## Universidade Federal de Campina Grande Centro de Engenharia Elétrica e Computação Departamento de Engenharia Elétrica Laboratoire TIMA Équipe AMfoRS

 $\frac{1}{2}$  ,  $\frac{1}{2}$  ,  $\frac{1$ 

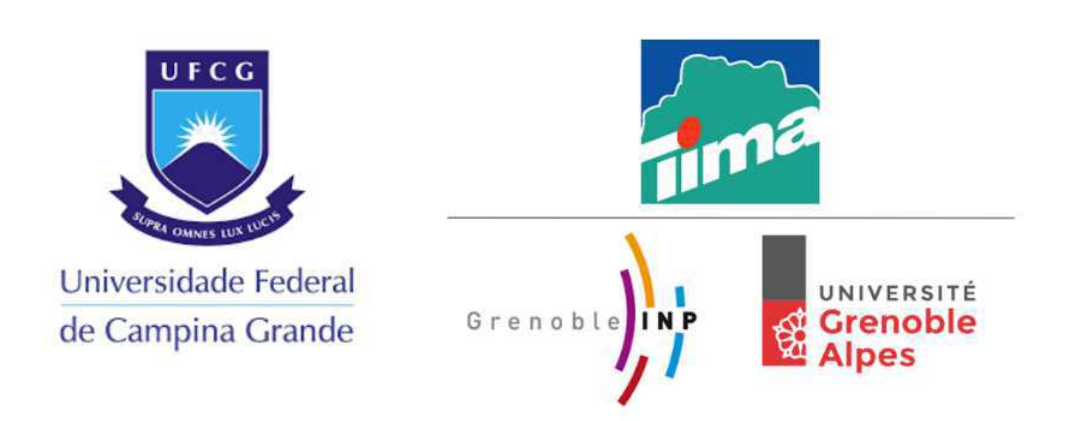

## Self-Adaptative Approximate System-On-a-Chip

 $\frac{1}{2}$  ,  $\frac{1}{2}$  ,  $\frac{1$ 

# SysAx Project

Development of the Hardware Platform

 $\frac{1}{2}$  ,  $\frac{1}{2}$  ,  $\frac{1$ 

Autor:

Gabriel Villanova N. Magalhães

Campina Grande, Paraíba Data: 2018

### Self-Adaptative Approximate System-On-a-Chip

Development of the Hardware Platform

Autor: Gabriel Villanova Novaes Magalhães

Orientador: Prof. D.Sc. Gutemberg Gonçalves dos Santos Júnior

 $\frac{1}{\sqrt{2}}$  ,  $\frac{1}{\sqrt{2}}$  ,  $\frac{1}{\sqrt{2}}$  ,  $\frac{1}{\sqrt{2}}$  ,  $\frac{1}{\sqrt{2}}$  ,  $\frac{1}{\sqrt{2}}$  ,  $\frac{1}{\sqrt{2}}$  ,  $\frac{1}{\sqrt{2}}$  ,  $\frac{1}{\sqrt{2}}$  ,  $\frac{1}{\sqrt{2}}$  ,  $\frac{1}{\sqrt{2}}$  ,  $\frac{1}{\sqrt{2}}$  ,  $\frac{1}{\sqrt{2}}$  ,  $\frac{1}{\sqrt{2}}$  ,  $\frac{1}{\sqrt{2}}$ 

Prof. D.Sc. Gutemberg Gonçalves dos Santos Júnior

 $\frac{1}{\sqrt{2}}$  ,  $\frac{1}{\sqrt{2}}$  ,  $\frac{1}{\sqrt{2}}$  ,  $\frac{1}{\sqrt{2}}$  ,  $\frac{1}{\sqrt{2}}$  ,  $\frac{1}{\sqrt{2}}$  ,  $\frac{1}{\sqrt{2}}$  ,  $\frac{1}{\sqrt{2}}$  ,  $\frac{1}{\sqrt{2}}$  ,  $\frac{1}{\sqrt{2}}$  ,  $\frac{1}{\sqrt{2}}$  ,  $\frac{1}{\sqrt{2}}$  ,  $\frac{1}{\sqrt{2}}$  ,  $\frac{1}{\sqrt{2}}$  ,  $\frac{1}{\sqrt{2}}$ 

Prof. D.Sc. Marcos Ricardo Alcântara Morais

Componentes da banca

 $\frac{1}{\sqrt{2}}$  ,  $\frac{1}{\sqrt{2}}$  ,  $\frac{1}{\sqrt{2}}$  ,  $\frac{1}{\sqrt{2}}$  ,  $\frac{1}{\sqrt{2}}$  ,  $\frac{1}{\sqrt{2}}$  ,  $\frac{1}{\sqrt{2}}$  ,  $\frac{1}{\sqrt{2}}$  ,  $\frac{1}{\sqrt{2}}$  ,  $\frac{1}{\sqrt{2}}$  ,  $\frac{1}{\sqrt{2}}$  ,  $\frac{1}{\sqrt{2}}$  ,  $\frac{1}{\sqrt{2}}$  ,  $\frac{1}{\sqrt{2}}$  ,  $\frac{1}{\sqrt{2}}$ 

Relatório de estágio obrigatório apresentado no curso de Engenheria Elétrica, como requisito parcial para obtenção do título de Bacharel em Engenheria Elétrica na Universidade Federal de Campina Grande (UFCG).

Campina Grande, Paraíba Data: 2018

"Nós somos o que fazemos repetidamente. A excelência, portanto, não  $\acute{e}$ um ato, mas um hábito." - Aristóteles.

Resumo: Approximate Computing é um tema bastante recente e que tem tomado a atenção dos pesquisadores, principalmente pelo aumento de softwares do tipo RMS e aplicações IoT, que processam dados com erro intrínseco, permitindo portanto processamento computacional de forma aproximada. Entretanto, a pesquisa nessa área ainda precisa de muito avanço, um deles, é construir uma plataforma computacional que permita testar ideias de AxC com bastante produtividade, em todo o espectro da Engenharia da Computação, do transistor aos Sistemas Operacionais Multiprocessados. O objetivo principal desse trabalho é estabelecer uma plataforma para que os pesquisadores da área possam testar suas ideias, treinar pessoas e avançar na pesquisa. Para isso, várias plataformas computacionais gratuitas foram avaliadas, sendo a mais promissora, o projeto da University of Berkeley, o Rocket Chip SoC Generator. Esse projeto, apesar de bastante completo para o que a pesquisa demanda, não possui uma documentação que permita entender e usar a plataforma e toda a sua capacidade de forma produtiva. Esse trabalho cria uma documentação abordando de forma gradativa quase tudo que essa plataforma oferece. No final, todo o conhecimento adquirido é usado para implementar e testar um Coprocessador na plataforma com técnica de Computação Aproximada.

Palavras-chave: Computação Aproximada, Engenharia da Computação, RISC-V, Rocket Chip, Chisel, FIR.

Abstract: Approximate Computing is a very recent issue that has been attracting the attention of the researchers, mainly due to the increase of RMS software and IoT applications, which process data with intrinsic error, thus allowing computational processing of approximate form. However, the research in this area still needs a lot of progress, one of them, is to build a computational platform that allows to test ideas of AxC with enough productivity, in the entire spectrum of Computer Engineering, from the transistor to Multiprocessed Operating Systems. The main objective of this work is to establish a platform for researchers in the field to test their ideas, train people and advance research. To this end, several free computing platforms have been evaluated, the most promising being the University of Berkeley's the Rocket Chip SoC Generator. This project, although quite complete for what the research demands, does not have documentation that allows to understand and use the platform and all its capacity in a productive way. This work creates documentation by gradually addressing almost everything that this platform offers. In the end, all knowledge acquired is used to implement and test a Coprocessor on the platform with Approximate Computing technique.

Keywords: Approximate Computing, Computer Engineering, RISC-V, Rocket Chip, Chisel, FIR.

"Eu dedico esse trabalho primeiramente a Deus, pois sem Ele nada disso seria possível. Aos meus pais, George e Angela, que sempre acreditaram no meu potencial, possibilitando a realização do sonho de me tornar Engenheiro. A minha namorada Mirtys, por todos os incentivos e cuidados. E a todos os meus professores, em especial, o Prof. Gutemberg Júnior e Prof. Marcos Morais, por me mostrar, de todas as formas, o caminho da excelência."

## Lista de Figuras

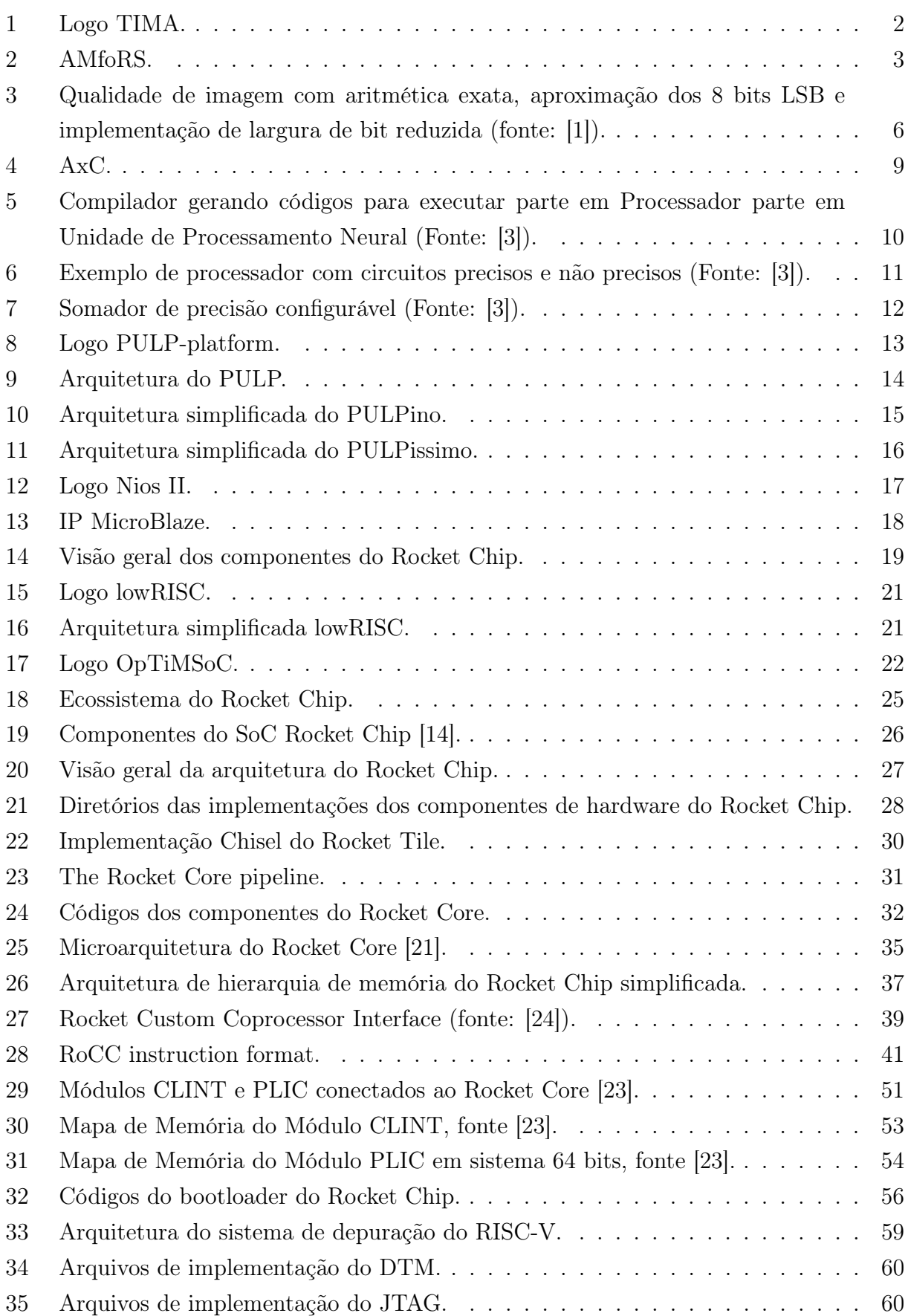

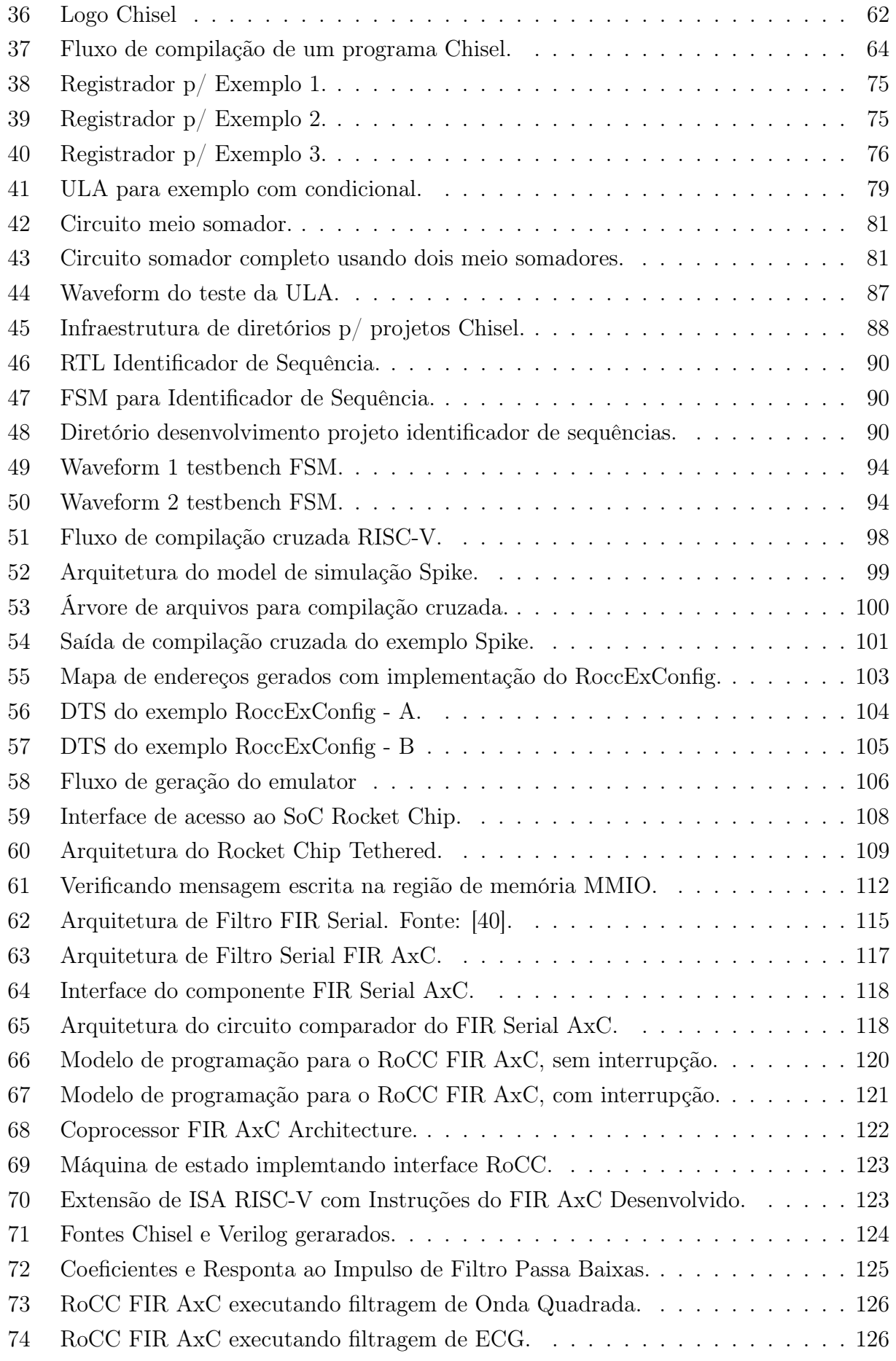

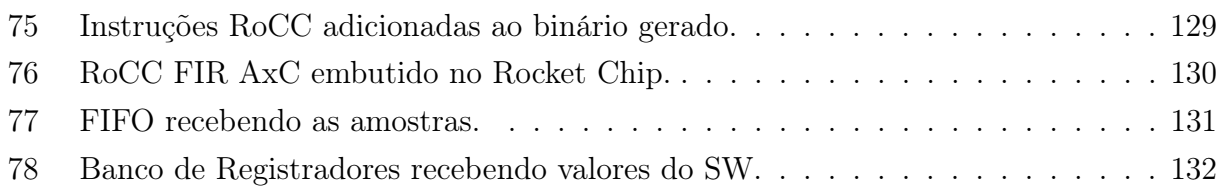

## Lista de Tabelas

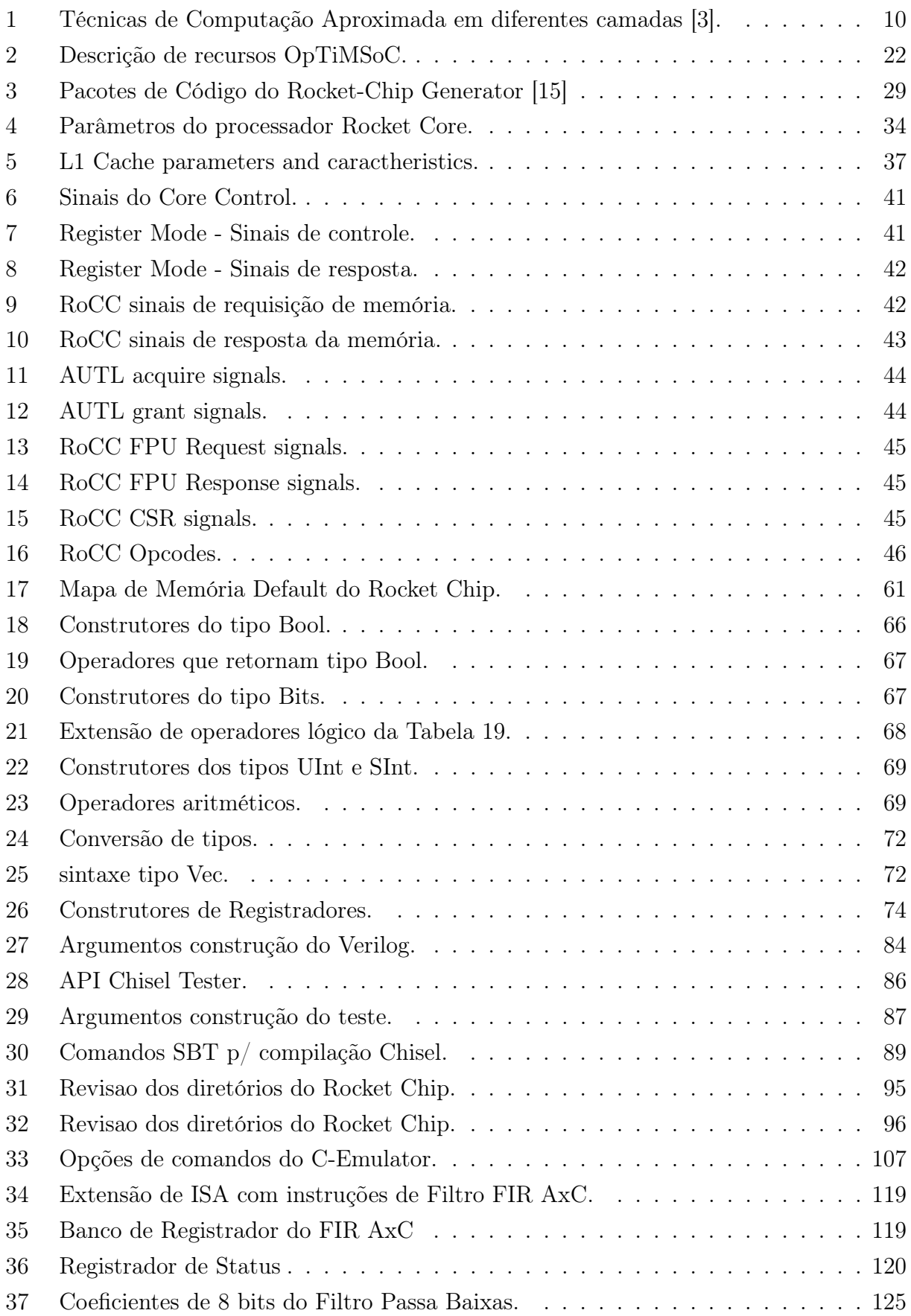

## Lista de Códigos

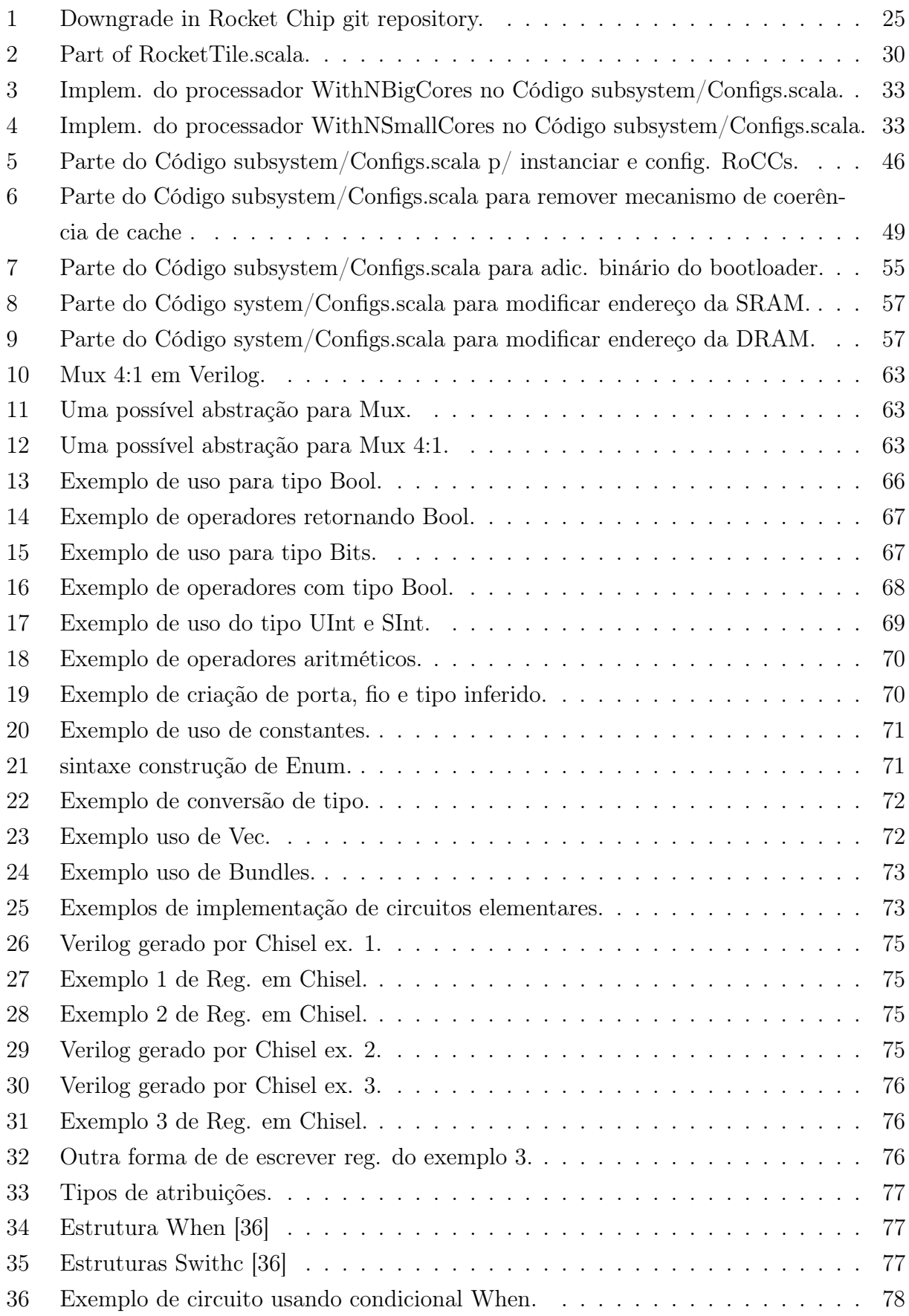

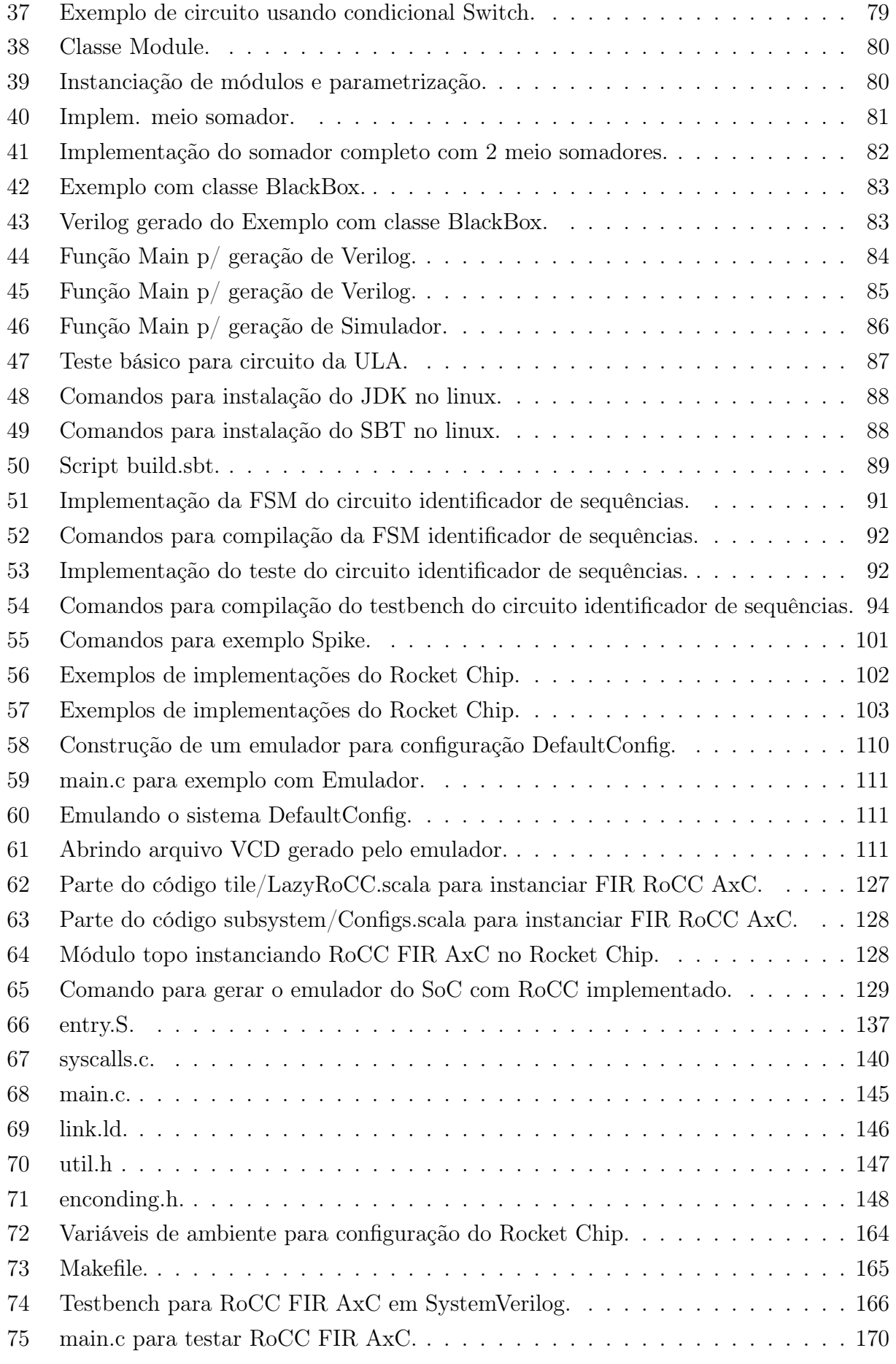

## Lista de Abreviações

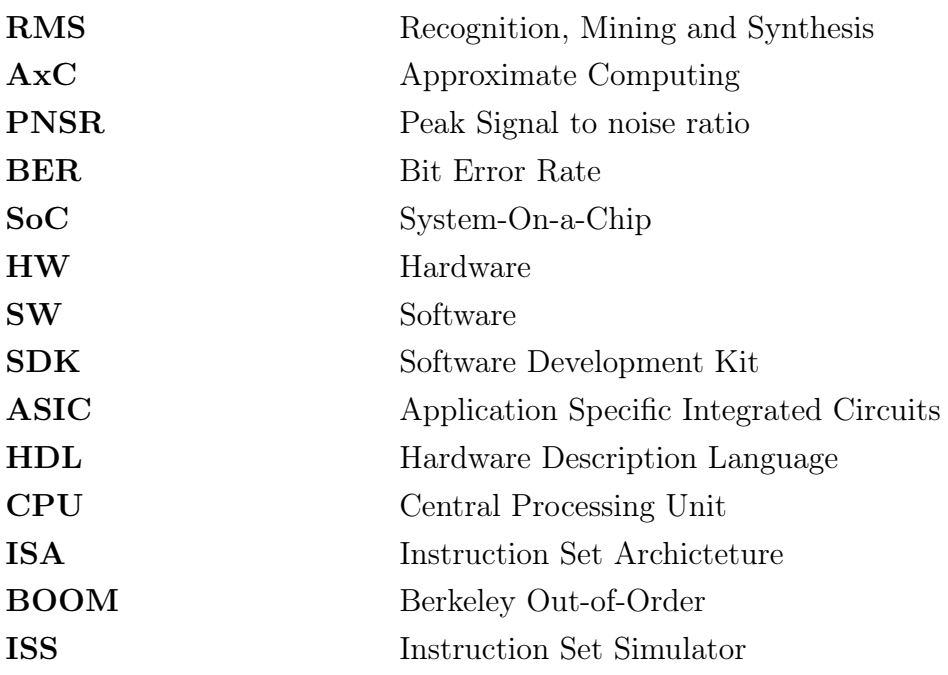

## Sumário

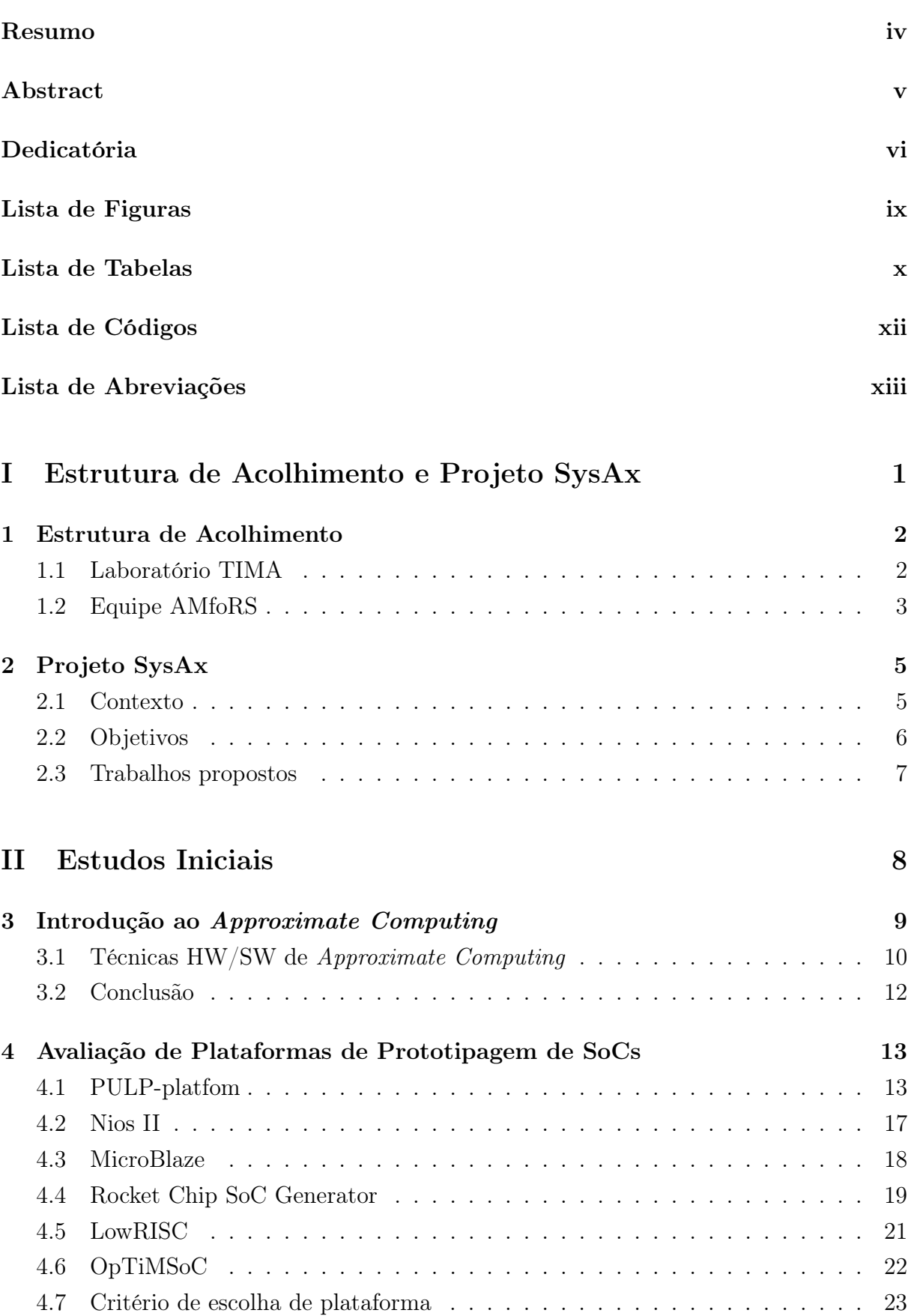

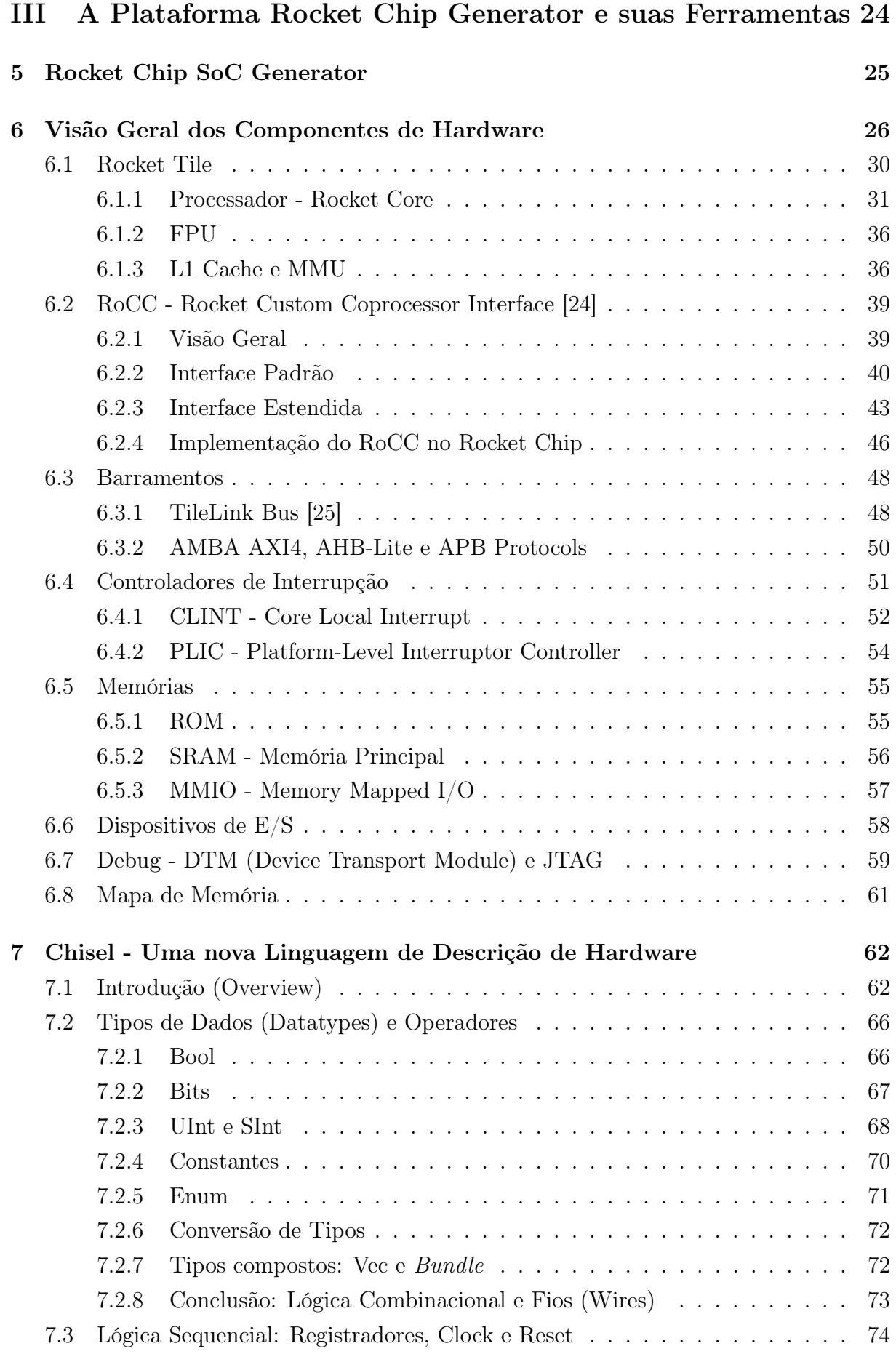

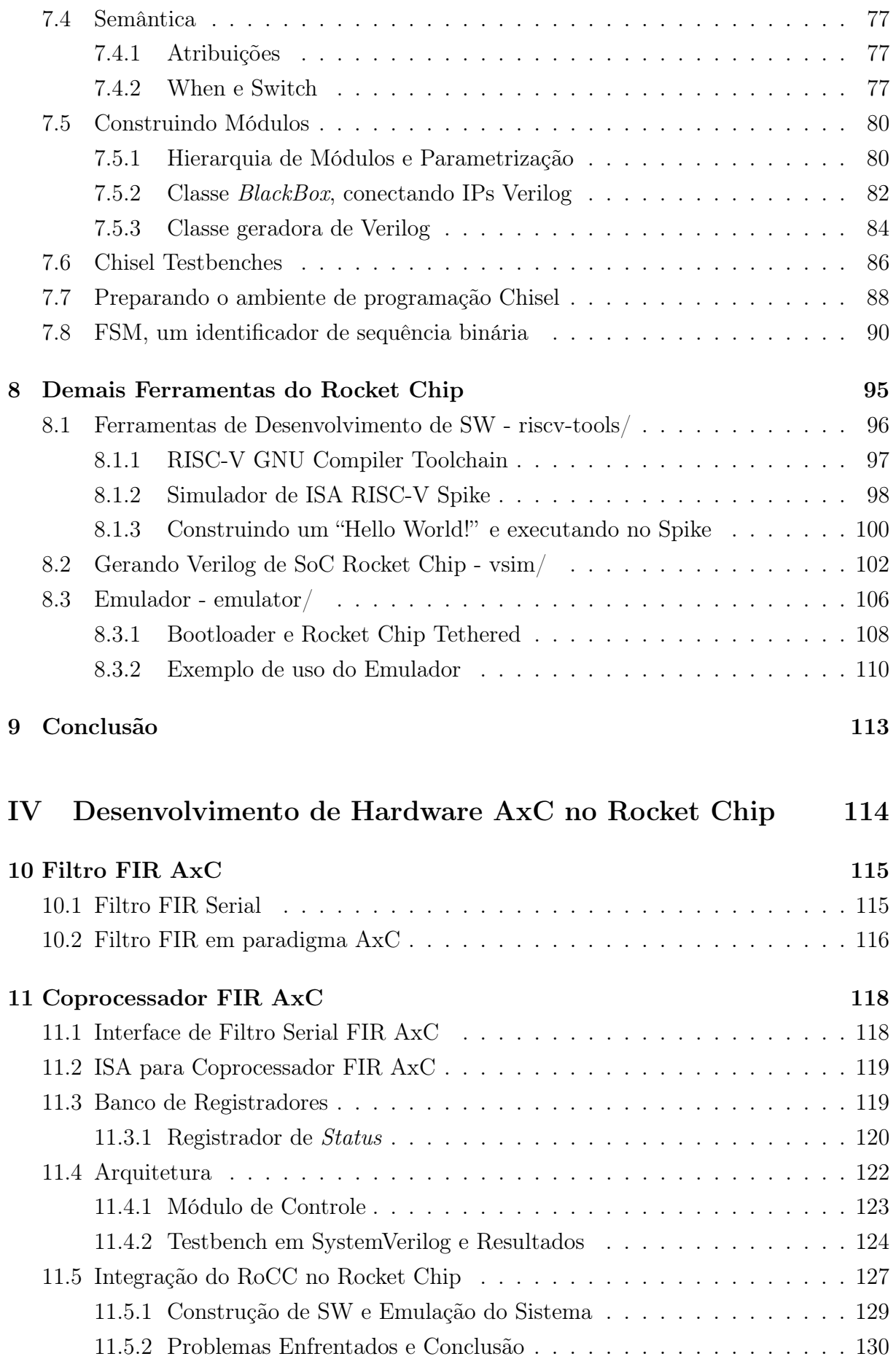

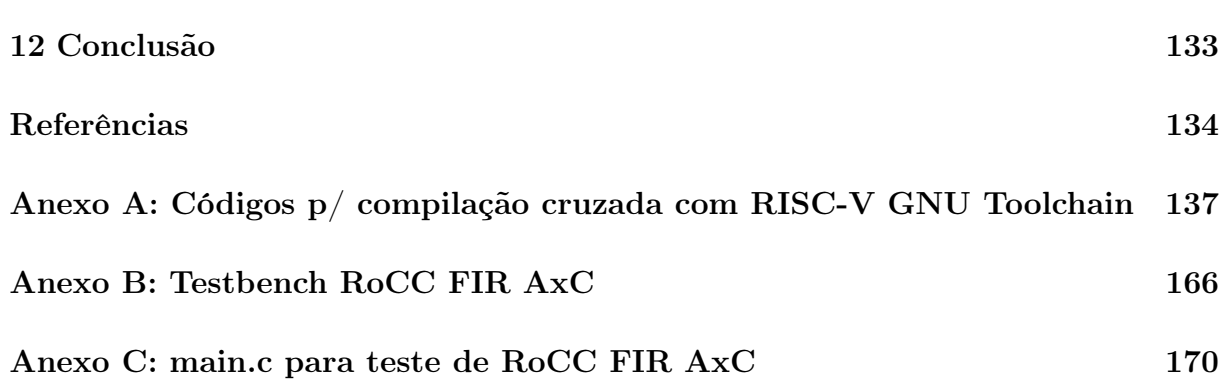

# Parte I

# Estrutura de Acolhimento e Projeto **SysAx**

#### 1 Estrutura de Acolhimento

#### 1.1 Laboratório TIMA

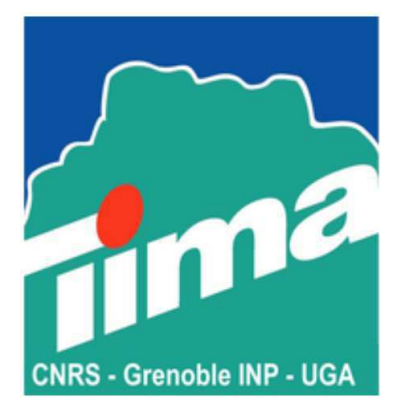

Figura 1: Logo TIMA.

TIMA - Techniques of Informatics and Microelectronics for integrated systems Architecture, é um laboratório de pesquisa pública do CNRS (Centre National de la Recherche Scientifique), Instituto Grenoble-INP e UGA (Université Grenoble Alpes).

Os tópicos de pesquisa do TIMA abrangem a especificação, projeto, verificação, testes, ferramentas CAD e métodos de design para sistemas integrados, desde componentes analógicos a digitais, em uma extremidade do espectro, até SoCs multiprocessados junto a sistemas operacionais básicos.

O TIMA está na origem de oito empresas spin-off. Entre os mais recentes, o TIEMPO, criada em 2007 para industrializar a tecnologia de design de circuitos assíncronos inventada pelo grupo CIS; UROMEMS financiado por Hamid Lamraoui (grupo MNS) para desenvolver seus resultados de PhD em sensores de pressão MEMS, em cooperação com o TIMC e o hospital Parisiense Pitié Salpétrière: a empresa visa resolver problemas de incontinência urinária com um esfíncter artifical mais sofisticado e melhor tolerado.

O TIMA é uma equipe multinacional, com membros e estagiários de todo o mundo. O Laboratório está estruturado em cinco equipes de pesquisa:

- AMfoRS: Architectures and Methods for Resilient Systems.
- CDSI: Circuits, Devices and System Integration.
- RIS: Robust Integrated Systems.
- RMS: Reliable Mixed-signal Circuits and Systems.
- SLS: System Level Synthesis.

Site oficial http://tima.univ-grenoble-alpes.fr.

#### 1.2 Equipe AMfoRS

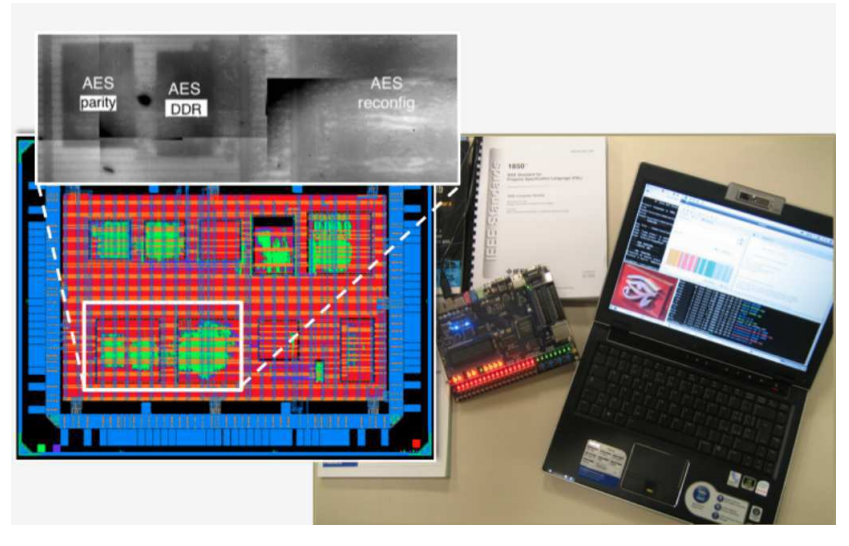

Figura 2: AMfoRS.

A equipe da AMfoRS foi criada em janeiro de 2015. Sua principal experiência é em verificação e resiliência de sistemas. Esta perícia vem das habilidades conjuntas de parte dos membros dos grupos ARIS e VDS anteriores. O AMfoRS visa aumentar a sinergia entre atividades de projeto, verificação e validação de sistemas integrados confiáveis e seguros, com foco em componentes digitais.

A equipe aborda os desafios cruciais relacionados ao que é resumido como "sistemas resilientes", ou seja, a garantia de que os sistemas não se comportarão de maneira inesperada e que proporcionarão um nível substancial de robustez e segurança.

Atingir um nível significativo de segurança requer o design de componentes criptográficos otimizados e robustos que fornecem proteção contra ataques de hardware. Além do desenvolvimento de tais blocos, vários métodos e ferramentas para resiliência são necessário, para garantir melhor confiabilidade e segurança.

As soluções "alvo" visam realizar previsão de envelhecimento, protegendo circuitos digitais contra falhas e dando-lhes a possibilidade de adaptar dinamicamente seu comportamento em caso de erros. Soluções analíticas também são tratadas para análise de confiabilidade, ferramentas para a instrumentação automática de sistemas de hardware com monitores e para testar esses sistemas instrumentados, além de ferramentas especializadas para melhorar o projeto de circuitos 3D.

Como os sistemas estão se tornando cada vez mais complexos, há também uma necessidade crucial de métodos eficientes para a análise em nível de sistema. O trabalho em andamento e futuro da equipe inclui debug e testes online para System-On-Chips embutidos em seu ambiente funcional.

Principais temas de pesquisa da equipe:

- Multi-level specification and verification of hardware/software on-chip architectures: formal and semi-formal approaches
- System-level modeling, analysis and testing.
- Dependability of integrated systems: fault detection/tolerance, on-line monitoring, selfadapting and self-healing circuits.
- Dependability evaluations: fault injections and alternatives (analytical or formal approaches), prediction of ageing effects on lifetime.
- Security of integrated systems: cryptographic accelerators, counter-measures against hardware attacks.

O estágio em questão foi desenvolvido junto a essa equipe. Mais informações sobre ela pode ser encontrada no site http://tima.imag.fr/amfors/. Informações sobre as demais equipes estão disponíveis em http://tima.imag.fr/.

### 2 Projeto SysAx

#### 2.1 Contexto

Durante as últimas décadas, a indústria de semicondutores mostrou muitas melhorias em termos de eficiência energética dos dispositivos produzidos: projetos multiprocessadores, componentes de baixa potência (ultra-low power ), entre outros. No entanto, como descrito em [2], o consumo de energia de sistemas de computacionais ainda está crescendo rapidamente e em um ritmo alarmante. Além disso, um grande número de aplicativos, geralmente chamados de RMS (do inglês, Recognition, Mining and Synthesis ), surgiram e estão ganhando cada vez mais popularidade. Dos sistemas portáteis e Internet of Things (IoT) aos grandes centros de dados, eles representam agora uma parcela significativa e crescente dos recursos computacionais globais e do consumo de energia [3]. Indicando que é preciso melhorar a eficiência energética dos futuros dispositivos de silício. Isso é realmente crítico, já que a tecnologia de semicondutores continua diminuindo para transistores nanométricos: melhores desempenhos, mas ao preço de uma crescente ineficiência energética [9]–[10].

Felizmente, aplicativos como o RMS geralmente apresentam propriedades de resiliência de erro intrínsecas [11]. De fato, esses aplicativos não precisam fornecer um resultado único ou exato. Por exemplo, em aplicativos de vídeo, alguns tipos de erros, como a quantização adaptativa local, podem ser facilmente tolerados, contanto que o erro permaneça abaixo do limiar visual da percepção visual humana. Com base nessas observações, nos últimos anos, uma solução muito promissora conhecida como "Computação Aproximada" (ou AxC - Approximate Computing) [2], [12], está ganhando cada vez mais interesse na comunidade científica, tanto na indústria quanto na academia. O AxC baseiase na observação intuitiva de que, ao executar a computação exata, é necessária uma quantidade elevada de recursos, permitindo a aproximação seletiva ou a violação ocasional da especificação, o que proporciona ganhos de consumo de energia superiores a uma ordem de magnitude. Ou, para a mesma quantidade de consumo, os desempenhos podem ser melhorados. Várias aplicações de AxC foram pesquisadas, tais como análise de dados, computação científica, multimídia, processamento de sinais, aprendizado de máquina e assim por diante.

Olhando para o estado da arte, as técnicas de AxC propostas podem ser classificadas como: software AxC (por exemplo, iterações de algoritmos reduzidas, gerenciamento de tarefas do SO, entre outros), arquitetura AxC (por exemplo, processadores com blocos aritméticos aproximados, entre outros) ou circuitos AxC (por exemplo, tensão de alimentação reduzida, lógica imprecisa, entre outros).

5

Muitas técnicas são propostas, mas para serem mais amplamente aceitas, a AxC precisa de mais pesquisas sobre gerenciamento de qualidade. Na verdade, a maioria das abordagens é orientada por componente ou camada para cada uma das métricas dedicadas: PNSR (Peak Signal to noise ratio) para aplicações de processamento de imagem e vídeo, BER (Bit Error Rate) para componentes de hardware aproximados, etc. No entanto, um sistema aproximado requer uma avaliação do impacto de cada componente de cada camada (local) na precisão global da aplicação. É preciso, portanto, definir quais são os Metadados adequados (atributos de qualidade/precisão) e quão coerentes, correlacionados e simplificados são as métricas associadas a serem aplicadas em todas as camadas significativas do sistema.

#### 2.2 Objetivos

O projeto SysAx proposto aqui tem como objetivo final o desenvolvimento de um SoC auto-adaptativo composto por técnicas de hardware e software de Computação Aproximada. A ideia é construir um sistema que modifique seu contexto de um modo preciso para um modo impreciso e vice-versa, executando diferentes aplicativos RMS, tais como reconhecimento de imagens e/ou algoritmos de aprendizado de máquina.

Grosso modo, pretende-se avaliar a relação entre computação com aproximações, qualidade do resultado e desempenho do sistema. Por exemplo, em processamento de imagem, o quanto de erro pode ser aceito sem que aja degradação da imagem em relação ao que o olho humano percebe. Aproximar cálculos desse grupo de aplicações implica na alteração de alguns parâmetros computacionais, como velocidade de processamento, diminuição de overhead de software e hardware, menor consumo de energia, entre outros. É esse tipo de avaliação e conclusão que a pesquisa pretende formalizar.

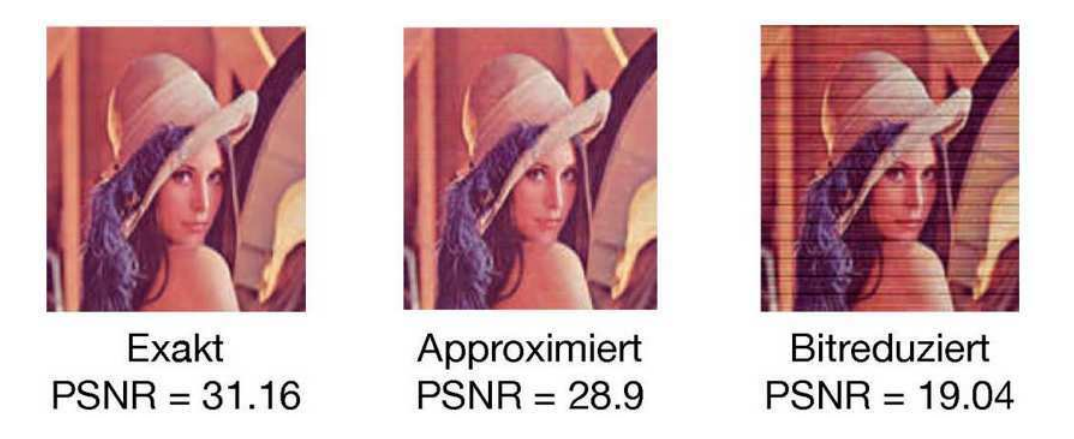

Figura 3: Qualidade de imagem com aritmética exata, aproximação dos 8 bits LSB e implementação de largura de bit reduzida (fonte: [1]).

Um outro objetivo do estágio é educacional. Isto é, pretende-se usar a plataforma de pesquisa também como uma plataforma de ensino, com intuito de auxiliar a compreensão dos estudantes a relação entre hardware e software no desenvolvimento de sistemas integrados.

Portanto, esse projeto de longo prazo possuí dois aspectos principais:

- Pesquisa: Desenvolver um SoC para ser usada na exploração de novas ideias de Computação Aproximada, bem como outros campos de pesquisa das equipes do laboratório TIMA, por exemplo para avaliar técnicas de tolerância a falhas (equipe RIS) ou SoCs multiprocessados de sistemas embarcados e prototipagem (equipe SLS).
- Educação: Desenvolver um SoC para ser usada como uma ferramenta de prototipagem para criar SoCs personalizados destinados como suporte de educação para o departamento SEI (Systèmes Electroniques Integrés) na escola de engenheria PHELMA.

Devido a existencia de duas linhas de pesquisa (hardware AxC e software AxC) o laboratório contou com dois estágiarios para iniciar a pesquisa, sendo o presente relatório relacionado ao estágio de desenvolvimento de hardware.

#### 2.3 Trabalhos propostos

Motivado por esses desafios, este trabalho surge como uma fase preliminar, para estabelecer, documentar e demonstrar o uso de uma plataforma de prototipação de SoC para dar base a pesquisa e ser usada como ferramenta educacional. Sendo os macro objetivos os seguintes items:

- 1. Ler e entender o estado-da-arte de técnicas de hardware para projetar circuitos integrados (CI) de Computação Aproximada.
- 2. Explorar projetos de SoCs de código aberto e escolher o que melhor se adeque aos objetivos do projeto.
- 3. Documentar a plataforma selecionada explanando: arquitetura, componentes de hardware e ferramentas de desenvolvimento.
- 4. Experimentar o fluxo de co-projeto de software e hardware usando na plataforma selecionada.
- 5. Sugerir e desenvolver uma demonstração de uma técnica de Computação Aproximada usando a plataforma.
- 6. Sintetizar demonstração em FPGA.
- 7. Estimar consumo de potência para diferentes cenários de aproximação.

# Parte II

# Estudos Iniciais

### 3 Introdução ao Approximate Computing

Os computadores continuam se tornando cada vez mais rápidos e poderosos, abrindo as portas para processamento de algoritmos e aplicações como aprendizado de máquina (Machine Learning), Deep Learning, visão computacional, processamento de linguagem natural e outros. Todos esses aplicativos são chamados de aplicativos de reconhecimento, mineração e síntese (RMS). Hoje, essas aplicações são responsáveis por uma parcela significativa de recursos computacionais em todo o espectro da computação, de dispositivos móveis e Internet das Coisas (IoT) até Data Centers de grande escala [2].

As aplicações de RMS geralmente apresentam as seguintes características:

- Resiliência ao erro: processam enormes quantidades de dados ruidosos, por exemplo, provenientes de vários sensores que apresentam variações aleatórias.
- Saídas não precisas podem ser aceitáveis: significa que a saída ou alguns dos cálculos intermediários não são necessários para alcançar valores aceitáveis
- Alto consumo de energia devido a cálculos intensos.

À partir da observação dessas características, os pesquisadores e projetistas de sistemas começaram a investigar que ao reduzir a precisão do processamento, pode-se ter ganhos significativos na eficiência energética dos sistemas, dado que essas aplicações toleram erro. Técnicas que visão provar esse conceito são chamadas de Approximate Computing ou Computação Aproximada.

O Approximate Computing pode ser definida como: "Uma técnica de computação (de forma geral um paradigma) que um resultado possivelmente impreciso em vez de um resultado preciso e pode ser usado para aplicações em que um resultado aproximado é suficiente para o propósito" [3].

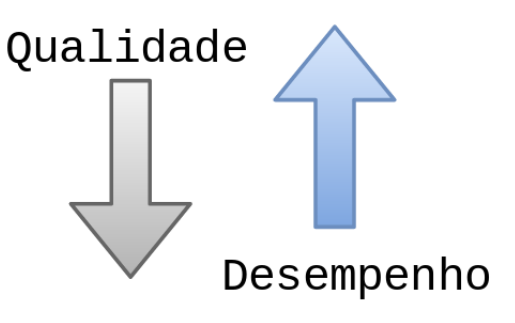

#### Figura 4: AxC.

A computação aproximada é introduzida apenas em dados não críticos, uma vez que a aproximação de dados críticos (por exemplo, operações de controle) pode levar a conseqüências desastrosas. Exemplos de aplicações são: processamento de vídeo devido às limitações perceptuais dos seres humanos, mecanismos de buscas (Google), entre outros.

Será apresentado, de forma superficial, algumas ideias de software e hardware para computação em paradigma AxC, como uma forma de apresentar o estado-da-arte desse domínio de estudo.

#### 3.1 Técnicas HW/SW de Approximate Computing

Na Tabela 1 são apresentadas técnicas de Computação Aproximada nas diferentes camadas dos sistemas, software, arquitetura e circuitos.

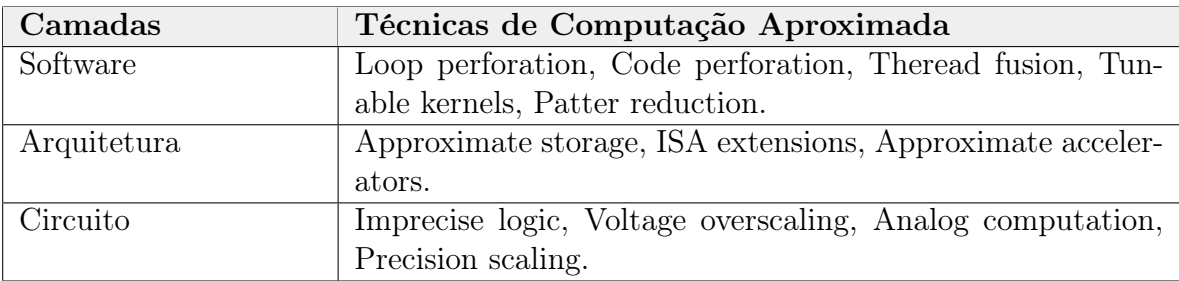

Tabela 1: Técnicas de Computação Aproximada em diferentes camadas [3].

No que diz respeito a camada de software, a pesquisa atual busca desenvolver ferramentas de software que possam expressar idéias relacionadas ao AxC. O objetivo dessas ferramentas é estimar como os erros se propagam e quão confiável um sistema pode ser, nas diferentes partes que compõe o desenvolvimento de software: código, compiladores, mecanismos de análise, entre outros.

Algumas linguagens de programação já foram desenvolvidas em pesquisas, como EnerJ [4] e Rely [5], elas fornecem uma abstração para cálculos aproximados, como tipos de dados especiais relacionados a Computação Aproximada, permitindo avaliar diferentes algoritmos que permitam inexatidão em seus resultados. Nos compiladores, os pesquisadores buscam modificar os compiladores adicionando técnicas como Loop Perforation, que pode gerar menos iterações de loop em tempo de compilação e, assim, gerar um programa binário que seja executado mais rapidamente. Esses compiladores também podem produzir código de máquina que tenha como alvo hardware específico aproximado, de forma autônoma ou ajudado pelas diretivas do programador. Com a existencia de compiladores abertos, a exemplo do GCC (GNU C Compiler), torna-se viável a pesquisa.

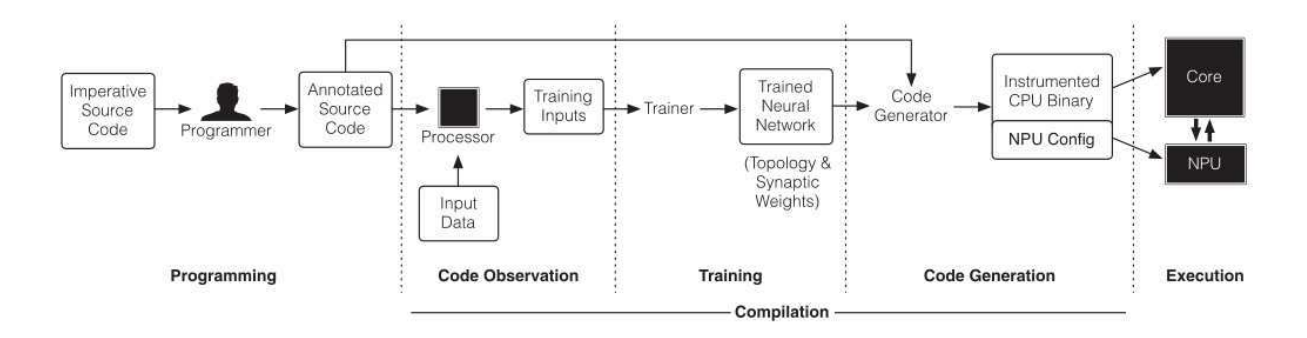

Figura 5: Compilador gerando códigos para executar parte em Processador parte em Unidade de Processamento Neural (Fonte: [3]).

Na camada seguinte, das arquiteturas de processadores, a AxC é investigada em dois grupos distintos. O primeiro grupo tem como objetivo dar suporte à Computação Aproximada executando código tradicional em processadores de uso geral com recurso para executar algumas instruções escolhidas ou segmentos de código no modo aproximado, implicando em uma eficiência de energia (veja Figura 6). O segundo grupo transforma segmentos aproximados do código tradicional em um algoritmo neuralmente inspirado em aceleradores, veja Figura 5. Ambos os grupos deve-se ter um compilador ou programador para identificar ou anotar segmentos de códigos que possam ser cálculados de forma aproximada [3].

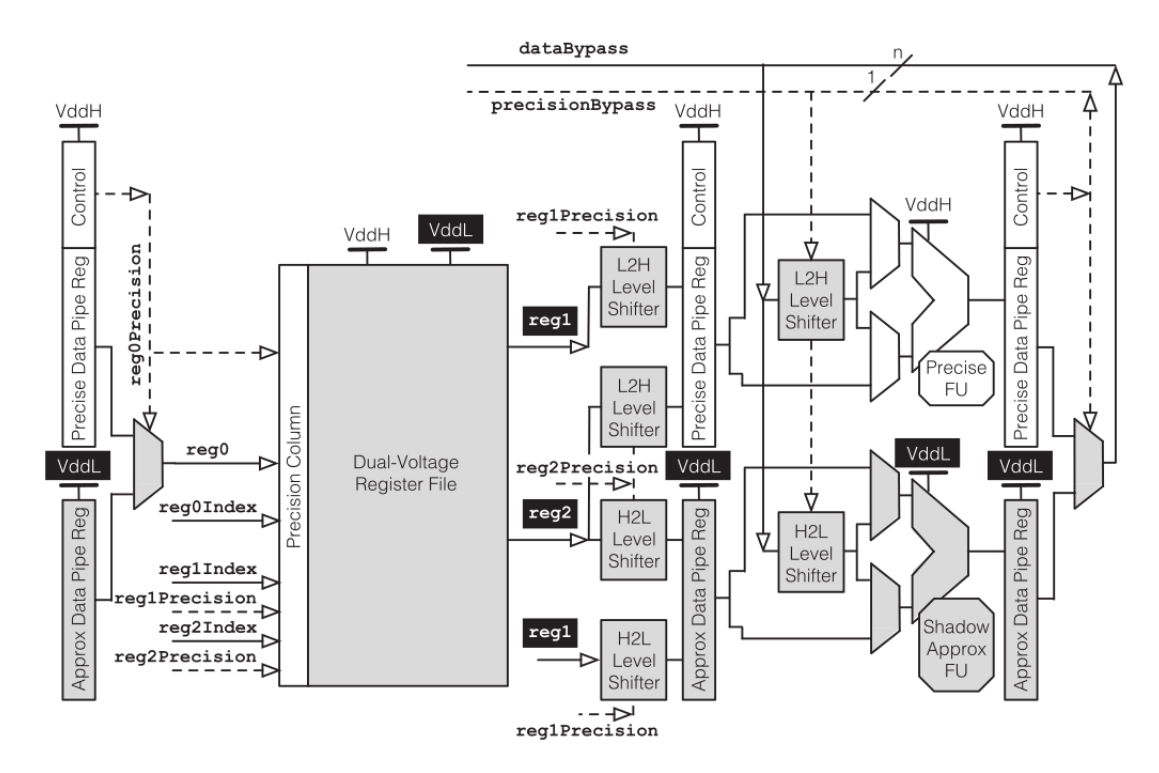

Figura 6: Exemplo de processador com circuitos precisos e não precisos (Fonte: [3]).

Na camada de mais baixo nível, existem várias linhas de pesquisa que estudam arquiteturas de armazenamento e memória aproximadas, assim como circuitos aritméticos aproximados, como: somadores, multiplicadores, divisores, ponto flutuante, etc. O objetivo principal é reduzir a sobrecarga de hardware, e consequentemente acelerar processamento e diminuir consumo de energia elétrica.

Em armazenamento e memória aproximados, em vez de armazenar valores de dados exatos, eles podem ser armazenados de forma aproximada, por exemplo, truncando os bits inferiores em dados de ponto flutuante. Outro método é aceitar uma memória menos confiável. Para isso, DRAMs e eDRAMs, a taxa de atualização pode ser reduzida e, em SRAMs, a tensão de alimentação pode ser também reduzida [6], [7]. Maior largura de banda do canal de memória [8]. Em geral, qualquer mecanismo de detecção e correção de erros deve ser desativado, diminuindo o overhead de hardware.

Em circuitos aritméticos as técnicas variam de redução de tensão (o que parece não dar ganhos significativos de consumo de energia [3]) e especulação de valores. Um exemplo é apresentado na Figura 7 em que a precisão do circuito somador é configurável, isto é, vários sub-somadores podem aceitar o transporte previsto ou a propagadação normal do carry sendo os resultados parciais são combinados para formar a saída final aproximada [3]. Dado que muitas aplicações do tipo RMS usam operações aritméticas, essa abordagem para promissora.

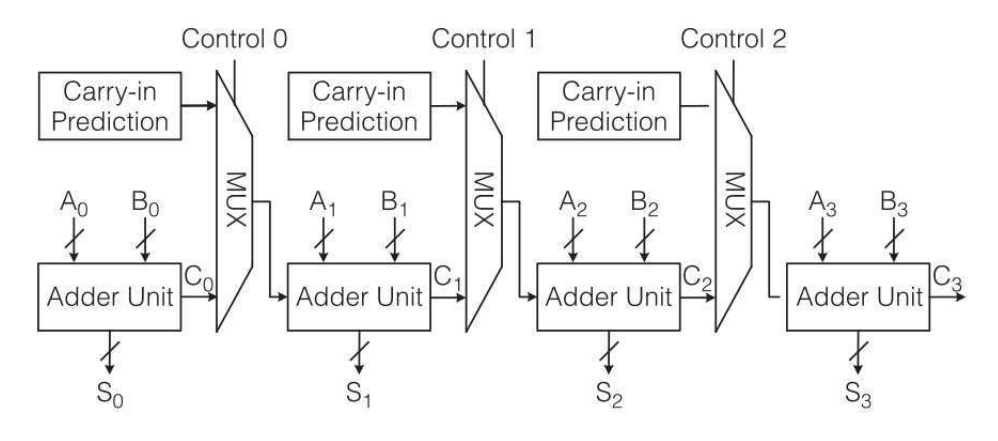

Figura 7: Somador de precisão configurável (Fonte: [3]).

#### 3.2 Conclusão

A pesquisa em Computação Aproximada ainda precisa ser bastante aprofundada. Tendo em vista que as abordagens estão presentes em todo espectro da criação de Sistemas Computacionais (de circuitos aritméticos ao software), é preciso estabelecer uma ferramenta que permita avaliar e desenvolvar novas técnicas de AxC em todas as direções. É nesse ponto que esse trabalho tem seu objetivo principal, preparar uma plataforma computacional que permita explorar e desenvolver ideias AxC.

Na próxima seção, é apresentado alguns dos sistemas avaliados durante o estágio e qual plataforma se mostrou mais promissora para os objetivos futuros de pesquisa no Laboratório TIMA.

### 4 Avaliação de Plataformas de Prototipagem de SoCs

Nessão seção, serão apresentadas as plataformas de prototipagem de System-On-Chip que foram avaliadas no estágio. O objetivo dessa atividade foi escolher a plataforma computacional mais adequeada para torna-se instrumento de base na pesquisa, ou seja, que ofereça maiores vantagens para os objetivos que a pesquisa apresenta: desenvolvimento de ideias de Computação Aproximada e plataforma de ensino de Sistemas Embarcados.

#### 4.1 PULP-platfom

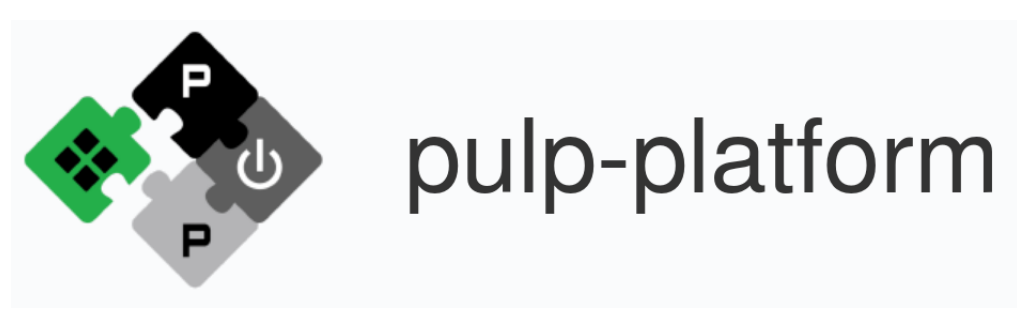

Figura 8: Logo PULP-platform.

O PULP-platform é um projeto que iniciou-se nos grupos: Integrated Systems Laboratory (IIS) da ETH Zürich e Energy-efficient Embedded Systems (EEES) da University of Bologna, com intuito de explorar novas ideias de arquiteturas de computadores para processamento com Ultra-Baixa Potência, termo mais comumente referenciado no mundo acadêmico por Ultra Low-Power Processing. O projeto busca desenvolver plataformas computacionais para desenvolvimento escalável <sup>1</sup> de hardware e software visando sempre a eficiência energética.

O framework desenvolvido do projeto encontra-se disponível em https://github. com/pulp-platform e já conta com algumas plataformas, destacando-se:

- PULP Parallel Ultra-Low-Power
- PULPino
- PULPissimo
- bigPULP
- ARIANE

<sup>1</sup>Um Sistema Escalável é um sistema que ao ser acrescido de novos compomentes aumenta seu desempenho. Sistema escalável implica desempenho.

As unidades de processamento do projeto, desenvolvidas pelo grupo, são implementações de algumas variações da ISA aberta RISC-V, sendo elas: o processador RI5CY (32 bits) com 4 níveis de pipeline e implementação de ISA RV32IMFC, o zero-riscy, um processador com 2 níveis de pipeline de 32 bits e ISA RV32IMC e o processador ARIANE com 6 níveis de pipeline e implementação de ISA RV64G (G referindo ao conjunto completo da ISA), capaz de executar sistemas Linux. Cada uma dessas implementações são usadas como unidades de processamentos nos SoCs, isto é, o PULP, PULPino, etc.

O PULP<sup>2</sup> é um cluster<sup>3</sup> que pode ser síntetizado com os processadores zero-riscy e RI5CY. É uma arquitetura avançada de Microcontroladores, com suporte a multiprocessamento e periféricos como I2S, I2C, SPI e UART, veja Figura abaixo.

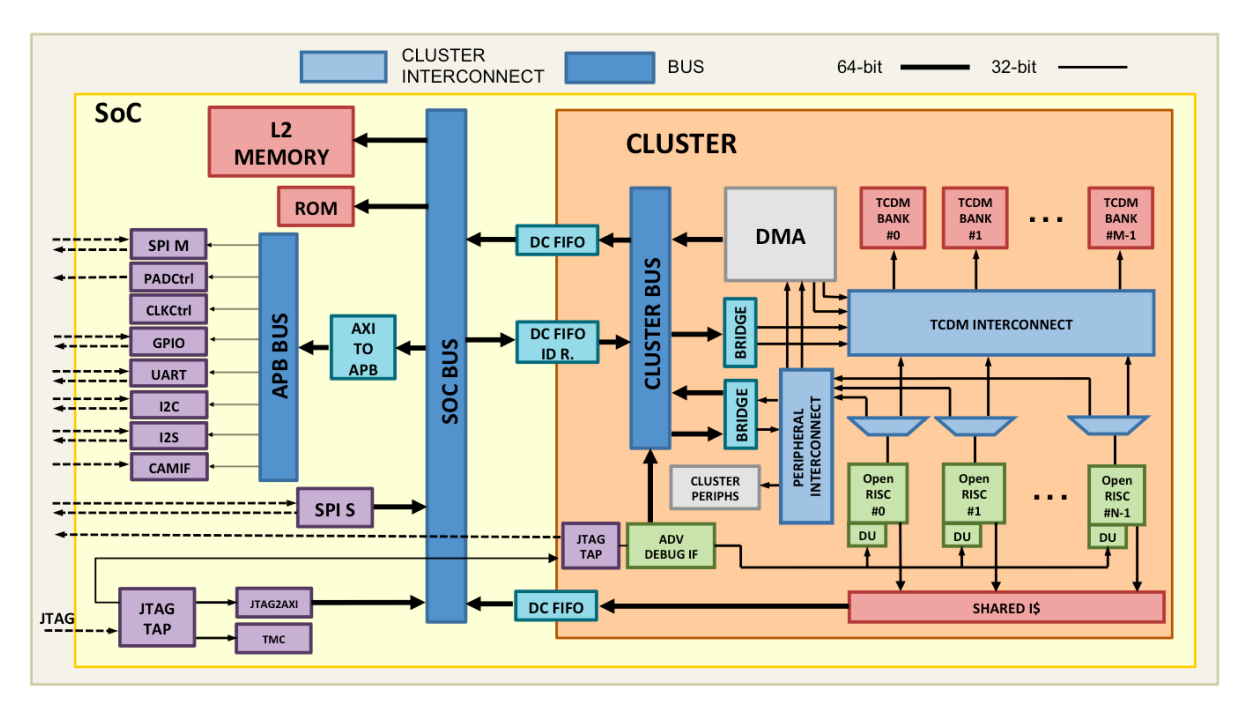

Figura 9: Arquitetura do PULP.

Em resumo o PULP tem as seguintes caraterísticas:

- RI5CY ou zero-riscy como processador principal
- micro-DMA
- Hardware Processing Engines, ou máquina de processamento em HW, em tradução livre
- Computação paralela por cluster
- Periféricos
- Unidade de detectação de evento (Event Unit)
- SDK (Software Development Kit)

<sup>2</sup>Repositório oficial: https://github.com/pulp-platform/pulp

<sup>3</sup>Um cluster consiste em computadores fracamente ou fortemente ligados que trabalham em conjunto, de modo que, em muitos aspectos, podem ser considerados como um único sistema (Fonte: Wikipédia https://pt.wikipedia.org/wiki/Cluster).

Já o PULPino<sup>4</sup> é um Microcontrolador de baixo consumo de energia com apenas uma unidade de processamento. Quando seu processador está inativo, ele pode ser colocado em um modo de baixa energia, onde apenas uma unidade de evento simples está ativa, fazendo com que o sistema consuma o mínimo de energia. Uma unidade de evento especializada ativa o processador no caso de um evento/interrupção de forma configurável. O PULPino foi sintetizado como ASIC (Application Specific Integrated Circuits) em tecnologia UMC 65nm em janeiro de 2016 e ele possui suporte completo a debug. A arquitetura é apresentada na Figura 10.

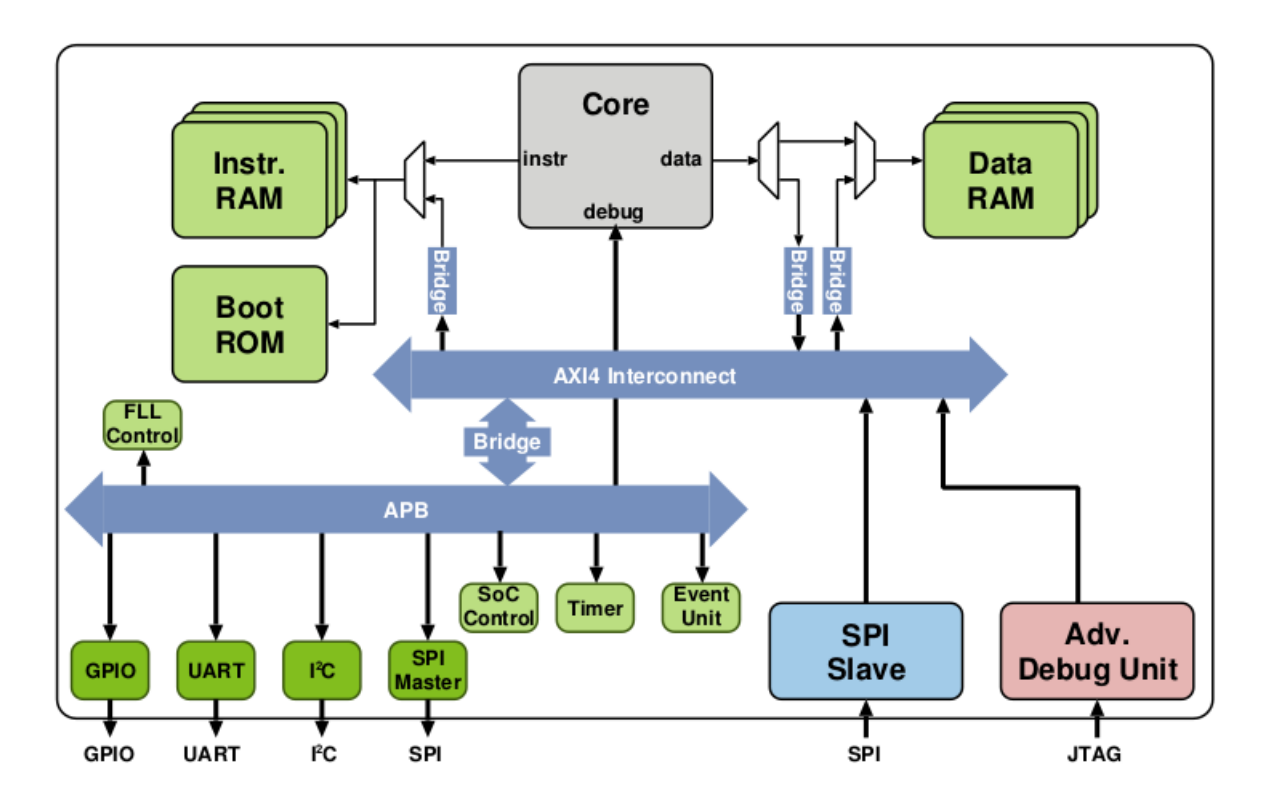

Figura 10: Arquitetura simplificada do PULPino.

Como características principais, destacam-se:

- RI5CY ou zero-riscy como processador principal (único processador)
- Sistema de baixo consumo de energia (Low-Power )
- Unidade de detectação de evento (Event Unit) em modo low-power
- Periféricos (inclusive JTAG para depuração)
- Suporte a interrupções
- SDK

<sup>4</sup>Repositório oficial: https://github.com/pulp-platform/pulpino

O PULPino e PULPissimo <sup>5</sup> são bastantes similares, ambos são projetos de Microcontroladores e possuem um único processador, que pode ser o RI5CY ou zero-riscy. A principal diferença é que o PULPissimo incrementa ao SoC: micro-DMA, HWPE (Hardware Processing Engines, ou máquina de processamento, em hardware em tradução livre) e um novo subsistema de memória. Sua arquitetura é apresentada na Figura 11.

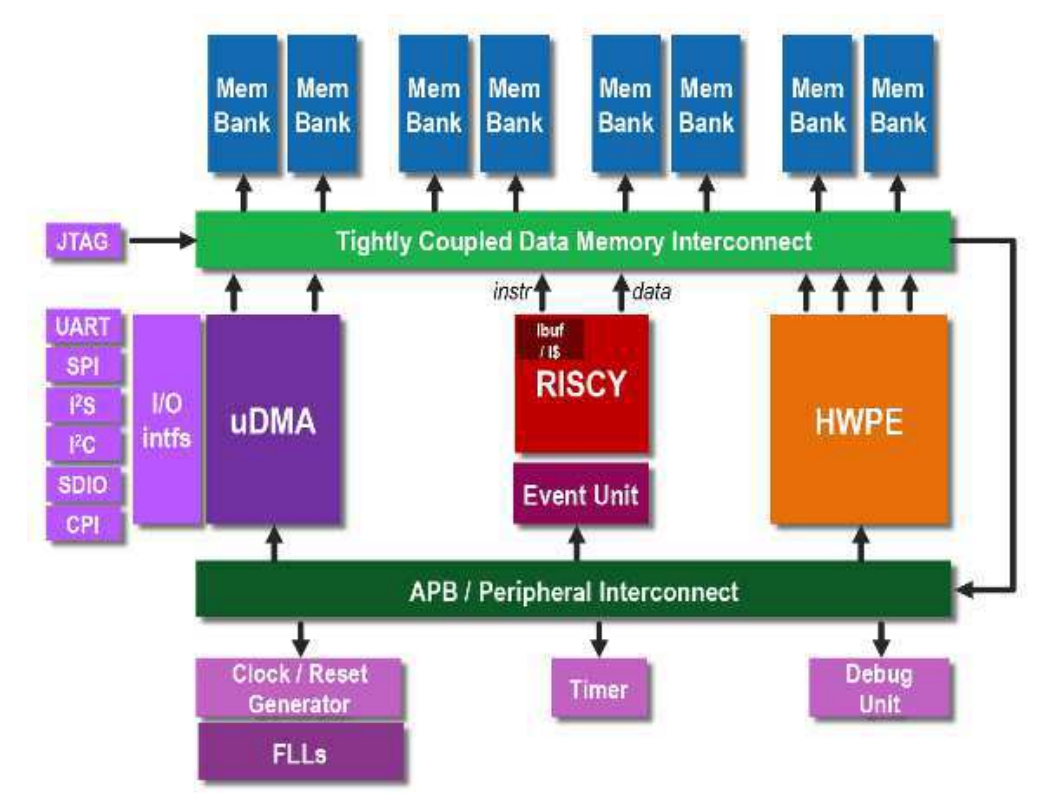

Figura 11: Arquitetura simplificada do PULPissimo.

O SoC com processador ARIANE não fora avaliado, porém pode ser facilmente explorado em seu repositório oficial https://github.com/pulp-platform/ariane. Todos esses projetos foram escritos com HDL (Hardware Description Language) SystemVerilog e usufrui de algumas ferramentas para geração de código de máquina, permitindo: desenvolvimento, simulação, síntese e avaliação das plataformas.

Interfaces de Entrada e Saída (E/S), permitem adicionar periféricos próprios sem muito esforço (sem alterar drasticamente a plataforma), porém, componentes internos como unidade de ponto flutuante, multiplicadores, micro-DMA, cache, etc, não foram projetados para serem modificados facilmente, tornando a tarefa de adicionar implementações próprias para teste e avaliação (no caso em questão, de Computação Aproximada) de ideias um trabalho não trivial.

<sup>5</sup>Repositório oficial: https://github.com/pulp-platform/pulpissimo

#### 4.2 Nios II

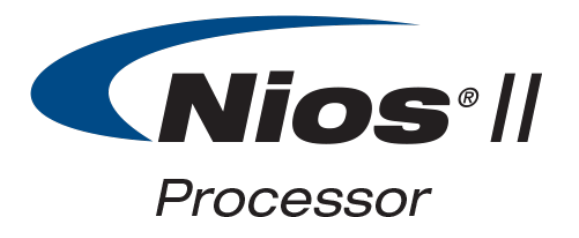

Figura 12: Logo Nios II.

Plataformas computacionais para desenvolvimento paralelo de HW e SW podem ser desenvolvidas com framework oferecido pelas ferramentas FPGAs, tendo em vista que elas possuem IPs como: processadores modificáveis, periféricos, interfaces, etc. Isso permite prototipação rápida de SoCs, possibilitando testes e avaliação de novas ideias de HW e SW (para a pesquisa em questão, permite avaliar ideias de AxC). Portanto, foi avaliado o Nios II da empresa Intel FPGAs.

O Nios II<sup>6</sup> é uma arquitetura de processador RISC de 32 bits projetada especificamente para a família de FPGAs Intel/Altera. Ele incorpora muitos recursos, tornando-o adequado para uma ampla gama de aplicações de computação. O Nios II permite:

- Definição de instruções personalizadas: como forma de atingir metas de desempenho
- Periféricos padrões (disponibilizados como IPs)
- Periféricos personalizados (definidos pelo usuário)
- Unidade de Gerenciamento de Memória (MMU)
- Execução de Sistemas Operacionais (SO), como o kernel Linux
- SDK

Existem várias versões do Nios II, sendo destacando-se:

- Nios II/e: baixo custo para FPGAs pequeno porte, sem necessidade de licença
- Nios II/s: manter um equilíbrio entre desempenho e custo, necessita de licença
- Nios II/f: projetado para desempenho máximo às custas do aumento de área do processador, necessita de licença

As grandes desvantagens de escolher essa plataforma é a incapacidade de alterar componentes internos ao processador, como, unidades aritméticas (ponto flutuante, multiplicadores, somadores), cache, DMAs, etc, que podem ser alvo de interesse para pesquisa. Além disso, algumas versões que possuem maior desempenho são pagas.

<sup>6</sup>Site oficial: https://www.intel.com/content/www/us/en/products/programmable/processor/ nios-ii.html

#### 4.3 MicroBlaze

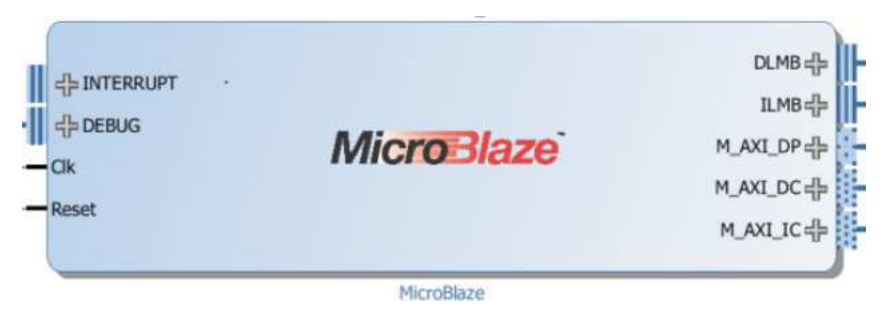

Figura 13: IP MicroBlaze.

A CPU MicroBlaze é uma família de configurações de processador RISC de 32 bits, predefinidas e modificáveis, disponível para se usar na maioria das FPGAs Xilinx. O projetista do sistema pode aproveitar o Xilinx SDK sem custo, baseado no Eclipse, e sem experiência prévia em FPGA, para desenvolver diferentes soluções com MicroBlaze, que é capaz de fornecer CPUs para projetos de Microcontroladores, para processamento em tempo real ou capaz de executar sistemas Linux.

Partindo de uma configuração, é possível uma personalização adicional de uma variedade de opções do processador, além disso um catálogo de periféricos são disponível, como PWMs, UARTs, DMAs, controladores de interrupção, interfaces seriais, entre outros, que podem ser adicionados na construção de SoCs. Também é possível adicionar periféricos próprios para construção do sistema, com intuito de satisfazer as necessidades específicas do projeto.

Em resumo, o MicroBlaze possui:

- Tamanho de cache configurável
- Opção de pipeline de 3, 5 ou 8 estágios
- Periféricos (IPs Xilinx ou IP próprio)
- Unidade de gerenciamento de memória configurável
- Interfaces de barramento configurável
- Instruções para operações de multiplicação, divisão e ponto flutuante podem ser adicionadas/removidas
- Suporta SOs que requerem paginação e proteção com base, como o kernel do Linux
- Suporta SOs com uma proteção simplificada e modelo de memória virtual, por exemplo, FreeRTOS ou Linux sem suporte a MMU

Várias personalizações permitem que um desenvolvedor faça as trocas de design apropriadas para um conjunto específico de hardware host e requisitos de software de aplicativos, mas, de forma semelhante ao Nios II, componentes internos não podem ser modificados.
#### 4.4 Rocket Chip SoC Generator

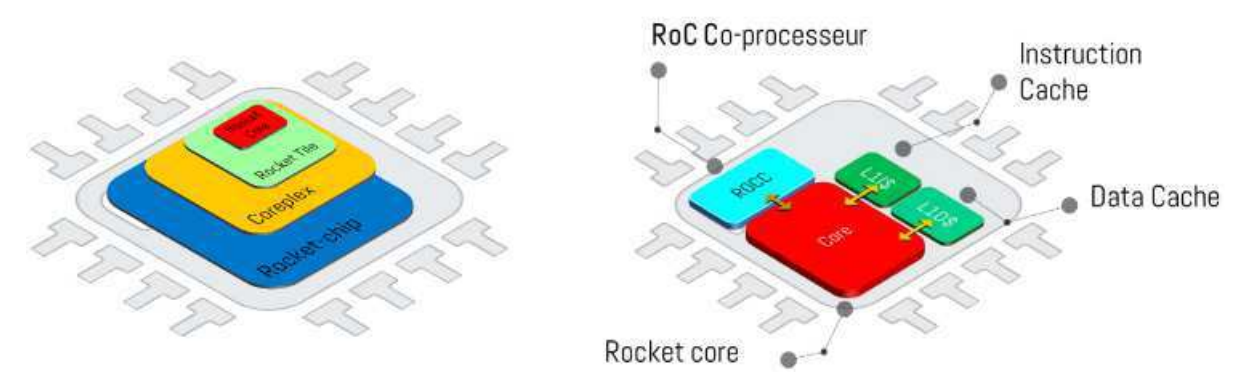

Figura 14: Visão geral dos componentes do Rocket Chip.

O Rocket Chip é um gerador de SoC de código aberto que emite RTL sintetizável. Ele aproveita a Linguagem de Descrição de Hardware Chisel para compor uma biblioteca de geradores sofisticados para processadores, caches e interconexões em um SoC integrado. O Rocket Chip tem as seguintes características:

- Possui implementações de processadores de uso geral: o Rocket Core com 5 estágios de pipeline e Z-Scale com 3 estágios, ambos configuráveis
- Processador Fora de Ordem (BOOM Berkeley Out-Of-Order) também configurável
- Implementa variações de ISA aberta RISC-V permitindo adicionar/remover extensões de ISA RISC-V no sistema
- Possui interface de depuração JTAG (pode ser facilamente removida)
- Permite configurar tamanho de barramento: 32, 64 ou 128 bits
- Permite adicionar, remover ou configurar memória cache
- Permite integrar arquiteturas com multi-processadores heterogêneas para ganhos adicionais de eficiência
- Suporta a integração de aceleradores personalizados na forma de extensões de conjunto de instruções: coprocessadores (RoCC - Rocket Custom Coprocessor) ou novos processadores totalmente independentes
- Controladores de Interrupção locais e globais
- Temporizadores e interrupção de software para cada processador
- Pode construir pequenos SoCs (como Microcontroladores) até sistemas computacionais complexos como servidores e clusters
- Fornece várias ferramentas de teste/simulação/validação: simulação de ISA, simulação funcional QEMU, emulação acelerada com precisão de ciclo e ferramentas para exportar RTL para implementação real de hardware FPGA.

A principal desvantagem do Rocket Chip é o fato de não possuir uma versão Untethered (não ligada), i.e., os SoCs gerados do projeto são conectados a processador que faz o papel da memória principal e bootloader do sistema. Isso faz com que as aplicações que se executam em FPGA tornem-se bastante lentas, por serem gerenciadas por outro processador, impossibilitando o teste e avaliação de desempenho de soluções em FPGAs. Um outro ponto importante, é a necessidade de aprender uma nova HDL, a linguagem Chisel. E que o projeto não possuem periféricos de E/S como I2C, I2S, UART, PWM, etc, necessitando de implementação caso necessário.

No entanto, mesmo com os inconvenientes, o gerador de SoC ainda parece interessante para pesquisa e fins de educação, já que possue uma boa infraestrutura que permite a construção de diferentes configurações de SoCs (de simples Microcontroladores a sistemas multi-processados), além de permitir novas implementações ou modificações da sua gama de componentes e avaliar usando as ferramentas de simulação e emulação. Sobre o problema da versão Untethered, ela pode ser solucionada com alguns esforços de programação.

O Rocket Chip <sup>7</sup> foi fabricado onze vezes e produziu protótipos funcionais de silício para executar programas bare-metal, bem como inicializar o Linux. É uma fonte aberta, bem mantida e livre de encargos para implementação e fabricação.

<sup>7</sup>Repositório oficial: https://github.com/freechipsproject/rocket-chip

#### 4.5 LowRISC

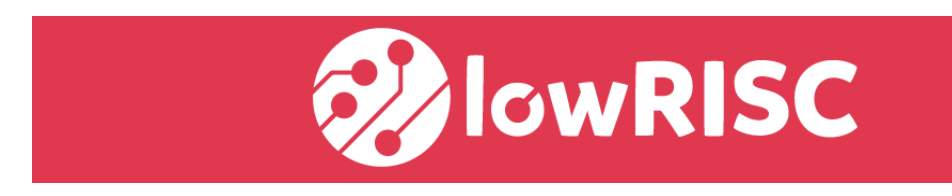

Figura 15: Logo lowRISC.

O lowRISC<sup>8</sup> é uma organização sem fins lucrativos que trabalha em estreita colaboração com a University of Cambridge e a comunidade open-source. O projeto se baseia principalmente no fluxo de desenvolvimento do Rocket Chip e todas as ferramentas são muito semelhantes, inclusive os processadores usados no lowRISC é o Rocket Core, implementando a extensão RISC-V RV64GC com 5 estágios de pipeline.

O lowRISC suporta personalização, possui um conjunto de periféricos implementados, multi-processamento, entre outros. Apesar de ser derivado do Rocket Chip, os SoCs gerados não são ligados (Tethered) a outro processador como no Rocket Chip, permitindo síntese em FPGAs ou ASICs diretamente. O repositório já possui versões de SoC capaz de executar Sistema Operacional Debian e Linux em geral.

O objetivo principal do projeto é construir diferentes plataformas capazes de executar sistemas baseados em Linux com baixo custo de fabricação. Soluções Ultra-Low Power, geração de Microcontroladores, entre outros, não são possíveis, o que torna a plataforma pouco flexivel em relação a outras para o ensino de Sistemas Embarcados e como plataforma de pesquisa. Uma visão geral da plataforma é apresentada a seguir.

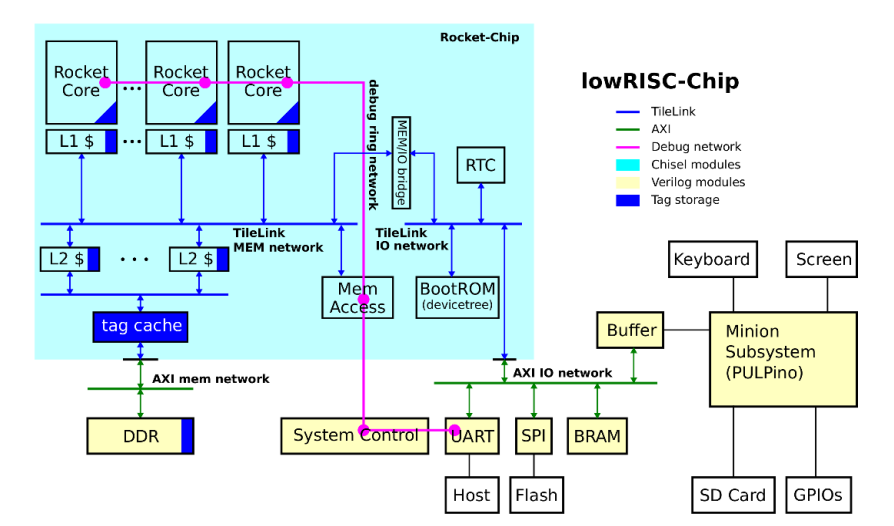

Figura 16: Arquitetura simplificada lowRISC.

<sup>8</sup>Site oficial: https://www.lowrisc.org/

#### 4.6 OpTiMSoC

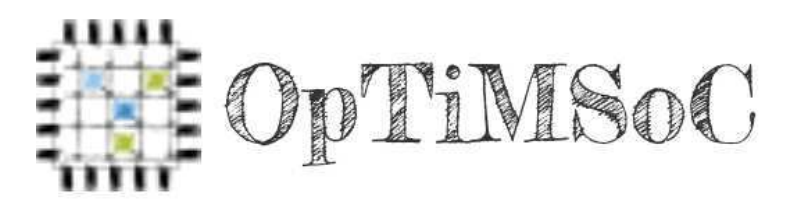

Figura 17: Logo OpTiMSoC.

OpTiMSoC<sup>9</sup> - Open Tiled Manycore System-on-Chip. É um framework de código aberto escrita principalmente em Verilog que permite construir System-on-Chips. Fornece blocos como processadores, memórias, aceleradores de hardware, componentes de E/S, entre outros, todos conectados em arquitetura Network-on-Chip <sup>10</sup> (NoC). O sistema resultante pode então ser simulado ou sintetizado em FPGA.

O OpTiMSoC oferece os recursos apresentados na Tabela seguinte:

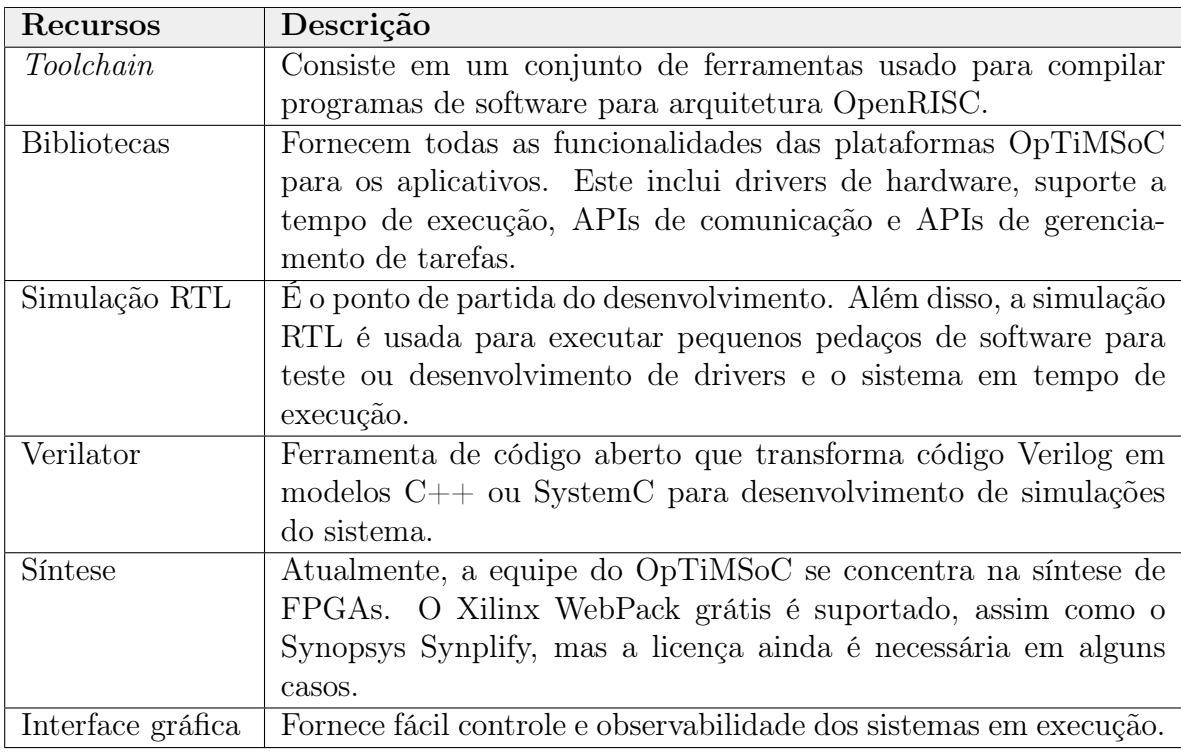

#### Tabela 2: Descrição de recursos OpTiMSoC.

Apesar de ser uma plataforma bastante completa, o objetivo dessa plataforma de pesquisa é o estudo de arquiteturas NoCs.

<sup>9</sup>Site oficial: https://www.optimsoc.org/

<sup>10</sup>NoCs, de forma simplificada, são topologias de redes de comunicação entre componentes de SoC, que visão melhorar a eficiência de energia em SoCs.

#### 4.7 Critério de escolha de plataforma

A decisão sobre qual plataforma escolher para ser utilizada, analisou vários critérios, levando em consideração também os objetivos apresentados na seção 2.2. Os critérios estabelecidos foram:

- 1. Escolher uma plataforma de código aberto upstream (disponível para download na Internet) com todos os recursos de hardware e software incluidos, para garantir uma boa acessibilidade e manutenção da plataforma por todos usuários.
- 2. Geração de arquiteturas de SoCs amplamente personalizáveis, i.e., quantidade de processadores, personalização de memória cache, unidades de aceleração (e.g. coprocessadores) periféricos, etc. O intuito é poder explorar o máximo de componentes de um SoC, de forma produtiva.
- 3. Possibilitar geração de Microcontroladores de pequeno porte e sistemas capazes de executar sistemas Linux, o objetivo é fornecer uma plataforma mais genérica possível.
- 4. Possibilitar simulação e síntese das soluções geradas.
- 5. Possuir uma ISA aberta.

O PULP-platform (PULP, PULPino ou PULPissimo) são microcontroladores projetados para alçancar o baixo consumo de energia. Eles são bem mantidos e documentados, mas sua arquitetura não é personalizável e não são projetados para executar sistemas como Linux.

As plataformas Nios II e MicroBlaze, tem os componentes internos do processador fechados, suas ISAs não são de código aberto e algumas ferramentas de análise não abertas.

O OpTiMSoC atende a maior parte desses critérios, mas é relativamente desatualizado (última versão é 2016) e é baseado na arquitetura OpenRISC, que tem muitas limitações em comparação com o ISA RISC-V (Rocket Chip e lowRISC). Estas limitações são apresentadas em detalhes no manual de especificação RISC-V [13], página 15.

Levando em consideração os argumentos mencionados, ficamos apenas com duas opções lowRISC e Rocket Chip. Pesquisas adicionais e experimentos técnicos mostraram que o lowRISC é baseado em uma versão antiga do Rocket Chip, que não é mais mantida/atualizada. Além disso, ambos não são bem documentados, mas a vantagem do Rocket Chip é que o trabalho é mantido, sendo uma referência nas implementações relacionadas ao RISC-V.

Com base nesses critérios e nessa análise, escolheu-se o Rocket Chip SoC generator, sendo a solução que mais se ajusta enquadra com as necessidades do projeto.

# Parte III

# A Plataforma Rocket Chip Generator e suas Ferramentas

# 5 Rocket Chip SoC Generator

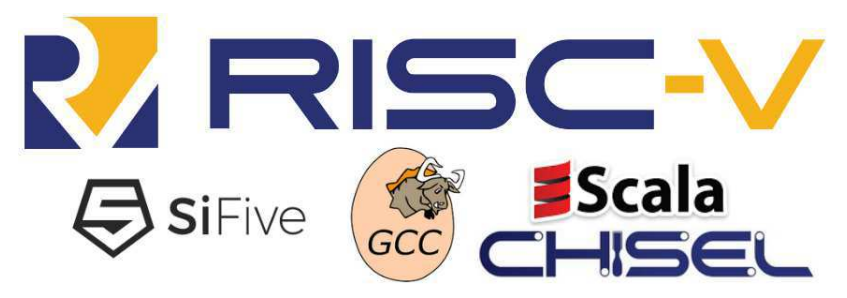

Figura 18: Ecossistema do Rocket Chip.

O Rocket Chip é um gerador de System-on-Chip de Código aberto que emite RTL sintetizável. Ele aproveita a linguagem de construção de hardware Chisel para compor uma biblioteca de geradores sofisticados para cores, caches e interconexões em um SoC integrado. O Rocket Chip gera processadores de uso geral que usam a ISA (do inglês, Instruction Set Archictecture) RISC-V e fornece tanto um gerador de processador em ordem (Rocket-Core [14]) quanto um fora de ordem (BOOM) . Para projetistas de SoC interessados em usar especialização heterogênea para ganhos adicionais de eficiência, o Rocket Chip suporta a integração de aceleradores personalizados na forma de instrução de extensões, coprocessadores ou cores totalmente independentes.

Em vez de ser uma única instancia de um projeto de SoC, o Rocket Chip é um gerador de SoC, capaz de produzir várias instancias de projeto a partir de uma única fonte de alto nível. A parametrização extensiva torna-o flexível, permitindo a fácil personalização para uma aplicação específica. Ao alterar uma única conFiguração, um usuário pode gerar SoCs que variam em tamanho, desde microcontroladores embutidos até chips de servidores com vários processadores [14].

Em outras palavras, podemos imaginar o Rocket Chip como um grande menu de componentes de um SoC, em que o cliente faz a escolha dos componentes e pode também escolher as características de cada um deles, e no final da respectiva escolha, o SoC é entregue de acordo com as especificações.

O projeto está disponível para download em https://github.com/freechipsproject/ rocket-chip. No decorrer do relatório, os repositórios contidos neste projeto serão referenciados, fornecendo uma compreensão prática e teórica da plataforma passo a passo. Devido a atualização constante deste repositório foi fixada uma versão, que pode ser conseguida usando o comando:

```
$ cd rocket-chip
git checkout 4 ba8acb4aa26901899963136704d065a22e36460 −b branch_name
```
#### Código 1: Downgrade in Rocket Chip git repository.

# 6 Visão Geral dos Componentes de Hardware

Nesta Seção será apresentada a arquitetura do SoC Rocket Chip, expondo os seus principais componentes, seus barramentos e como tudo se conecta de forma global. Nas próximas subseções, descreveremos esses componentes de uma forma mais detalhada, apresentando também onde encontrar os Códigos de implementação destes componentes e quais são as opções de personalização que cada um oferece.

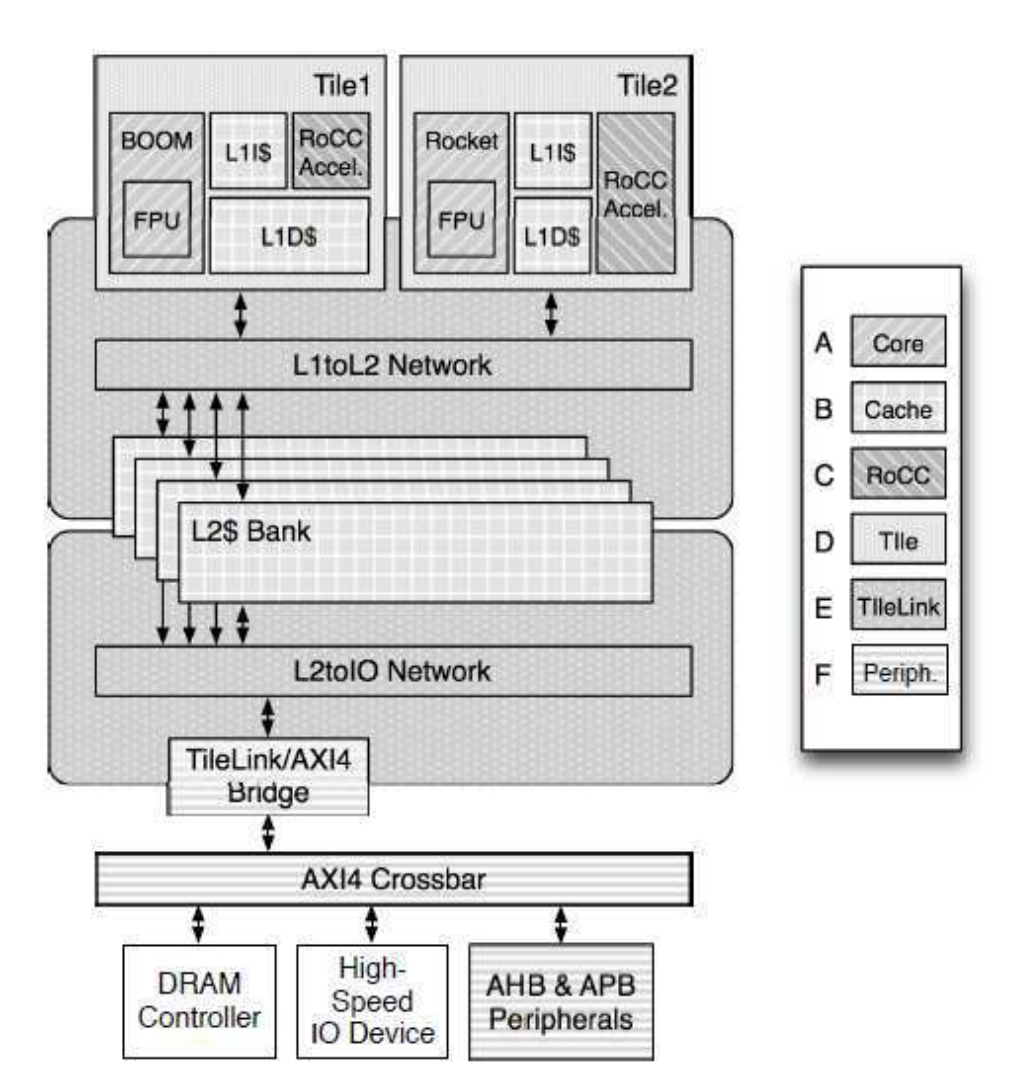

Figura 19: Componentes do SoC Rocket Chip [14].

A arquitetura apresentada na Figura 19 mostra os principais componentes existentes do Rocket Chip e como eles são agrupados e conectados.

O módulo Tile (ou Rocket Tile, letra D na Figura) é um componente que instancia importantes circuitos, como: processador, cache L1, coprocessador (RoCC - Rocket Custom Coprocessor) e FPU. Na Figura acima, o sistema possui dois Tiles, o primeiro (Tile1) possui: processador BOOM, FPU, L1 Cache e RoCC. O segundo Tile (Tile2) é muito semelhante, deferenciado na instancia do processador e nos paramêtros da cache L1.

Os Tiles são conectados ao barramento TileLink (principal barramento do Rocket Chip), que além de fornecer conectividade entre componentes, implementa o mecanismo de coerência de cache. Esse barramento também possui interface AMBA AXI4 (ou bridge TileLink-to-AMBA) e usa isso para conectar outros dispositivos de E/S e memórias, como pode ser observado na Figura.

A Figura 20 é outro exemplo de instanciação do Rocket Chip. Nessa arquitetura mais simplificada o sistema possui apenas um Tile, porém evidencia outros componentes de hardware como o Core Local Interruptor (CLINT), que é o controlador de interrupções locais dos processadores, o Platform Level Interrupt Controller (PLIC), responsável pelo controle das interrupções globais, a memória ROM que contém parte do Código do bootloader e o dispositivo I/O SimDTM (Debug Transport Module) responsável pela interface E/S de depuração do sistema.

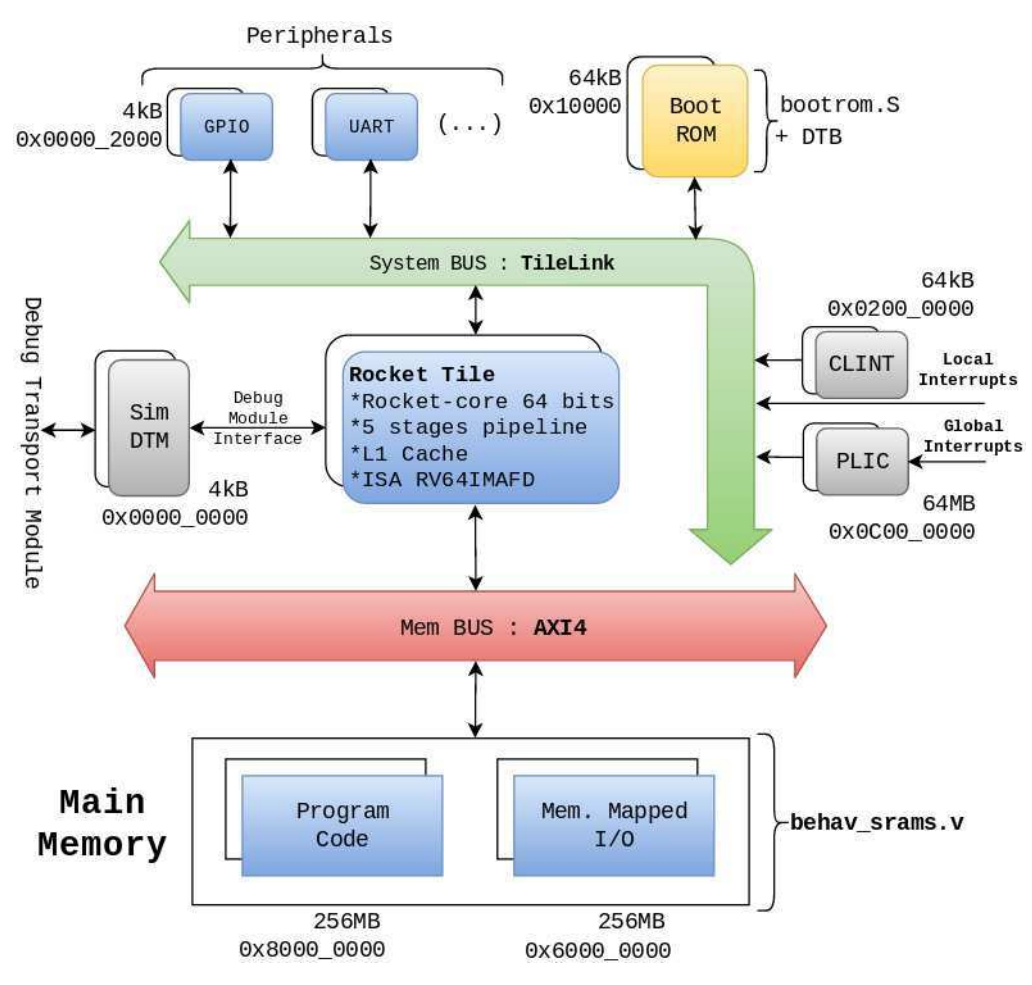

Figura 20: Visão geral da arquitetura do Rocket Chip.

No geral, o Rocket Chip é uma biblioteca de geradores de hardware (processadores, FPU, barramentos, memórias, etc) que podem ser parametrizados e compostos de diversas formas, possibilitando uma larga variedade de projetos de SoC.

No repositório oficial todos os Códigos que implementam esses componentes estão localizados em rocket-chip/src/main/scala,conforme pode ser observado na Figura 21. Cada sub-repositório agrupa partes do gerador de SoC, sendo um responsável pela união de todos os demais (módulo topo), o que possibilita a criação de diferentes soluções de SoC. Uma breve descrição dos componentes é apresentada na Tabela 3.

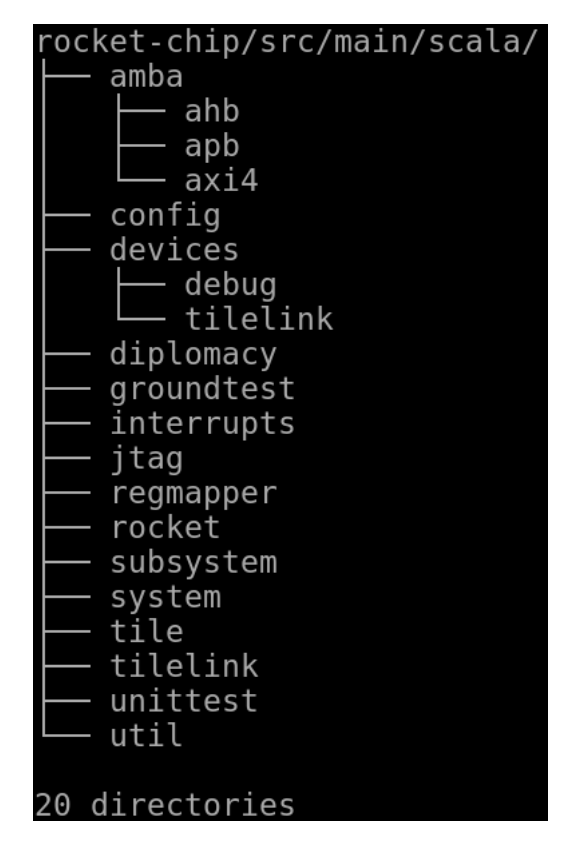

Figura 21: Diretórios das implementações dos componentes de hardware do Rocket Chip.

Adiantamos aqui que esse plataforma foi desenvolvida em uma nova linguagem de descrição de hardware (ou HDL - Hardware Description Language), o Chisel, ela foi desenvolvida a partir do framework Scala (por isso veremos formato .scala nos arquivos de implementação). Basicamente, essa linguagem foi feita para facilitar o quesito modularização e parametrização nos projetos de hardware e ela também possui capacidade de gerar Código Verilog equivalente do circuito, o que é importante para se aproveitar todas as ferramentas de síntese de ASICs e FPGAs que interpretam Verilog. Enfim, nas próximas subseções mostraremos Códigos de implementação dos componentes com o intuito de apresentar tanto o hardware como o que é fornecido para em termos de personalização, isso nos ajudará a entender como a plataforma foi desenvolvida e se familiarizar com o modo de trabalhar com ela. Na Seção sobre as ferramentas, mais informações sobre essa linguagem serão expostas.

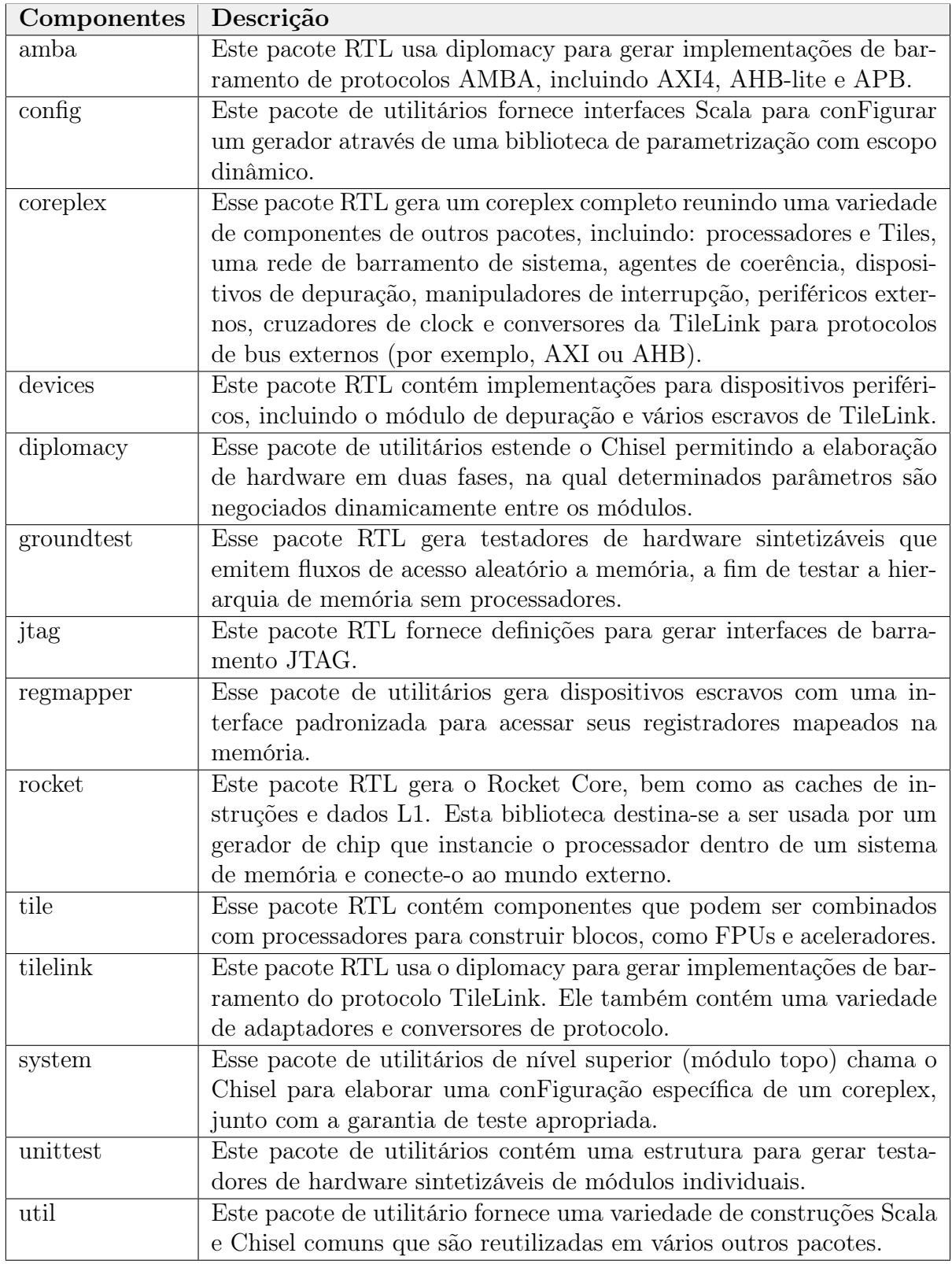

Tabela 3: Pacotes de Código do Rocket-Chip Generator [15] .

#### 6.1 Rocket Tile

O Rocket Tile (ou simplesmente Tile) é um componente que foi projetado para instanciar, personalizar e conectar vários outros sub-componentes, sendo eles: processador, FPU, cache L1 e coprocessador RoCC. Ele também possui uma interface conectada ao processador para receber fontes de interrupções externas.

Os componentes desse módulo encontram-se no repositório tile/, conforme ilustrado na Figura 22.

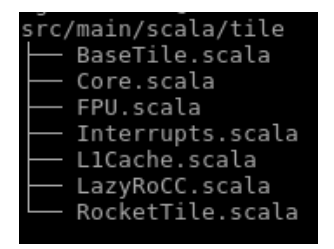

Figura 22: Implementação Chisel do Rocket Tile.

O Código abaixo é o módulo topo do componente RocketTile.scala, ou seja, o Código que instancia e conecta os outros módulos. Note ainda que este Código contém uma classe chamada RocketTileParams e que ela possui parâmetros como: core, icache, dcache, rocc, etc. Esses parâmetros chamam outras classes e funções que na verdade são conFigurações dos componentes que compõem o Tile que podem ser modificadas para personalizar o respectivo componente.

Por exemplo, o Código de implementação do processador, o Core.scala, possui uma instancia chamada RocketCoreParams() e nela há opções para personalizar o processador Rocket Core. Nas seções do processador, cache, etc, serão apresentados quais são os parâmetros desses sistemas.

```
case class RocketTileParams (
    \text{core}: \text{RocketCoreParameters} = \text{RocketCoreParameters}(),
    \text{icache}: \text{ Option}[\text{ICacheParams}] = \text{Some}(\text{ICacheParams}()),dcache: Option [DCacheParams] = Some (DCacheParams()),
    \text{rocc} : \text{Seq} [\text{RoCCParameters}] = \text{Nil},
    btb: Option [BTBParameters] = Some (BTBParameters(),
    dataScratchpadBytes: Int = 0,trace: Boolean = false,
    hcfOnUncorrectable: Boolean = false,
    name: \text{Option}[\text{String}] = \text{Some}("tile"),hartId: Int = 0,
    blockerCtrlAddr: Option [BigInt] = None,boundaryBuffers: Boolean = false
```
Código 2: Part of RocketTile.scala.

Apesar da possibilidade de customização de um componente no seu próprio Código de implementação, não é dessa forma que se personaliza SoCs nessa plataforma. O Rocket Chip fornece Códigos de nível de hierarquia mais alto que importam consigo quase todos os paramêtros do sistema. O que é mais interessante, pois nesse caso o usuário pode modificar todo o sistema de uma só vez, ao invés de ir até a implementação de cada componente do sistema. Ao decorrer do relatório isso será mostrado.

É importante destacar ainda que para construir sistemas multiprocessados não se instancia vários processadores dentro de um Tile, na verdade se instancia vários Tiles que contém processadores. Foi assim que o Rocket Chip foi projetado, veja o exemplo dual core na Figura 19, tem-se dois Tile.

Na Seção sobre as ferramentas do Rocket Chip serão apresentados exemplos de como construir SoCs com diferentes conFigurações, o que facilitará a compreensão dessa infraestrutura de Códigos apresentada aqui e como manipula-lós. O objetivo desta primeira Seção é apresentar o RocketChip e descrever a organização referente à infraestrutura de Códigos.

#### 6.1.1 Processador - Rocket Core

O processador do Rocket Chip é o Rocket Core. Ele é um processador in-order que permite diversos tipos de personalização, como será apresentado adiante. Entretanto, existem outros projetos derivados do Rocket Chip que usam a mesma infraestrutura da plataforma e subsistuem apenas o Rocket Core, eles são o projeto BOOM [16], que implementa um processador fora-de-ordem (Berkeley Out-of-Order Machine) e o Z-Scale [17], que é um projeto que implementa um processador parecido com o Rocket Core, porém menos complexo.

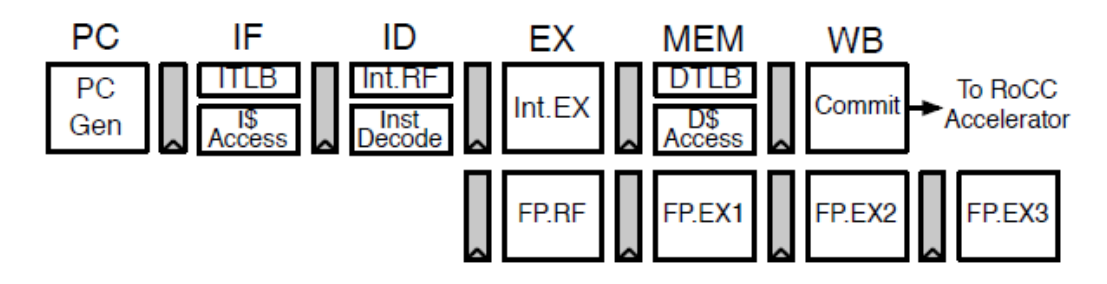

Figura 23: The Rocket Core pipeline.

O Rocket é um processador escalar in-order de 5 estágios de pipeline, que implementa as ISAs RISC-V: RV32G e RV64G. Ele possui uma MMU (Memory Management Unit) que suporta memória virtual baseada em página, um cache de dados sem bloqueio e um front-end com branch prediction. O branch prediction é configurável e fornecida por um buffer de destino de branch (BTB, Branch Target Buffer), um Branch History Table (BHT), e uma pilha de endereços de retorno (Return Stack Address, RAS). Para ponto flutuante, o Rocket faz uso das implementações de unidades de ponto flutuante desenvolvidas em Chisel pela Universidade de Berkeley. O Rocket também suporta os níveis de privilégios de usuário (User), supervisor (Supervisor) e máquina (Machine) )para mais informações veja manual RISC-V [18], [20]). Vários parâmetros são expostos, incluindo o suporte opcional de algumas extensões ISA (M, A, F, D), o número de estágios de pipeline de ponto flutuante e os tamanhos de cache e TLB. O Rocket também pode ser considerado uma biblioteca de componentes do processador. Vários módulos originalmente projetados para o Rocket são reutilizados por outros designs, incluindo unidades funcionais, caches, TLBs, o Page Table Walker e a implementação de arquitetura privilegiada (ou seja, o arquivo de registro de status e controle) [14]. A sua microarquitetura pode ser visualizada na Figura 25.

A implementação do Rocket encontra-se no diretório rocket/ (ver Figura 24) onde o Código RocketCore.scala é o módulo topo desse processador. Devido a quantidade de elementos possíveis de serem personalizados para implementar diferentes soluções de processador (ISAs diferentes, tamanho do barramento, tamanho de cache, etc) a plataforma Rocket Chip fornece um Código de mais alto nível que contempla toda a modularização possível para esse hardware.

| ocket-chip/src/main/scala/rocket/ |
|-----------------------------------|
| ALU.scala                         |
| AMOALU.scala                      |
| Breakpoint.scala                  |
| - BTB.scala                       |
| · BusErrorUnit.scala              |
| Consts.scala                      |
| · CSR.scala                       |
| DCache.scala                      |
| - Decode.scala                    |
| · Events.scala                    |
| Frontend.scala                    |
| HellaCacheArbiter.scala           |
| HellaCache.scala                  |
| · IBuf.scala                      |
| · ICache.scala                    |
| · IDecode.scala                   |
| · Instructions.scala              |
| Multiplier.scala                  |
| NBDcache.scala                    |
| package.scala                     |
| PMP.scala                         |
| PTW.scala                         |
| · RocketCore.scala                |
| RVC.scala                         |
|                                   |
| ScratchpadSlavePort.scala         |
| · SimpleHellaCacheIF.scala        |
| TLBPermissions.scala<br>---       |

Figura 24: Códigos dos componentes do Rocket Core.

Esse Código é o Configs.scala que encontra-se no repositório subsystem/. Esse Código fornece três exemplos de diferentes implementações de Rocket Core, criados com as classes: WithNBigCores, WithNSmallCores e With1TinyCore. O que essas classes fazem é sobrescrever as variáveis criadas nos outros módulos para criar novas conFigurações.

Como exemplo, compare os Códigos seguintes que mostram a classe WithNBig-Cores e WidthNSmallCores implementando, respectivamente, um processador com ISA RV64G, cache L1, FPU e MMU, e outro que não contém FPU (fpu=none) nem MMU (useVM=false), mas que também possui parâmetros de cache modificados.

Deve-se ter em mente que ao se sobrescrever variáveis de um módulo em outro de maior hierarquia, o valor neste é que permanecerá.

```
class WithNBigCores (n: Int) extends Config ((site, here, up) \Rightarrow {
 case RocketTilesKey \Rightarrow {
   val big = RocketTileParams (
      \text{core} = RocketCoreParams (\text{mulDiv} = Some (\text{MulDivParams})
        {\tt mulUnroll} \, = \, 8 \, ,mulEarlyOut = true.divEarlyOut = true )),
      dcache = Some(DCacheParameters)rowBits = site(SystemBusKey) . beatBits ,nMSHRs = 0,blockBytes = site (CacheBlockBytes)),
      icache = Some(ICacheParams)rows its = site (SystemBusKey). beatBits,
        blockBytes = site (CacheBlockBytes)))
```
Código 3: Implem. do processador WithNBigCores no Código subsystem/Configs.scala.

```
class WithNSmallCores (n: Int) extends Config ((site, here, up) \Rightarrow {
 case RocketTilesKey \Rightarrow {
   val small = RocketTileParams(\text{core} = \text{RocketCoreParams}(\text{useVM} = \text{false}, \text{ fpu} = \text{None}),b_{\text{t}} = \text{None}.
      dcache = Some(DCacheParameters)rows its = site(SystemBusKey) . beatBits ,nSets = 64,
        nWays = 1,
        nTLBEntries = 4,
        nMSHRs = 0,blockBytes = site (CacheBlockBytes)),
      icache = Some(ICacheParams)rowBits = site(SystemBusKey) . beatBits ,nSets = 64,
        nWays = 1,
        nTLBEntries = 4,
        blockBytes = site (CacheBlockBytes)))
```
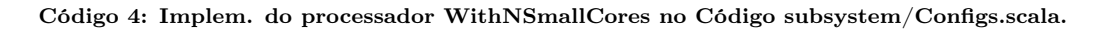

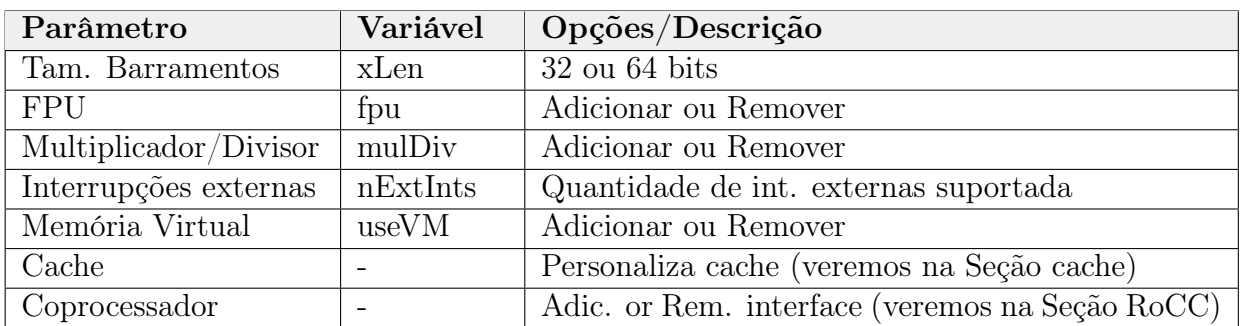

Em resumo, a Tabela abaixo mostra as principais possibilidades de personalização para o Rocket Core.

Tabela 4: Parâmetros do processador Rocket Core.

A cache L1, será detalhada na Seção 6.1.3. Veja que dispositivos como: FPU, Multiplicador e Divisor podem ser adicionados ou removidos do sistema, o que modifica a extensão da ISA (entre as extensões I, M, F, D - ver [18]). Pode-se também modificar o tamanho do barramento 32 ou 64 bits, fazendo com que a ISA torne-se a RV32 ou RV64, respectivamente.

Por fim, o Rocket Core implementa a ISA RISC-V de forma modular, i.e., ele foi projetado visando flexibilidade conforme supramencionado. Neste contexto, para modificar a ISA, o usuário deve realizar atribuições simples às variáveis desejadas, demonstrado o alto poder de personalização de projetos de SoC através do Chisel. Informações adicionais acerca da ISA RISC-V estão disponíveis nos manuais [18], [20].

A forma mais recomendada de se usar o Rocket Chip, é reaproveitando toda essa infraestrutura de Códigos fornecida, utilizando os exemplos como base para um melhor entendimento da plataforma de forma a se projetar o sistema desejado.

O fluxo completo de desenvolvimento, i.e., como criar SoCs distindo e como emular o sistema com binários compilados com o compilador RISC-V, que será apresentado na Seção 8, esclarecendo ainda mais o uso da plataforma e sua alta capacidade de geração de SoCs.

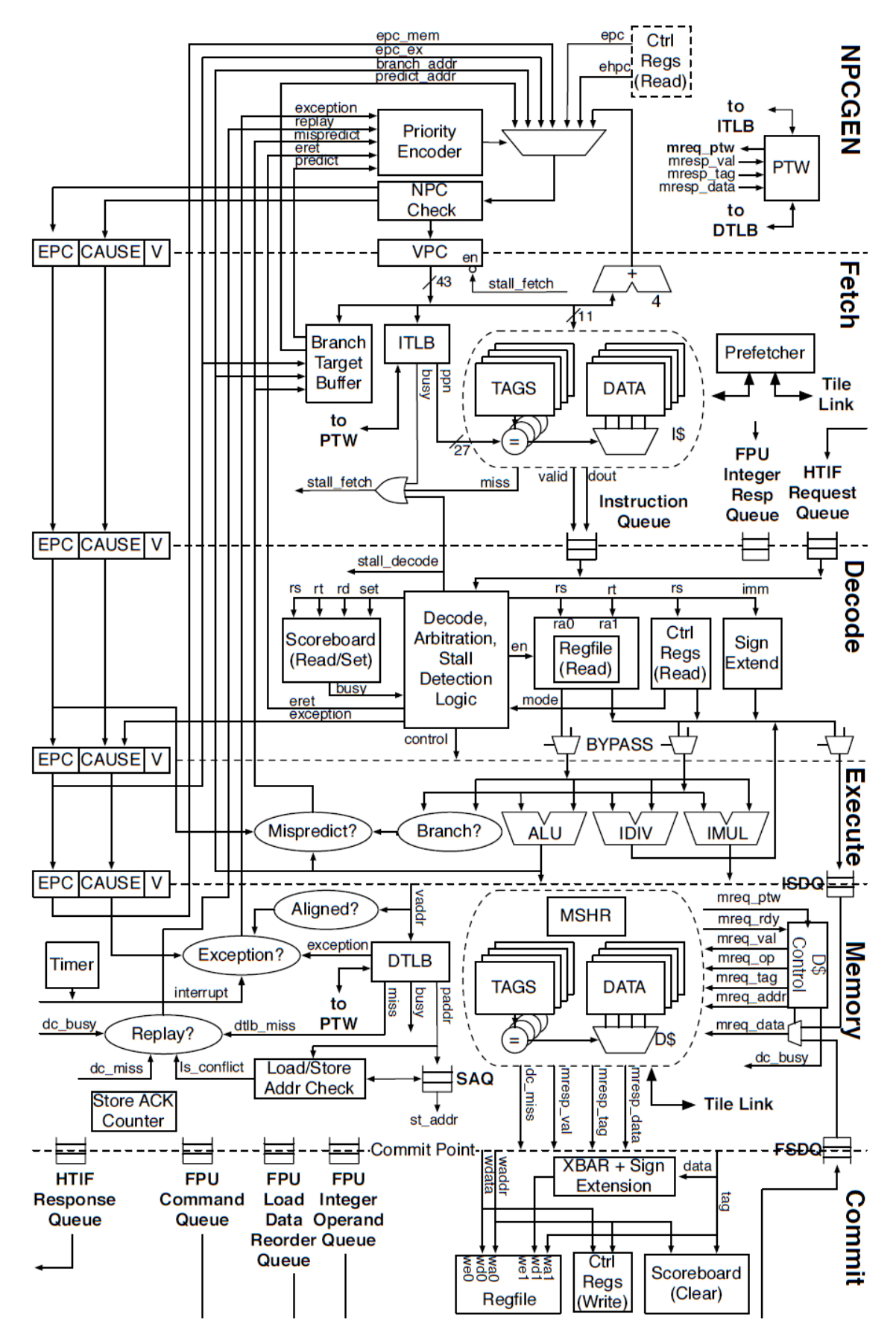

Figura 25: Microarquitetura do Rocket Core [21].

#### 6.1.2 FPU

A FPU fornece suporte de hardware completo para o padrão de ponto flutuante IEEE 754-2008, incluindo tanto a precisão simples (32 bits) quanto a aritmética de precisão dupla (64 bits). A FPU inclui uma unidade de pipeline e uma unidade iterativa de divisão e raiz quadrada, comparadores de magnitude e unidades de conversão de flutuação para inteiros, todos com suporte de hardware completo para subnormais e todos os valores padrão IEEE [22].

A implementação está no diretório rocket-chip/hardfloat/ e tile/ permitindo apenas adicionar ou remover esse módulo no sistema e configurá-o em 32 ou 64 bits (depende da palavra definida para o processador).

Entretanto, caso o usuário queira personalizar esse circuito além do que é fornecido pelo Rocket Chip, pode-se modificar o seu Código de implementação. A desvantagem disso é que esse circuito não possui nenhuma documentação (arquitetura, interface, registradores, etc), , dificultando o processo de modificação.

Observe que ao se adicionar uma FPU no Tile, automaticamente é feita uma extensão da ISA RISC-V. A extensão F - Standard Extension for Single-Precision Floating-Point é adicionada para arquiteturas de 32 bits e a extensão D - Standard Extension for Double-Precision Floating-Point para arquiteturas 64 bits.

#### 6.1.3 L1 Cache e MMU

O Rocket Chip possui componente de Cache L1 de instruções e de dados. Essa memória implementa política de escrita Write-Back e possui duas opções para políticas de substituição: Random Replacement e Pseudo-LRU, além de possibilitar personalização de tamanho de Blocks, Sets e Ways.

Ela possui interface para cada processador dentro do Rocket Tile e interface para o barramento TileLink que implementa a coerência de Caches (no caso de sistemas multicores) e a conecta a níveis mais altos da hierarquia de memória.

O Rocket Chip também possui componente de Virtual Memory. Quando instanciado é adicionado uma Memory Menegement Unit (MMU) no sistema. Esta MMU suporta um espaço de endereço virtual de 39 bits mapeado para um espaço de endereço físico de 50 bits. O Page Table Walker (PTW) de hardware recarrega o cache de conversão de endereços, que pode ser conFigurado com até 128 entradas totalmente associativas [22].

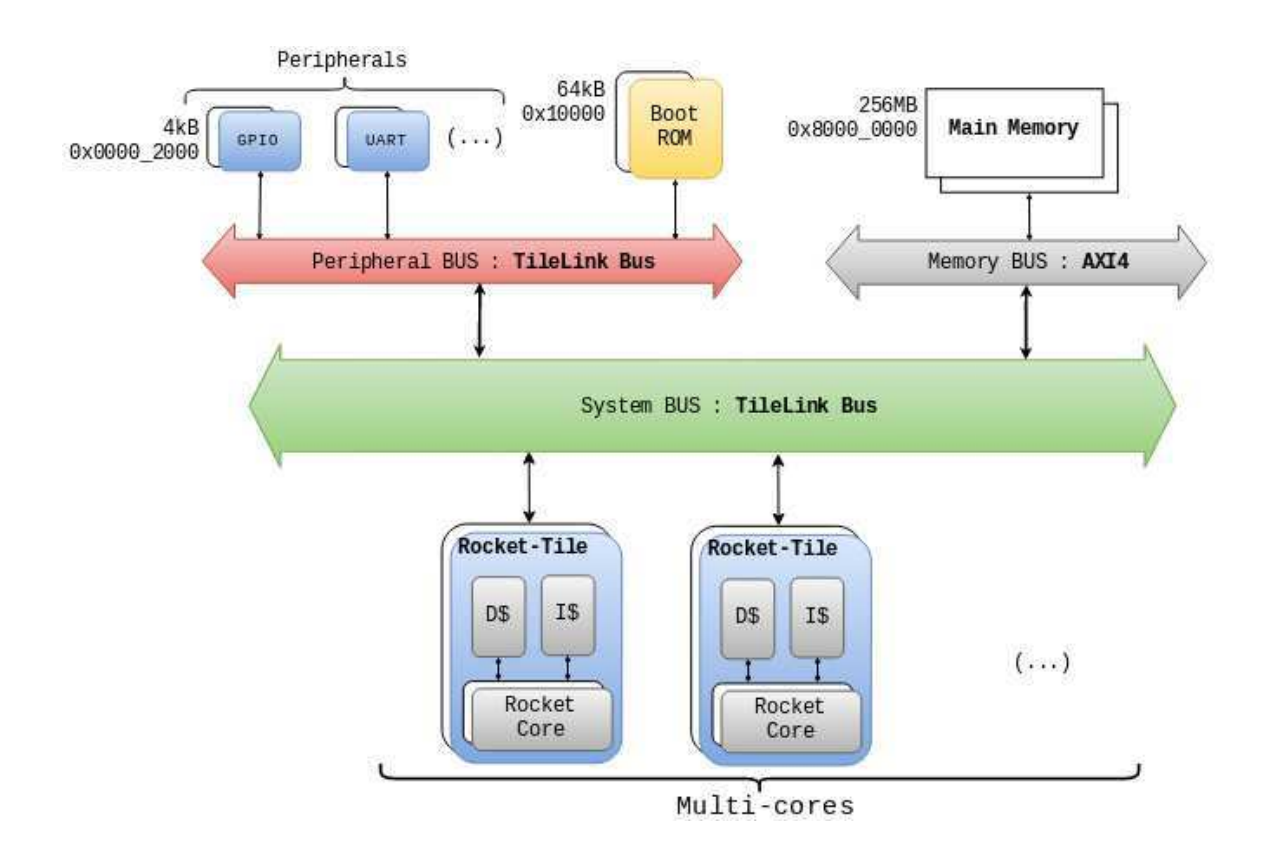

Figura 26: Arquitetura de hierarquia de memória do Rocket Chip simplificada.

No Código 4 é mostrado um exemplo dos parâmetros disponíveis pelo Rocket Chip para Virtual Memory. Existem dois parâmetros: o useVM que define se adiciona ou remove a MMU ao sistema, e o nTLB que define a quantidade de páginas, sendo o valor default de 32 páginas. A Figura 25 ilustra os TLBs e PTW (Page Table Walker) que representam o mecanismo de VM no Rocket Core.

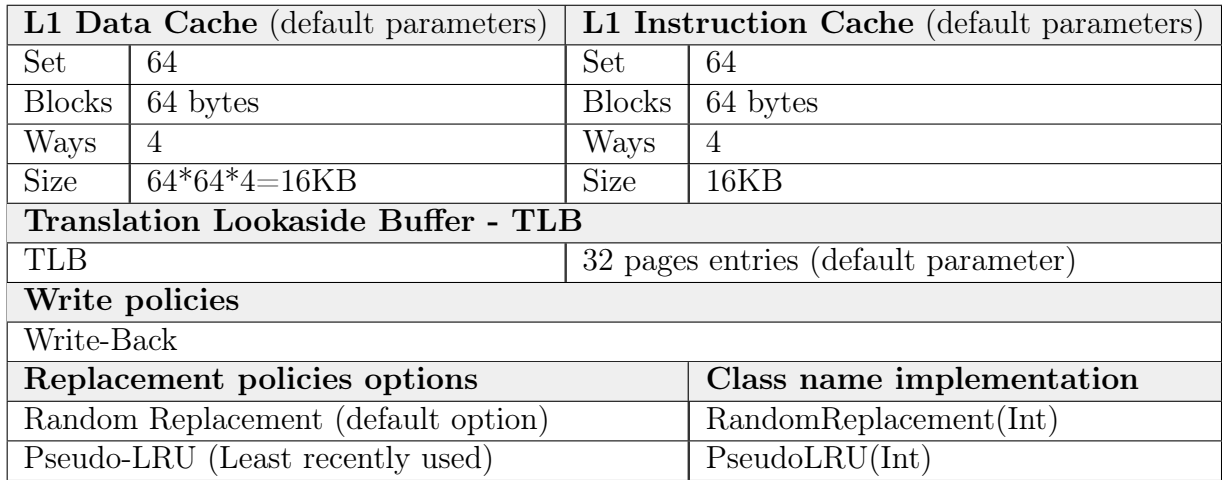

Tabela 5: L1 Cache parameters and caractheristics.

O Código 4 também exemplifica como modificar as características da Cache, fornecendo como parâmetros as seguintes variáveis: rowBits (equivalente aos Blocks), nSets e nWays. A Tabela 5 sintetiza as informações de ambos os mecanismos.

O Rocket Chip possui interface para L2 Cache (veja Figura 19), porém a implementação em hardware dela foi excluida da plataforma devido a bugs encontrados. Dessa forma a hierarquia de memória segue o modelo L1 Cache e Memória Principal.

#### 6.2 RoCC - Rocket Custom Coprocessor Interface [24]

A interface RoCC permite integrar coprocessadores ou aceleradores personalizados ao Rocket Core. A implementação desta interface permite criar novas extensões para a ISA RISC-V e é uma ferramenta interessante para explorar paralelismo em software.

Vamos detalhar o RoCC nesta seção, entendendo a interface e onde ela é implementada no repositório do Rocket Chip.

#### 6.2.1 Visão Geral

A interface RoCC possui um conjunto básico de sinais geralmente necessários para aceleradores. Nós nos referimos a eles como a interface RoCC padrão. No entanto, a interface RoCC também fornece algumas extensões configuráveis que podem ser exigidas pelos aceleradores, dependendo da sua funcionalidade. Nós nos referimos a eles como a interface RoCC estendida.

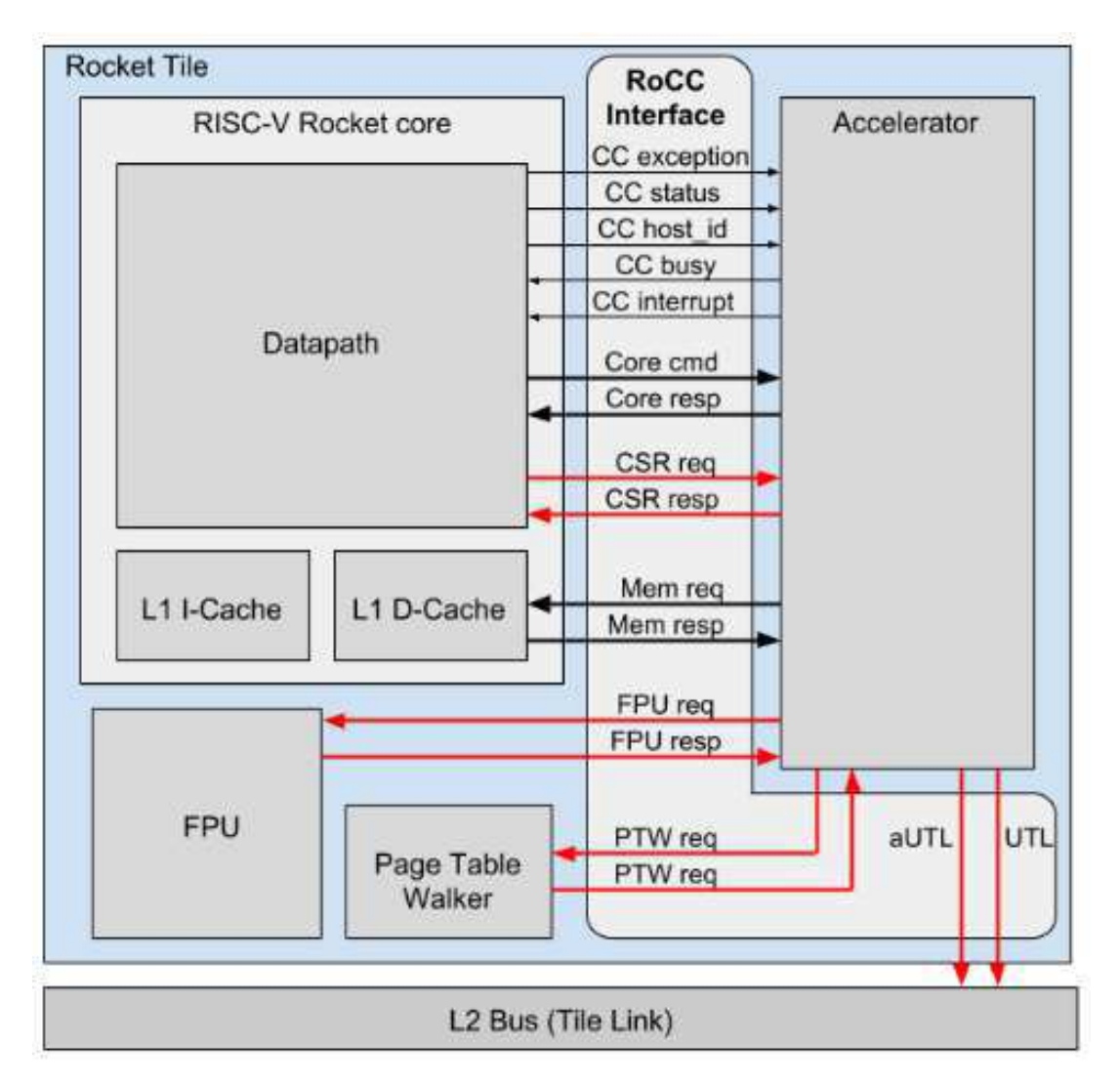

Figura 27: Rocket Custom Coprocessor Interface (fonte: [24]).

A interface padrão do RoCC podem ser classificados nos seguintes grupos de sinais:

- Core control (CC): para coordenação entre um acelerador e um núcleo Rocket Core.
- Register mode (Core): para troca de dados entre um acelerador e um núcleo Rocket.
- Memory mode (Mem): para comunicação entre um acelerador e o cache L1-D.

A interface estendida do RoCC é dividida nos seguintes grupos de sinais:

- Uncached Tile Link (UTL): para comunicação entre uma memória aceleradora & L2.
- Floating Point Unit (FPU): para um acelerador enviar e receber dados de um FPU.
- Control Status Register (CSR): usado por Linux no Core- p/ reconhecer o acelerador.
- Page Table Walker (PTW): para tradução de endereços de um acelerador.

A arquitetura da Figura 27 mostra a interface RoCC conectada nos demais dispositivos. Os prefixos: cc, core, mem, fpu, etc, são usados nos sinais que implementam a interface, além disso tais prefixos são usados para se referir a esses grupos no decorrer dessa seção.

#### 6.2.2 Interface Padrão

A interface RoCC padrão é composta de 3 subgrupos, ou seja, os sinais do modo Controle, Registrador e Memória. Uma lista abrangente dos sinais, com descrições curtas e seus valores padrão, é fornecida do ponto de vista do projetista.

Os principais sinais de controle listados na Tabela 6 garantem a coordenação entre o Rocket Core e o acelerador. Todos os nomes de sinal são prefixados com "cc\_to" que denotam o grupo ao qual eles pertencem - Core Control.

Os sinais do Register Mode são compostos pelos subgrupos Comando e Resposta. Todos os nomes dos sinais são prefixados com "core\_" para indicar sua origem. Os sinais do Comando são usados pelo processador para enviar instruções ao acelerador e são acionados diretamente pela Instrução RoCC do Rocket Core. A instrução RoCC é apresentada na Figura 28 e indica o tamanho e as posições dos bits para decodificar uma instrução.

A Tabela 7 contém uma descrição do sinais do subgrupo de comando. Uma resposta RoCC ao comando (se esperado) é enviada pelo acelerador usando a interface de resposta. Os sinais de resposta são descritos na Tabela 8 [24].

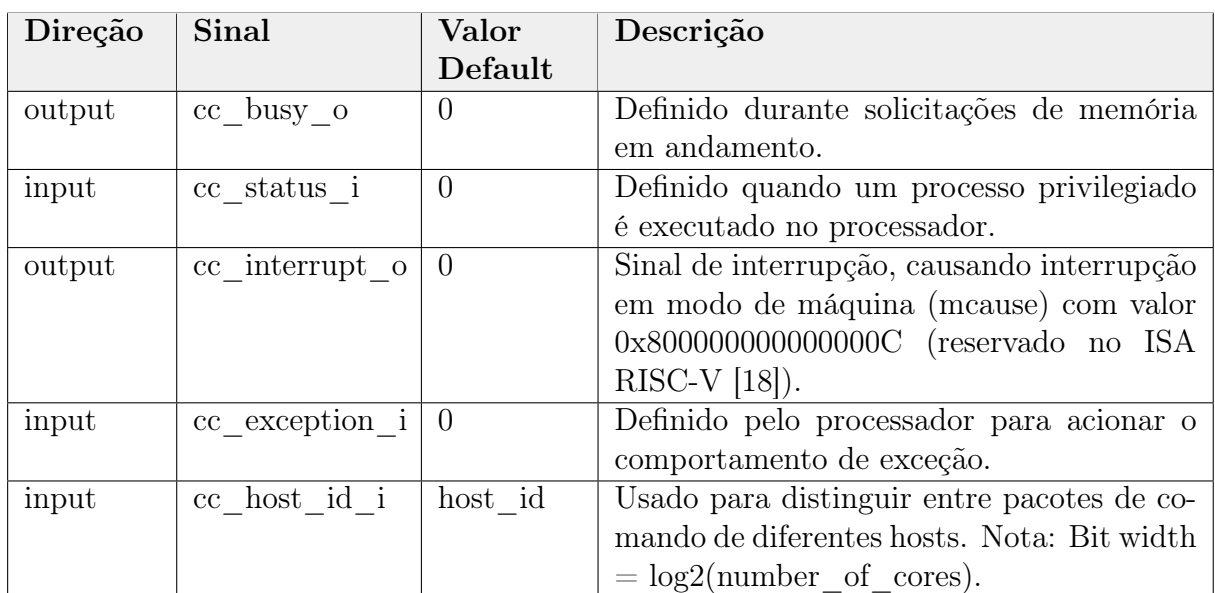

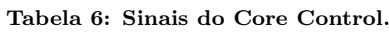

| Direção | Sinal                       | Valor           | Descrição                                              |
|---------|-----------------------------|-----------------|--------------------------------------------------------|
|         |                             | $De-$           |                                                        |
|         |                             | fault           |                                                        |
| output  | core cmd ready o            | $\theta$        | Sinais de controle.                                    |
| input   | core cmd valid i            | $\overline{0}$  |                                                        |
| input   | [6:0]                       | funct7          | Para diferentes tipos<br>$\mathrm{d}\mathrm{e}$<br>in- |
|         | core cmd inst funct i       |                 | struções do acelerador; O valor é                      |
|         |                             |                 | a escolha dos designers.                               |
| input   | $[4:0]$ core cmd inst rs2 i | rs2             | ID de registradores de origem [19].                    |
| input   | $[4:0]$ core cmd inst rs1 i | rs1             |                                                        |
| input   | core cmd inst xd i          | x <sub>d</sub>  | Definir se o registrador de destino                    |
|         |                             |                 | existe.                                                |
| input   | core cmd inst xs1 i         | x <sub>s1</sub> | Define se há registrador de entrada.                   |
| input   | core cmd inst xs2 i         | xs2             |                                                        |
| input   | $[4:0]$ core cmd inst rd i  | rd              | ID regist. de destino.                                 |
| input   | [6:0]                       | 0x1,            | O Código de operação da in-                            |
|         | core_cmd_inst_opcode_i      | 0x2,            | strução personalizada pode ser                         |
|         |                             | 0x3<br>ou       | usado no caso de vários aceler-                        |
|         |                             | 0x4             | adores.                                                |
| input   | $[63:0]$ core cmd rs1 i     | rs1 data        | Origem de registradores de dados.                      |
| input   | $[63:0]$ core cmd rs2 i     | rs2 data        |                                                        |

Tabela 7: Register Mode - Sinais de controle.

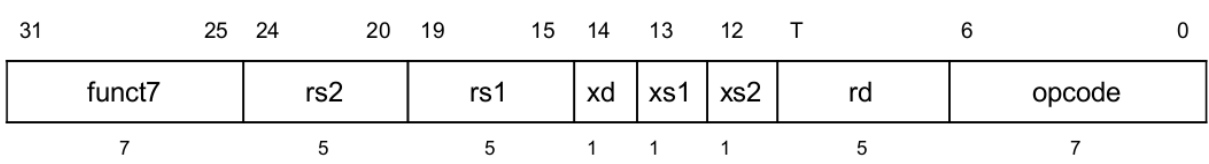

Figura 28: RoCC instruction format.

| Direção | Sinal                        | Valor<br>Default | Descrição                 |
|---------|------------------------------|------------------|---------------------------|
| input   | $\text{core\_resp\_ready}$ i |                  | Sinais de controle.       |
| output  | core resp valid o            |                  |                           |
| output  | $[4:0]core$ resp rd o        | rd               | ID de registrador de des- |
|         |                              |                  | tino na resposta.         |
| output  | $[63:0]core\_resp\_data\_o$  | rd data          | Dado do registrador de    |
|         |                              |                  | destino na resposta.      |

Tabela 8: Register Mode - Sinais de resposta.

A interface de memória é composta por subgrupos de requisição e resposta da memória. Todos os nomes dos sinais são prefixados com "mem\_" para indicar o grupo ao qual pertencem. As requisições a memória é feita pelo RoCC usando os sinais descritos na Tabela 9.

| Direção | Sinal                   | Valor          | Descrição                          |
|---------|-------------------------|----------------|------------------------------------|
|         |                         | Default        |                                    |
| input   | mem_req_ready i         | 0              | Sinais de controle.                |
| output  | mem req valid o         | $\overline{0}$ |                                    |
| output  | $[39:0]$ mem req addr o | addr           | Endereço de memória p/ leitu-      |
|         |                         |                | $ra$ /escrita.                     |
| output  | $[9:0]$ mem_req_tag_o   | tag            | Identidade exclusiva atribuída     |
|         |                         |                | a cada solicitação de memória,     |
|         |                         |                | especialmente para o mesmo         |
|         |                         |                | local de memória, para ofere-      |
|         |                         |                | cer suporte a respostas fora de    |
|         |                         |                | ordem.                             |
| output  | $[4:0]$ mem_req_cmd_o   | cmd            | Opcode requisão de memória         |
|         |                         |                | $[0x0000 = load, 0x0001 = store].$ |
| output  | $[2:0]$ mem_req_typ_o   | typ            | Tamanho<br>de<br>resposta;         |
|         |                         |                | $[0x000=8bits, 0x001=16bits,$      |
|         |                         |                | $0x010=32$ bits, $0x011=64$        |
|         |                         |                | bits.                              |
| output  | mem req phys o          | $\mathbf{1}$   | Assert se os endereços são vir-    |
|         |                         |                | tuais e precisam de tradução.      |
| output  | $ 63:0 $ mem req data o | w data         | Grava dado.                        |

Tabela 9: RoCC sinais de requisição de memória.

As respostas da memória para o RoCC são passadas pela interface descrita na Tabela 10. Há uma resposta para solicitações de leitura/escrita. Normalmente, o RoCC pode usar apenas os campos de tag e dados da resposta. Observe que não há sinal de "pronto" do acelerador para reconhecer a aceitação de respostas de memória, o que significa que é esperado que o acelerador esteja pronto para aceitar dados em cada ciclo.

| Direção | Sinal                          | Valor          | Descrição                              |
|---------|--------------------------------|----------------|----------------------------------------|
|         |                                | Default        |                                        |
| input   | mem_resp_valid_i               | $\theta$       | Controle.                              |
| input   | $[39:0]$ mem resp addr i       | addr           | Exibe o pedido de leitu-               |
|         |                                |                | $ra$ /escrita.                         |
| input   | $[9:0]$ mem_resp_tag_i         | tag            | Para diferenciar entre re-             |
|         |                                |                | spostas a várias<br>solici-            |
|         |                                |                | tações em andamento.                   |
| input   | $[4:0]$ mem resp cmd i         | cmd            | Retorna o Código de co-                |
|         |                                |                | mando da solicitação.                  |
| input   | $[2:0]$ mem_resp_typ_i         | typ            | Indica tamanho de dado na              |
|         |                                |                | resposta.                              |
| input   | $[63:0]$ mem_resp_data_i       | data           | Contém resposta de dado                |
|         |                                |                | apra requisão de leitura.              |
| input   | mem_resp_nack_i                | $\overline{0}$ | desconhecido).                         |
| input   | mem_resp_replay_i              | $\overline{0}$ | desconhecido).                         |
| input   | mem resp has data i            | $\theta$       | Defina se o campo de da-               |
|         |                                |                | dos for válido em resposta.            |
| input   | $[63:0]$ mem_resp_data_word    |                | bypass dataIgnora escrita para uma re- |
|         | $by pass_i$                    |                | sposta de leitura no mesmo             |
|         |                                |                | ciclo.                                 |
| input   | $[63:0]$ mem_resp_store_data_i | w data         | Retorna dado escrito na                |
|         |                                |                | solicitação de escrita du-             |
|         |                                |                | rante a resposta correspon-            |
|         |                                |                | dente.                                 |

Tabela 10: RoCC sinais de resposta da memória.

#### 6.2.3 Interface Estendida

Estes sinais são incluídos somente se o RoCC estiver configurado para incluí-los.

O grupo UTL (Uncached TileLink) é composto de 2 subgrupos, a saber: aUTL e sinais UTL (ver a arquitetura na Figura 27).

Os sinais aUTL está ligado na cache de instruções L2. Os sinais aUTL são compostos pelos subgrupos conforme listados na Tabela 11 e 12 respectivamente. Eles são prefixados com "autl\_" para denotar o grupo ao qual eles pertencem.

Os sinais UTL são vetores de sinais do mesmo tipo que aUTL. O tamanho do vetor UTL é igual ao número de canais de memória independentes, configuráveis no Rocket Core. No entanto, esses sinais ainda precisam ser adicionados no documento.

Como foi citado na seção L1 Cache e MMU a interface para cache L2 foi excluída do projeto temporariamente devido a falhas encontradas nesse sistema, podendo ser readicionada em novas versões.

A interface FPU pode ser usada pelo acelerador se tiver uma unidade de ponto flutuante conectada a ele. Todos os nomes dos sinais são prefixados com "fpu\_" para indicar o grupo ao qual pertencem. A interface é composta de subgrupos de solicitação FP e de resposta FP, conforme listado na Tabela 13 e na Tabela 14 respectivamente.

Os Registradores de Status e Controle (CSR) podem ser usados opcionalmente dentro do acelerador. Se existirem, os sinais de interface na Tabela 15 podem ser usados pelo sistema operacional no núcleo para mapear a memória do acelerador. Seu mecanismo deve ser adicionado. Todos os nomes dos sinais são prefixados com "csr\_' para indicar o grupo ao qual pertencem.

Os sinais do Page Table Walker (PTW) são usados para conversão de endereço do acelerador (se o núcleo já não estiver manipulando-o). Esses sinais serão adicionados como parte de um trabalho futuro.

| Direção | Nome do Sinal                              |
|---------|--------------------------------------------|
| input   | autl acquire ready i                       |
| output  | autl acquire valid o                       |
| output  | [25:0] autl acquire bits_addr_block_o      |
| output  | $[2:0]$ autl acquire bits client xact id o |
| output  | $[1:0]$ autl acquire bits addr beat o      |
| output  | autl acquire_bits_is_builtin_type_o        |
| output  | $[2:0]$ autl acquire bits a type o         |
| output  | $[16:0]$ autl acquire bits union o         |
| output  | $[127:0]$ autl acquire bits data o         |

Tabela 11: AUTL acquire signals.

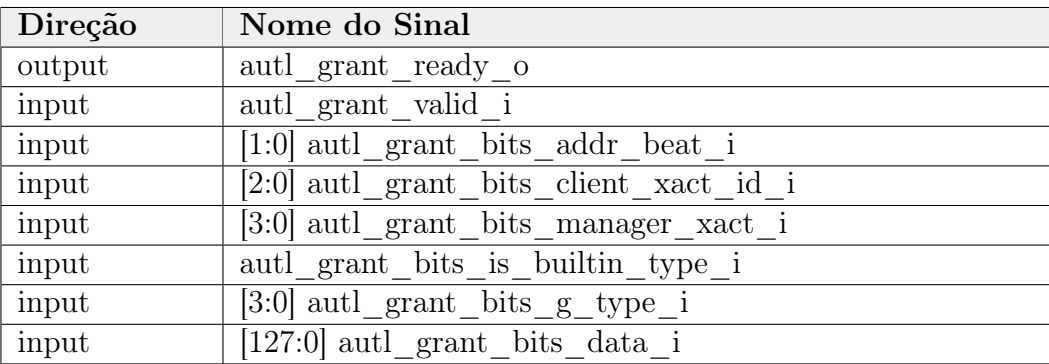

Tabela 12: AUTL grant signals.

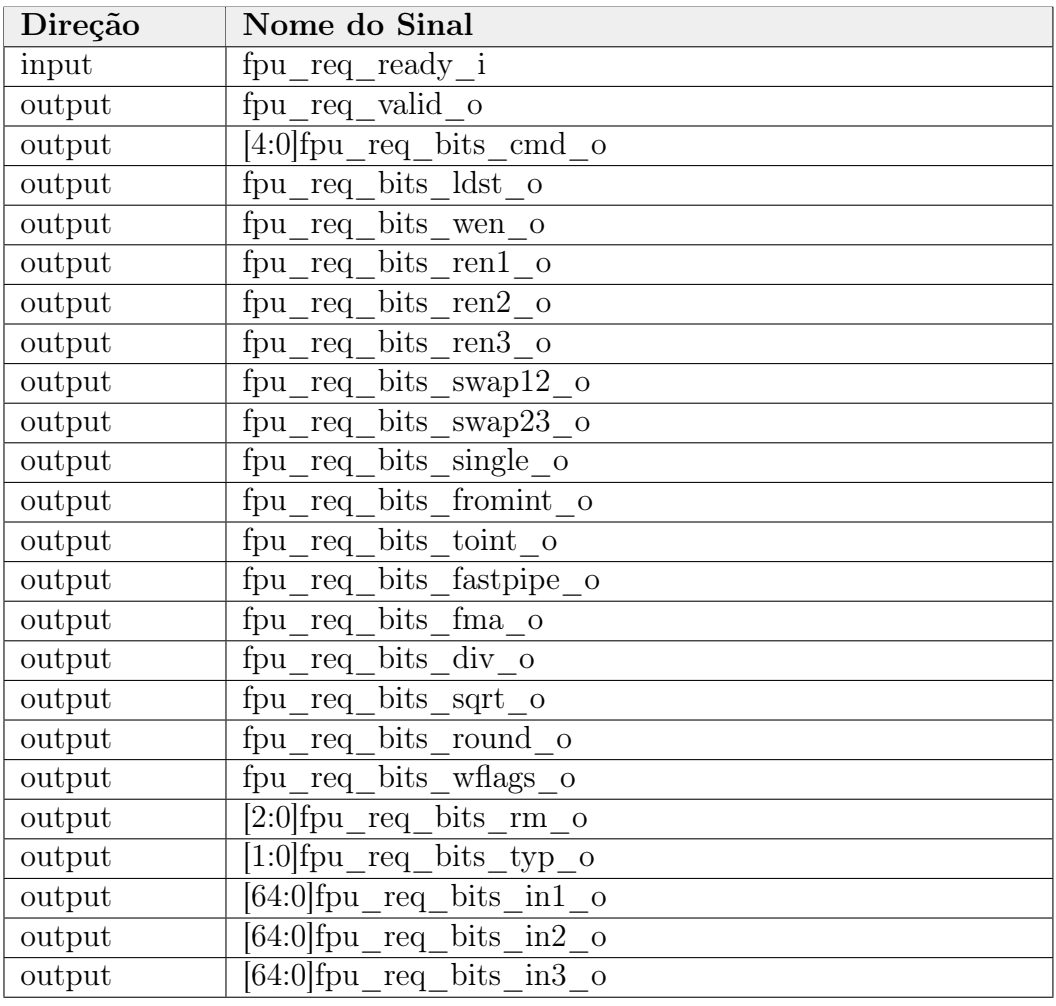

#### Tabela 13: RoCC FPU Request signals.

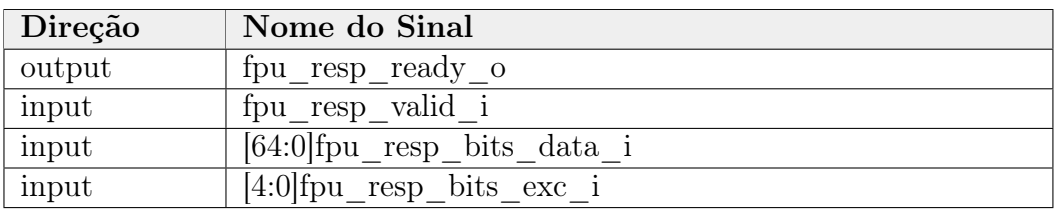

Tabela 14: RoCC FPU Response signals.

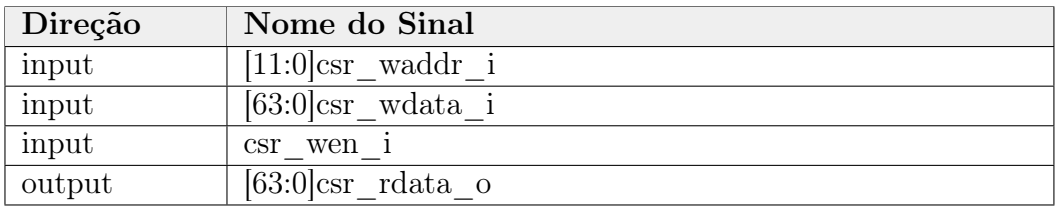

Tabela 15: RoCC CSR signals.

#### 6.2.4 Implementação do RoCC no Rocket Chip

O RoCC é um componente do Rocket Tile, dessa forma ele está implementado no diretório tile/ no Código LazyRoCC.scala. Nesse Código, escreve-se o projeto de acelarador com linguagem Chisel ou Verilog. Existe ainda o Código em subsystem/Configs.scala que serve para instanciar as soluções presentes no Código LazyRoCC.scala. Na seção do FIR será demonstrado esse fluxo para melhor entendimento.

O Rocket Chip suporta até quatro aceleradores por Tile, cada um com os 7 bits de opcodes pré-definidos com os valores mostrados na Tabela 16 e Figura 28. Eles são conFigurados no Código subsystem/Configs.scala, como mostrado no Código 5.

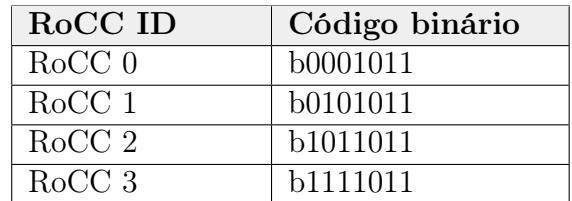

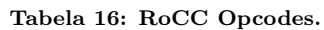

```
class WithRoccExample extends Config((site, here, up) \Rightarrow {
 case RocketTilesKey \Rightarrow up(RocketTilesKey, site) map { r \Rightarrowr \cdot \text{copy} (\text{rocc} = \text{Seq})
        RoCCParams (
           p\text{ }opcodes = \text{ }OpcodeSet.custom3, // define rocc IDgenerator = (p: Parameters) \Rightarrow {
             val accumulator = LazyModule (new // instancia RoCC)
             AccumulatorExample() ( p ) )\{ \arctan ( \arctan \} ),
        RoCCParams (
           opcodes = OpcodeSet.custom2, // define rocc ID
           generator = (p: Parameters) \Rightarrow {
             val translator = LazyModule (new // instancia RoCC)
             TranslatorExample() ( p ) )translator,
             nPTWPorts = 1,
        RoCCParams (
           opcodes = OpcodeSet.custom1, // define rocc IDgenerator = (p: Parameters) \Rightarrow {
             val counter = LazyModule (new // instancia RoCC
             CharacterCountExample () (p))counter}),
         . . .
        . . .
```
Código 5: Parte do Código subsystem/Configs.scala p/ instanciar e config. RoCCs.

O Código de implemetanção do RoCC fornece quatro exemplos de aceleradores e classes auxiliares que o encapsulam para ser integrado oo sistema. Seguindo a filosofia de uso do Rocket Chip, deve-se reaproveitar essa infraestrutura de Códigos, seguindo o padrão exemplificado para construção de novas implementações de coprocessadores, isso é uma recomendação da University of Berkeley para o início do desenvolvimento de SoCs através do uso da plataforma de uso da plataforma.

O Código subsystem/Configs.scala ainda não é o módulo topo do sistema, porém nele pode-se conFigurar e personalizar vários componentes do sistema, como: core, cache (como já foi visto nas subseções precedentes), RoCC, entre outros. Veja no Código 5 que é o exemplo fornecido pelo Rocket Chip, instanciando alguns projetos de aceleradores, a saber: AccumulatorExample, translator, CharacterCountExample. Quando essa classe é adicionada ao módulo topo do sistema (system/Configs.scala) então é adicionado os aceleradores ao sistema.

Na seção 10 é implementado um RoCC, o que facilita a compreensão da teoria explanada nessa seção.

#### 6.3 Barramentos

O Rocket Chip implementa vários protocolos para interfacear os seus componentes, sendo eles: TileLink, AXI4, AHB-Lite e APB. O TileLink Bus é o principal deles, por estabelecer a hierarquia de memória, coerência entre caches e interface para os demais protocolos listados. Esses outros protocolos são usados para conexão da memória principal e dispositivos de E/S.

A Figura 19 ilustra como esses barramentos estão presentes na plataforma. A implementação desses protocolos estão nos dirétorios tilelink/ e amba/. A Tabela 3 cita e descreve brevemente eles.

Enfim, nessa Seção iremos abordar de maneira resumida o que é o protocolo TileLink e as possíveis personalizações que a plataforma fornece para ele. Também será destacado como os outros protocolos estão presentes na plataforma.

### 6.3.1 TileLink Bus [25]

O TileLink é um barramento de interconexão para chips que fornece vários mestres com coerência em acesso de memória e outros dispositivos escravos. O TileLink é projetado para uso em SoC para conectar multiprocessadores de propósito geral, coprocessadores, aceleradores, mecanismos DMA e dispositivos simples ou complexos, usando uma interconexão escalonável rápida, fornecendo transferências de baixa e alta taxa de transferência [25]. O TileLink:

- é um padrão aberto para barramentos SoC fortemente acoplados e de baixa latência;
- foi projetado para RISC-V, mas suporta outras ISAs;
- fornece um sistema de memória compartilhada endereçado fisicamente;
- pode ser implementado em redes ponto a ponto escaláveis e hierarquicamente compostas;
- fornece acesso coerente para uma mistura arbitrária de mestres de caching/non-caching;
- pode ser reduzido a simples dispositivos escravos ou escalar até escravos de alto rendimento;

Algumas das características importantes do TileLink incluem:

- memória compartilhada com suporte a mecanismo de cache-coerente;
- conclusão fora de ordem para melhorar o rendimento;
- interfaces desacopladas, facilitando a inserção no estágio de registro;
- adaptação de largura de barra sem estado e fragmentação de rajada;
- codificação de sinal com reconhecimento de energia;

Uma rede TileLink pode suportar uma mistura de agentes de comunicação, cada um suportando diferentes subconjuntos do protocolo. A especificação TileLink inclui três níveis de conformidade para agentes conectados [25].

O mais simples é o TileLink Uncached Lightweight (TL-UL), que suporta apenas operações de leitura e gravação de memória simples (Get/Put) de palavras isoladas. O intermediário é o TileLink Uncached Heavyweight (TL-UH), que adiciona várias dicas, operações atômicas e acessos em rajada, mas sem suporte para caches coerentes. Finalmente, o TileLink Cached (TL-C) é o protocolo completo, que suporta o uso de caches coerentes [25]..

Quando um agente do processador TL-C se comunica com um agente de dispositivo TL-UL, o agente do processador deve se abster de usar os recursos mais avançados ou deve haver um adaptador TL-C para TL-UL na rede entre os dois. Os agentes podem suportar outras combinações de recursos, mas apenas os três níveis de conformidade listados são cobertos por esta especificação [25].

A implementação do TileLink na plataforma Rocket Chip está localizada em tilelink/. Esse conjunto de Códigos implementam todos os modos do protocolo TileLink, e pontes para outros protocolos, como AMBA AXI4, AHB-Lite e APB.

A plataforma usa como padrão a implementação do TL-C como o barramento de comunicação entre os Rocket Tiles. Para dispositivos de E/S, por exemplo: barramento de periféricos (veja a Figura 26) o padrão de implementação é TL-Uncached e a memória principal usa a ponte TL-C para AXI4 que se aproveita do mecanismo de coerência de memória.

Como opção de personalização, a plataforma permite criar sistemas onde o barramento principal implementa o TL-UH. O que leva a um circuito mais simples e, portanto, menor porque exclui o mecanismo de coerência do Caches. Isso é feito usando a classe WithIncoherentTiles no módulo topo. Essa classe é implementada no Código Configs.scala localizado em subsystem/. Informações descritivas e de manipulação do módulo topo serão apresentadas na Seção 8.

class WithIncoherentTiles extends Config((site, here, up)  $\Rightarrow$  { case RocketCrossingKey  $\Rightarrow$  up (RocketCrossingKey, site) map  $\{ r \Rightarrow r \cdot copy(master = r \cdot master \cdot copy(cork = Some(true))) \}$ case BankedL2Key  $\Rightarrow$  up (BankedL2Key, site).copy (coherenceManager  $=$  { subsystem  $\Rightarrow$ val ww = LazyModule (new TLWidthWidget (subsystem . sbus . beatBytes)  $(subsystem.p))$  (ww. node, ww. node,  $() \Rightarrow None)$ )

Código 6: Parte do Código subsystem/Configs.scala para remover mecanismo de coerência de cache .

## 6.3.2 AMBA AXI4, AHB-Lite e APB Protocols

O Rocket Chip possui conversores do TileLink para os protocolos AMBA AXI4, AHB-Lite e APB, a fim de permitir a interface com periféricos externos de terceiros e controladores de memória, mas também fornece a implementação separada desses protocolos, localizados no diretório amba/.

Esses Códigos podem ser reutilizados para adicionar novos dispositivos AMBA ao sistema, porque o TileLink (o barramento principal) fornece os conversores TileLink para estes outros protocolos. A especificação AMBA [26] pode ser consultada para maiores informações.

É importante salientar que não são fornecidos exemplos pela plataforma para criar e integrar dispositivos com esse barramentos, e no presente trabalho não foi desenvolvido nada com esse recurso. Porém veremos na Seção 6.5 como a plataforma usa esses Códigos e portanto, como ele pode ser explorado caso o usuário deseje usar esse barramento em algum projeto.

#### 6.4 Controladores de Interrupção

O Rocket Core suporta as seguintes interrupções: locais de software e temporização e globais. Essas interrupções são recebidas pelo processador seguindo a especificação do manual do RISC-V [18].

As Interrupções locais são sinalizadas diretamente para um hart (hardware thread ou processador, Figura 29) com um valor de interrupção dedicado. Isso permite reduzir a latência de interrupção, já que não é necessária a arbitragem para determinar qual hart atende a uma determinada solicitação, nem acessos de memória adicionais necessários para determinar a causa da interrupção. Interrupções de software e timer são interrupções locais geradas pelo Core Local Interruptor (CLINT).

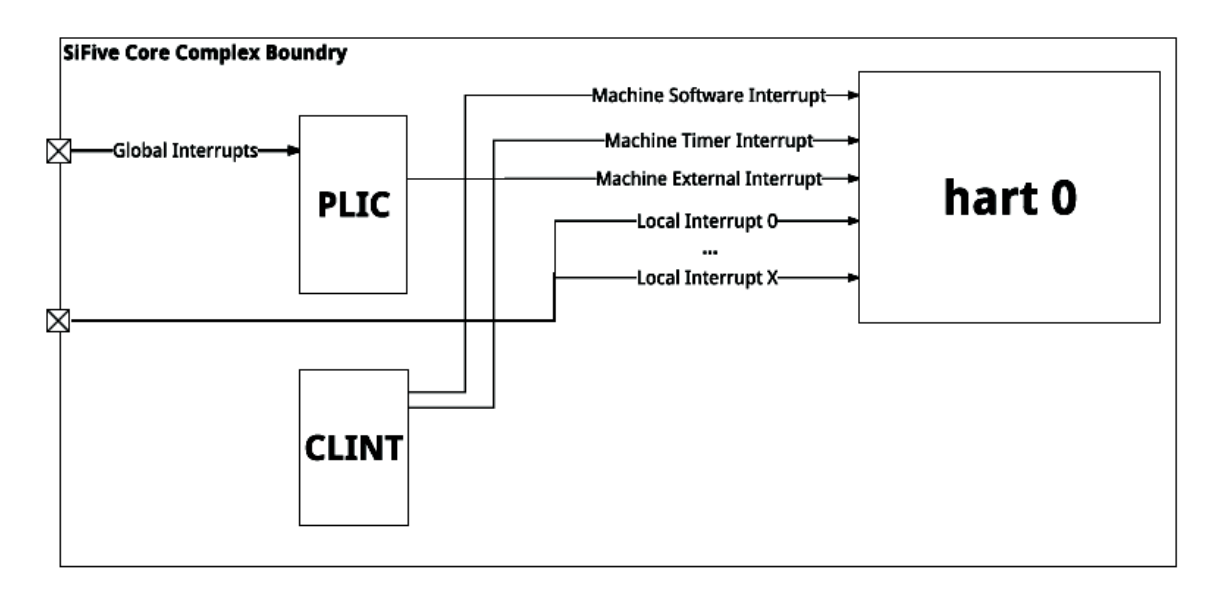

Figura 29: Módulos CLINT e PLIC conectados ao Rocket Core [23].

Interrupções Globais, em contrapartida, são roteadas através do PLIC (Platform-Level Interrupt Controller), que pode direcionar interrupções para qualquer hart no sistema através de interrupção externa. Consequentemente, ele possui uma latência maior no tratamento de interrupções comparado com CLINT. Porém, o desacoplamento das interrupções globais do(s) hart(s) permite uma ampla gama de número de interrupções e esquemas de prioridades e roteamento.

Os projetos U5 Coreplex [22] e E31 Coreplex [23] da empresa SiFive, são projetos derivados do Rocket Chip e que usam esses mecanismos. Toda as informações nos documentos da SiFive como registradores de conFigurações de interrupção e mapa de memória são os mesmo para o Rocket Chip, por isso iremos referencia-los nessa explicação.

Estes módulos são mapeados em memória e conectados ao sistema pelo barramento TileLink, o que permitindo sua configuração via software.

O Rocket Chip, fornece em qualquer implementação, o sistema de interrupções locais conectado aos Rocket Cores, i.e., toda implementação do SoC tem um módulo CLINT mapeado em memória com um temporizador integrado que pode ser acessado via software para gatilhar interrupções locais de software e Timer.

O PLIC também está presente nas implementações do Rocket Chip, porém não possui nenhuma fonte de interrupção conectada a ele. O que o Rocket Chip fornece com a implementação do PLIC são portas para conexão de fontes de interrupções externas. Por exemplo, o usuário pode criar um periférico mapeado em memória contendo sinais projetados para serem fontes de interrupção e esses sinais são conectados ao PLIC utilizando-se as classes do PLIC que fornecem essa conectividade. Ou seja, é necessário programação adicional por parte do usuário para se usar esse mecanismo.

A implemetação destes módulos está localizada no repositório devices/tilelink/ nos Códigos CLINT.scala e Plic.scala. Como dito, o Plic.scala contém classes que podem ser usadas dentro de outros componentes para conectar e criar novas fontes de interrupção ao PLIC. Existe um exemplo do uso dessas classes no Código Example.scala presente no diretório tilelink/, esse exemplo mostra como criar um periférico mapeado em memória e como conectar sinais ao módulo PLIC.

#### 6.4.1 CLINT - Core Local Interrupt

O bloco CLINT contém registradores de status e controle mapeados na memória associados a interrupção de software e Timer. Nessa Seção serão descritas as informações básicas do uso desse módulo que deve ser feita via software. Todas as informações do CLINT está em conformidade com o manual RISC-V [18] e as informações detalhadas sobre o uso desse módulo para desenvolvimento de software está em [22] e [23].

Ele possui três registradores que podem ser acessados via software para conFigurar as interrupções de software e Timer, sendo eles: 1) Machine-mode Software Interrupts (MSIP), 2) MTIME (Machine-mode Interrupt Pending) e 3) MTIMECMP (Machinemode Timer Compare).

MSIP ou Machine-mode Software Interrupts é o registrador usado para gatilhar interrupções de software, mapeado em memória, conforme ilustrado na Figura 30. As interrupções de software são mais úteis para a comunicação entre processadores em sistemas multiprocessadores (ou multi-harts), já que os harts podem escrever no msip um dos outros permitindo a comunicação entre processadores. Na reinicialização, os registros msip são zerados.

| <b>CLINT Register Map</b> |              |           |                     |                        |
|---------------------------|--------------|-----------|---------------------|------------------------|
| <b>Address</b>            | <b>Width</b> | Attr.     | <b>Description</b>  | <b>Notes</b>           |
| 0x0200_0000               | 4B           | <b>RW</b> | msip for hart 0     |                        |
| 0x0200_0004               | 4B           | <b>RW</b> | msip for hart 1     |                        |
| 0x0200_0008               | 4B           | <b>RW</b> | msip for hart 2     | <b>MSIP Registers</b>  |
| 0x0200_000C               | 4B           | <b>RW</b> | msip for hart 3     |                        |
| 0x0200_0010               | 4B           | <b>RW</b> | msip for hart 4     |                        |
| 0x0200_0014               |              |           |                     |                        |
| .                         |              |           | Reserved            |                        |
| 0x0200_3FFF               |              |           |                     |                        |
| 0x0200_4000               | 8B           | <b>RW</b> | mtimecmp for hart 0 |                        |
| 0x0200_4008               | 8B           | <b>RW</b> | mtimecmp for hart 1 |                        |
| 0x0200 4010               | 8B           | <b>RW</b> | mtimecmp for hart 2 | Timer compare register |
| 0x0200 <sub>-4018</sub>   | 8B           | <b>RW</b> | mtimecmp for hart 3 |                        |
| 0x0200_4020               | 8Β           | <b>RW</b> | mtimecmp for hart 4 |                        |
| 0x0200 4028               |              |           |                     |                        |
| .                         |              |           | Reserved            |                        |
| 0x0200_BFF7               |              |           |                     |                        |
| 0x0200_BFF8               | 8Β           | <b>RO</b> | mtime               | <b>Timer register</b>  |
| 0x0200_C000               |              |           |                     |                        |
| .                         |              |           | Reserved            |                        |
| 0x0200_FFFF               |              |           |                     |                        |

Figura 30: Mapa de Memória do Módulo CLINT, fonte [23].

MTIME ou Machine-mode Timer é um registrador R/W (Read/Write ou Leitura/Escrita) de 64 bits que contém o número de ciclos contados a partir do sinal de alternância do RTC (Real Time Clock). Uma interrupção de timer torna-se pendente sempre que mtime for maior ou igual ao valor no registro mtimecmp (Machine-mode Timer Compare).

Por padrão, todas as interrupções interrompem a máquina em modo máquina. Para as interrupções de software e de temporizador serem delegadas no modo de supervisor deve-se primeiro conFigurar o processador ao modo de supervisor e conFigurar os respecitivos resgistros, que muda somente o prefixo do nome, e.g: ao invés de MSIP é SSIP (Supervisor-mode Software Interrupts). Mais informações sobre os Modos de Máquina, consulte [18] e [20].

É importante destacar que apenas a conFiguração do CLINT não causa interrupções no sistema. Para sensibilizar o processador no atendimento de interrupções fazse necessário ainda conFigurar os Registros de Controle e Status (CSR, Control Status Registers) da máquina, para habilitar ou mascarar interrupções (mstatus, Machine Status Register e mie, Machine Interrupt Enable Register) e para gerir as interrupções, descobrindo quais foram as fontes da causa de interrupção (mip, Machine Interrupt Pending, mcause, Machine Cause Register), etc. Todas essas informações estão detalhadas na documentação SiFive [23].

#### 6.4.2 PLIC - Platform-Level Interruptor Controller

O bloco PLIC contém registradores de status e controle mapeados na memória associados a interrupções globais. Nessa Seção serão descritas as informações básicas do uso desse módulo que deve ser feita via software. Todas as informações do PLIC está em conformidade com o manual RISC-V [18] e as informações detalhadas sobre o uso desse módulo para desenvolvimento de software está em [22] e [23].

O PLIC suporta até 255 fontes de interrupções externas caso o sistema seja 32 bits ou 511 caso 64 bits. Como dito anteriormente, não existe nenhum dispositivo conectado a ele como fonte de interrupção, sendo papel do usuário criar e conectar essas fontes.

| <b>PLIC Register Map</b> |                |           |                                       |  |
|--------------------------|----------------|-----------|---------------------------------------|--|
| <b>Address</b>           | Width          | Attr.     | <b>Description</b>                    |  |
| 0x0C00_0000              |                |           | Reserved                              |  |
| 0x0C00_0004              | 4 <sub>B</sub> | <b>RW</b> | source 1 priority                     |  |
| 0x0C00_0008              | 4B             | <b>RW</b> | source 2 priority                     |  |
|                          |                |           |                                       |  |
| 0x0C00_0800              | 4B             | <b>RW</b> | source 511 priority                   |  |
| 0x0C00_0804              |                |           |                                       |  |
|                          |                |           | Reserved                              |  |
| 0x0C00 OFFF              |                |           |                                       |  |
| 0x0C00 1000              | 4B             | <b>RO</b> | Start of pending array                |  |
|                          |                |           |                                       |  |
| 0x0C00_103C              | 4B             | RO        | Last word of pending array            |  |
| 0x0C00 1040              |                |           |                                       |  |
| 1                        |                |           | Reserved                              |  |
| 0x0C00 1FFF              |                |           |                                       |  |
| 0x0C00_2000              | 4B             | <b>RW</b> | Start Hart 0 M-Mode interrupt enables |  |
| 0x0C00 203C              | 4B             | <b>RW</b> | End Hart 0 M-Mode interrupt enables   |  |
| 0x0C00_2040              |                |           |                                       |  |
| $\cdots$                 |                |           | Reserved                              |  |
| OxOC1F_FFFF              |                |           |                                       |  |
| 0x0C20_0000              | 4B             | <b>RW</b> | Hart 0 M-Mode priority threshold      |  |
|                          |                |           |                                       |  |
| 0x0C20_0004              | 4B             | <b>RW</b> | Hart 0 M-Mode claim/complete          |  |
|                          |                |           |                                       |  |
| 0x0C20_0008              |                |           |                                       |  |
| $\cdots$                 |                |           | Reserved                              |  |
| OXOFFF FFFF              |                |           |                                       |  |

Figura 31: Mapa de Memória do Módulo PLIC em sistema 64 bits, fonte [23].

Quando fontes de interrupções são conectadas ao PLIC, a lógica para se gerir essas interrupções é similar ao CLINT, ou seja, deve-se conFigurar os registradores de status e controle da máquina (CSR) e os registradores desse bloco. O detalhamento desses registradores encontra-se nas documentações citadas anterirormente. Na Seção das ferramentas, será apresentado um exemplo demonstrando como connectar um dispositivo ao PLIC e as necessidades de software para se usar esse recurso computacional.
# 6.5 Memórias

Nessa Seção iremos falar sobre as memórias presentes no Rocket Chip, onde estão implementados no repositório oficial e quais as opções de personalização que a plataforma oferece para o usuário.

## 6.5.1 ROM

A memória ROM do Rocket Chip, também chamada de BootROM possui dois Códigos importantes para a inicialização do sistema: o Código de bootloader e o DTB (Device Tree Blob). Ela está conectada ao sistema atráves do barramento TileLink e está mapeada entre os endereços 0x10000 e 0x20000.

O software de bootloader do sistema está localizado na primeira parte da mémoria, entre 0x10000 ao 0x10040, e é o primeiro Código a ser executado na máquina, i.e., o contador de programa PC aponta para o endereço 0x10000 quando a máquina é inicializada. Esse software basicamente faz com que a máquina entre em um loop de espera enquanto o processador não é interrompido.

O que causa a interrupção do processador é o dispositivo E/S DTM - Device Transport Module que falaremos adiante. Ele é comandado por agentes externos e é capaz de gerar interrupções na máquina. Na Seção sobre o Emulador do Rocket Chip será detalhado como funciona a estrutura de bootloader fornecida pelos projetista do sistema.

O Código de bootloader default é compilado com a toolchain RISC-V e é fornecido no diretório rocket-chip/bootrom/ (ver Figura 32). A saída de compilação gera um arquivo .img que é adicionado aos Códigos Chisel do sistema:

```
class BaseSubsystemConfig extends Config ((site, here, up) \Rightarrow {
. . .
case BootROMParams \RightarrowBookROMParameters (contentFileName = "./bootrom/bootrom . img"). . .
```
Código 7: Parte do Código subsystem/Configs.scala para adic. binário do bootloader.

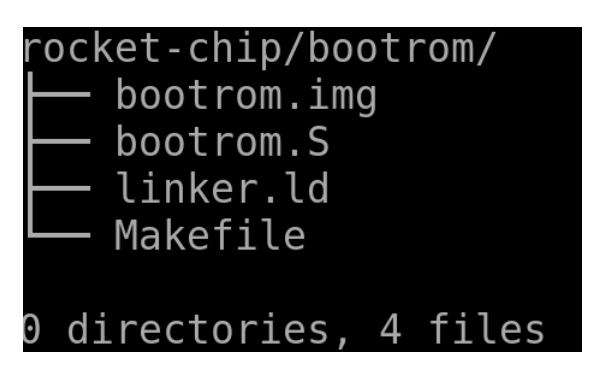

Figura 32: Códigos do bootloader do Rocket Chip.

Portanto, o usuário tem como opção de personalização a criação de outras rotinas de bootloader. Porém, ao modificar o bootloader a infraestrutura de emulação deve também ser modificada, pois o projeto do emulador foi desenvolvido tomando como base esse Código de bootloader.

O segundo Código presente na memória ROM é o Código do DTB. O DTB é um banco de dados que representa os componentes de hardware no sistema. Ele é derivado das especificações do IBM OpenFirmware e foi escolhido como o mecanismo padrão para passar informações de hardware de baixo nível para o bootloader de inicialização de kernel Linux [28]. O DTB da ROM é escrito em Chisel no Código diplomacy/DeviceTree.scala e é adicionado diretamente sem opções de personalização. Não é fornecido nenhum exemplo na plataforma para portar Sistemas Operacionais (SO) no Rocket Chip, portanto, esse sistema não foi usado nesse trabalho.

# 6.5.2 SRAM - Memória Principal

A mémoria principal do Rocket Chip simula o comportamento de uma SRAM (Static Random Access Memory) com interface AMBA AXI4. Ela é conectada ao sistema atráves de um conversor AMBA AXI4 para TileLink e ocupa o espaço de memória entre 0x8000 0000 e 0x9000 0000 (256MB).

Essa memória recebe o Código da aplicação (baremetal ou SO). O transporte do binário para essa memória é feito usando a interface DTM ou JTAG. Na conFiguração default da plataforma, veremos posteriormente que o projeto do Emulador contém os drivers para fazer a operação de transporte e ao fim do carregamento modifica o PC para o endereço 0x8000\_0000 fazendo com que a aplicação seja executada.

A plataforma aceita a mudança do endereço e tamanho dessa memória, conforme ilustrado no Código system/Configs.scala (parte dele pode ser visto no Código 8). Porém, não aconselha-se a mudança para manter o padrão no qual a plataforma foi desenvolvido.

É interessante destacar também que quando o projetista de SoC inicializar o processo de síntese a interface AMBA AXI4 deve estar disponível para a instalação de uma verdadeira mémoria no sistema. É importante ressaltar que o processo de síntese da plataforma está fora do escopo do presente trabalho.

```
class BaseConfig extends Config (new BaseSubsystemConfig () alter ((site, here,
up) \Rightarrow {
. . .
  case ExtMem \Rightarrow MasterPortParams (
                          base = x"8000 0000",
                          size = x"10000000",
. . .
```
Código 8: Parte do Código system/Configs.scala para modificar endereço da SRAM.

## 6.5.3 MMIO - Memory Mapped I/O

De forma análoga a SRAM, a MMIO é um componente de memória presente no Rocket Chip que simula o comportamento de uma DRAM com interface AMBA AXI4.

Ela consome o espaço de endereçamento que vai do 0x6000 0000 ao 0x8000 0000 (512MB), que pode ser facilmente modificado no Código system/Configs.scala no parâmetro size. Veja abaixo:

```
class BaseConfig extends Config (new BaseSubsystemConfig (). alter ((site, here,
up) \Rightarrow {
. . .
  case ExtBus \Rightarrow MasterPortParams (
                          base = x"6000 0000",size = x"10000000",
                          // size = x "2000 0000".. . .
```
Código 9: Parte do Código system/Configs.scala para modificar endereço da DRAM.

Essa região de memória também pode ser particionada para adicionar periféricos com interface AMBA AXI4 no sistema. Ressalta-se, porém, que a infraestrutura de Códigos necessária não está finalizada. Portanto, necessita-se de programação adicional por parte do usuário.

# 6.6 Dispositivos de E/S

As implementações default do Rocket Chip não possuem dispositivos de E/S (periféricos) comumente encontrados em SoCs comerciais, como: GPIO, Timer, PWM, UART, etc. Porém, a plataforma fornece um Código exemplo sem implementação de hardware que mostra o passo-a-passo para integrar circuitos mapeados em memória e com interface TileLink-Uncached. Esse Código encontra-se em tilelink/ com o nome Example.scala.

Além desse Código, existe um repositório no GitHub, desenvolvido também pela Universidade de Berkeley, que contém outros exemplos para criar periféricos. Esse repositório demonstra também o fluxo de desenvolvimento de softwares em C para acessar e testar o dispositivo no Emulador. Pode ser acessado a partir desse link https://github.com/ ucb-bar/project-template.

A plataforma também fornece uma maneira de integrar periféricos desenvolvidos diretamente em Verilog, ao invés de Chisel. Na Seção sobre as ferramentas do Rocket Chip, será apresentado um exemplo demonstrando como integrar um periférico em Verilog no sistema. Veremos que essa capacidade de adicionar Códigos pode ser usada em outras partes do projeto Rocket Chip, pois na verdade é o Chisel que consegue importar e instanciar Códigos Verilog.

## 6.7 Debug - DTM (Device Transport Module) e JTAG

O sistema de debug (depuração) presente no Rocket Chip é apresentado na Figura 33. Esse sistema está em conformidade com a especificação de debug para sistemas RISC-V.

Como pode ser visto na Figura, o usuário interage com o Debug Host (por exemplo, notebook), que está executando um depurador (por exemplo, gdb). O depurador se comunica com um tradutor de depuração (por exemplo, OpenOCD, que pode incluir um hardware driver) para se comunicar com o Hardware de Transporte de Depuração (por exemplo, o adaptador Olimex USB-JTAG). O hardware de transporte de depuração conecta o host de depuração ao módulo de transporte de depuração (DTM) da plataforma. O DTM fornece acesso ao Módulo de Depuração (DM) usando a Interface do Módulo de Depuração (DMI)

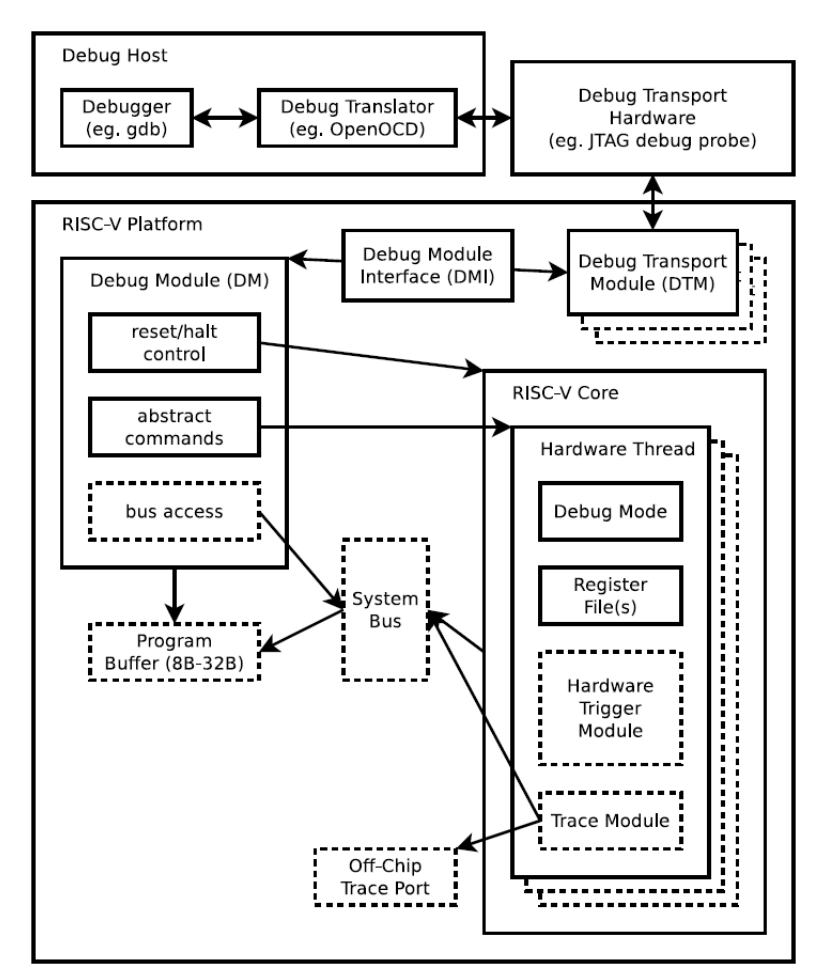

Figura 33: Arquitetura do sistema de depuração do RISC-V.

O DM permite que o depurador interrompa qualquer hart na plataforma. Comandos abstratos fornecem acesso a GPRs (General Purpose Registers). Registradores adicionais são acessíveis através de comandos abstratos ou por programas escritos para o Buffer de Programa opcional.

O programa buffer permite que o depurador execute instruções arbitrárias em um hart. Este mecanismo pode ser usado para acessar a memória. Um bloco de acesso de barramento de sistema opcional permite acessos de memória sem usar uma harware RISC-V para executar o acesso.

Cada hart RISC-V pode implementar um Módulo Trigger. Quando as condições de acionamento são atendidas, os harts param e informam ao módulo de depuração que eles têm parado.

A documentação completa sobre esse mecanismo de debug pode ser obtida na documentação [29].

O Rocket Chip implementa todo esse mecanismo. Os Códigos para o DTM estão localizados em devices/debug e o JTAG no diretório jtag/. O DTM sempre está presente no sistema, porém, o JTAG pode ser adicionado ou removido do SoC. Isso é feito no módulo topo do sistema (system/Configs.scala). Lá a plataforma disponibiliza uma classe chamada WithJtagDTMSystem que ao ser adicionada na criação de um SoC adiciona automaticamente o dispositivo JTAG. Nos exemplos das próximas seções ficará mais claro como isso é feito.

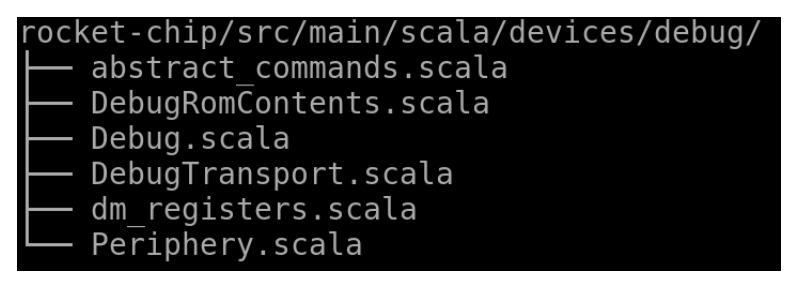

Figura 34: Arquivos de implementação do DTM.

| rocket-chip/src/main/scala/jtag/ |
|----------------------------------|
| —— JtagShifter.scala             |
| — JtagStateMachine.scala         |
| JtagTap.scala                    |
| JtagUtils.scala                  |
| package.scala                    |
| Utils.scala                      |

Figura 35: Arquivos de implementação do JTAG.

Além disso, o sistema de emulação fornecido pela plataforma emula o SoC construído em que o acesso a ele é dado somente pela interface do DTM. Dessa forma, o Rocket Chip já fornece os drivers para DTM e JTAG e os usa no processo de bootloader do sistema. Todo esse processo de funcionamento do Emulador e como é feito esse estímulo será discutido em detalhes na Seção do Emulador.

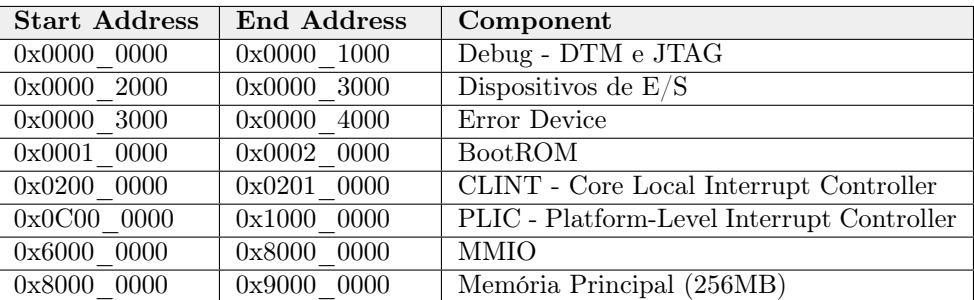

# 6.8 Mapa de Memória

Tabela 17: Mapa de Memória Default do Rocket Chip.

Nessa Seção vamos sintetizar os endereços de todos os componentes abordados até aqui e falar sobre outros espaços de endereços ainda não abordados. Veja na Tabela 17 como os endereços são organizados na conFiguração default (sem modificações) da plataforma Rocket Chip.

Vale destacar que esse mapa de memória é bastante similar às implementações comerciais do Rocket Chip, o SiFive E31 [22] e SiFive E51 [23]. Então, de certa forma as documentações dessa plataforma também são úteis para entender os dispositivos do Rocket Chip já que para ele mesmo não existe uma documentação formal de componentes.

Como já vimos, esse mapa de memória é volátil, i.e., como o usuário pode fazer modificações no sistema, como: adicionar ou remover Dispositivos E/S, adicionar, particionar ou remover a região de MMIO, modificar o tamanho da memória principal, adicionar ou remover dispositivo de JTAG, etc. Portanto, deve-se ter em mente que esse mapeamento muda de acordo com o projeto de SoC e isso gera consequências na construção de softwares para o sistema.

O único dispositivo não abordado nessa região de memória foi o Error Device. Esse dispositivo está implementado no Código Error.scala localizado em device/tilelink/ e é conectado ao sistema atráves do barramento TileLink. Não existe nenhum documentação sobre esse componente, porém analisando o Código ele é componente do barramento TileLink.

# 7 Chisel - Uma nova Linguagem de Descrição de Hardware

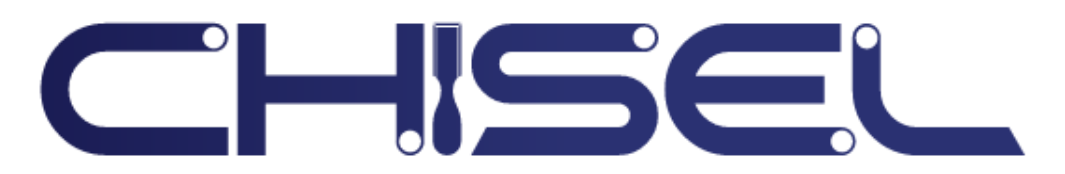

Figura 36: Logo Chisel

# 7.1 Introdução (Overview)

Para entendermos Chisel, primeiro devemos entender o que motivou a criação de uma nova HDL - Hardware Description Language, já que existem linguagens como VHDL e Verilog que são amplamente usadas e portanto demonstram serem suficientes para projetos de sistemas digitais.

Na verdade, as HDLs tradicionais (VHDL e Verilog) foram originalmente desenvolvidas como linguagens de simulação de hardware e só mais tarde foram adotadas como base para a síntese de hardware. Como a semântica dessas linguagens é baseada na simulação, os projetos sintetizáveis devem ser inferidos de um subconjunto da linguagem, o que complica o desenvolvimento de ferramentas e a formação de projetistas. Essas linguagens também não possuem as poderosas facilidades de abstração que são comuns nas modernas linguagens de software, o que leva a uma baixa produtividade do projetista ao dificultar a reutilização de componentes. Construir projetos de hardware eficientes requer extensa exploração do espaço de desenvolvimento de microarquiteturas, mas essas HDLs tradicionais são limitadas na geração de módulos, de tal forma que são inadequadas para produzir e compor módulos de hardware altamente parametrizados necessários para suportar a exploração completa do espaço de desenvolvimento. Extensões recentes, como SystemVerilog, melhoram o sistema de tipos e parametrização, mas ainda não possuem muitos recursos poderosos de linguagem de programação de alto nível [30].

Uma forma de resolver esses problemas é construindo uma nova HDL, mas essa não é a melhor solução. Tendo em vista que os principais softwares para sintetizar hardware em FPGA ou ASIC (Application Specific Integrated Circuit) interpretam VHDL e/ou Verilog, ao criar uma nova HDL toda essa infraestrutura teria que ser atualizada para interpretar essa nova linguagem.

Uma abordagem mais aceita é o uso de uma linguagem de programação de alto nível para interpretar macros capazes de descrever hardware com alto nível de abstração, parametrização e modularidade, e ainda capaz de gerar o Código equivalente em alguma HDL tradicional, como Verilog. Para exemplificar, suponha que é preciso criar um Mux 4:1, em Verilog uma possível implementação é mostrado no codigo 10.

```
module Mux4to1 (
          input in0, in1, in2, in3,
          output out ,
          input \quad [1:0] sel);
always@ ( ∗ )
begin
          case (sel)
                    2^{\prime}b00: out \leq in0;
                    2^{\prime}b01: out \leq in1;
                    2'b10: out \leq in2;
                    2'b11: out \leq in3;
          endcase
end
endmodule
```
Código 10: Mux 4:1 em Verilog.

Imagine agora uma linguagem que interpreta macros e que possuisse uma macro chamada Mux que recebe como parâmetros: entradas e seletor, e retorna o resultado para ser lido em uma variável, como mostrado no Código abaixo.

```
out = Mux(input0, input1, input2, ..., ..., selector)
```
Código 11: Uma possível abstração para Mux.

Dessa forma, um Mux 4:1 poderia ser descrito como apresentado no Código 12 e no processo de compilação a linguagem de alto nível interpretaria esse Código (ou macro) e construiria o Código Verilog equivalente, como o apresentado no Código 10 ou em um nível mais baixo, como uma netlist. Perceba que com essa metodologia, ao precisar modificar esse Mux com mais ou menos entradas ao invés de modificarmos o Código Verilog (que não é produtivo) basta excluir ou adicionar as entradas nos parâmetros e o interpretador fará o trabalho de construir/modificar o Verilog equivalente. Além disso, a reutilização do Código se torna muito mais produtiva já que basta chamar a macro Mux, em qualquer parte da descrição do hardware.

```
out = Mux(in0,in1,in2,in3,sel)
```

```
Código 12: Uma possível abstração para Mux 4:1.
```
O que essa abordagem faz, de forma análoga a macro Mux, é definir e criar um conjunto de outras macros capazes de descrever hardware em alto nível, de forma superior as linguagens VHDL e Verilog. Porém, como o produto da compilação continua sendo alguma dessas linguagens, toda a infraestrutura para síntese de hardware continua sendo aproveitada. Isso torna-se possível graças ao uso de uma linguagem de programção de alto nível (ou High-Level DSL - Domain-Specific Language), que possui poderosos recursos de programação não presentes nas HDLs tradicionais.

Um exemplo de linguagem de descrição de hardware construída sobre uma DSL de alto nível e ainda capaz de gerar Verilog equivalente é o Chisel, abreviação para Constructing Hardware in a Scala Embedded Language, que como podemos deduzir foi desenvolvida sobre a linguagem de programação Scala. Essa linguagem suporta paradigmas de programação: funcional, orientado à objetos e imperativa, além de permitir tipos parametrizados e inferência de tipos. Embutindo Chisel no Scala, ela herda todos esses recursos e permite um alto nível de abstração ao descrever hardware, como será visto no decorrer dessa seção.

Segundo os desenvolvedores do Chisel, o Scala foi escolhido devido aos seguintes motivos: 1) é uma linguagem muito poderosa com recursos importantes para a construção de geradores de circuitos; 2) é especificamente desenvolvida como base para DSL; 3) compila para a JVM (Java Virtual Machine); 4) tem um grande conjunto de ferramentas de desenvolvimento e IDEs; e 5) tem uma comunidade de usuários bastante grande e crescente [30].

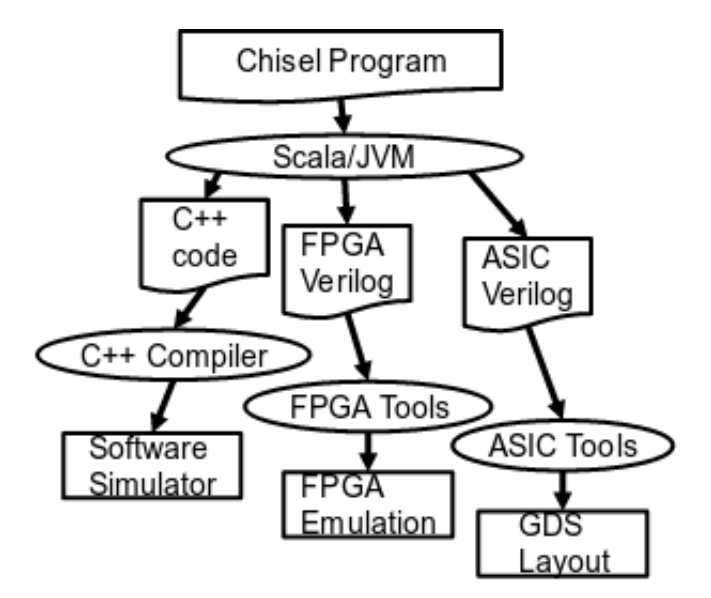

Figura 37: Fluxo de compilação de um programa Chisel.

O Chisel compreende um conjunto de bibliotecas Scala que definem novos tipos de dados de hardware e um conjunto de rotinas para converter uma estrutura de dados de hardware em um simulador rápido de C++ ou Verilog de baixo nível para emulação ou síntese [30], como pode ser visto na Figura 37. Veja que o Chisel é equivalente a um programa Scala e é compilado no Scala JVM. Essa "aplicação" gera como saída um arquivo Verilog, que pode ser usado nas ferramentas de síntese em FPGA e/ou ASIC, e gera também um simulador C++, também escrito em Chisel, e capaz de estimular o circuito desenvolvido, conforme demonstrado na seção Desenvolvimento de Testbenches.

É importante destacar também o pacote Scala FIRRTL (A Flexible Intermediate Representation for RTL) embutido no Chisel. O FIRRTL cria a representação do circuito imediatamente após a elaboração Chisel e tem como objetivo reduzir essa representação a um baixo nível de descrição por meio de uma seqüência de transformações. Isto é, durante cada transformação o circuito é reescrito em um circuito equivalente usando construções mais simples e de nível inferior. Eventualmente, o circuito é simplificado para a sua forma mais restrita, assemelhando-se a uma netlist estruturada, que permite uma fácil tradução para uma linguagem de saída (por exemplo, Verilog). Para uma descrição detalhada do FIRRTL, consulte [32].

O melhor exemplo da alta capacidade que o Chisel possui em termos de parametrização e modularização no desenvolvimento de circuitos digitais é o projeto Rocket Chip. Esse projeto usa o gerador de Verilog e simulador C++, demonstrando toda a capacidade e a qualidade na geração de Código que essa linguagem oferece.

Contudo, o Chisel ainda está em processo de evolução e desenvolvimento. Por conta de suas constantes atualizações, existem várias documentações e artigos que divergem no que diz respeito à sintaxe e tipos de dados, tornando o aprendizado um tanto improdutivo. Existem duas versões da linguagem: Chisel2 e Chisel3. A versão do Rocket Chip utilizada nesse trabalho (ver Código 2) usa ambas, predominando o Chisel2, que iremos abordar aqui. Vale ressaltar que o Chisel3 tenta manter o máx. de compatibilidade entre elas. Outra observação importante é que o FIRRTL só é usado na última versão Chisel3. Além disso o sistema de teste dele usa o Verilator em conjunto com o gerador de simulação C++, melhorando então o mecanismo de teste, conforme observado em [34].

Nessa seção, será visto de forma básica os principais recursos do Chisel, como: principais Tipos de Dados (Datatypes), construção e hierarquia de módulos, atribuições para desenvolvimento de lógica combinacional e sequencial. Além disso, por meio dos exemplos práticos, poderemos verificar e avaliar o Verilog gerado no processo de compilação e a metodologia de teste oferecida usando o simulador C++.

O objetivo é entender de forma básica como programar com Chisel, que consequentemente, ajudará a ter uma melhor compreensão do projeto Rocket Chip e auxiliará no desenvolvimento dos trabalhos propostos no estágio. Além disso, o material pode ser usado como documentação inicial para desenvolvimento de circuitos digitais com essa nova HDL, na pesquisa e no ensino.

## 7.2 Tipos de Dados (Datatypes) e Operadores

Tipos de Dados são usados para especificar o tipo de valores mantidos em elementos de estado (registradores) ou fluindo em fios. Em Chisel, os tipos são: Bool, Bits, UInt, SInt e Enum. Além disso, esses tipos podem ser compostos como estruturas de dados (Bundle) e como conjunto de tipos usando Vetores (Vec), que serão apresentados posteriormente.

Uma observação interessante é que os tipos de Chisel são diferentes dos tipos incorporados do Scala. Isso permite ao Chisel checar e responder erros sobre o uso desses elementos em um Código. Os tipos também possuem parâmetros que definem tamanho da palavra binária e sua direção de entrada ou saída (caso o sinal componha a interface do componente a ser projetado), igualmente como as HDLs tradicionais.

Nesta seção falaremos dos Tipos de Dados em Chisel e seus Operadores, explorando por meio de pequenos trechos de Códigos suas construções e uso.

## 7.2.1 Bool

O Bool é o tipo usado para representar valor booleano (verdeiro ou falso). Além disso, ele pode receber como parâmetro a direção do sinal (entrada ou saída), que se faz necessário na criação de interface de componentes.

A Tabela 18 mostra a sintaxe de construção do tipo Bool e no Código 13 são apresentados exemplos de uso.

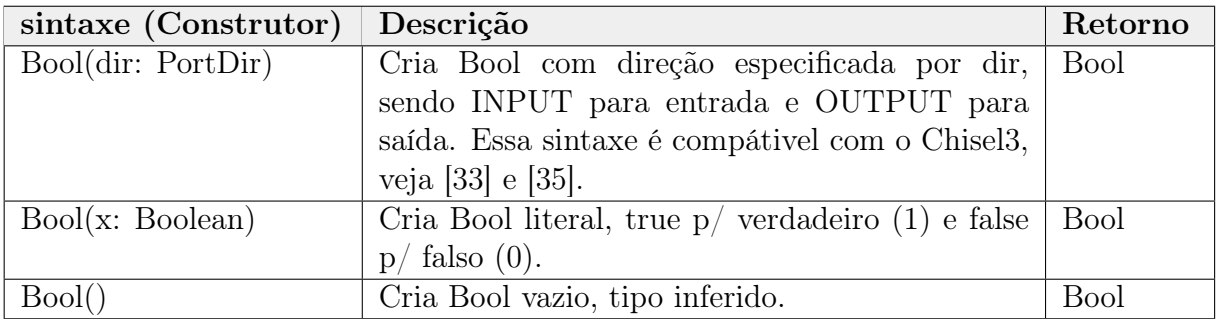

Tabela 18: Construtores do tipo Bool.

```
val a = \text{Bool}(\text{NPUT}) // cria entrada booleana "a"
val b = Bool() // cria variavel tipo Bool
 b := a // b recebe a
val c = Bool(true) // atribui valor verdade p/ variavel b
```
#### Código 13: Exemplo de uso para tipo Bool.

Por fim, na Tabela 19 tem-se os principais operadores que retornam o tipo Bool.

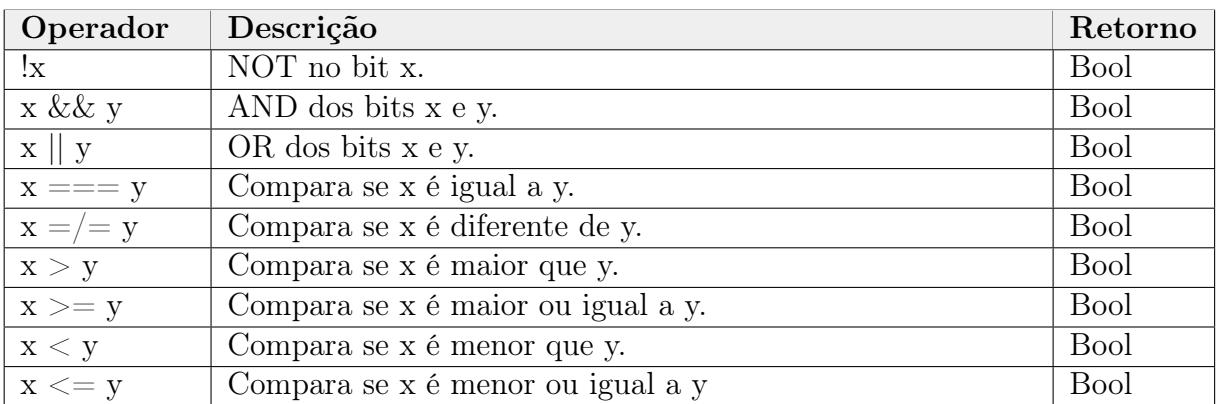

Tabela 19: Operadores que retornam tipo Bool.

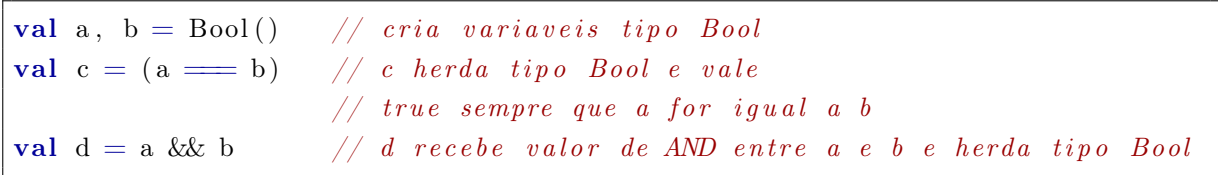

Código 14: Exemplo de operadores retornando Bool.

#### 7.2.2 Bits

O tipo Bits é o tipo que corresponde a um vetor de bits ou um vetor de tipos Bool que não trasmite nenhum significado aritmético, diferentemente dos tipos UInt e SInt, que veremos na próxima subseção.

A sintaxe para esse tipo é mostrado na Tabela 21, em seguida o Código 15 exemplifica formas de uso.

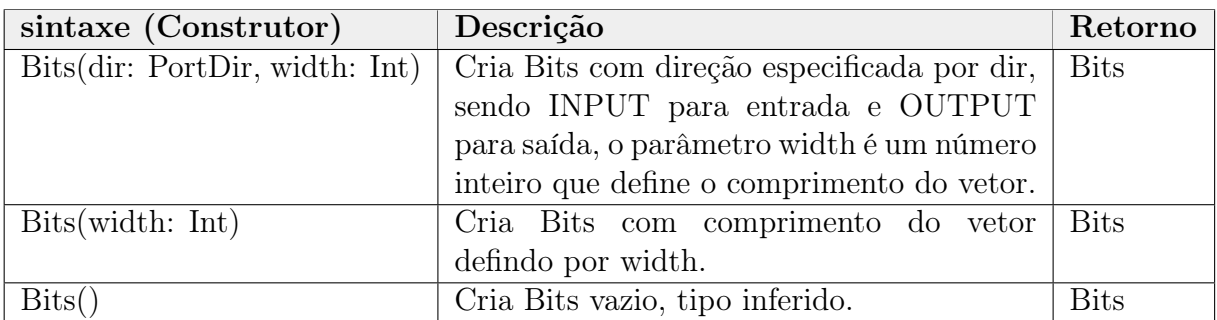

Tabela 20: Construtores do tipo Bits.

```
val myArray = Bits (OUTPUT, width = 32) // cria uma saida de 32 bits
val halfWord= Bits (width = 16) // cria um variavel com 16 bits
val inferred = \text{Bits}()inferred := UInt (123) // e' atribuido constante 123 e tamanho 7 bits
                         // a variable line
```
#### Código 15: Exemplo de uso para tipo Bits.

A Tabela 21 complementa as operações listadas na Tabela 19. Como pode ser observado, agora essa operações podem fazer cálculos em cadeia de bits, ou seja, em variáveis do tipo Bits. Todavia, esses cálculos são permitidos entre variáveis do tipo Bool, já que uma variável tipo Bits(width=1) é equivalente a uma variável do tipo Bool.

| Operador              | Descrição                                      | Retorno                            |
|-----------------------|------------------------------------------------|------------------------------------|
| $\overline{X}$        | <b>Bitwise NOT</b>                             | $\text{Bits}(w(x) \text{ bits})$   |
| $x \& y$              | <b>Bitwise AND</b>                             | $\text{Bits}(w(xy) \text{ bits})$  |
| $x \mid y$            | Bitwise OR                                     | $\text{Bits}(w(xy) \text{ bits})$  |
| $x \uparrow y$        | <b>Bitwise XOR</b>                             | $\text{Bits}(w(xy) \text{ bits})$  |
| $x.x$ or $R$          | XOR todos os bits de x                         | <b>Bool</b>                        |
| x.orR                 | OR todos os bits de x                          | <b>Bool</b>                        |
| x.andR                | AND todos os bits de x                         | <b>Bool</b>                        |
| $x \nightharpoonup y$ | Deslocamento lógico $p/direita$ , y: Int       | $\text{Bits}(w(x)-y \text{ bits})$ |
| $x \nrightarrow y$    | Deslocamento lógico $p/direita$ , y: UInt      | $\text{Bits}(w(x) \text{ bits})$   |
| $x \ll y$             | Deslocamento lógico $p/$ esquerda, y: Int      | $\text{Bits}(w(x)+y \text{ bits})$ |
| $x \ll y$             | Deslocamento lógico $p/$ esquerda, y: UInt     | $\text{Bits}(w(x)+\max(y)$ bits)   |
| x(y)                  | Lê bit da posição y da palavra Bits, y=0 (LSB) | <b>Bool</b>                        |
| x(high,low)           | Lê campo da posição high até low               | $_{\rm{Bits(high-low+1 bits)}}$    |

Tabela 21: Extensão de operadores lógico da Tabela 19.

```
val inp = Bits (INPUT, width = 10) // cria entrada tipo Bits tam. 10
val out0, out1, out2 = Bits (OUTPUT, width = 10) // sinais de saida tipo
val outBit = Bool() \frac{1}{B} is tam. 10
out0 := inp.xorR // out0 recebe XOR em todos os bits de inp
out1 := inp >> UInt(2) // out1 recebe deslocam. de inp 2 bits p/ direita
out2 := inp \hat{ } UInt(0xCAFE) // out2 recebe XOR entre inp e 0xCAFE
\text{outBit} := \text{inp}(9) // \text{outBit} recebe MSB da palavra inp
```

```
Código 16: Exemplo de operadores com tipo Bool.
```
# 7.2.3 UInt e SInt

Os tipos UInt e SInt correspondem a vetores de bits que podem ser usados para aritméticas de inteiros sem e com sinal, respectivamente. Essa é a única diferença entre esses tipos e o tipo Bits. Portanto, uma variável do tipo UInt(width=1) ou SInt(width=1) é equivalente a uma variável do tipo Bool. Todas as operações listadas anteriormente nas Tabelas 19 e 21 são válidas para esses elementos.

A implementação desse tipo é mostrado na Tabela 22

| Sintaxe (Construtor)           | Descrição                    | Retorno                   |
|--------------------------------|------------------------------|---------------------------|
| UInt(dir: PortDir, width: Int) | Cria UInt com direção        | $T(max(w(x), w(y)$ bits)  |
|                                | especificada por dir, sendo  |                           |
|                                | INPUT para entrada e         |                           |
|                                | OUTPUT para saída, o         |                           |
|                                | parâmetro width é um         |                           |
|                                | número inteiro que define o  |                           |
|                                | comprimento do vetor.        |                           |
| SInt(dir: PortDir, width: Int) | Idem a descrição anterior,   | $T(max(w(x), w(y))$ bits) |
|                                | porém cria SInt.             |                           |
| UInt(width: Int)               | Cria UInt com comprimento    | $T(w(x) + w(y))$ bits)    |
|                                | do vetor definido por width. |                           |
| SInt(width: Int)               | Idem a descrição anterior,   | $T(w(x)$ bits)            |
|                                | porém cria SInt.             |                           |
| UInt()                         | Cria UInt vazio, tipo in-    | $T(w(x)$ bits)            |
|                                | ferido.                      |                           |
| SInt()                         | Idem a descrição anterior,   | $T(w(x)$ bits)            |
|                                | porém cria SInt.             |                           |

Tabela 22: Construtores dos tipos UInt e SInt.

```
val a = \text{UInt}(\text{width} = 32) // cria fios a UInt 32 bits
val b = UInt (width = 16) // cria fios b UInt 16 bits
val s = \text{SInt}(\text{width} = 8) // cria variavel s \text{SInt} 8 bits
val c = \text{UInt}()c := a+b // c recebe soma de a e b, herdando o tipo UInt
               // e o tamanho do valor max. de a+b
```
Código 17: Exemplo de uso do tipo UInt e SInt.

Como incremento das Tabelas de operações apresentadas anteriormente, apresentamos aqui as operações aritméticas disponíveis em Chisel. Elas também podem ser usadas com o tipo Bits. Porém em operações aritméticas os tipos UInt e SInt são mais apropriados, ficando a critério do programador.

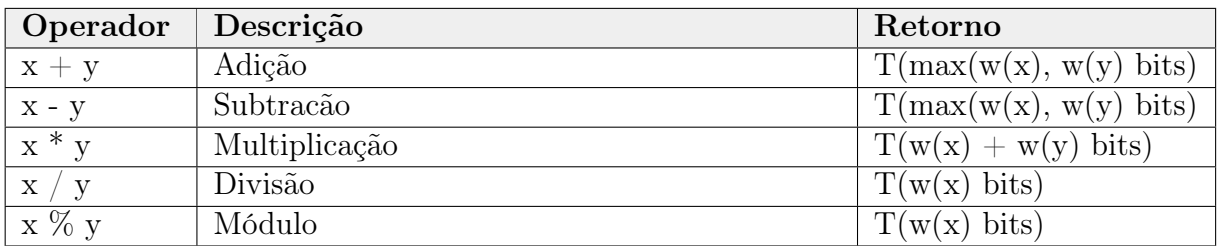

Tabela 23: Operadores aritméticos.

```
val inp1, inp2 = UInt(w) // cria fios UInt de w bits
val out1 = SInt (width = w) // cria fios out1 SInt de w bits
val out2 = Bits (width = w*2) // cria fios out2 SInt de w bits
out1 := inp1 + inp2 // soma inp1 e inp2 sem sinal e guarda
                        \frac{1}{2} em variavel com sinal
out2 := inp1 * inp2 // variavel tipo Bits out2 recebe resultado
                        // \ de \ multiplication, \, \, \textit{perceba} \, \, \textit{que} \, \, \textit{o} \, \, \textit{tamanho} \, \, \textit{de}\frac{1}{2} out2 e' duas vezes tamanho da entrada
```
Código 18: Exemplo de operadores aritméticos.

#### 7.2.4 Constantes

Como foi visto anteriormente, a construção dos tipos em Chisel permite criar portas de entrada/saída (atribuindo valor a variável dir) e fios, ambos com tamanho definidos pela variável width. É permitido também criações vazias que ao serem atribuidas à alguma outra variável herda seu tamanho. Por exemplo:

```
val in port = Bits ( dir = OUTPUT, width = w) // saida tipo Bits de tam. w
val wire = UInt (width = 2+w) // fig. de tamanho 2+w
val inferred= SInt () // tipo SInt sem tamanho
```
#### Código 19: Exemplo de criação de porta, fio e tipo inferido.

Em contrapartida, quando uma construção dos tipos UInt e SInt é feita sem definir direção e com algum valor no parâmetro sem o uso da variável width, o Chisel interpreta essa construção como sendo uma constante, positiva ou negativa, respectivamente.

Em resumo, o tipo UInt pode ser usado para representar constantes positivas de no máximo 32 bits, ou seja, números entre 0 e 4294967295. Da mesma forma, constantes podem ser criadas com SInt, que por conta do sinal, é capaz de representar números entre -2147483648 e 2147483647. Constantes de 64 bits também podem ser criadas usando o tipo BigInt, nativo do Scala. Quando uma constante é criada o Chisel automaticamente atualiza a variável width com a quantidade de bits mínima que possa representar o número.

Atribuições de valores com MSB recebendo bit 1 no tipo UInt não são aceitas pelo compilador Chisel, pois isso significa que queremos definir um número negativo em um tipo positivo. Para contornar isso e fazer com que o compilador interprete a constante como um número positivo, deve-se fazer uma extensão do número com MSB 1 o conventendo para o tipo Long usando a letra L no final do número.

Para exemplificar, algumas construções são apresentadas no Código 20.

```
val out0 = \text{Bits} (width = 32)
val out1 = Bits (width = 32)
val out 2 = \text{UInt}(\text{width} = 64)val out 3 = \text{SInt}(\text{width} = 64)val out4 = UInt (width = 128)
val out5 = Bits (width = 32)
out0 := \text{UInt}(4294967295L)// saida OxFFFFFFFF, precisa ser Long (L) quando MSB igual a 1
out1 := \text{SInt}(-1) // 0xFFFFFFFFF
out2 := BigInt ("FFFFFFFFFFFFFFFFFF", 16).U // max valor 64 bits
out3 := BigInt ("FFFFFFFFFFFFFFFFFF", 16). S // -1 em 64 bits
val constant 1 = \text{UInt(0xDEABBEFFL)} // constant 1 tera width igual a 32
out4 := constant1 // recebe valor 0xDEADBEEF concatenado
val constant 2 = \text{UInt}(\text{width} = 20)out5 := constant2// out5 recebe valor de constant2 aleatorio concatenado
\frac{1}{2} com 12 bits em zero nos bits mais significativos
```
Código 20: Exemplo de uso de constantes.

## 7.2.5 Enum

O tipo Enum (Enumerado) atribui a cada elemento valores na ordem crescente, começando do 0 até o N-ésimo termo. O Chisel usa a macro Enum(type, width) para construí-los. O primeiro parâmetro recebe o tipo, podendo ser Bits ou UInt e o segundo parâmetro width define o tamanho dos elementos. Sua sintaxe é apresentada no Código 21.

```
// Enum de N elementos tipo Bits
val element0 :: element1 :: ... :: elementN :: Nil = \text{Enum}(Bits(), N)// Enum de N elementos tipo UInt
val element0 :: element1 :: ... :: elementN :: Nil = \text{Enum}(\text{UInt}(), N)
```
#### Código 21: sintaxe construção de Enum.

Cada elemento recebe seu respectivo valor, que poderá ser usado para compor lógica, atribuições, cálculos, etc, não podendo ser alterados, como constantes. Caso altere o compilador Chisel acusará erro.

## 7.2.6 Conversão de Tipos

O Chisel permite conversão entre tipos, veja a Tabela 24. As conversões podem ser aplicadas a todos os elementos que possuem um tipo específico.

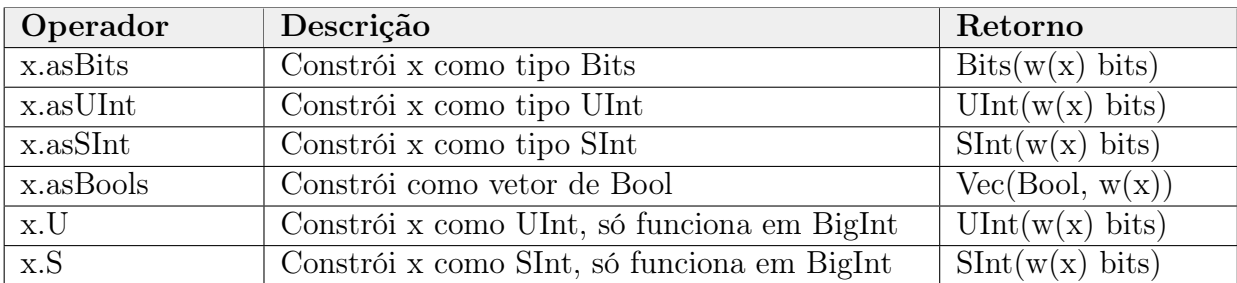

Tabela 24: Conversão de tipos.

```
val out = SInt (width = 32)
val unsignedValue = UInt(0xDEADBEFFL)out := unsignedValue.asSInt // constroi unsignedValue como SInt
```
Código 22: Exemplo de conversão de tipo.

### 7.2.7 Tipos compostos: Vec e Bundle

O Vec é um tipo composto que define um grupo de sinais indexados (de qualquer tipo básico do Chisel) sob um único nome.

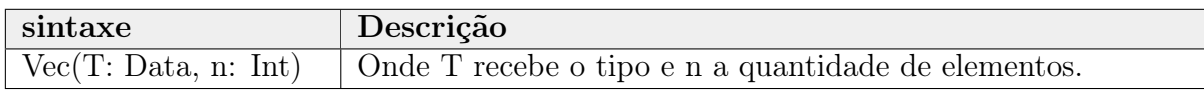

Tabela 25: sintaxe tipo Vec.

```
val output Word = \text{UInt}(\text{width} = 32)val outputBit = Bool()
// cria Vec com 16 elementos tipo UInt de 32 bits
val myArrayUInt = Vec (UInt (width = 32), 16)
// atribui valor 0xCAFE ao elemento \gamma do vetor
myArrayUInt(7) := UInt(0xCAFE)outputWord := myArrayUInt(7) // outputWord recebe 0xCAFE
outputBit := myArrayUInt(7)(0) // Recebe o LSB do elemento 7
```
Código 23: Exemplo uso de Vec.

O Bundle é um tipo composto que define um grupo de sinais nomeados (de qualquer tipo básico Chisel) sob um único nome. Esse tipo pode ser comparado de forma análoga aos Structs da linguagem C, podendo ser usado para modelar estruturas de dados, barramentos e interfaces.

A sintaxe para declarar e instanciar um Bundle é apresentada no Código 24.

```
de clara Bundles
class myFirstBundle (param1: Int, param2: Int, ...) extends Bundle {
  val structSignals = new Bundle {
    val signal0 = Bool()val signal1 = \text{Bits} (width = \text{param1})
    val signal2 = \text{UInt}(\text{width} = \text{param2}). . .
  }
}
// fim declaracao
// instancia
val myStruct = new myFirstBundle (16, 32)// acesso aos membros
   myStruct. structStruct Signals . signal0 := ...myStruct. structStruct . struct Signals . signal1 := ...myStruct. structStruct Signals. signal := ...
    . . .
```
Código 24: Exemplo uso de Bundles.

# 7.2.8 Conclusão: Lógica Combinacional e Fios (Wires)

Para encerrar essa seção sobre tipos de dados, enfatizamos que todas essas estrututuras vistas dão base para o desenvolvimento elementar de circuitos combinacionais, ou seja, conseguimos atribuir a sinais ("fios") operações com portas lógicas. Na próxima seção veremos os elementos de estado (registradores), para posteriormente aprender as estruturas de mais alto nível When e Switch que permitem descrever lógicas mais complexas.

```
val wireAnd = a & b \# operacao AND entre a e b
val wire = wireAnd | ( \tilde{c} \& d ) \# wireAnd OR ( (not c ) AND d)
```

```
Código 25: Exemplos de implementação de circuitos elementares.
```
# 7.3 Lógica Sequencial: Registradores, Clock e Reset

A criação e o uso de registradores em Chisel é bastante diferente das linguagens VHDL e Verilog. Em Chisel, registradores são instaciados, ou seja, cria-se o objeto registrador com Clock e Reset implícito, diferentemente das linguagens tradicionais, que criam blocos, process no VHDL ou always no Verilog, e devem explicitar Clock, Reset e suas lógicas.

Essa diferença em relação às HDLs tradicionais orientado a eventos tem um grande impacto: 1) você pode atribuir registradores e fios no mesmo escopo; 2) você não precisa dividir seu Código entre blocos de process ou always, o que torna a implementação bastante flexível.

A instanciação padrão de um registrador em Chisel irá atualizá-lo em borda de subida com o valor que ele recebe (atualização incondicional). Em contrapartida o reset não é definido, fazendo com que o registrador receba valores aletórios em sua inicialização. Para defini-lo, deve-se especificar a variável init no construtor do registrador. Consequentemente, todo sinal ativo do reset, que é síncrono, altera o valor do registrador para o valor de init.

Os registradores também recebem tipos de dados, podendo ser qualquer um daqueles listados na seção precedente, e essa definição é obrigatória. Por fim, existe ainda a variável next no construtor que é uma forma de atribuir um sinal ao registrador na mesma linha de instanciação dele. Porém, atualizações condicionais também são possíveis com as estruturas When e Switch, que veremos nas próximas sessões.

O Clock em Chisel é implicito nos registradores, sendo o mesmo para todo o circuito, mas pode-se criar também múltiplos domínios de Clock. Para mais informações sobre implementações desse tipo consulte [33].

Enfim, a Tabela 26 exibe as formas de instanciar um registrador e em seguida são apresentados formas de uso.

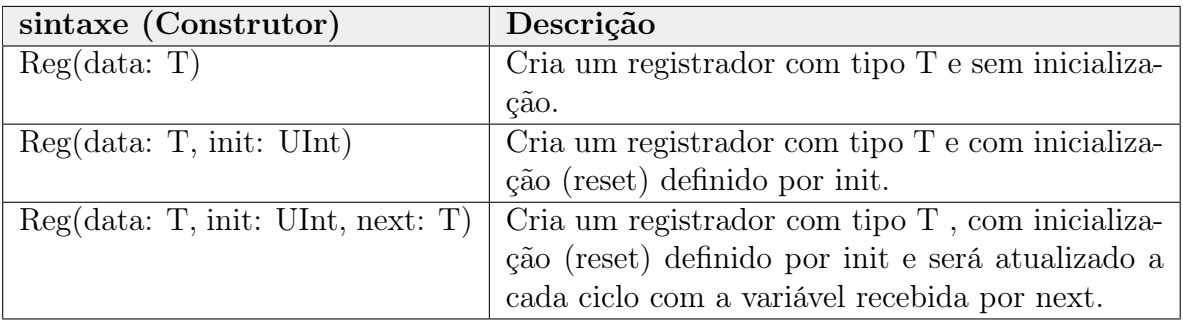

#### Tabela 26: Construtores de Registradores.

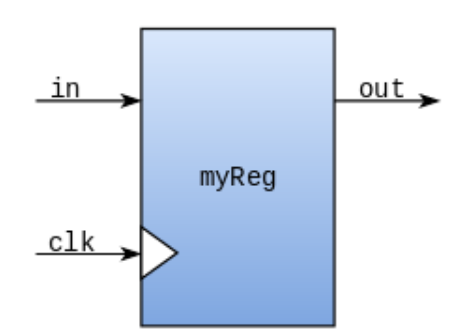

Figura 38: Registrador p/ Exemplo 1.

```
val io = IO (new Bundle {
           val in = Bool(INPUT)
           val out = Bool (OUTPUT)
} )
val myReg = Reg (Bool ())
myReg := io.in
\mathrm{i}\,\mathrm{o} . out \mathrm{i} = \mathrm{myReg}
```

```
module myReg(input clk,
    input io in,
    output io out
) ;
  reg myReg;
  assign io out = myReg;
  always @(posedge clk) begin
    myReg \leq i \circ in;
  end
endmodule
```
Código 26: Verilog gerado por Chisel ex. 1.

```
Código 27: Exemplo 1 de Reg. em Chisel.
```
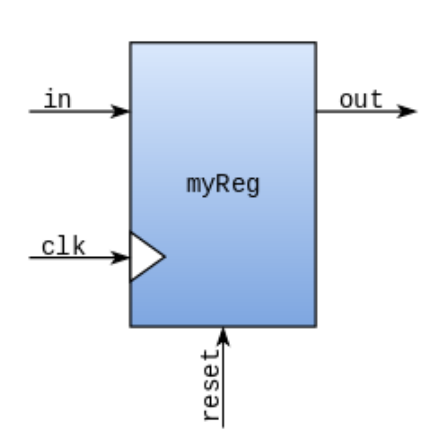

Figura 39: Registrador p/ Exemplo 2.

val io  $=$  IO (new Bundle { val in  $=$  Bool(INPUT) val out =  $Bool(OUTPUT)$ }) val  $myReg = Reg(Bool()$ ,  $init = Bool(false)$  $myReg$  := io.in  $\mathrm{i}\,\mathrm{o} \cdot \mathrm{out} := \mathrm{myReg}$ 

Código 28: Exemplo 2 de Reg. em Chisel.

```
module Foo (input clk, input reset
    input io_in ,
    output io out
) ;
  reg myReg;
  wire T0;
  assign io out = myReg;
  assign T0 = reset ? 1'h0 : io_in|;
  always @(posedge clk) begin
    if (reset) begin
      myReg \leq 1'h0;end else begin
      myReg \leq i \circ in;end
  end
endmodule
```
Código 29: Verilog gerado por Chisel ex. 2.

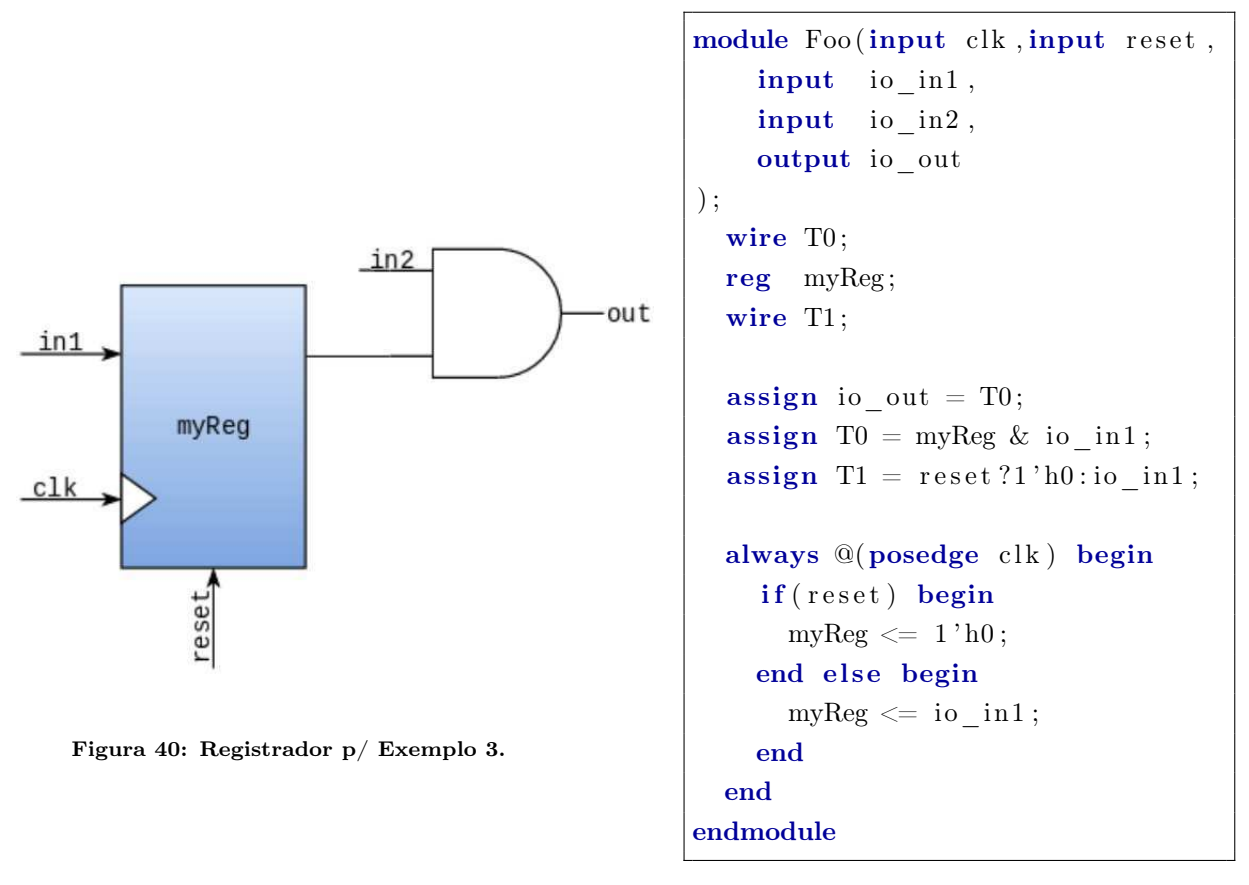

Código 30: Verilog gerado por Chisel ex. 3.

```
val io = IO (new Bundle {
        val in = Bool(INPUT)
        val out = Bool(OUTPUT))val myReg = Reg(Bool()), init=Bool(false))myReg := io.inio.out := myReg
```
Código 31: Exemplo 3 de Reg. em Chisel.

Perceba no Exemplo 1 que o reset não aparece, aparecendo nos outros exemplos devido a construção de init. Note também que esse último exemplo, poderia ser re-escrito usando next, de forma equivalente:

```
val io = IO (new Bundle {
  val in 1 = Bool(INPUT)val in 2 = Bool(INPUT)val out = Bool (OUTPUT)
} )
val myReg = Reg(Bool(), init = Bool(false), next = io.in1)
io . out := myReg & io . in 1
```
#### Código 32: Outra forma de de escrever reg. do exemplo 3.

## 7.4 Semântica

Iremos falar nessa seção sobre os tipos de atribuições do Chisel e as estruturas para programação condicionais When e Switch.

## 7.4.1 Atribuições

Em Chisel o operador de atribuição entre fios é o ":=", como pode ser verificado nos exemplos precedentes, ele é equivalente a atribuição não-bloqueante do Verilog, não existindo um operador para atribuições bloqueantes.

Sinais de entrada/saída e fios são criados com sinal "=", como fora visto nos exemplos anteriores. Existe ainda um operador de atribuição "<>", ele é usado para conexão de mesmas interfaces, é bastante usado no projeto Rocket Chip, por facilitar a conexão entre componentes e barramento.

```
val x = \text{UInt}() // aloca x como um fio do tipo \text{UInt()}x := y \t/( atribui (conecta) fio y em fio x
x \ll y // conecta x e y, podem ser fios ou uma interface
```
Código 33: Tipos de atribuições.

## 7.4.2 When e Switch

Existem duas estruturas para descrição de lógica condição, são elas: When e Switch. O When executa blocos condicionais com tipo Bool, ele é equivalente ao if do Verilog e VHDL. Já o Switch executa blocos condicionais com valores/dados.

```
when ( condition 1 ) {
// run if condition 1 true// and skip rest
\}. elsewhen (condition 2) {
// run if condition 2 true// and skip rest
\}. elsewhen (condition 3) {
// run if condition 3 false// and skip rest
\}. otherwise\{// run if none of the above ran}
```

```
switch (x) \inis (value 1) \{// run if x \equiv \text{value1}\} is (value2) {
      // run if x \equiv \text{value} 2}
}
```
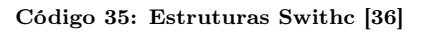

Código 34: Estrutura When [36]

Para exemplificar o uso do When, vamos detalhar a implementação de um Timer que conta de forma decrescente até chegar em zero. Analisando o Código 36 podemos ver que quando o sinal enable está em nível baixo (0 ou false) a variável auxiliar auxTimer-Load recebe o valor de entrada timerLoad e coloca saída timeout em nível baixo. Mas, quando o enable é ativo e o auxTimerLoad é diferente de zero o sinal auxTimerLoad é decrementado de 1 em todo ciclo de clock (sim, pois auxTimerLoad é um registrador), se o circuito continuar nessas condições quando o registrador auxTimerLoad zerar o bit timeout é ativo.

```
class Timer(w: Int) extends Module {
  val io = IO (new Bundle {
    val enable = Bool(INPUT)
    val timerLoad = UInt(INPUT, w)val timeout = Bool (OUTPUT)
    val timerValue = UInt (OUTPUT, width = w)
  } )
  val auxTimerLoad = Reg(UInt(width = w), init = UInt(0))
  when (io enable & (auxTimerLoad =/= UInt (0))) {
    auxTimerLoad := auxTimerLoad – UInt (1) // decrementa
  } . elsewhen (io. enable && (auxTimerLoad = UInt (0))) {
    io timeout := Bool(true) // timeout\} . otherwise {
    io . time out := Bool (false)
    auxTimerLoad := io.timeLoad}
  \mathrm{i}\,\mathrm{o}. timer Value \mathrm{i} = \mathrm{auxTimerLoad}}
```
Código 36: Exemplo de circuito usando condicional When.

Para exemplificar o condicional Switch vamos implementar uma ULA com capacidade de fazer 4 operações: somar, subtrair, multiplicar e dividir número inteiros.

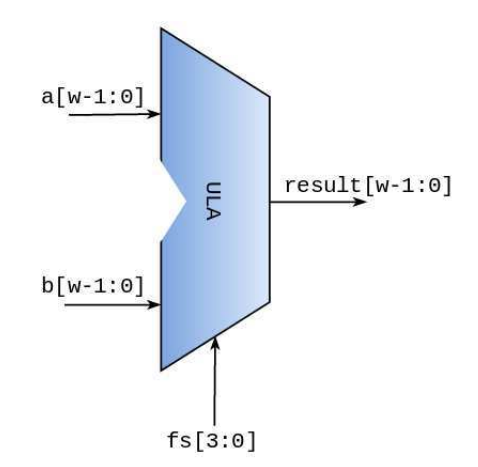

Figura 41: ULA para exemplo com condicional.

```
class ULA(w: Int) extends Module {
  val io = IO (new Bundle {
    val result = UInt(OUTPUT, w)val a = \text{UInt (INPUT, } w)val b = \text{UInt (INPUT, } w)val fn = UInt(INPUT, 2)} )
  // wires
  val result = UInt(width = 4)val a = i \circ aval b = i \cdot bval fn = io. fn
  //\ default\ obrigat\ ribresult := UInt(0)switch (\text{fn}) {
    is (0.0) \{ result := a + b \}is (1.U) { result := a - b }
    is (2 \text{.} U) \{ \text{result} := a * b \}is (3.0) { result := a / b }
  }
  // output
  \mathrm{i}\,\mathrm{o}. result \mathrm{i} = \mathrm{result}}
```
Código 37: Exemplo de circuito usando condicional Switch.

### 7.5 Construindo Módulos

No Chisel, os módulos são muito semelhantes aos módulos em Verilog, definindo uma estrutura hierárquica no circuito gerado. Um módulo definido pelo usuário é definido como uma classe que [33]:

- herda a classe Module;
- contém uma interface Bundle armazenada em um campo chamado io;
- conecta os subcircuitos em seu construtor.

Os usuários escrevem seus próprios módulos como uma subclasse da classe Module, que é definido da forma mostrada abaixo. Para esclarecer ainda mais, veja os exemplos anteriores 36 e 37. Na primeira linha é criado uma classe que herda Module, então uma interface Bundle é feita definindo a interface e por fim, os sinais da interface são usados no campo de construtor.

```
abstract class Module {
        val io: Bundle
        var name: String = "def compileV: Unit
        def compileC :
}
```
Código 38: Classe Module.

## 7.5.1 Hierarquia de Módulos e Parametrização

Como outras linguagens de descrição de hardware, o Chisel permite a instanciação de módulos de forma direta, permitindo modularidade e hierarquia.

Módulos são criados dentro de outros módulos, se estes estiverem disponíveis, também usando a classe abstrata Module, mostrada no Código 39.

```
. .
val nomeInstancia0 =Module(new nomeImplementacao0)
val nomeInstancia1 = Module (new nomeImplementacao1 (param0))
val nomeInstancia2 = Module (new nomeImplementacao2 (\text{param0}, \text{param2}, \ldots))
. .
```
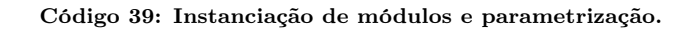

Instanciando um módulo e o armazenando em uma variável podemos acessar os membros da interface por meio delas. Todo circuito que extende a Classe Module, permite parametrização, veja os Exemplos 36 e 37, em que o parâmetro w é usado para configurar o tamanho das palavras binárias de cada circuito.

Como exemplo de hierarquia, abaixo temos a implementação de um circuito somador completo usando dois meio somadores.

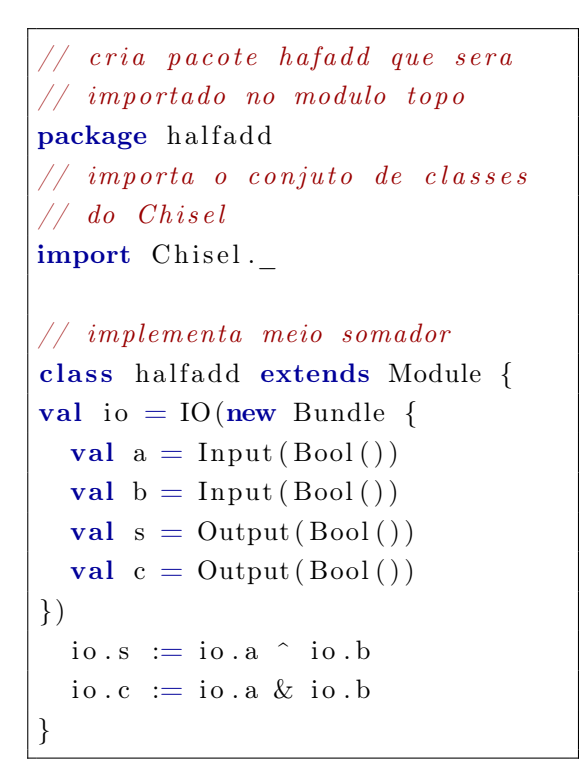

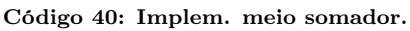

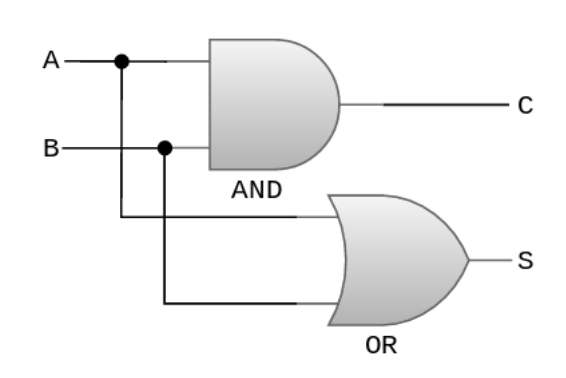

Figura 42: Circuito meio somador.

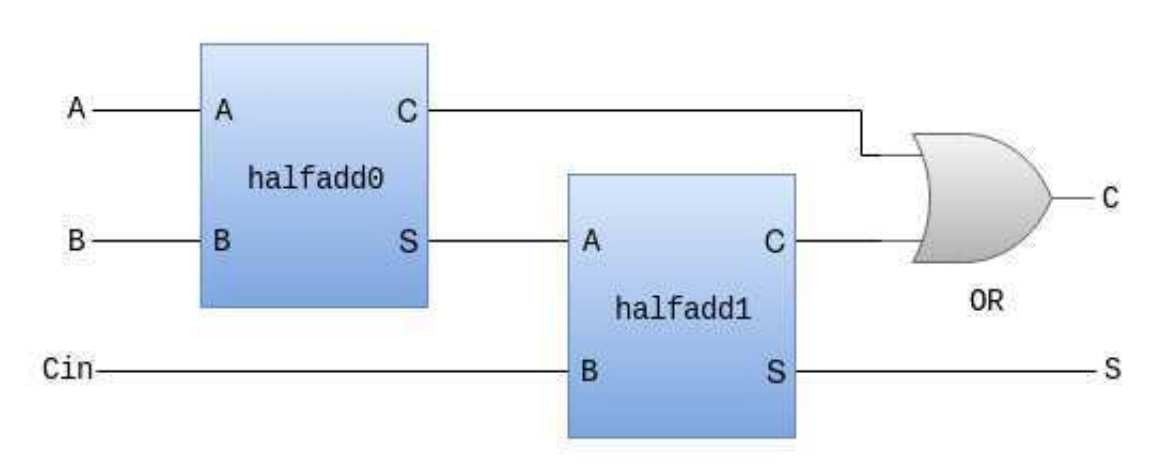

Figura 43: Circuito somador completo usando dois meio somadores.

```
package fulladd
import halfadd
import Chisel.
// implementa somador completo
// modulo topo
class fulladd extends Module {
val io = IO (new Bundle {
  val A = Input(Bool())val B = Input(Bool())val Cin = Input(Bool())val S = Output(Bool())val C = Output(Bool())} )
\frac{1}{2} instancia meio somador halfadd0
val halfadd0 = Module (new halfadd ())
  // faz conexoes com entrada IO
  halfadd0. io. a := io.Ahalfadd0. io \cdot b := io \cdot B
\frac{1}{2} instancia meio somador halfadd1
val halfadd1 = Module (new halfadd ())
  \frac{1}{2} faz conexoes com sinais do halfadd\theta e IO
  halfadd1. io.a := halfadd0. io.s
  halfadd1. io. b := io. Cin
// escreve saida do circuito
io S := halfadd1.io.sio C := \text{halfadd0.io.c} | halfadd1.io.c
}
```
## 7.5.2 Classe BlackBox, conectando IPs Verilog

Em Chisel é permitido criar "wrappers" para componentes Verilog existentes, usando a classe BlackBox, que são componentes com apenas IO e sem corpo. Em outras palavras, a criação de classes que herdam a classe BlackBox faz o compilador Chisel criar o módulo opaco no Código Verilog gerado pelo compilador.

O Código 42, exemplifica o uso dessa classe, e em seguida é mostrado o Verilog gerado. Perceba que o Chisel adicionou módulos vazios no Código, dessa forma ao sintetizar esse circuito para FPGA ou ferramentas ASIC é necessário adicionar os respectivos Códigos fontes em Verilog.

Código 41: Implementação do somador completo com 2 meio somadores.

```
package bb
import Chisel.
\frac{1}{2} mesmo nome do verilog e mesma interface
class verilogImplementation extends BlackBox {
  val io = IO (new Bundle {
     val in = UInt (INPUT, 32)
     val out = \text{UInt}(\text{OUTPUT}, 32) })
     \text{debug}(\text{Reg}(\text{init} = \text{Bits}(0))) // adiciona o reset e clock implicitos
}
class BlackBoxMod(w: Int) extends Module{val io = IO (new Bundle {
      val in 0 = new Bundle {
        val in = UInt (INPUT, w)
        val out = \text{UInt}(\text{OUTPUT}, \text{w})}
      val in 1 = new Bundle {
        val in = UInt (INPUT, w)
        val out = \text{UInt}(\text{OUTPUT}, \text{w})}
  } )
 val bb0 = \text{Module}(\text{new verilogImplementation})val bb1 = Module (new verilog Implementation)
 bb0. io \Diamond io. in 0
 bb1. io \Diamond io. in 1
}
```
Código 42: Exemplo com classe BlackBox.

```
module BlackBoxMod(input clk, input reset,
     input [31:0] io in0 in,
     output [31:0] io in0 out,
     input [ 31:0] io in1 in,
     output [31:0] io in1 out
) ;
  wire [31:0] bb0 io out;
  wire [31:0] bb1_io_out;
  assign io in1 out = bb1 io out;
  assign io in0 out = bb0 io out;
  verilogImplementation \bb{a}^{th} bb0(.clk(clk)), . reset (reset),
         . io in (i \circ in0 \text{ in} ),. io out (\begin{array}{c c c} \text{bot} & \text{bot} \end{array})) ;
  verilogImplementation \; bb1().clk (clk), \; .reset (reset),. io in ( io in 1 in ),
         . io out (\begin{array}{c c c} \text{bit} & \text{bit} \end{array})\cdotendmodule
```
#### Código 43: Verilog gerado do Exemplo com classe BlackBox.

# 7.5.3 Classe geradora de Verilog

As classes que eram Module ou BlackBox implementam a lógica do circuito, a geração do Código deve ser feita usando a função main. Ela deve ser construída no módulo topo e deve ser conFigurada com alguns argumentos especificando o tipo de geração de Código Verilog do circuito.

Sua sintaxe é dada apresentada no Código 44, e a Tabela 27 descreve os argumentos.

```
object moduloTopoMain {
  def main (args: Array[String]):Unit = \{chiselMain (Array [ String ] ( "--backend", "v", "--target Dir", "generated"),
      ( ) \Rightarrow Module (new ModuloTopo (param1, param2, ...)))
  }
}
```
### Código 44: Função Main p/ geração de Verilog.

| $\overline{O}$ Dpc $\tilde{O}$ es | Descrição              |
|-----------------------------------|------------------------|
| $-\text{targetDir}$               | target pathname prefix |
| $-$ backend                       | v generate verilog     |

Tabela 27: Argumentos construção do Verilog.

No módulo topo, se for desejado gerar o Verilog, deve-se definir a função main(). O compilador Chisel interpreta essa função para gerar o Verilog. Veja, por exemplo, a main() implementada no Código 37. Posteriormente, serão exibididos os comandos de compilação.

```
package ula
import Chisel.
class ULA(w: Int) extends Module {
  val io = IO (new Bundle {
    val result = UInt(OUTPUT, w)val a = \text{UInt (INPUT}, w)val b = \text{UInt (INPUT, } w)val fn = UInt(INPUT, 2)} )
  // wires
  val result = UInt(width = 4)val a = i \cdot aval b = i \cdot bval fn = io. fn
  // default \ o \,bright \, ribresult := UInt(0)
  switch (\text{fn}) {
    is (0, U) \{ result := a + b \}is (1.0) { result := a - b }
    is (2.U) \{ result := a * b \}is (3 \text{U}) { result := a / b }
  }
 // output
  io. result := result}
object ULAMain {
  def main (args: Array[String]):Unit = \{chiselMain (Array [ String ] ( "--backend", "v", "--target Dir", "generated"),
      ( ) \Rightarrow Module (new ULA(8)))
  }
}
```
Código 45: Função Main p/ geração de Verilog.

## 7.6 Chisel Testbenches

O Chisel também pode escrever testbenches para o circuito desenvolvido, porém é bastante limitado podendo fazer somente testes procedurais. Dessa forma, o teste Chisel deve ser usado somente como primeira linha de investigação de bugs, e verificações mais avançadas devem serem feitas usando o Verilog gerado e uma outra linguagem para teste, como SystemVerilog.

Para o desenvolvimento de testes, usa-se a classe Tester. Atenção: nesse relatório a versão do Chisel explanada é a versão Chisel2, a documentação mais nova da linguagem implementa [34] outras classes de testes. Portanto, deve-se ter atenção com as documentações e versão.

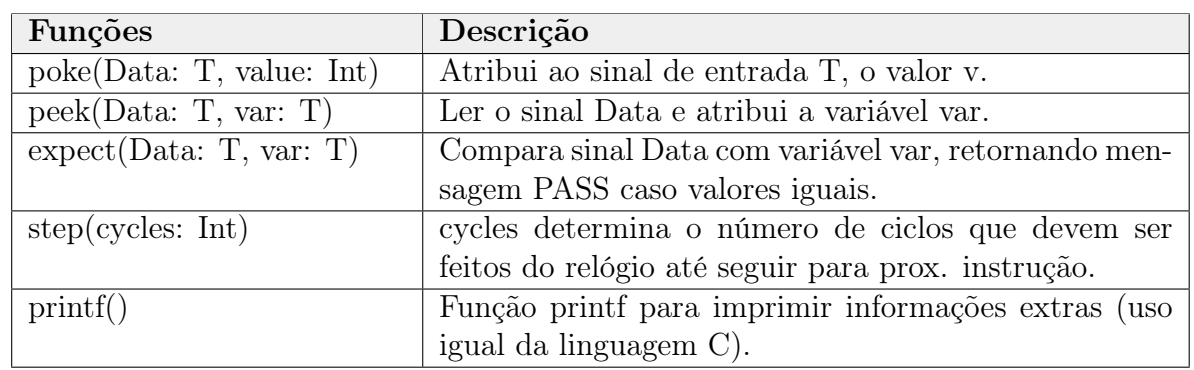

Uma classe que herda a classe Tester pode estimular circuitos passados pra ela, usando a seguinte API:

#### Tabela 28: API Chisel Tester.

Vale ressaltar que quando a compilação das classes que herdam Tester é feita ela pode gerar tanto o Verilog equivalente do teste ou como o simulador C++ (conFiguração default). Porém, o simulador C++ é mais aconselhado por ser mais ser rápido.

O gerador do teste é construído chamando a função main, assim como o gerador do RTL, e passando alguns argumentos, sendo eles os apresentados na Tabela 29.

```
object ModuloTopoTester {
  def main (args: Array[String]):Unit = \{println ("Testing the \ldots")
    chiselMainTest (Array ("-genHarness", "-test", "-backend", "c",
      "--compile", "--vcd", "--targetDir", "testgenerated"),
      () \Rightarrow \text{Module}(\text{new ModuloTopo}(8)))f \Rightarrow new ModuloTopoTester(f)}
  }
```
Código 46: Função Main p/ geração de Simulador.

| Opções               | Descrição                         |
|----------------------|-----------------------------------|
| $-$ targetDir        | target pathname prefix            |
| $-genHarness$        | generate harness file for $C++$   |
| $-debug$             | put all wires in $C++$ class file |
| $-compile$           | compiles generated $C++$          |
| $-test$              | runs tests using $C++$ app        |
| $-\text{background}$ | v generate verilog                |
| $-\text{background}$ | c generate $C++$ (default)        |
| -vcd enable          | vcd dumping                       |

Tabela 29: Argumentos construção do teste.

Como exemplo, veja o teste feito para a ULA do Código 37, é colocado o valor 10 em a, 12 em b e escolhido operação soma (fn = 0). Esses valores são atribuídos aos sinais durante 1 ciclo de relógio (mesmo sendo o circuito combinatório, não importa, é a forma que o Chisel cria tempo) e a simulação é encerrada.

```
package ulatester
import ula.
import Chisel.
class ULATester (dut: ULA) extends Tester (dut) {
  poke( dut.io.a, 10) // atribui 10 ao sinal apoke (dut.io.b, 12) // atribui 12 ao sinal b
  poke (dut. io. fn, 0) // soma
  step(1) // espera 1 ciclo de relogio
}
object ULATester {
  def main (args: Array[String]):Unit = \{println ("Testing the ALU")
    chiselMainTest (Array ("--genHarness", "--test", "--backend", "c",
      "--compile", "--vcd", "--targetDir", "testgenerated"),
      ( ) \Rightarrow Module (new ULA(8))) {
        f \Rightarrow new ULATester (f)
}}}
```
Código 47: Teste básico para circuito da ULA.

Como foi escolhida a opção –vcd, foi gerada a waveform mostrada na Figura 44.

| $\blacktriangleright$ SST | Signals        | ·Waves           |
|---------------------------|----------------|------------------|
| $L = UA$                  | Time           | 8 ps<br>4 ps     |
|                           | clk            |                  |
|                           | io_a[7:0]      | lioo<br>XОА      |
|                           | io_b[7:0]      | ID8<br>Χос       |
|                           | $io_fn[1:0]$   | 100              |
|                           | io_result[7:0] | <b>O6</b><br>100 |
|                           |                |                  |

Figura 44: Waveform do teste da ULA.

### 7.7 Preparando o ambiente de programação Chisel

Nessa seção iremos preparar e entender o ambiente de programação Chisel no terminal Linux. Para a versão do Chisel usada nesse trabalho, versão Chisel2, é necessário instalar os seguintes softwares:

- JDK(Java Development Kit);
- SBT (Scala Build Tools).

Para a versão Chisel3 é acrescentado o Verilator e o FIRRTL. Mais informações podem ser obtidas na referência [39].

Como o Chisel está embutido no Scala, usa-se o mesmo compilador, o SBT. Além disso, esse compilador roda na JVM (Java Virtual Machine), por isso é preciso instalar também o JDK. Para instalar, os seguintes comandos devem ser efetuados:

```
$ sudo apt-get install openjdk-8-jre # p / sistemas Ubuntu, Debian...
$ sudo dnf install java −1.8.0 – openjdk #p/ sistemas CentOS, Fedora...
```
Código 48: Comandos para instalação do JDK no linux.

```
\texttt{\$} # Instalacao Ubuntu, Debian...
\text{\$ echo "deb https://dl.bintray.com/st/debian } \text{\#}sudo tee -a /etc/apt/sources.list.d/sbt.list'
$ sudo apt-key adv --keyserver hkp://keyserver.ubuntu.com:80 --recv 642AC823
$ sudo apt−get update
$ sudo apt-get install sbt
\text{\$} \# Instalacao CentOS, Fedora...
$ sudo dnf intall sbt
```
Código 49: Comandos para instalação do SBT no linux.

Com as ferramentas devidamente instaladas, é preciso criar a infraestrutura de diretórios, no modelo apresentado abaixo, para desenvolvimentos de projetos em Chisel (é o mesmo do Scala puro).

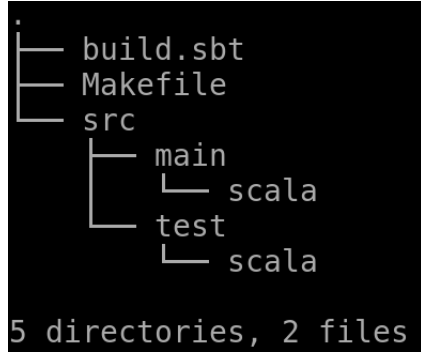

Figura 45: Infraestrutura de diretórios p/ projetos Chisel.

O diretório src/main/scala conterá todas as implementações dos circuitos com extensão .scala, de forma similiar o diretório src/test/scala recebe Códigos .scala, porém com implementações de testbenches. O Makefile é opcional, contém os comandos para compilação, geração de Verilog e geração de teste. O build.sbt é um conFigurador do compilador sbt. Ele será usado para definir a versão Scala usada e algumas bibliotecas extras, que no nosso caso é o Chisel. Veja o Código 50.

 $scal$  a Version  $:=$  "2.11.7"

```
// Only needed if not organized according to the sbt standard
// scalasource in Complete = baseDirectory.value / "src"// versao usada Chisel2
// use 2.2.30 till VCD issue is fixed
library Dependencies = "edu. berkeley.cs" \% "chisel" \% "2.2.38"
// ultima versao, precisa de Verilator!
// " c h i s e l 3 " % "3.2−SNAPSHOT"
// This is from a locally published version
```
 $//   library Dependencies   $=  \textit{"edu.}   berkeley.  cs  \textit{"Wo.}  \textit{"chisel"  \textit{W.}  \textit{"2.3}-SNAPSHOT"$$ 

#### Código 50: Script build.sbt.

Outras versões Chisel estão comentadas, porém nesse trabalho, sempre usou-se a versão 2.2.30.

Por fim, a Tabela 30 descreve os comandos que serão usados para compilação, geração de Verilog e simulação.

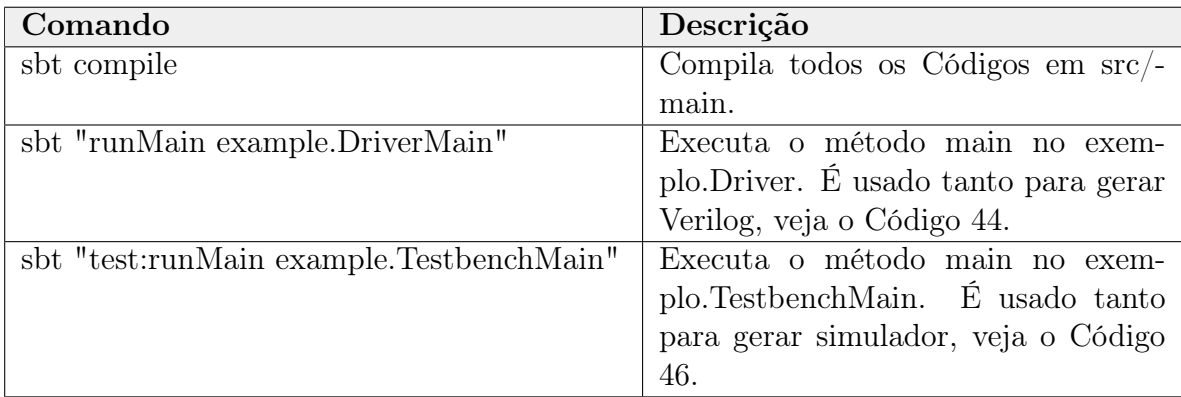

#### Tabela 30: Comandos SBT p/ compilação Chisel.

Essa é a infraestrutura básica para desenvolvimento em Chisel. Mais informações sobre comandos SBT, pode ser encontrada em [34]. Na próxima seção, é apresentado um exemplo de circuito sequencial, encerrando o estudo de Chisel feito no estágio.

## 7.8 FSM, um identificador de sequência binária

O objetivo dessa seção é mostrar um circuito com lógica sequencial, uma FSM (Finite State Machine), já que nas seções anteriores a maioria dos circuitos descrevem logica combinacional.

O circuito implementado foi um identificador de sequência de 4 bits. Esse circuito deve colocar o bit de saída (hit) em nível alto, sempre que a sequência definida pelo sinal de 4 bits seq for identificada e o sinal enable estiver ativo. A FSM da Figura 47, modela tal comportamento.

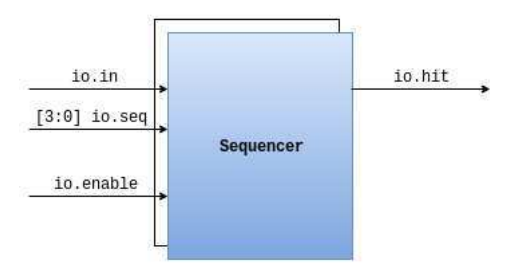

Figura 46: RTL Identificador de Sequência.

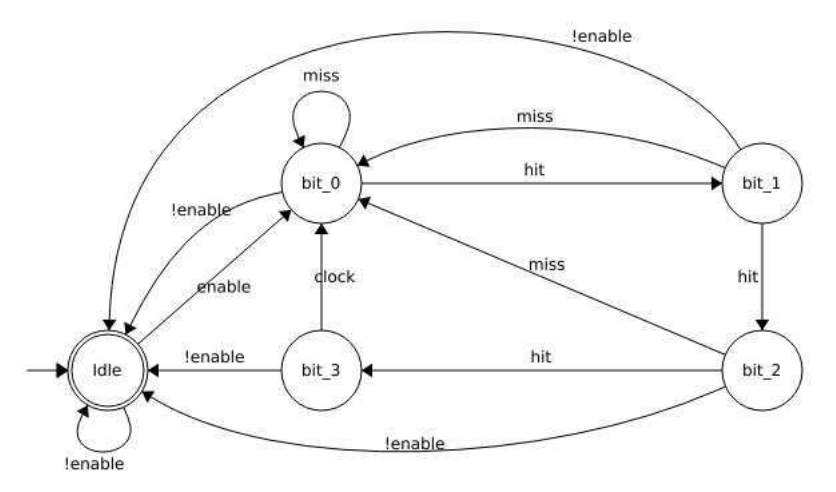

Figura 47: FSM para Identificador de Sequência.

Na infraestrutura de desenvolvimento em Chisel, foi criado um arquivo no diretório src/main com nome Sequencer.scala, implementando a FSM.

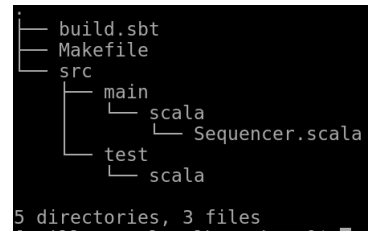

Figura 48: Diretório desenvolvimento projeto identificador de sequências.
```
package sequencer # cria pacote sequencer
import Chisel. # importa lib Chisel
class Sequencer extends Module {
  val io = IO (new Bundle {
    // inputs
    val in = Bool(INPUT)
    val seq = UInt (INPUT, width = 4)
    val enable = Bool(INPUT)
    // output
    val hit = Bool (OUTPUT)
  } )
  /* FSM States */val bit 0 : : bit 1 : : bit 2 : : bit 3 : : Nil = Enum( Bits ( ), 4 )
  /* Wires and registers */
  val State = Reg(int = bit 0)/∗ FSM
   ∗ read LSB t o MSB
   ∗/
   when (i \circ . enable ) \{when ( State = bit 0 ) {
       when (io. seq (0) \equiv \text{io.in}) {
         State := bit 1}
       . otherwise {
         State := bit 0}
    }
     . elsewhen ( State = bit_1) \{when (i \circ \text{seq}(1) \equiv i \circ \text{in}) {
         State := bit 2}
       . otherwise {
         State := bit 0}
    }
     . elsewhen (State = bit 2) {
       when (i \circ \cdot \text{seq}(2) \implies i \circ \cdot \text{in}) {
         State := bit 3
       }
       . otherwise {
         State := bit 0
```

```
}
     }
     . elsewhen ( State = bit _3) {
        // hit
        when (i \circ \text{seq}(3) \equiv i \circ \text{in}) {
          io \phi hit := Bool(true)
          State := bit 0}
        . otherwise {
          State := bit 0}
     }
  }
  . otherwise {
     State := bit 0io \text{hit} := \text{Bool}(\text{false})}
}
```
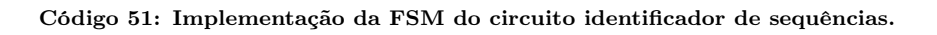

Esse circuito foi compilado e gerado o Verilog no diretório generated/, com os respectivos comandos:

```
$ sbt compile
s sbt "runMain sequencer. SequencerMain"
```
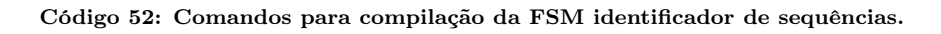

Por fim, foi escrito um testbench, SequencerTestbench.scala, e colocado no respectivo diretório src/test/scala/. Veja o Código de teste:

```
package sequencer
import Chisel.
class SequencerTestbench (s: Sequencer) extends Tester (s) {
  /* clear inputs during one cycle */poke(s.io.in, 0)poke(s.io.seq, 0)poke(s.io canable, 0)step(1)/* basic test 1101 */
  poke(s.io.endable, 1)poke(s.io.in, 1)poke(s.io.seq, 13)step(1)
```

```
poke(s.io.in, 0)step(1)poke(s.io.in, 1)step(1)poke(s.io.in, 1)step(1)poke(s.io.in, 0)poke(s.io.seq, 0)poke(s.io.enable, 0)step(1)/* random test */
  printf ("\n\in\mathbb{R}andom test!\n\in\mathbb{R}")
  poke(s.io canable, 1)val rnd seq = rnd . n extInt (0xF) // generates random between 0x0 to 0xF
  poke(s.io-seq, rnd-seq)val rnd bit = rnd . n e x t I n t (0xF)for (i < -0 until 32) {
   val rnd bit = rnd . n e x t I n t (0xF)poke(s.io.in, rnd-bit)\mathrm{peak}\left(\mathrm{s}\cdot\mathrm{io}\cdot\mathrm{in}\right)step(1)}
}
object SequencerTestbench {
  def main (args: Array[String]):Unit = \{chiselMainTest (Array (
       "--genHarness", "--test", "--backend", "c",
       "--compile", "--targetDir", "test", "--vcd"
        ),
       () \Rightarrow Module (new Sequencer)) {
         s \Rightarrow new Sequencer Testbench (s)
       }
  }
}
```
Código 53: Implementação do teste do circuito identificador de sequências.

Esse Código foi compilado com o comando apresentado no Código 54 e foi gerando como saída, no diretório test/, o arquivo Sequencer.vcd com waveforms dos respectivos estímulos do teste. Estes resultados são apresentados nas Figuras 49 e 50.

### $s$  sbt "test:runMain pem\_sequencer. SequencerTestbench"

Código 54: Comandos para compilação do testbench do circuito identificador de sequências.

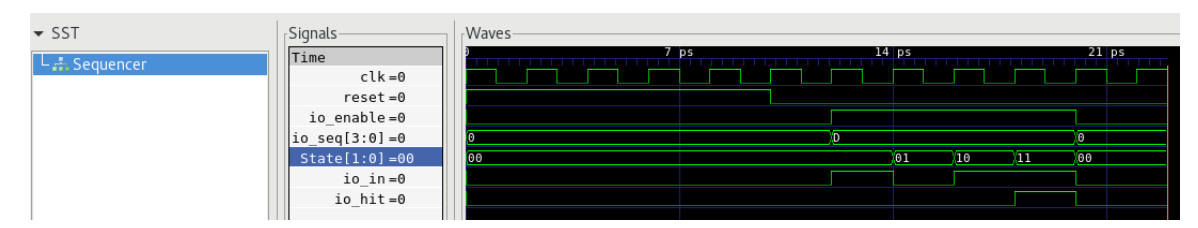

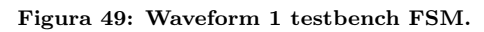

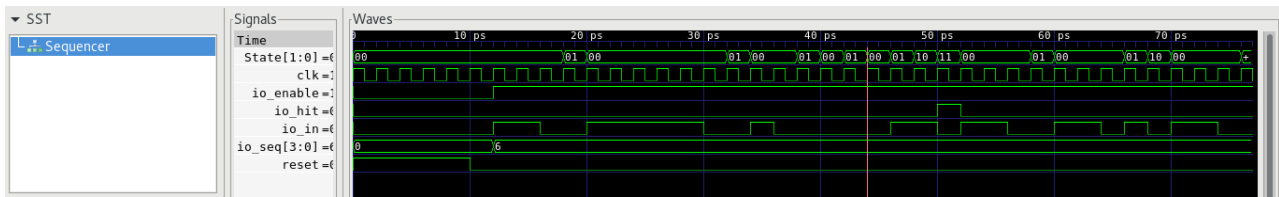

Figura 50: Waveform 2 testbench FSM.

# 8 Demais Ferramentas do Rocket Chip

O repositório do Rocket Chip contém uma game de diretórios adicionais que dão infraestrutura para desenvolvimento de software básico, geração de hardware, simulação e emulação. Nessa seção, serão apresentados os principais pontos dessas ferramentas, será explanado também sobre alguns aspectos de funcionamento da plataforma, como o Rocket Chip Tethered e o sistema de Bootloader e apresentados exemplos simples de uso das principais ferramentas.

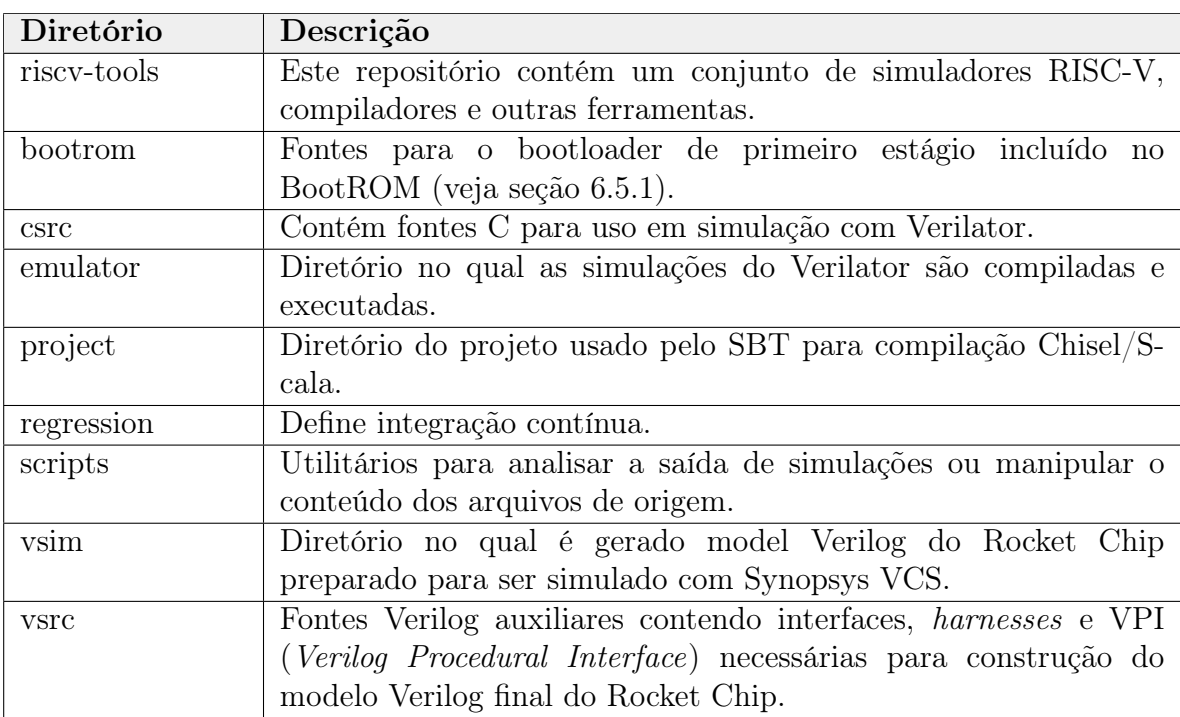

Na Tabela abaixo são apresentados a descrição geral desses diretórios:

Tabela 31: Revisao dos diretórios do Rocket Chip.

# 8.1 Ferramentas de Desenvolvimento de SW - riscv-tools/

O repositório riscv-tools/ contém um conjunto de ferramentes que provê meios para compilação cruzada (cross-compiling), simulação e depuração. A Tabela apresentada a seguir descreve as ferramentas embutidas no riscv-tools/.

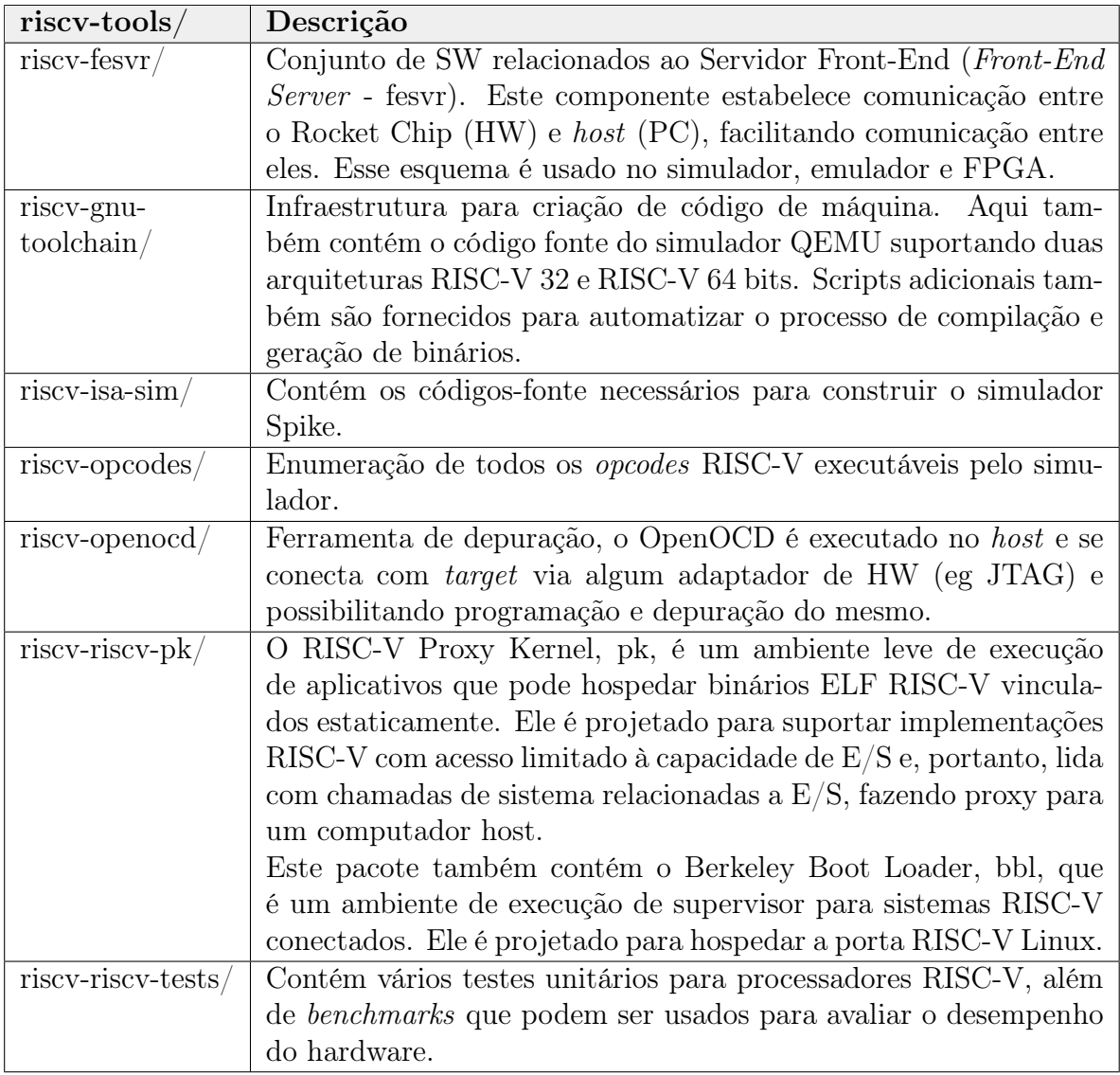

Tabela 32: Revisao dos diretórios do Rocket Chip.

Nas próximas subseções serão abordados em mais detalhes o RISC-V GNU Compiler Toolchain e o simulador Spike.

### 8.1.1 RISC-V GNU Compiler Toolchain

O RISC-V GNU Compiler Toolchain é uma coleção de ferramentas de programação que permite fazer compilação cruzada  $^{11}$ (ou *cross-compiler*) de fontes  $C/C++$ para produzir código de máquina para ISA RISC-V. Essa ferramenta suporta dois modos de construção de código: 1) genérico ELF/Newlib toolchain e mais sofisticado 2) Linux-ELF/glibc toolchain.

O projeto Rocket Chip fornece alguns fontes que permitem, com auxílio do compilador, construir código de máquina para os SoCs Rocket Chip construídos (HW) ou para serem executados no simulador da ISA RISC-V Spike. Esses códigos <sup>12</sup> são o entry.S, syscalls.c e o link.ld, e são detalhados em seguinda:

- O entry.S é o fonte que define o primeiro código a ser executado pelo sistema após o bootloader. Esse código é responsável por inicializar os registradores de propósito geral e configurar/gerenciar as interrupções do sistema, ao final ele executa instrução JUMP para função \_init() definida em syscalls.c.
- O syscalls.c, além da implementação da função \_init() (responsável por "chamar" a função main()), implementa outras funções comumente usadas em aplicações C, como por exemplo: putchar, printf, memcpy e outras funções. Essas funções se comunicam com o RISC-V Front-End Server (executado dentro do simulador ou emulador). Com o Spike ou Emulador sendo executado no host, eles lêem as requisições do Front-End Server e executam os serviços demandados pelo target, como e.g., a função printf().
- O link.ld, arquivo responsável por "ligar" (juntar ou unir) todos os fontes da aplicação, organizando seção de memória, entre outros.
- hearders.h, o Rocket Chip

A Figura 51 apresenta o fluxo de compilação cruzada de maneira simplificada. Deve-se ter atenção que dependendo da ISA do hardware, flags de configuração do compilador devem ser adicionadas, para que aja um alinhamento entre código de máquina gerado e hardware alvo. Essas flags podem ser encontradas nas documentações do RISC-V Toolchain.

<sup>11</sup>Um compilador cruzado é um compilador que é capaz de produzir código executável para uma plataforma diferente da qual o compilador está sendo executado.

<sup>12</sup>Os códigos citados podem ser encontrados no diretório riscv-tools/riscv-tests/env/.

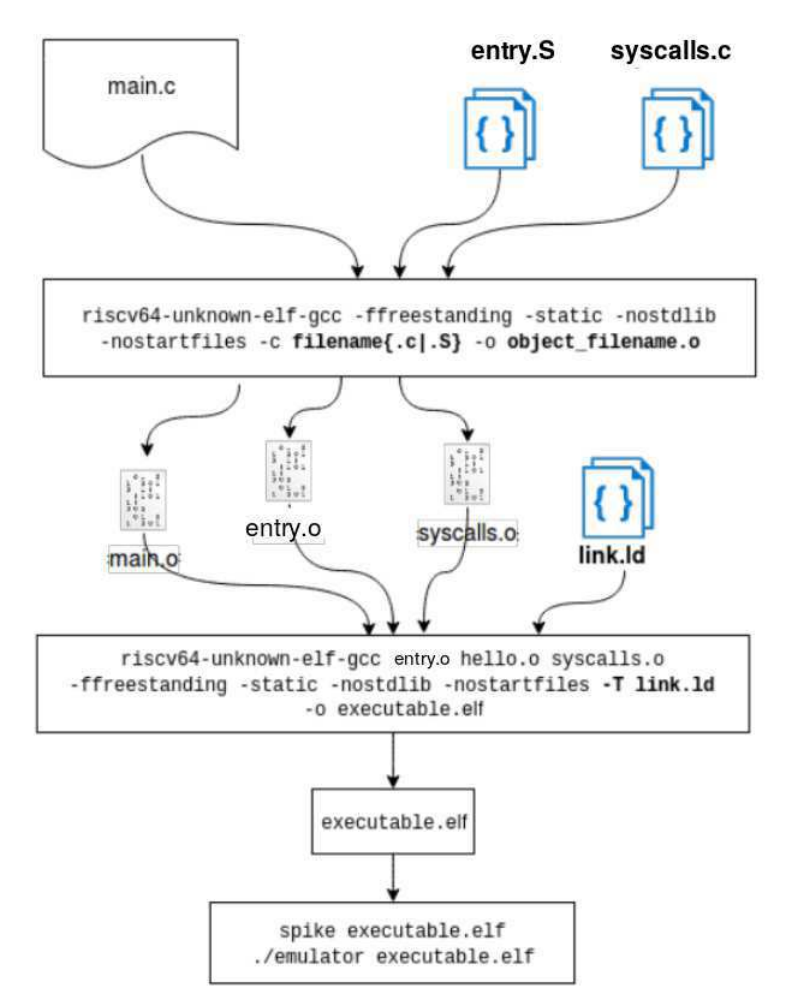

Figura 51: Fluxo de compilação cruzada RISC-V.

Essa ferramenta pode ser instalada, de forma separada do Rocket Chip, seguindo os passos apresentados contidos no repositório oficial do projeto https://github.com/ riscv/riscv-gnu-toolchain. Na subseção seguinte, será apresentado o simulador da ISA RISC-V, o Spike, e em seguida um simples exemplo de uso.

### 8.1.2 Simulador de ISA RISC-V Spike

O Spike é um ISS <sup>13</sup> denominado "Golden Model" do RISC-V, implementando um modelo funcional de um ou mais processadores RISC-V. Ele serve como uma referência para testar o software RISC-V. Escrito por pessoas que iniciaram a revolução RISC-V. É sempre atualizado para respeitar a evolução da especificação oficial.

 $13$ Um simulador de conjunto de instruções (ISS - *Instruction Set Simulator*) é um modelo de simulação, geralmente codificado em uma linguagem de programação de alto nível, que imita o comportamento de um mainframe ou microprocessador "lendo"instruções e mantendo variáveis internas que representam os registros do processador. (Fonte: https://en.wikipedia.org/wiki/Instruction\_set\_simulator), traduzido livremente).

Spike modela sistema com único processador ou multi-processados, dependendo do argumento -pN\_PROC, em que N\_PROC é um número inteiro maior que 0 e representa o número de processadores a serem simulados. Cada núcleo inclui uma MMU para memória virtual e todos os processadores possuem um cache instrução (I1\$) e dados (D1\$) próprios, nível 1. Então, tanto I1\$ como D1\$ conectam-se a uma cache L2\$ (compartilhada entre os processadores), que por fim conecta-se à memória principal. A Figura 52 mostra uma visão geral das principais classes usadas dentro do código-fonte do Spike.

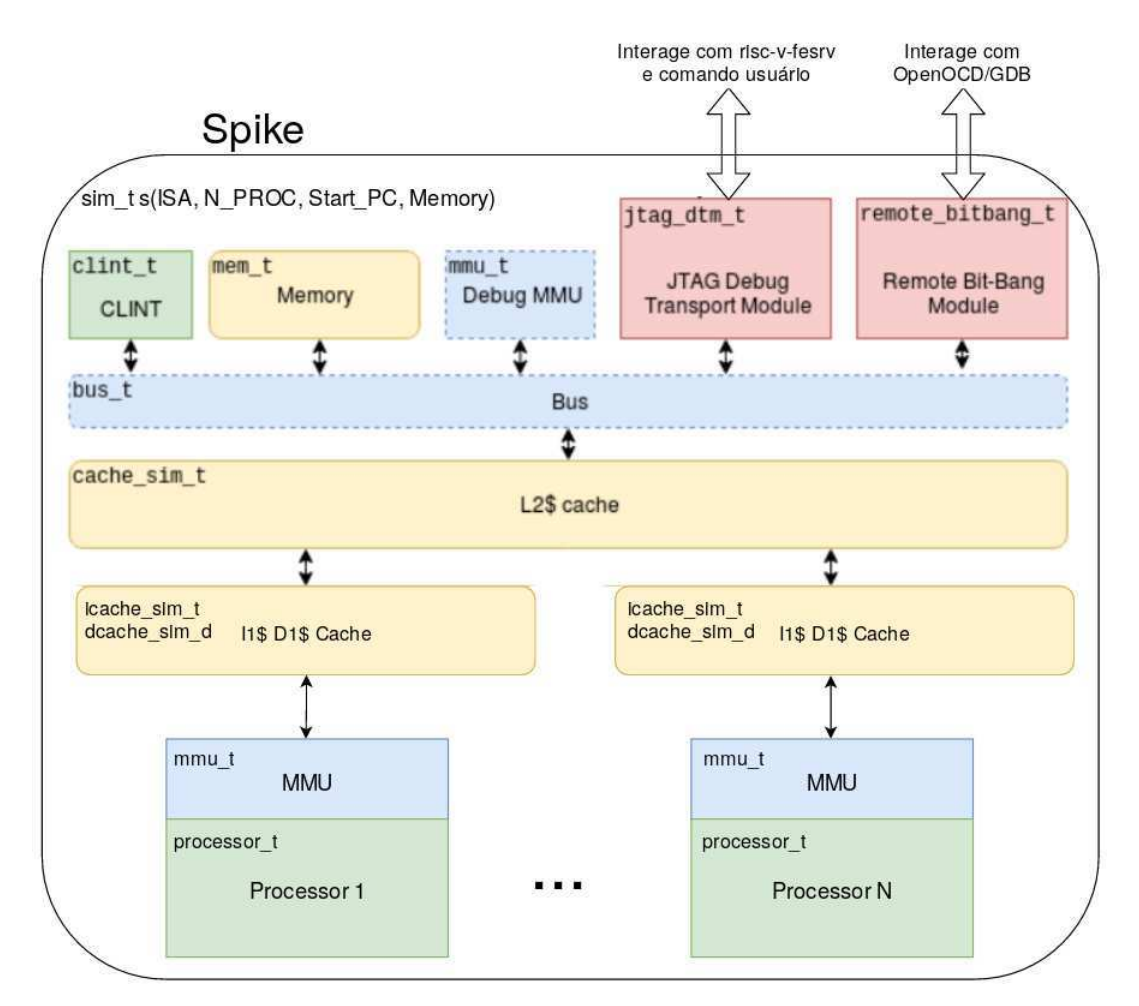

Figura 52: Arquitetura do model de simulação Spike.

A classe global sim\_t é a classe principal. Ele contém todos os outros componentes e pode interagir com o usuário por comandos interativos para execução, parametrização, depuração de software.

Spike modela o comportamento de vários componentes de hardware reais. Por exemplo, processadores, MMU, cache, etc. Cada componente é modelado por uma classe de software em C++. O simulador foi projetado por relacionamentos de herança entre os componentes de software.

A configuração do hardware simulado pode ser feito com algumas flags passadas no momento de execução do código, por exemplo, –with-isa=rv32ima, para simular hardware com ISA RISC-V IMA de 32 bits, -d para depuração, entre outros. A configuração de hardware simulado default (onde não há passagem de comandos adicionais) é a ISA completa de 64 bits, i.e., RV64G com único processador. Mais informações sobre essas configurações podem ser encontradas no repositório oficial desse componente https:// github.com/riscv/riscv-isa-sim/, além de informações para uso do OpenOCD e GDB com Spike.

Toda essa capacidade do Spike permite que ele execute softwares RISC-V de complexidade baixa (baremetal) à aplicativos mais avançados como Sistemas Operacionais de Tempo Real (RTOS) ou de Propósito Geral (GPOS).

Conclui-se que Spike é bastante útil para a simulação de softwares RISC-V, possibilitando a exploração de vários tipos de arquiteturas, inclusive com múltiplos processadores. Também é útil para simular o sistema de depuração do Rocket Chip junto ao OpenOCD e GNU GDB. O repositório riscv-tools/ contém esse componente internamente, com os passos de instalação detalhados. Na próxima seção é apresentado um exemplo básico de uso e os códigos usados.

### 8.1.3 Construindo um "Hello World!" e executando no Spike

Nessa seção, será feito um demonstração de compilação cruzada de uma aplicação básica, um simples "Hello World!". O objetivo é fornecer o conhecimento base para uso da ferramenta e reprodução dos resultados contidos nesse relatório. É preciso instalar <sup>14</sup> o riscv-tools/ para reprodução desse experimento.

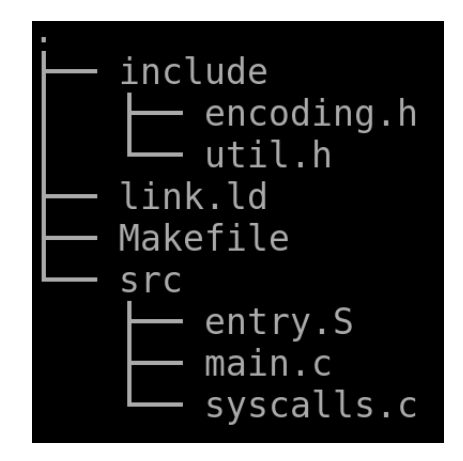

Figura 53: Árvore de arquivos para compilação cruzada.

<sup>14</sup>Download e passos de instalação do RISC-V GNU Compiler Toolchain no repositório oficial: https: //github.com/riscv/riscv-gnu-toolchain.

Os códigos apresentados na Figura 53 foram explanados anteriormente na seção 8.1.1 e encontram-se em detalhes no Anexo A (página 137). Eles podem ser analisados e estudados para maior compreensão do funcionamento de baixo nível do SoC Rocket Chip.

É importante atentar-se ao alinhamento da construção do software e do hardware simulado, isto é, a ISA simulada no Spike deve executar o software cross compilado configurado com a mesma ISA. No exemplo apresentado aqui, a ISA simulada pelo Spike é a RV64G (configuração default como já fora dito anteriormente), assim sendo, o software básico construído segue a ISA, como pode ser visto nos códigos em anexo, mais especificamente no Makefile.

Instalada as ferramentes e construído a infraestrutura apresentada, pode-se executar a aplicação com os comandos apresentados no código 55. Com sucesso, a saída será identica ao da Figura 54.

\$ make all  $\text{\$ make } \sin \# \text{ ou } \text{spike } \text{main}$ \$ spike −d main # para entrar em modo debug

Código 55: Comandos para exemplo Spike.

| tdlib -nostartfiles -std=gnu99 -00 -ffast-math -fr |  |  |  |
|----------------------------------------------------|--|--|--|
| ain.o -c ./src/main.c                              |  |  |  |
| riscv64-unknown-elf-gcc -Tlink.ld -I./include ./s  |  |  |  |
| tic -nostdlib -nostartfiles -lm -lgcc -Tlink.ld -o |  |  |  |
| riscv64-unknown-elf-size main                      |  |  |  |
| text data bss dec hex-filename                     |  |  |  |
| 7118 72 172 7362 1cc2 main                         |  |  |  |
| [gvillanova@localhost hello-world]\$ make sim      |  |  |  |
| Hello World!                                       |  |  |  |

Figura 54: Saída de compilação cruzada do exemplo Spike.

### 8.2 Gerando Verilog de SoC Rocket Chip - vsim/

O vsim/ é um repositório que permite gerar o modelo de HW do Rocket Chip em Verilog, ou seja, ele transforma o SoC escrito em Chisel para linguagem Verilog. Isso permite que ferramentas de simulação e síntese, como Synopsis VCS e ModelSim, possam ser usadas para testar e avaliar o Rocket Chip.

O uso do vsim/ pode ser dividido em três etapas, a primeira é a configuração do HW do Rocket Chip, isto é, o usuário precisa configurar, personalizar e/ou adicionar todos os componentes que deseja para construção do SoC, isso é feito nas classes apresentadas anteriormente na seção 6. Em seguida, é preciso configurar o módulo topo, i.e., o código rocket-chip/src/main/scala/system/Configs.scala. Esse código permite a escolha da quantidade de processadores e a adição/remoção dos demais componentes personalizados na etapa anterior, que são os componentes majoritariamente disponíveis no código rocket-chip/src/main/scala/subsystem/Configs.scala. Por fim, aproveitando-se do Makefile do repositório vsim/ é possível gerar o sistema personalizado em Verilog.

Abaixo é apresentado alguns exemplos do código system/Configs.scala.

```
//\ default\ config.\ com\ core\ RV64Gclass DefaultConfig extends Config (new WithNBigCores (1) + new BaseConfig)
// implementa core RV32G
class DefaultRV32Config extends Config (new WithRV32 + new Default Config)
// dual core RV64G sem sistema de coerencia cache
class DualCoreIncoherentTile extends Config (
        new WithIncoherentTiles +new WithNBigCores (2) + new BaseConfig)
// quad core RV64G sem FPU
class QuadCoreNFPU extends Config (
        new WithoutFPU ++
        new WithNBigCores (4) + new BaseConfig)
// core RV64G com interface JTAG adicionada
class DefaultConfigJTAG extends Config (
        new WithJtagDTMSystem +new WithNBigCores (1) + new BaseConfig)
\frac{1}{2} core RV64G com coprocessador RoCC
class RoccExConfig extends Config (new WithRoccExample + new DefaultConfig)
```
Código 56: Exemplos de implementações do Rocket Chip.

O código 57, ajuda no entendimento do padrão de construção do sistema como um todo. Perceba que basicamente, é preciso escolher a quantidade de processadores e adicionar/remover os componentes definidos em subsystem/Configs.scala. Os componentes de subsystem/Configs.scala podem ser alterados ou os sub-componentes a eles associados, descendo o nível o quanto for necessário para resolver a especificação desejada. Um código que vale a pena destacar é o system/TestHarness.scala, ele implementa os sinais de E/S do chip, portanto, pode ser modificado para receber sinais de periféricos e coloca-los em acesso para fora do chip, com os exemplos de códigos é possível fazer esse tipo de personalização.

Com a personalização finalizada, basta executar o comando abaixo no diretório vsim/ indicando qual modelo construir, nesse caso, escolheu-se o RoccExConfig, ou seja um SoC com único processador implementando ISA RV64G, adicionado de um Coprocessador RoCC. O resultado desse comando é o modelo Verilog do SoC.

\$ make verilog CONFIG=RoccExConfig

Código 57: Exemplos de implementações do Rocket Chip.

No processo de construção do Verilog, algumas informações do sistema construído são apresentadas, como DTS (Device Tree Source) e o mapa de endereço gerado. Para o exemplo em questão, as saídas foram as apresentadas pelas Figuras 55, 56 e 57.

| Generated Address Map |           |            |            |                                                     |
|-----------------------|-----------|------------|------------|-----------------------------------------------------|
| 0                     | ı         |            | 1000 ARWX  | debug-controller@0                                  |
| 2000 -                |           |            |            | 3000 ARW customperipherals@2000                     |
|                       |           |            |            | 3000 - 4000 ARWX error-device@3000                  |
|                       |           |            |            | 10000 - 20000 R XC rom@10000                        |
| 2000000 -             |           |            |            | 2010000 ARW clint@2000000                           |
|                       |           |            |            | c000000 - 10000000 ARW interrupt-controller@c000000 |
| 60000000              |           | - 70000000 |            | RWX mmio-port-axi4@60000000                         |
| 70000000              | $\bullet$ | 80000000   | <b>RWX</b> | custom-axi4-port@70000000                           |
| 80000000 -            |           | 90000000   |            | RWXC memory@80000000                                |

Figura 55: Mapa de endereços gerados com implementação do RoccExConfig.

Esse log de informação é bastante útil para depurar se a especificação está de acordo, assim como auxiliar nas construções dos softwares, tendo em vista que o mapa de memória real é disponibilizado.

```
/dts - v1;
 \{#address-cells = <1>;
        #size-cells = <1>;
        \texttt{compatible} = \texttt{''free chips}, \texttt{rocketchip-unknown-dev";}model = "freechips, rocketchip-unknown";
        L15: cpus \{#address-cells = <1>;
                 #size-cells = <0>;
                 L5: cpu@0 {
                          clock-frequency = <0>;
                          compatible = "sitive, rocket0", "riscv";d-cache-block-size = <64>;
                          d-cache-sets = <64>;<br>d-cache-size = <16384>;
                          d-tlb-sets = <1>;
                          d-tlb-size = <32>;
                          device_type = "cpu";i-cache-block-size = <64>;
                          i-cache-sets = <64>;
                          i-cache-size = <16384>;
                          i-tlb-sets = <1>;
                          i-tlb-size = <32>;
                          mmu-type = "riscv, sv39";
                          next-level-cache = <&L7>;
                          rea = <0>;
                          riscv, isa = "rv64imafdc";status = "okay";
                          timebase-frequency = <1000000>;
                          tlb-split;
                          L3: interrupt-controller {
                                   #interrupt-cells = <1>;
                                   compatible = "riscv, cpu-intc";interrupt-controller;
                          \};
                 \};
        };<br>L7: memory@80000000 {<br>dovice type =
                 device type = "memory";reg = 6x80000000000000000005;\} ;
```
#### Figura 56: DTS do exemplo RoccExConfig - A.

```
L14:soc {
               #address-cells = <1>;
               #address-eetts = <1>;<br>#size-cells = <1>;<br>compatible = "freechips,rocketchip-unknown-soc", "simple-bus";
               ranges;<br>L1: clint@2000000 {
                                 compatible = "riscv,clint0";<br>interrupts-extended = <&L3 3 &L3 7>;
                                 reg = <0x2000000 0x10000>;
                                 req-names = "control";
              };<br>
L11: customperipherals@2000 {<br>
compatible = "ucbbar, customperipherals";<br>
interrupt-parent = <&L0>;<br>
interrupts = <3 4 5 6>;<br>
reg = <0x2000 0x1000>;<br>
reg-names = "control";
               };<br>
L2: debug-controller@0 {<br>
compatible = "sifive,debug-013", "riscv,debug-013";<br>
interrupts-extended = <&L3 65535>;<br>
reg = <0x0 0x1000>;<br>
reg.names = "control":
                                 reg-names = "control";
               };<br>L12: error-device@3000 {<br>compatible = "sifive,error0";<br>reg = <0x3000 0x1000>;
                                 reg = <math>0 \times 3000</math> 0 x1000>;reg-names = "mem";
               };<br>L6: external-interrupts {
                                 interrupt-part = <b>&lt;</b><br>
interrupt-part = <b>&lt;</b><br>
interrupts = <b>1</b> 2>;};<br>L0: interrupt-controller@c000000 {<br>#interrupt_colls_=_<1>;
                                \# \text{interrupt-celtle} = \langle 1 \rangle;<br>
\text{compatible} = \text{"riscv}, \text{plic0";}<br>
\text{interrupt-cottroller};<br>
\text{interrupts-extended} = \langle \& \text{L3 11 }\& \text{L3 9>};reg = <0 \times 000000000 \times 40000000reg - Concocco Control";<br>riscv, max-priority = <7>;
                                 riscv, ndev = <6>;
               };<br>L8: mmio-port-axi4@60000000 {<br>#address-cells = <l>;<br>#size-cells = <l>;<br>compatible = "simple-
                                 compatible = "simple-bus";<br>ranges = <0x60000000 0x60000000 0x10000000>;
               };<br>L10: rom@10000 {<br>compatible = "sifive,rom0";<br>reg = <0x10000 0x10000>;<br>reg = 20x10000 0x10000>;
                                 reg = <0x10000 0x10000>;<br>reg-names = "mem";
               \};
```
Figura 57: DTS do exemplo RoccExConfig - B

### 8.3 Emulador - emulator/

Para testar os binários construídos com o compilador RISC-V, os desenvolvedores podem usar o Spike para verificar sua conformidade com a especificação do projeto. Mas, o Spike não forneça simulações CABA (cycle-accurate, bit-accurate), i.e, que leva em consideração todas as restrições enfrentadas no hardware real, como tempo de processamento. Esse problema é solucionado pelo emulador contido no framework Rocket Chip.

Antes do uso do emulador, vamos entender primeiro como ele é construído. Pois bem, o Emulator, também chamado de "Verilated Emulator" ou C-Emulator é construído a partir de um conjunto de softwares, sendo eles: o modelo Verilog do SoC gerado pelo Chisel, fontes Verilog complementares (disponíveis no diretório vsrc/) e demais códigos C++ disponíveis nos diretórios csrs/ e riscv-tools/riscv-fesrv.

Esse conjunto de fontes são compilados usando o Verilator. O Verilator é uma ferramenta desenvolvida em C++, de código aberto, e é capaz de transformar modelos Verilog de HW em modelos C++ equivalentes. Além disso, permite que o modelo gerado seja estimulado, possibilitando o desenvolvimento de complexos testbenches, graças aos recursos da linguagem no qual o Verilator é construído. A saída de compilação do Verilator é um executável C++, que ao ser executado, roda o testbench desenvolvido.

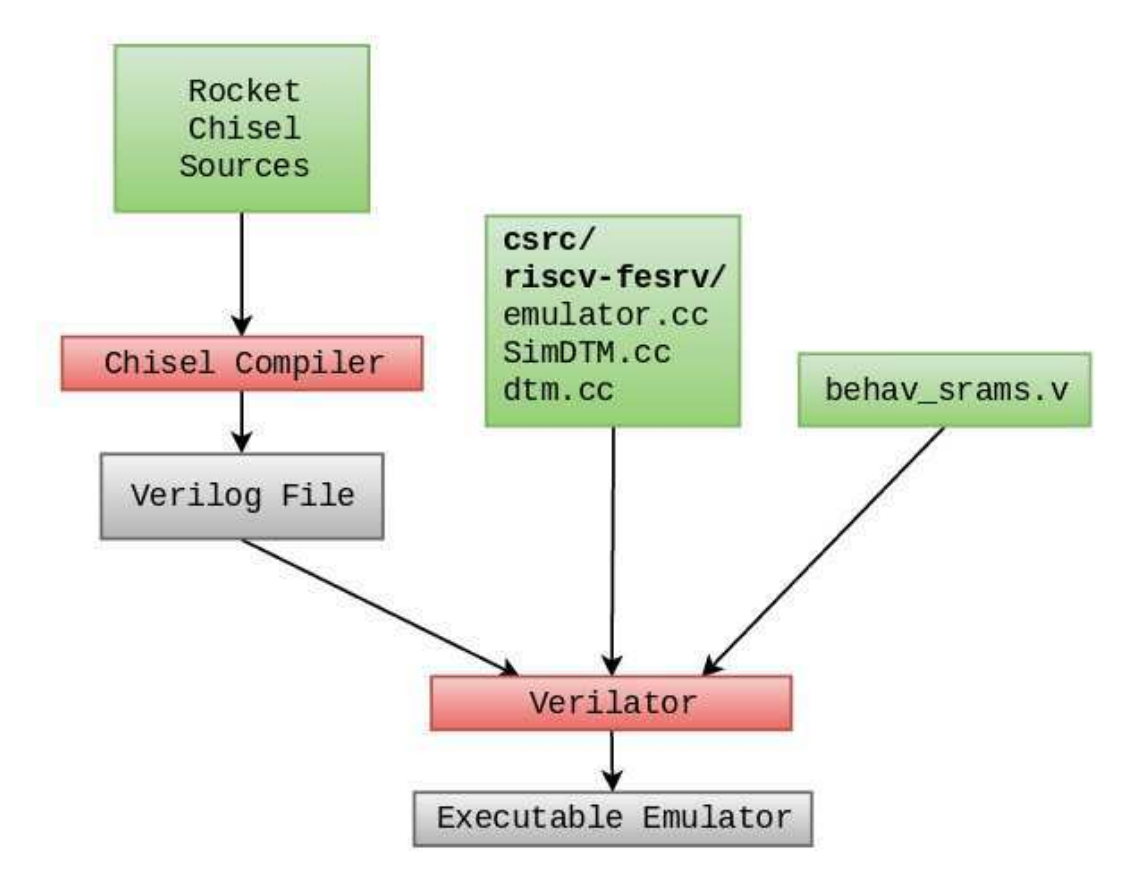

Figura 58: Fluxo de geração do emulator

Os códigos csrc/ e riscv-fesrv/, apresentados na Figura 58, implementam o módulo topo do emulador. Basicamente, os fontes contidos nesses diretórios estabelecem conexão com a interface DTM ou JTAG (isso depende da configuração do HW e do emulador) com o SoC Rocket Chip gerado. Os fontes presentes nos diretórios vsrc/, complementam o HW gerado pelo Chisel com módulos de interface do sistema, como SimDTM.v e SimJTAG.v, esses módulos possuem interface DPI  $^{15}$  permitindo que os fontes C++ estimulem o hardware e acessem a plataforma. O fonte behav\_srams.vé responsável por simular comportamento da RAM (memória principal) e é construído em Chisel.

A compilação desse conjunto de fontes pelo Verilator gera como saída um executável C++, o emulator propriamente dito, como mostra o fluxo da Figura 58. Esse executável aguarda como entrada do usuário algum binário construído com a toolchain RISC-V. Executando o emulador e passando como argumento um binário, o testbench (emulador) executa todos os processos seguintes: através das interfaces DTM ou JTAG, transporta o código binário para a memória principal do sistema, depois, passa o controle para o Rocket Chip que executará a aplicação presente na RAM. O detalhe desse esquema de boot será visto na próxima seção.

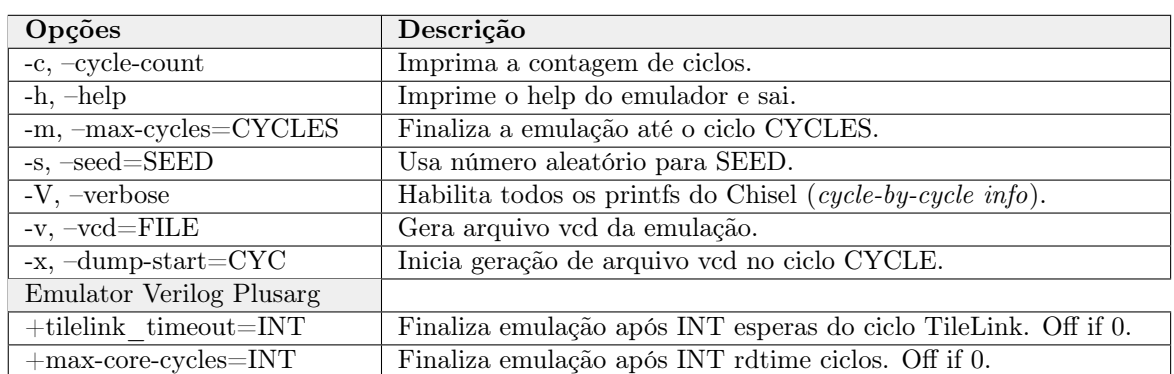

A Tabela 33 apresenta as várias opções que o emulador oferece para o usuário. Na seção 8.3.2 será demonstrado o uso do mesmo facilitando o seu entendimento.

Tabela 33: Opções de comandos do C-Emulator.

A Figura 59, ilustra como todo esse conjunto de códigos apresentados se relacionam entre si. Perceba que a única interface de E/S do sistema é o SimDTM ou JTAG (que é opcional). Essas interfaces são conectadas no emulador através do conjunto de softwares representados por emulator.cc, que provê também, meios para que o utilizador possa usar o SoC, permitindo avaliar execuções e depuração de aplicações em um HW sintetizável. No repositório oficial <sup>16</sup> é exemplificado como se conectar com o JTAG (emulado) do sistema usando o GDB e OpenOCD.

<sup>15</sup>DPI é uma interface que pode ser usada para interface do SystemVerilog com outras linguagens de programação como C, C++, SystemC e outras.

<sup>&</sup>lt;sup>16</sup>Repositório oficial Rocket Chip: https://github.com/freechipsproject/rocket-chip

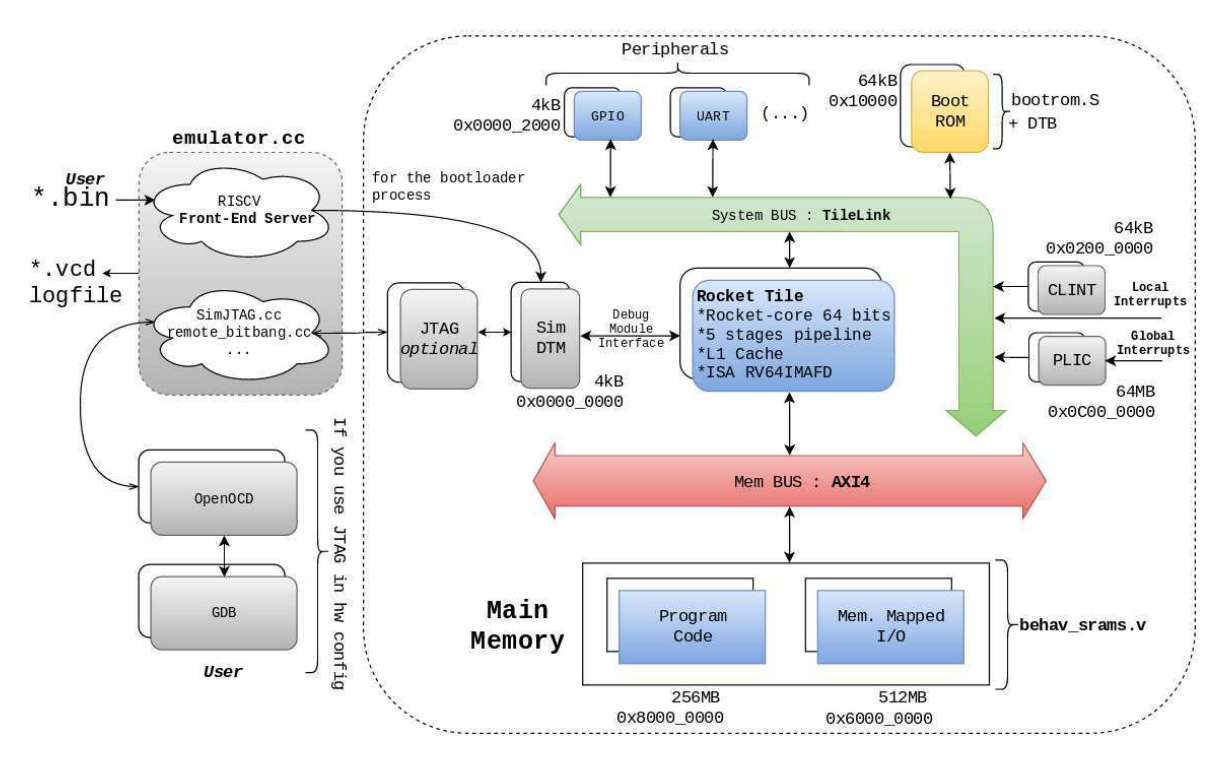

# 8.3.1 Bootloader e Rocket Chip Tethered

Figura 59: Interface de acesso ao SoC Rocket Chip.

O processo de bootloader <sup>17</sup> e de execuação do Rocket Chip é dado como segue:

1) Rocket-chip sempre "inicia"executando um código fora do bootROM. Esse código é apenas uma linha de código que diz "gire aqui para sempre". Isso acontece com fidelidade.

2) O riscv-fesvr (rodando no emulador ou FPGA) usa a interface DTM para interromper o Rocket Core e injetar pequenos trechos de código a serem executados no Rocket Chip, no modo de depuração, um modo privilegiado mais alto que o modo de máquina. Então, o binário (construído com RISC-V Toolchain) é carregado, palavra por palavra na RAM através do DTM. Uma vez que o programa é totalmente carregado no espaço de memória do Rocket Chip, o DTM força Rocket Chip dar um JUMP para iniciar a execução do programa, no endereço 0x80000000.

3) Quando o Rocket Chip termina de executar o programa, ele grava um código de saída na localização da memória "tohost" (veja entry.S, seção 8.1.1) que reside no espaço de memória do Rocket Chip. O código de saída é armazenado na memória como (exitcode « 1 | 1). O riscv-fesvr periodicamente acessa o local da memória pelo DTM para ler "tohost". Se ele vir a ser 1 no LSB, a execução da emulação é finalizada e o código de saída é informado. Esse esquema pode ser verificado, analisando os códigos do Anexo A.

<sup>17</sup>Dados retirados e modificados de discussão Google HW-Devel: https://groups.google.com/a/ groups.riscv.org/forum/m/#!topic/hw-dev/Pv8jUk0DzKI.

4) Se o riscv-fesvr enxergar na memória "tohost" um valor diferente de zero, mas um 0 no LSB, ele reconhece isso como um local de memória que está mantendo uma chamada syscall (a inteligência aqui é que os locais da memória estão sempre alinhadas com meia palavra, então podemos fazer o trabalho duplo aqui e compartilhar o mesmo mecanismo de comunicação para sair das simulações e do syscalls). Um printf pode ser manipulado pelo riscv-fesvr lendo a memória do Rocket Chip conforme especificado pelo syscall armazenado no local da memória tohost. Esse protocolo ele Rocket Chip e Front-End Server permite que os serviços ofericos no syscall.c (ver seção 8.1.1) sejam atendidos. Como é um projeto aberto, pode-se investigar os códigos do riscv-fesrv e demais para entender a fundo o mecanismo.

Esse sistema (com Front-End Server) também é usado quando deseja-se sintetizar o Rocket Chip em FPGA. Por conta disso, é preciso que a FPGA possua um processador capaz de rodar um sistemas Linux (FPGAs-SoC, com um ARM A9, por exemplo), onde o Linux deve construir em seu sistema a aplicação riscv-fesrv. Essa aplicação deve se conectar ao Rocket Chip sintetizado, fazendo todos os passos apresentados anteriormente. Foi assim que os desenvolvedores do Rocket Chip o projetaram <sup>18</sup>. Essa implementação ficou conhecida como Rocket Chip Tethered (ou "ligado"). A Figura 60 ilustra como ficam interligadas os componentes na FPGA.

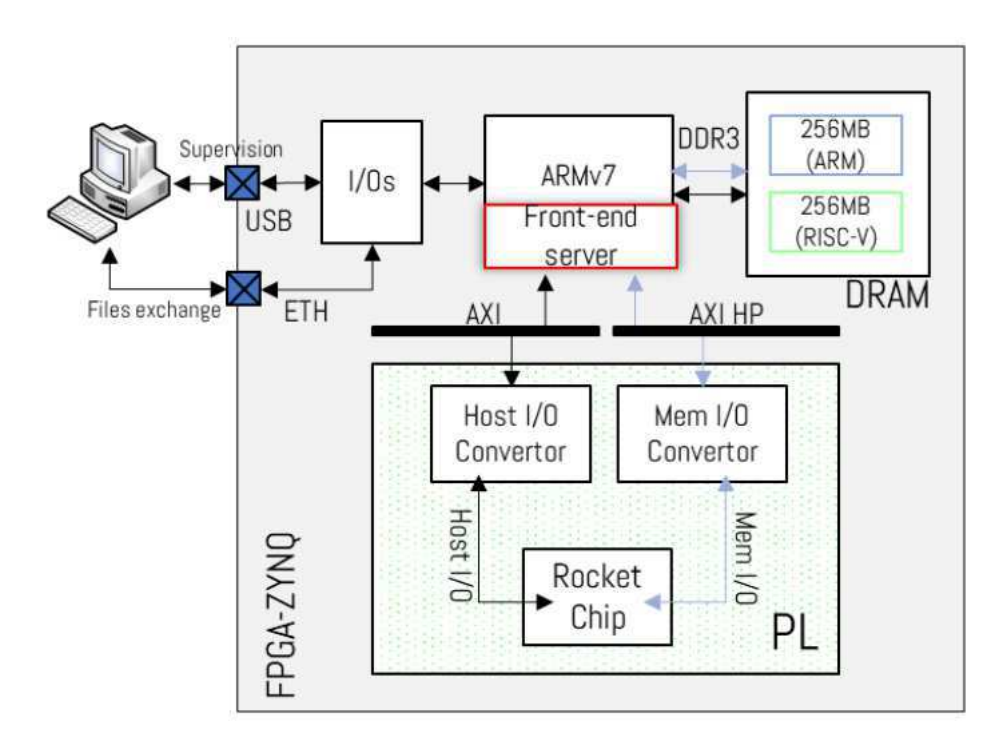

Figura 60: Arquitetura do Rocket Chip Tethered.

<sup>18</sup>Mais detalhes desse esquema pode ser conseguido no repositório https://github.com/ucb-bar/ fpga-zynq, que fornece a infraestrutura necessária para sintetizar o Rocket Chip em FPGA Zynq da empresa Xilinx.

Essa solução é problemática, pois aumenta a latência do acesso a memória principal, já que o Rocket Chip não tem acesso direto a ela. Na verdade, acessos a memória são capturados pelo processador ARM que através do servidor front-end envia ou guarda dados (instruções LOAD/STORE). Os desenvolvedores do Rocket Chip ainda não disponibilizaram uma versão Untethered ("não ligada"), porém o projeto SiFive <sup>19</sup> e LowRISC já possuem implementações Untethered derivadas do Rocket Chip e são abertos, servindo, portanto, como referência para conseguir-se gerar HW Rocket Chip "não ligado".

### 8.3.2 Exemplo de uso do Emulador

Como forma de exemplificar toda essa infraestrutura, será apresentado nessa seção como construir o emulador de um sistema Rocket Chip. Esse conhecimento de base possibilita explorar completamente o HW Rocket Chip, e portanto, permite que se possa reproduzir todos os resultados presentes nesse relatório.

O gerador de emulador encontra-se no diretório rocket-chip/emulator/. Nesse diretório existe um Makefile que automatiza o processo de construção do emulador, discutido na seção anterior. Basicamente, ele aguarda como entrada do usuário a configuração do sistema que ele deseja construir (variável CONFIG), essa configuração, como já fora dito, deve ser feita também pelo usuário (veja o Código 57).

Pode-se construir dois tipos de emuladores: 1) a versão padrão que apenas executa o software e imprime saídas, e 2) a versão "debug" (precisa indicar esse argumento), que além dos recursos padrão (imprimir saídas), pode gerar arquivos VCD (Value Change Dump), contendo os waveforms do sistema e também tem a capacidade de executar a depuração usando as ferramentas GDB e OpenOCD <sup>20</sup>.

No exemplo, será construído o emulador da configuração DefaultConfig do Rocket Chip em modo debug. Essa configuração implementa um SoC com único processador com ISA RV64G. Então, dentro do diretório do Rocket Chip, basta executar as linhas de comando abaixo. Ao final o executável emulator-freechips.rocketchip.system-DefaultConfig-debug deve ser gerado.

```
$ cd emulator
```

```
$ make debug CONFIG=DefaultConfig
```
Código 58: Construção de um emulador para configuração DefaultConfig.

<sup>19</sup>Mais informações sobre o projeto em https://www.sifive.com/.

<sup>20</sup>O sistema de depuração do emulador não fora usado, porém no repositório ofical do Rocket Chip existe um tutorial de como usar essas ferramentas como o emulador.

Em seguida, deve-se construir o software que será executado no sistema, lembrando que esse SW deve conter a mesma ISA do HW. A mesma infraestrutura desenvolvida na seção 8.1.3 pode ser usado, inclusive pode-se usar as mesmas configurações do Makefile, pois o HW em questão é o mesmo, alinhando portanto SW e HW. Nesse exemplo, o main.c usado escreve no primeiro endereço da região de memória MMIO a mensagem "Hello!", como pode ser visto abaixo:

```
\#define MMIO ADDRESS 0x60000000
int main (void) {
           char \text{msg}[] = "Hello!";unsigned long int msg sent=0;
           for (int i = 0; i < 6; +i)
                     msg_sent = ( unsigned long int )msg [ i \vert \langle \langle ((6 - i) * 8) \vert \text{msg} \text{sent} ; \vert∗ ( v o l a t i l e un si gned l o n g i n t ∗ ) (MMIO_ADDRESS) = msg_sent ;
           return 0;
}
```
Código 59: main.c para exemplo com Emulador.

Compilado esse código, o sistema pode ser emulado usando o executável do emulador gerado e passando como argumentos: alguma das opções mostradas na Tabela 33 e o binário construído anteriormente (main). Para o exemplo, pretende-se verificar a forma de onda, para isso, basta executar o comando abaixo.

 $\frac{1}{2}$  ./emulator −(...) − DefaultConfig –debug –v hello vcd main

Código 60: Emulando o sistema DefaultConfig.

Ao final desse comando (pode demorar alguns segundos), o arquivo hello.vcd estará disponível. Com auxílio do software gtkwave, pode-se verificar as formas de onda do sistema executando o comando abaixo. Esse arquivo contém todos os sinais do sistema, permitindo verificar registradores, região de memória, componentes aritméticos, execução do boot, enfim, todos os módulos do Rocket Chip construído. A Figura 61 apresenta a execução do código 59. É interessante perceber o tempo até a mensagem "Hello!" aparecer, isso acontece por conta do sistema de bootloader discutido na seção anterior.

gtkwave hello. vcd

### Código 61: Abrindo arquivo VCD gerado pelo emulador.

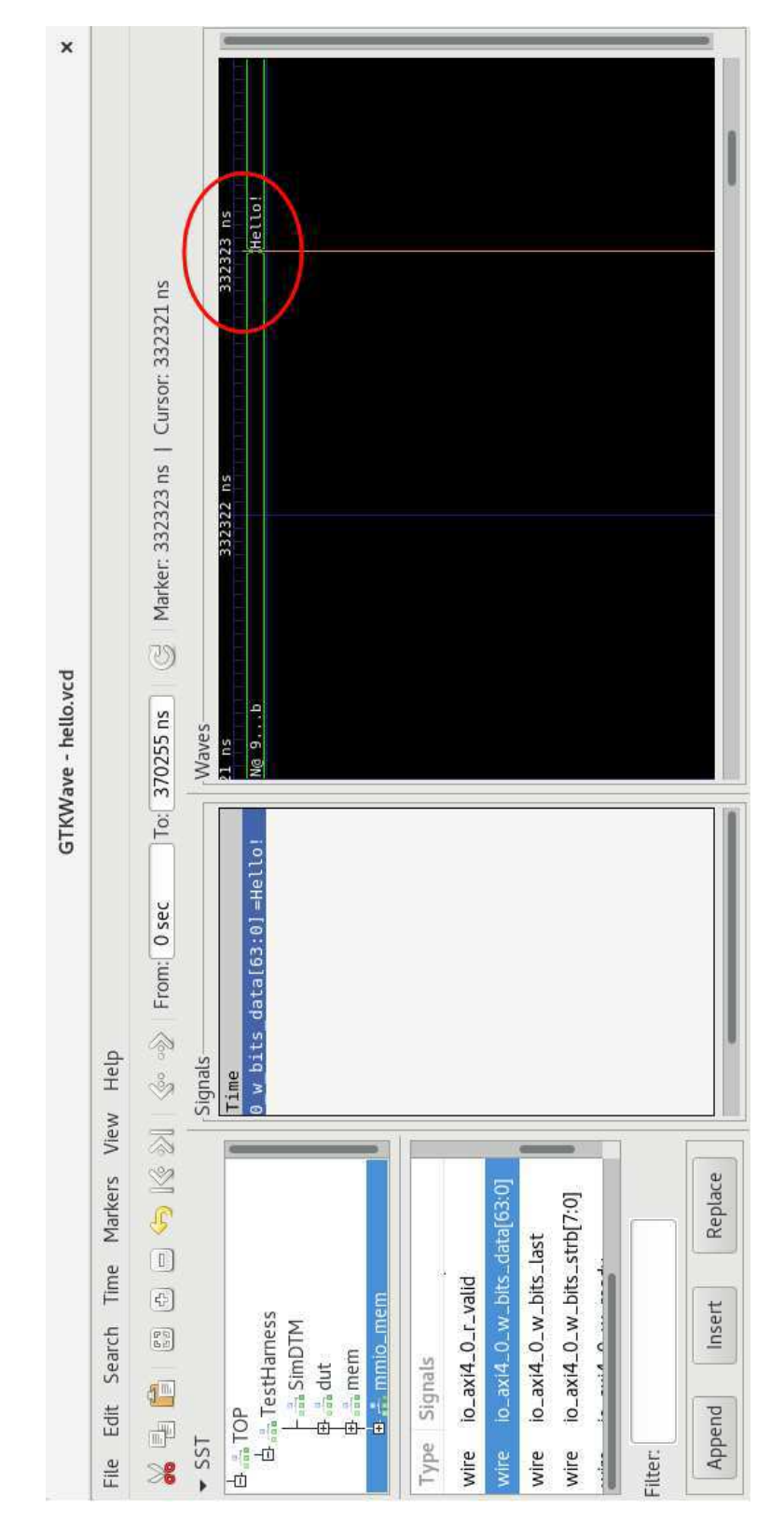

Figura 61: Verificando mensagem escrita na região de memória MMIO.

Uma observação importante: pode-se usar os serviços do syscalls.c com o emulador, como por exemplo a função printf(). Deve-se ter em mente que o emulador está executando o Front-End Server, assim como o Spike, logo, serviços como printf() estão disponíveis para o emulador também.

# 9 Conclusão

Após vários testes, análise de códigos, uso do simulador, emulador, estudos de artigos públicados, entre outros, sobre a plataforma Rocket Chip, foi possível gerar essa primeira versão de documentação, que engloba quase tudo o que é oferecido pelo framework, como pode ser visto nas seções de 5 a 8. Isso serve como base de estudo, para treinar outras pessoas a usar o Rocket Chip, contribuindo para a pesquisa e ensino.

Porém, devido ao trabalho contínuo dos desenvolvedores na plataforma, esse documento deve ser constantemente revisado e melhorado, para tentar sempre manter a coerência das informações. Além disso, outros pontos não abordados mais profundamente, ou até mesmo não abordados podem ser adicionados posteriormente, tornando o documento cada vez mais completo.

Em seguida, será apresentada a última parte do trabalho, o desenvolvimento de um Filtro FIR, com ideias de Computação Aproximada, no coprocessador do Rocket Chip, o RoCC.

# Parte IV

# Desenvolvimento de Hardware AxC no Rocket Chip

# 10 Filtro FIR AxC

Essa Seção tem como objetivo apresentar uma arquitetura de Filtro de Resposta Infinita (ou Filtro FIR, do inglês Filter Impulse Response). Em seguida, será apresentado, por meio de figuras e equações, as alterações feitas nesse Filtro para processamento aproximado, uma técnica de AxC para o Filtro. Por fim, as implementações serão apresentadas, assim como os resultados obtidos, permitindo avaliar como essa técnica afeta o desempenho, o consumo de energia e a qualidade do resultado do filtro, que são os parâmetros de interesse em Computação Aproximada.

### 10.1 Filtro FIR Serial

Existem varias formas de projetar Filtros FIR, sendo as mais comuns a arquitetura forma paralela e serial. Uma implementação paralela direta é composta de (N + 1) registradores que formam uma linha de atraso,  $(N + 1)$  multiplicadores para calcular os diferentes ( $x_i \times h_j$ ) produtos e N somadores para formar  $y_k$ . Essa arquitetura geralmente necessita de mais hardware.

Uma forma de reduzir o hardware do FIR paralelo é desenvolvendo um FIR serial. Esse último usa apenas um multiplicador, um somador com um registrador de armazenamento para os resultados parciais e uma ROM (ou qualquer outra forma de armazenamento) dedicada para fornecer os coeficientes  $h_i$  do filtro. Porém, requer uma unidade de controle para gerenciar a sequência de transição dos dados no datapath. O preço que se paga por ter menos hardware é tempo de processamento, que pode ser mais elevado em relação ao paralelo. A Figura 62 apresenta a arquitetura do filtro serial estudada.

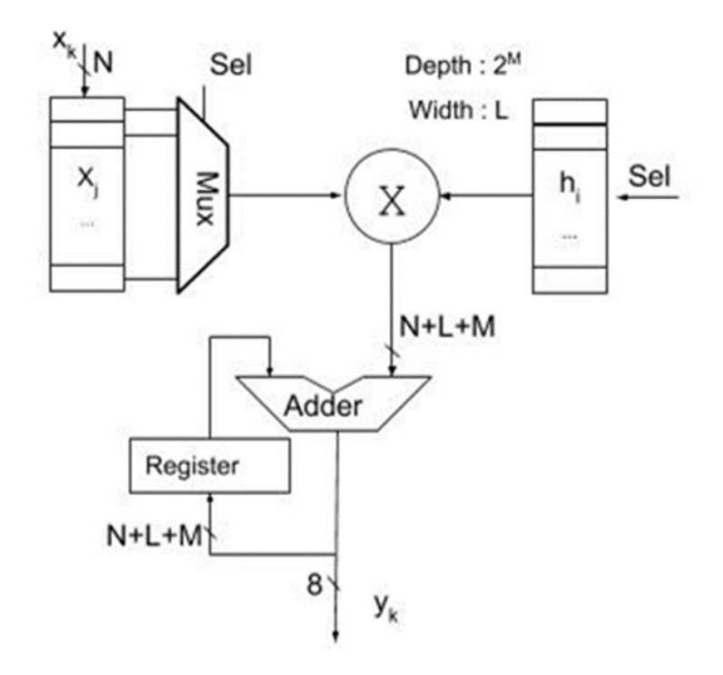

Figura 62: Arquitetura de Filtro FIR Serial. Fonte: [40].

Perceba que essa arquitetura é capaz de implementar a equação 2, equação de um filtro FIR: existem 2 buffers, um para propagar o sinal de entrada e outro com os coeficientes, então, de forma simples, o controle do filtro deve multiplicar a respectiva entrada com o respectivo coeficiente (equação 1) e acumular o resultado no registrador até que todas as multiplicações e soma se completem, respeitando a equação abaixo. Quando todo o acúmulo é feito a saída torna-se válida, uma nova amostra é colocada no buffer  $x[n]$  e o ciclo se repete.

$$
y[n] = h[0]x[n] + h[1]x[n1] + h[2]x[n2] + \dots + h[N]x[nN]
$$
\n(1)

$$
y[n] = \sum_{n=0}^{N} x[n-i]h[i] \tag{2}
$$

Esse filtro pode ser estudado mais projundamente no artigo [40]. Uma abordagem mais formal também pode ser conseguida através das diversas bibliografias sobre filtros. Na Seção seguinte, será apresentado as modificações feitas nesse filtro com técnica de AxC.

### 10.2 Filtro FIR em paradigma AxC

O método de aproximação usado avalia o quão próximo uma amostra está da outra. Quando a diferença dessas amostras esta abaixo de um limiar (T), que pode ser definido e controlado, algumas multiplicações <sup>21</sup> podem ser não executadas no sistema.

$$
|x[n] - x[n-1]| < T \Rightarrow x[n] \approx x[n-1]
$$
\n(3)

$$
x[n] \approx x[n-1] \Rightarrow y[n] = (h_0 + h_1)x[n-1] + h_2x[n-2] + \dots + h_nx[n-N]
$$
 (4)

$$
x[n] \approx x[n-1] \approx \dots \approx x[n-k] \Rightarrow y[n] = (h_0 + h_1 + \dots + h_k)x[n-k] + \dots + h_n x[n-N]
$$
 (5)

Na equação 3, se a diferença entre a amostra atual e anterior for menor que o limiar estabelecido, considera-se que são amostras quivalentes (de mesmo valor), permitindo que o processamento pelo multiplicador possa ser ignorado, como pode ser vista na equação 4. Se a amostra seguinte continuar próxima a anterior, o multiplicador pode ser ignorado mais vezes, como mostra a equação 5.

Essa ideia pode ser implementada pela arquitetura apresentada na Figura 63. A principal mudança é a necessidade de mais registradores e um comparador (componente colorido), esse último compara as amostras e decide se deve executar uma multiplicação

<sup>21</sup>O multiplicador nesse contexto é o elemento que mais consome área de circuito e energia [40].

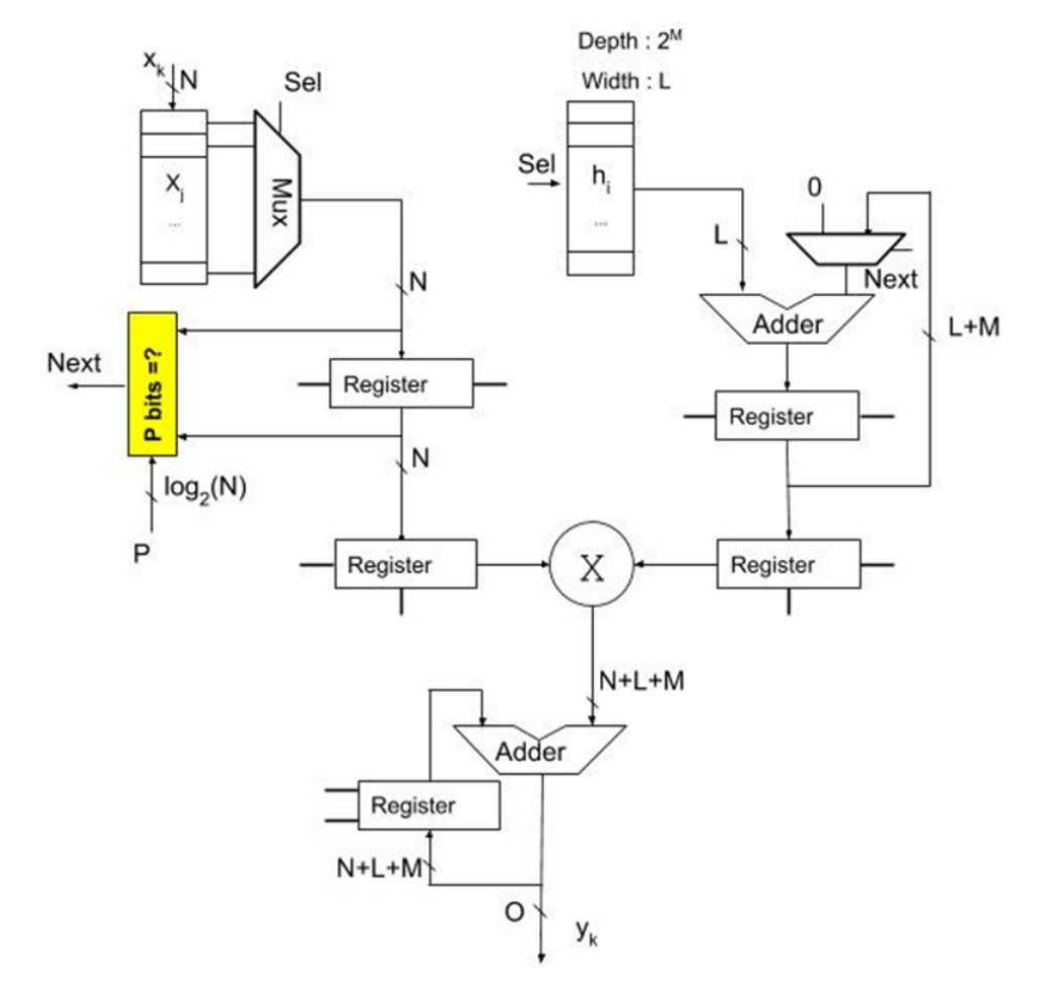

e acumulação ou apenas acumulação de coeficientes consecutivos.

Figura 63: Arquitetura de Filtro Serial FIR AxC.

Esse Filtro foi implementado por Pedro Ochsendorf Portugal, um membro da equipe AMFoRS do Laboratório TIMA, em VHDL. Em seu relatório para o Laboratório ele apresenta os testes e os resultados obtidos, apresentando as melhorias em termos de consumo de energia, área de circuito e qualidade do sinal de saída. O trabalho exposto aqui, entretando, teve como objetivo re-escrever esse filtro em linguagem Chisel, encapsulá-lo com interface RoCC (veja Seção 6.2), e integra-lo no Rocket Chip. Isso permitirá que possa se fazer aplicações mais complexas com filtro, por meio de linguagem C, e o avalie em um contexto de aplicação, como processamento de imagens. Esse desenvolvimento será apresentado em seguida.

# 11 Coprocessador FIR AxC

Esse Seção apresentará todo o desenvolvimento feito para portar e integrar o filtro desenvolvido na Seção anterior como um coprocessador do Rocket Chip, assim como os resultados obtidos.

### 11.1 Interface de Filtro Serial FIR AxC

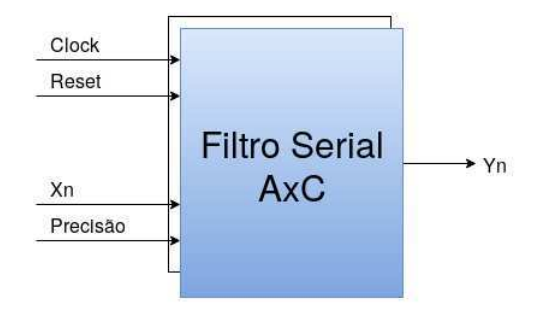

Figura 64: Interface do componente FIR Serial AxC.

A Figura 64 apresenta a interface da implementação do filtro discutido na Seção 10.2. O sinal  $X_n$  representa as amostras de um sinal de entrada qualquer,  $Y_n$  a saída do cálculo e o sinal de *Precisao* a configuração da quantidade de bits LSB a serem ignorados nos sinais de entrada.

A comparação das amostras consecutivas é feita de acordo com a arquitetura da Figura 65. Como pode ser observado, o sinal de precisão cria uma máscara para as entradas, isso permite escolher a quantidade de bits LSB a serem ignorados nesses sinais. A comparação, então, é feita com os sinais truncados, em que quando as amostras forem iguais, o circuito sinaliza que deve-se ser feita uma aproximação, como explicado anteriormente.

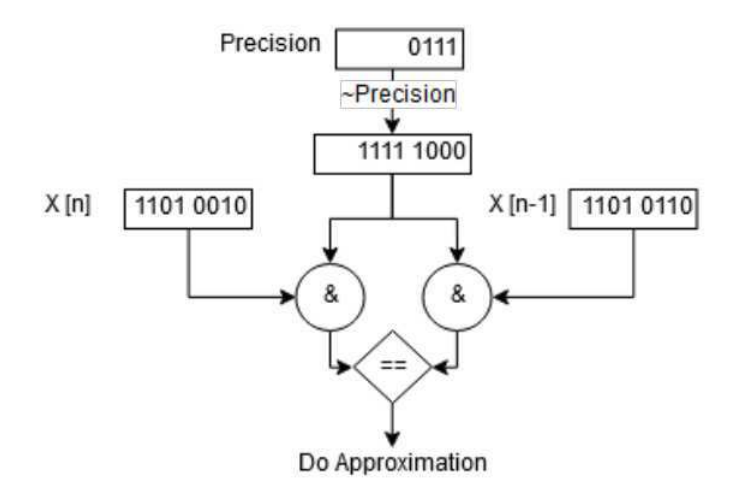

Figura 65: Arquitetura do circuito comparador do FIR Serial AxC.

### 11.2 ISA para Coprocessador FIR AxC

Com base no circuito apresentado na Seção precedente e com objetivo de encapsulálo com interface RoCC (veja Seção 6.2), para que se possa integrá-lo no Rocket Chip, criou-se uma especificação de ISA para provê meios suficientes de utilização do Filtro em linguagem de programação de assembly/C. A ISA é desenvolvida é apresentada na Tabela 34. É interessante notar que por ser um coprocessador, está sendo feita uma expansão da ISA RISC-V.

| Instrução    |          | Pseudônimo                   | Descrição                                                                                    | Opcode    |
|--------------|----------|------------------------------|----------------------------------------------------------------------------------------------|-----------|
| fir.mov      | rs2, rs1 | $\vert$ rs2 $\leftarrow$ rs1 | Move valor rs1 para reg. rs2                                                                 | 0b0000000 |
| fir.fifo.put | rs1      | FIFO(put, rs1)               | Coloca valor de rs1 em uma FIFO                                                              | 0b0000001 |
| fir.str      | rs2, rs1 |                              | $\text{Reg}[\text{rs2}] \rightarrow \text{Mem}[rs1]$   Armazena dado Reg[rs2] no end. de rs1 | 0b0000010 |

Tabela 34: Extensão de ISA com instruções de Filtro FIR AxC.

A instrução fir.mov foi pensada para mover dados do programa para um banco de registradores do coprocessador, isso permite armazenamento de informações necessárias para o filtro, como coeficientes de filtros  $(h_n)$ , valor de precisão e configurações do sistema (como inicializar de cálculo, etc). Em seguida, o fir.fifo.put, foi pensado para armazenar amostras dos sinais de entrada, ou seja, o *buffer*  $x_n$ , veja Figura 63. Por fim, a leitura dos resultados gerados pelo coprocessador podem ser lidos usando a instrução fir.str, que escreve no endereço de memória, fornecido pelo programador, o valor de algum registrador interno ao coprocessador.

### 11.3 Banco de Registradores

Projetou-se o banco de registradores apresentado na Tabela 35. Ou seja, considerou um filtro com capacidade de até 32 coeficientes, estabeleceu-se um registrador para configurar precisão do sistema, um registrador de status (que será visto em mais detalhes em seguida) e o registrador de resultado, que guarda valor de  $y_n$ . No reset, todos esses bits inicializam com zero.

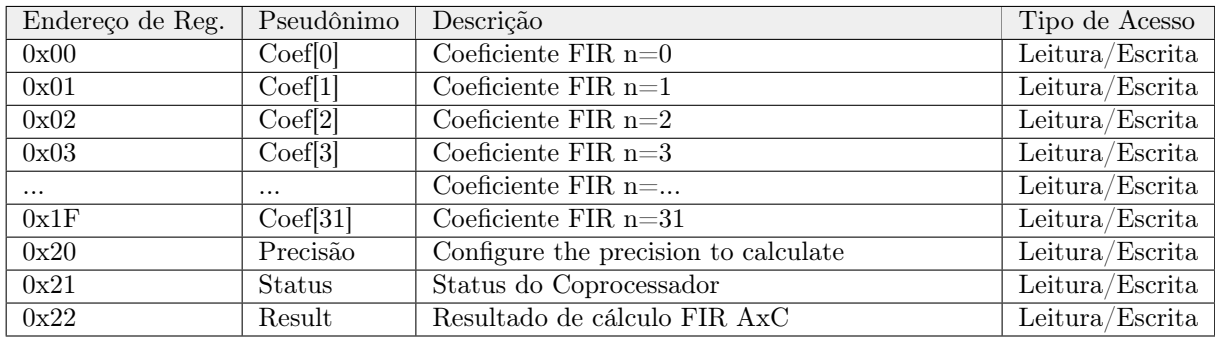

Tabela 35: Banco de Registrador do FIR AxC

### 11.3.1 Registrador de Status

Esse registrador, como pode ser observado na 36, foi projetado da seguinte forma: se o bit Enable FIR for 1, deve se realizar o cálculo do filtro considerando os valores dos coeficientes do filtro no banco de registradores e os valores do *buffer*  $x_n$ , quando o processamento terminar, o bit Done vai para 1 e o Enable FIR retorna a zero. O bit Enable Int. serve para habilitar sinal de interrupção do RoCC (causando excessão de valor 0x800000000000000C, que é um valor reservado na especificação da ISA RISC-V).

| $\overline{\text{Reg. Status}}$   [xLen-1]   [xLen-2:2]      |  |  |
|--------------------------------------------------------------|--|--|
| Leitura/Escrita   Done   Reserved   Enable Int.   Enable FIR |  |  |

Tabela 36: Registrador de Status

No reset, todos esses bits inicializam com zero. xLen é a variável definida em Chisel do Rocket Chip que configura tamanho do barramento do sistema, 32 ou 64 bits.

As Figuras seguintes, ilustram dois modelos de programação desse coprocessador. O primeiro sem uso de interrupção e o outro com interrupção, à partir da ISA desenvolvida, esse modelo de programa pode ser implementado.

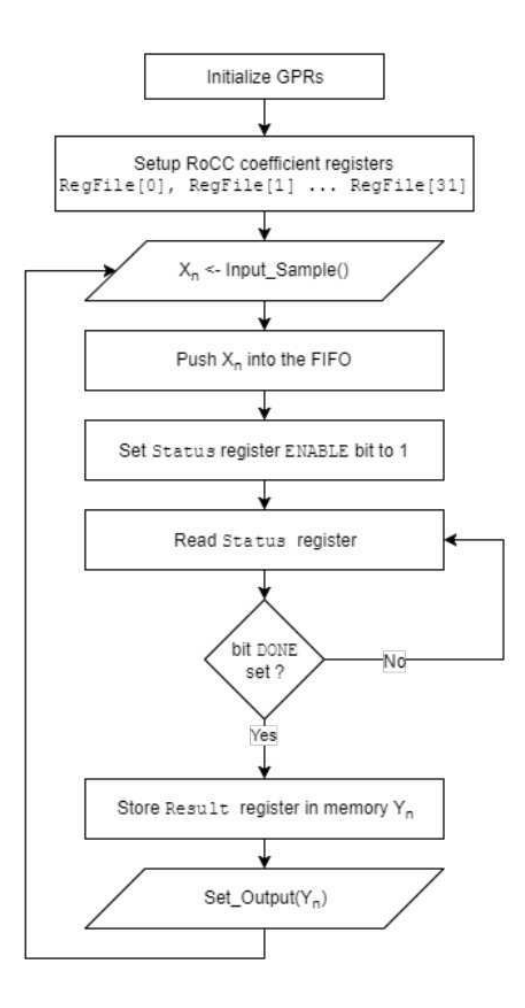

Figura 66: Modelo de programação para o RoCC FIR AxC, sem interrupção.

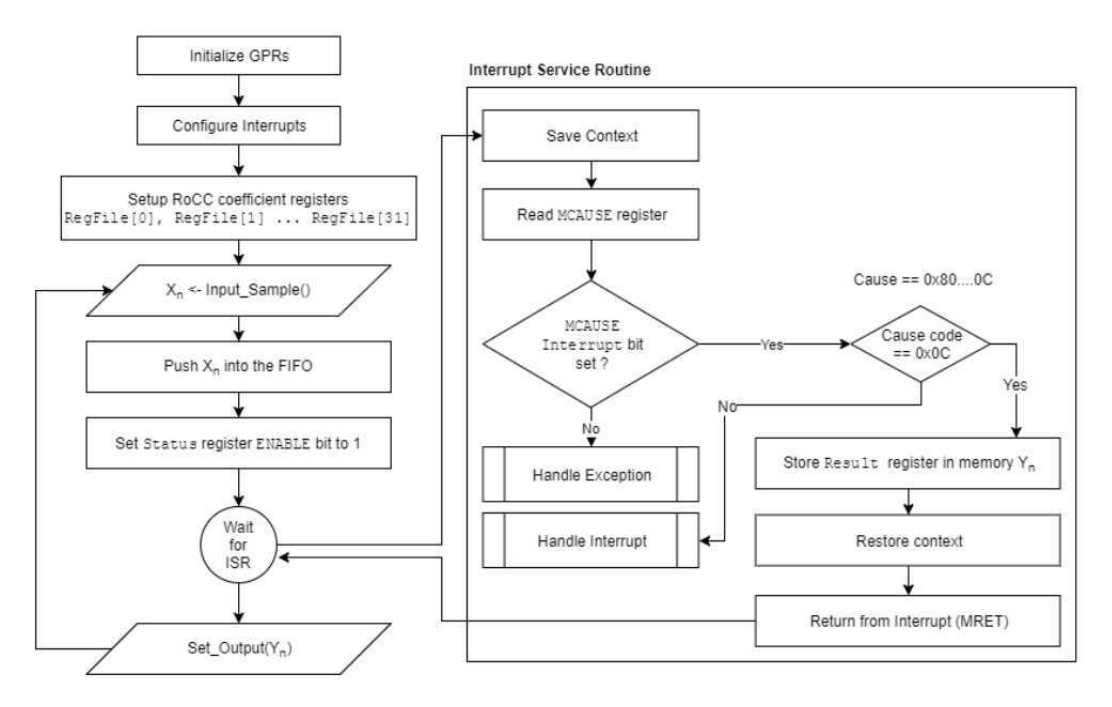

Figura 67: Modelo de programação para o RoCC FIR AxC, com interrupção.

O uso da interrupção, engloba configurações adicionais, como configuração das interrupções globais (no componente CLINT) e alteração no software para tratamente de interrupção, discutidos em seções anteriores. Devido a quantidade de detalhes, será aprentado na Seção de integração do coprocessador no Rocket Chip, apenas o código C que implementa o fluxo da Figura 66.

# 11.4 Arquitetura

Estabelecida as especificações e conhecendo a interface RoCC (Seção 6.2), foi desenvolvido a arquitetura apresentada na Figura 68, que implementa essa especificação.

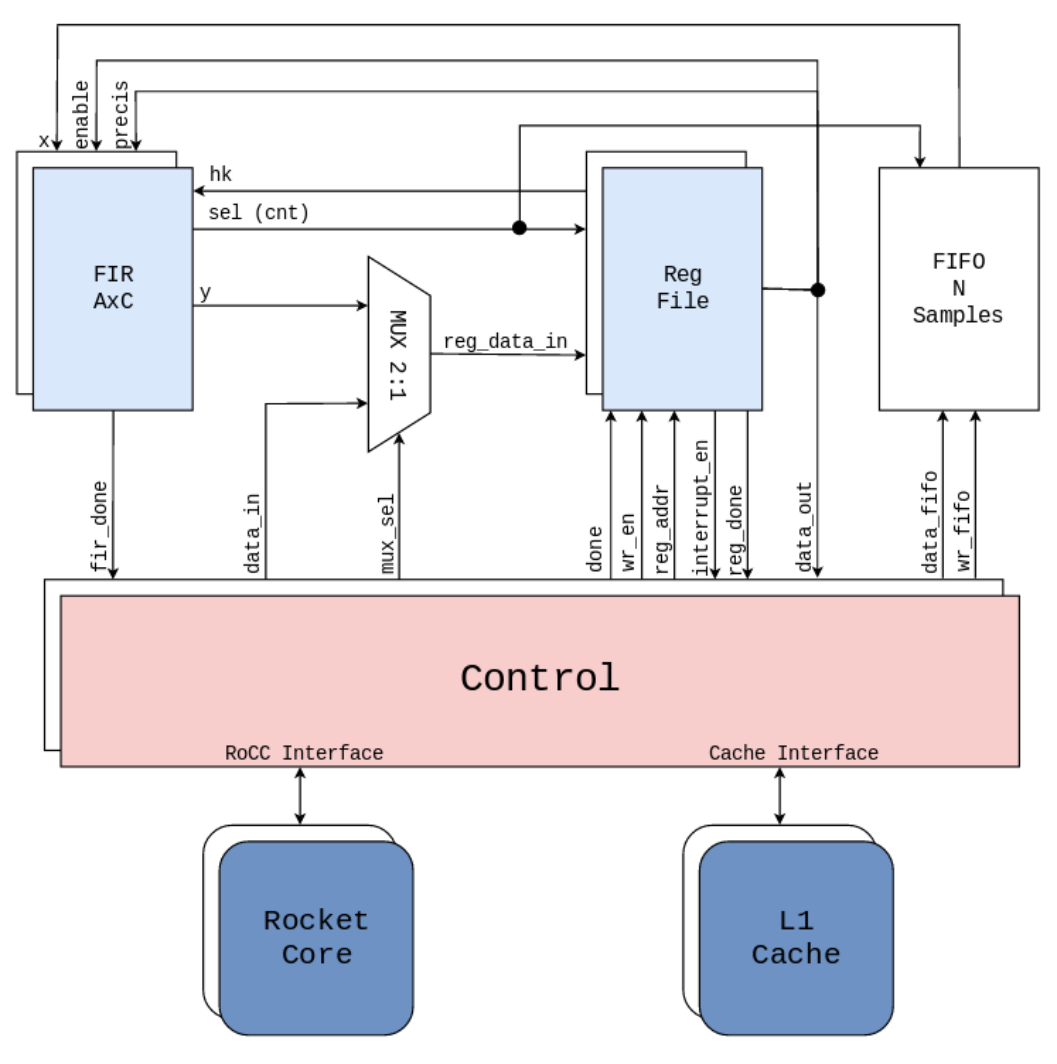

Figura 68: Coprocessor FIR AxC Architecture.

O módulo FIR AxC é o módulo apresentado na Seção 11.1, sua versão em VHDL, foi transcrita em Chisel com algumas alterações para se adequar a arquitetura criada. O módulo FIFO, recebe as amostras do sinal de entrada. O banco de registradores (Reg File), implementa a Tabela 35. O módulo de Controle será discutido na seção seguinte. Todos esses componentes foram desenvolvidos em Chisel, usando todo conhecimento adquirido na Seção 7. À partir daqui esse circuito será referenciado por RoCC FIR AxC.

### 11.4.1 Módulo de Controle

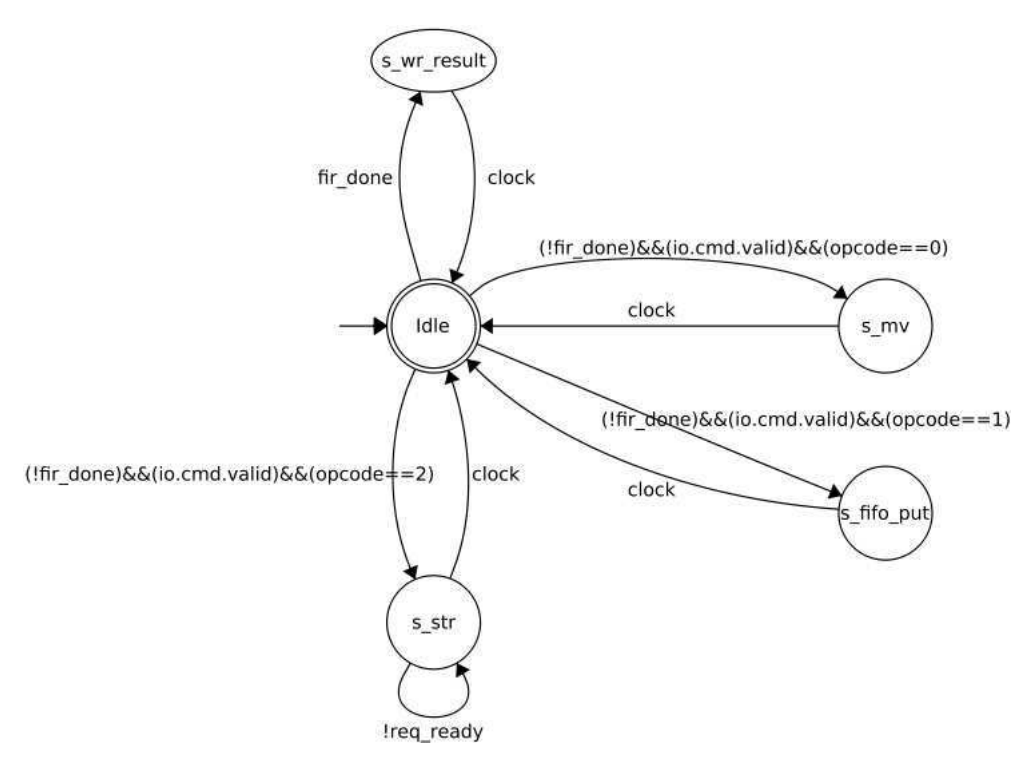

Figura 69: Máquina de estado implemtando interface RoCC.

Esse componente é a interface entre o processador e o sistema criado (coprocessador - RoCC), veja Figura 68. Os sinais de interfaces foram criados baseando-se nos sinais de controle do RoCC, definidos na Tabela 7 da Seção 6.2. Em resumo, quando o processador busca uma instrução do tipo coprocessador, a decodicação da mesma será repassada para o RoCC equivalente. Ao receber a instrução (alguma das apresentadas na Figura abaixo), a Máquina de Estados implementada no controle, Figura 69, executa a operação requisitada, ou seja, recebe a requisição e encaminha os dados para o datapath.

| 31      | 25 | 24 |     | 20 | 19  | 15 | 14 | 13  | 12                   | $-\tau$ |    | 6 |         | $\mathbf 0$ |              |
|---------|----|----|-----|----|-----|----|----|-----|----------------------|---------|----|---|---------|-------------|--------------|
| funct7  |    |    | rs2 |    | rs1 |    | xd | xs1 | xs2                  |         | rd |   | opcode  |             |              |
| 5       |    |    | 5   |    |     |    |    | 5   |                      |         |    |   |         |             |              |
|         |    |    |     |    |     |    |    |     |                      |         |    |   |         |             |              |
| 0000000 |    |    | rs2 |    | xd  |    |    |     | $xd$   $xs1$   $xs2$ |         | rd |   | 0001011 |             | fir.mov      |
| 0000001 |    |    | rs2 |    | xd  |    |    |     | xd xs1 xs2           |         | rd |   | 0001011 |             | fir.fifo.put |
| 0000010 |    |    | rs2 |    | xd  |    |    |     | xd xs1 xs2           |         | rd |   | 0001011 |             | fir.store    |

Figura 70: Extensão de ISA RISC-V com Instruções do FIR AxC Desenvolvido.

Na Seção 6.2, é apresentado que o RoCC pode ter 4 opcodes e que cada opcode suporta 2 7 instruções (campo funct7, da Figura 70). No projeto em questão, fora usada apenas um opcode 0001011 e 3 instruções, como pode ser visto na Figura acima.

## 11.4.2 Testbench em SystemVerilog e Resultados

Usando as informações adquiridas na Seção 7, todos os componentes foram construídos em HDL Chisel. Porém, o teste do coprocessador não foi feito com essa linguagem, por não oferecer recursos suficientes para escrever bons testes <sup>22</sup>. Devido a isso, o projeto escrito em Chisel foi compilado para gerar os fontes Verilogs equivalentes, sendo eles usados como DUT (Device Under Test) para o testbench desenvolvido em SystemVerilog para o RoCC FIR AxC. O fonte do testbench pode ser visualizado no Anexo B e os fontes em Chisel, por pertencerem ao Laboratório TIMA, não serão apresentados nesse relatórios.

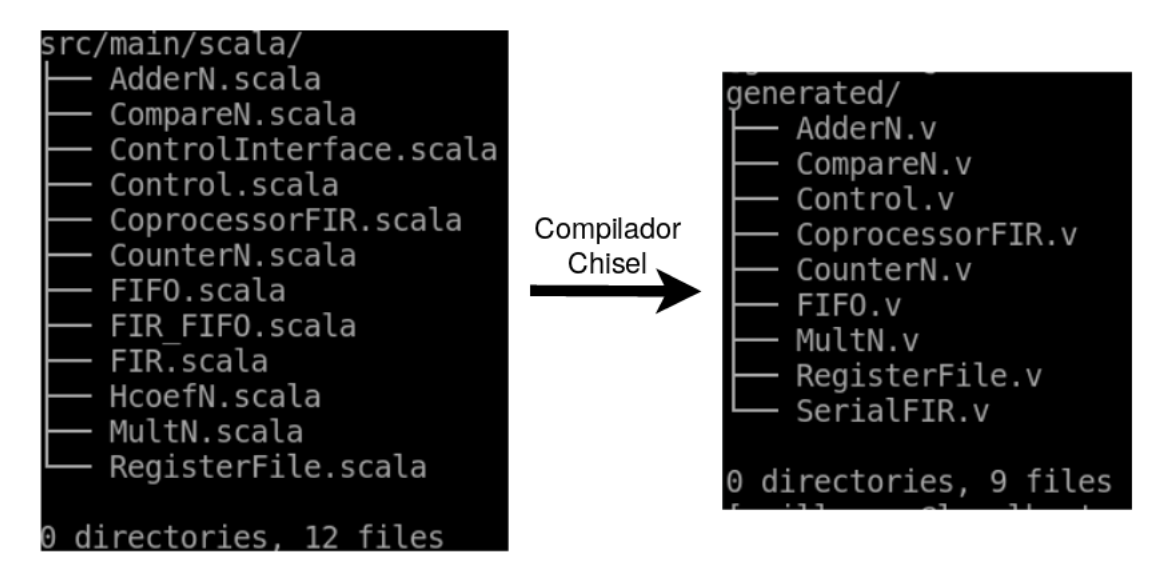

Figura 71: Fontes Chisel e Verilog gerarados.

O teste desenvolvido basicamente reproduz os modelo de programação ilustrados nas Figuras 66 e 67. O teste usou como base um Filtro Passa Baixa com 32 coeficientes e dois sinais (2000 amostras) para simular sinal analógico de entrada no sistema, sendo eles: 1) Onda quadrada e um 2) ECG (Eletrocardiograma). Além disso, o registrador de precisão foi sendo alterado para valiar a degradação do sinal.

A análise quantitativa do filtro isolado (somente o módulo do filtro sem as interfaces adicionais) foi feito por outro membro da equipe AMFoRS. Infelizmente, no contexto do Rocket Chip apenas a análise qualitativa do coprocessador fora feito, isto é, foi comparado as saídas do filtro original desenvolvido em VHDL com as saídas do RoCC FIR AxC.

Os coeficientes e sua resposta ao impulso são exibidos na sequência.

<sup>22</sup>O projeto Chisel apresenta-se bem desenvolvido para descrição de HW, porém, a ferramenta para desenvolvimento de testbenches ainda precisa ser bastante melhorada.

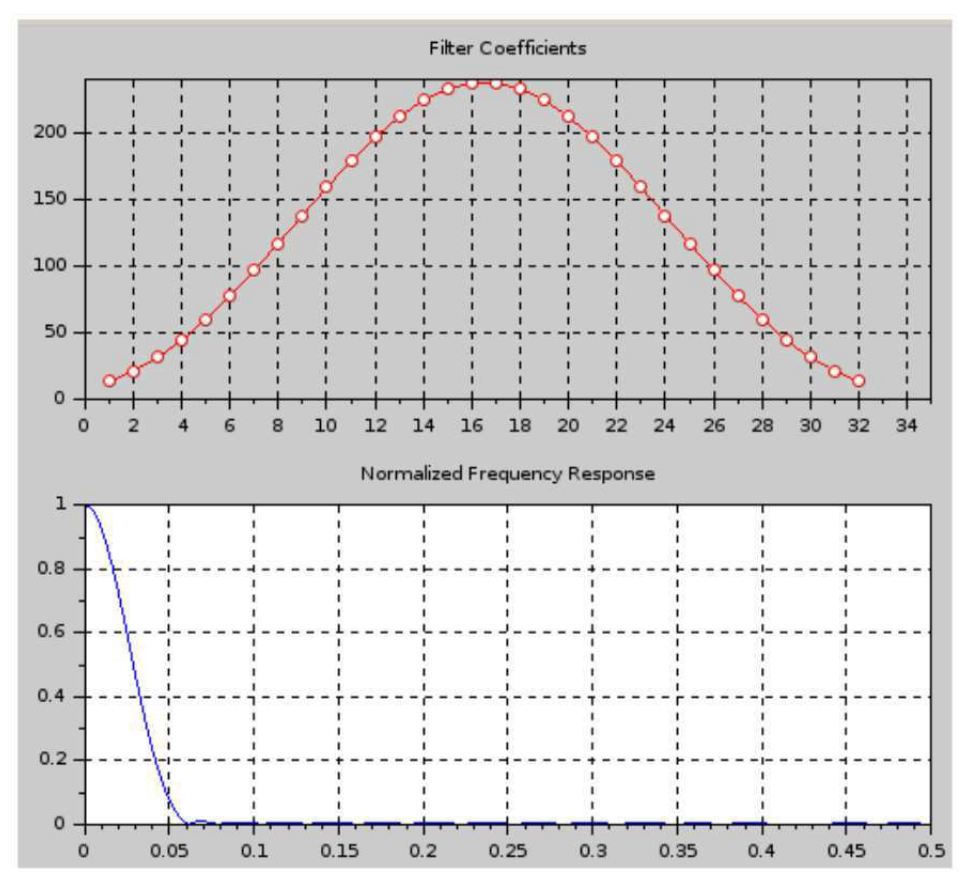

Figura 72: Coeficientes e Responta ao Impulso de Filtro Passa Baixas.

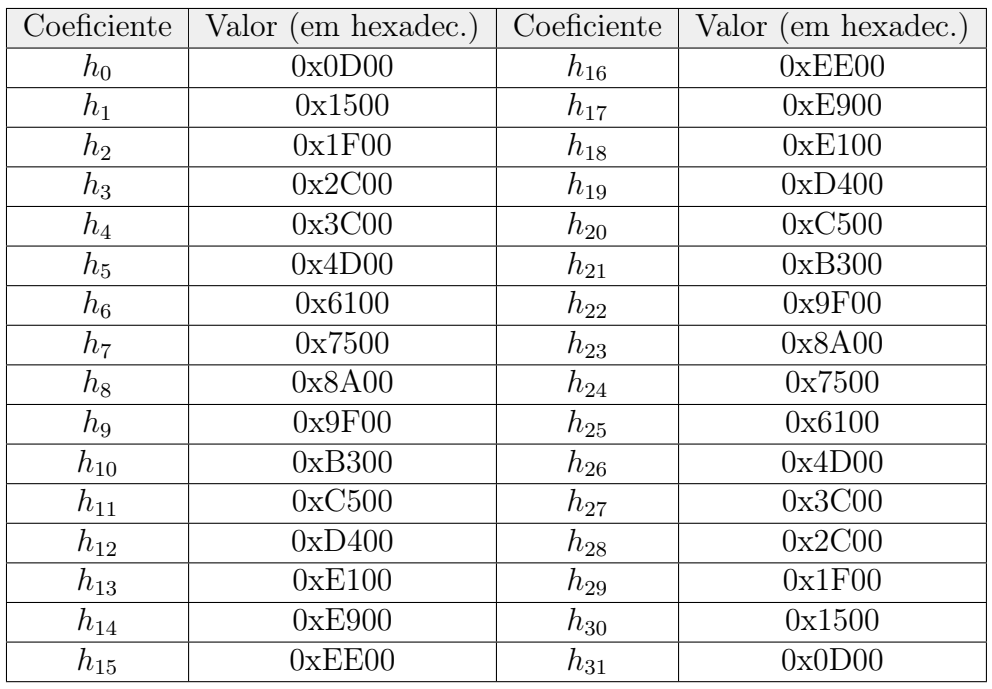

Tabela 37: Coeficientes de 8 bits do Filtro Passa Baixas.

A execução do teste foi feita usando a versão gratuita do ModelSim. O coprocessador foi construído em uma arquitetura de 64 bits, dessa forma, os coeficientes foram deslocados para esquerda até completar os 64 bits.

Na Figura 73 é mostrado a filtragem de uma onda quadrada. Para esse sinal, qualquer variação na precisão (registrador 33) degrada bastante o resultado esperado, que é a primeira componente senoidal do sinal de entrada. A mesma resposta foi conseguida no teste do filtro original.

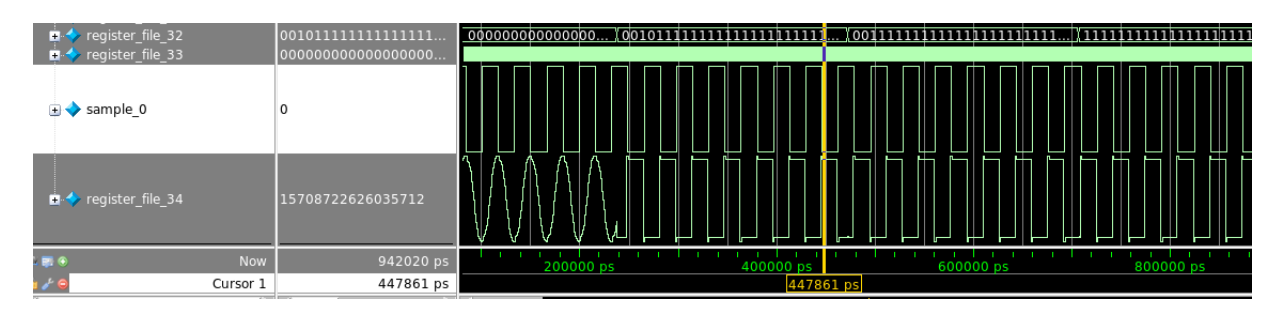

Figura 73: RoCC FIR AxC executando filtragem de Onda Quadrada.

O segundo sinal, um ECG com ruído de alta frequência e de baixa amplitude, mostrou um resultado satisfatório analisando apenas os dois primeiros bits MSB das amostras, ou seja, truncando 62 bits LSB. A mesma resposta foi conseguida no teste do filtro original. Com isso, o coprocessador foi validado.

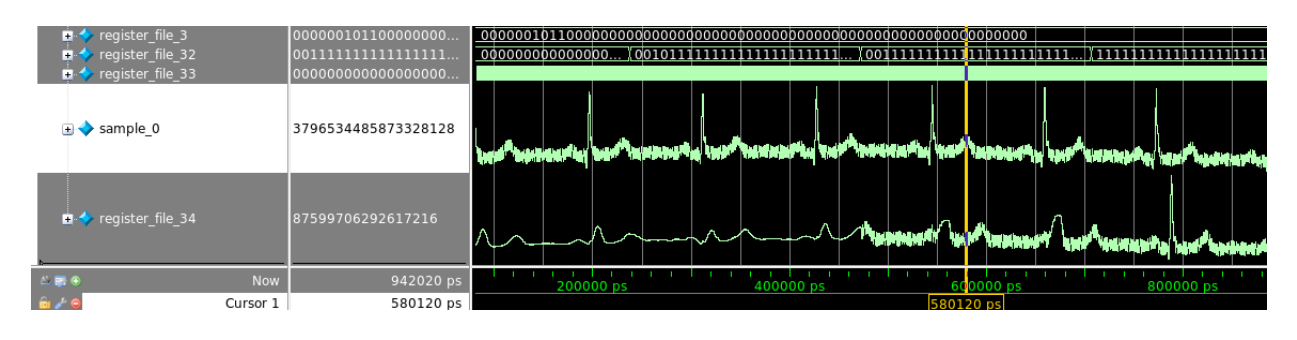

Figura 74: RoCC FIR AxC executando filtragem de ECG.

Infelizmente, uma análise quantitativa do ganho em consumo de energia e aumento do desempenho do coprocessador desenvolvido não foi possível de ser feita, pois o foco do presente estágio foi a integração desse sistema no Rocket Chip. Na seção seguinte os passos para de integração do RoCC no sistema é discutido.
## 11.5 Integração do RoCC no Rocket Chip

Após validação do coprocessador desenvolvido, pela análise qualitativa anteriormente discutida, os fontes Chisel desenvolvidos foram adicionados na plataforma Rocket Chip.

Como apresentado na Seção 6.2, o fonte src/main/scala/tile/LazyRoCC.scala permite instanciar coprocessadores no SoC. Então, com os fontes Chisel do projeto dentro do diretório tile/, bastou instanciar o módulo topo do RoCC no código LazyRoCC.scala e conectá-lo a interface do Rocket Core. O código abaixo ilustra esse passo:

```
class MyRoCCTestModule ( outer : MyRoCCTest) ( implicit p: Parameters )
extends LazyRoCCModule (outer)
  with HasCoreParameters {
  val coprocessorfir = Module (new CoprocessorFIR (64, 5, 35));
  conversorfir.io.rocc.cmd.inst.funct := io.cmd.bits.inst.functcoprocessorfir.io.rocc.cmd.inst.rs1 := io.cmd.bits.inst.rs1
  coprocessorfir.io.rocc.cmd.inst.rs2 := io.cmd.bits.inst.rs2
  coprocessorfir. io. rocc.cmd. inst.rd := io.cmd. bits. inst.rd
  coprocessorfir. io. rocc. cmd. rs1 := io. cmd. bits. rs1
  coprocessorfir.io.rocc.cmd.rs2 := io.cmd.bits.rs2
  \text{in } \text{cmd} \cdot \text{ready} := \text{conprocession} \cdot \text{find} \cdot \text{ready}conprocessor fir. io. rocc.cmd. valid := io.cmd. valid
  \text{io}. resp. valid \text{ce} coprocessorfir. io. rocc. resp. valid
  io .mem. req. bits . addr := coprocessorfir . io . rocc.mem. req. addr
  io .mem. req. bits. tag := coprocessorfir. io. rocc.mem. req. tag
  io .mem. req. bits . cmd := coprocessorfir . io . rocc.mem. req. cmd
  io .mem. req. bits. typ := coprocessorfir. io. rocc.mem. req. typ
  io .mem. req. bits. data := coprocessorfir. io. rocc.mem. req. data
  io .mem. req. bits . phys := coprocessorfir. io. rocc.mem. req. phys
  io .mem. req. valid := coprocessorfir. io . rocc.mem. req. valid
  coprocessorfir.io.rocc.mem.req.ready := io.mem.req.ready
  coprocessorfir. io. rocc.mem. resp := io.mem. resp. valid
  \text{in } n. invalidate \lfloor \text{lr} \rfloor := \text{con} \text{process} \text{or} \text{if } \text{in } n. \text{in } n. invalidate \lfloor \text{lr} \rfloor\mathrm{i}\,\mathrm{o}. busy \mathrm{i}\,\mathrm{=}\,\mathrm{conprocession} fir . io . rocc. busy
  \text{io.}\text{int} := coprocessorfir. io. rocc. interrupt
}
```
Código 62: Parte do código tile/LazyRoCC.scala para instanciar FIR RoCC AxC.

Após essa etapa, configurou-se o código src/main/subsystem/Configs.scala para tornar esse componente disponível no módulo topo do Rocket Chip. Perceba que o opcode usado foi o custom0, que foi discutido na Seção 6.2, esse opcode tem o mesmo valor usado na especificação da ISA feita anteriormente.

```
class WithRoccExample extends Config((site, here, up) \Rightarrow {
  case RocketTilesKey \Rightarrow up (RocketTilesKey, site) map { r \Rightarrowr \cdot \text{copy} ( \text{rocc} =Seq (
          RoCCParams (
            opcodes = OpcodeSet.custom0,generator = (p: Parameters) \Rightarrow {
               val myrocc = LazyModule (new MyRoCCTest ()(p))
               myrocc
            } )
          ) )
     }
} )
```
Código 63: Parte do código subsystem/Configs.scala para instanciar FIR RoCC AxC.

Finalmente, tornando o coprocessador disponível no módulo topo, o passo final para configuração do sistema é feito no código src/main/scala/system/Configs.scala fazendo:

```
class RoccExampleConfig extends Config (
        new WithRoccExample ++
        new Default Config)
```
Código 64: Módulo topo instanciando RoCC FIR AxC no Rocket Chip.

Essa configuração RoccExampleConfig constroí um SoC com único processador (ISA RV64G) e coprocessador-RoCC. Feito esses ajustes nos códigos Scala, pode-se então gerar o modelo Verilog do sistema no diretório vsim/ e/ou construir o emulador, no diretório emulator/. Na próxima seção será apresentado como fora feita a emulação do sistema.

## 11.5.1 Construção de SW e Emulação do Sistema

Antes de gerar o emulador do sistema desenvolvido, foi preciso preparar a construção do SW a ser executado no SoC. A rigor, seria preciso modificar a toolchain RISC-V para adicionar o novo conjunto de instruções criado. Porém, uma solução alternativa é construir a instrução em C. . Essa forma de construir código torna-se mais produtiva, dado que não é preciso recompilar a toolchain quando quiser adicionar ou remover novas instruções. O código desenvolvido pode ser analisado no Anexo C.

Esse código implementa o modelo de programa apresentado na Figura 66 e ele pode ser compilado com a mesma infraestrutura desenvolvida na Seção 8.1.1. Com o binário construído, pode-se verificar com o comando "make mem\_dump" (Makefile - Anexo A) a memória de instrução da máquina. Com o sucesso ela será igual à apresentada na Figura 75. Sendo os circulos vermelhos as novas instruções. Uma variável do tipo vetor guarda as amostras dos sinais, usou-se o mesmo sinal de ECG para o teste.

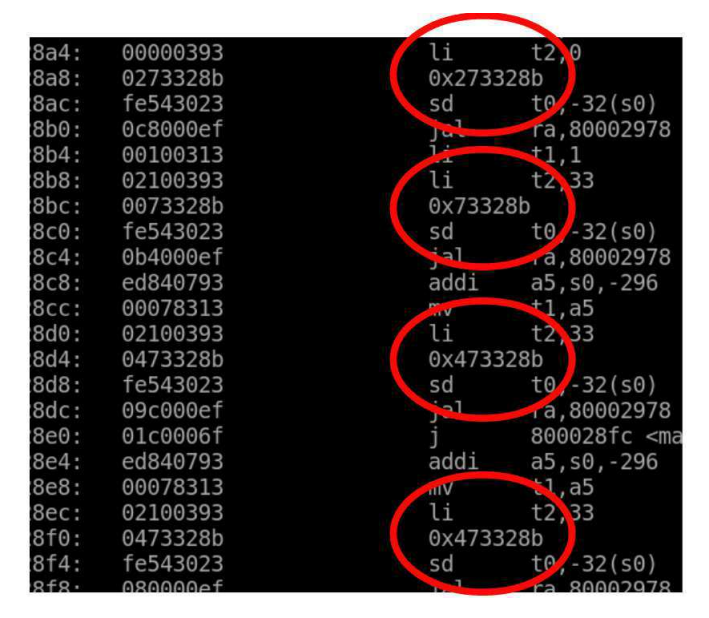

Figura 75: Instruções RoCC adicionadas ao binário gerado.

Com a infraestrutura para gerar os binários pronta, foi construído o emulador e foi gerado a emulação com geração de arquivo .vcd:

```
$ make debug CONFIG=RoccExampleConfig # gera emulado
 ./emulador −... – RoccExempleConfig-debug -v rocc. vcd main
```

```
Código 65: Comando para gerar o emulador do SoC com RoCC implementado.
```
Com auxílio da ferramenta gtkwave, pode-se verificar que o RoCC FIR AxC fora embutido no Rocket Chip 76. Que a FIFO está recebendo os sinais de amostra, que os registradores estão recebendo os valores corretos, etc (veja Figuras 77 e 78). Na próxima seção seguinte abordamos os problemas enfrentados.

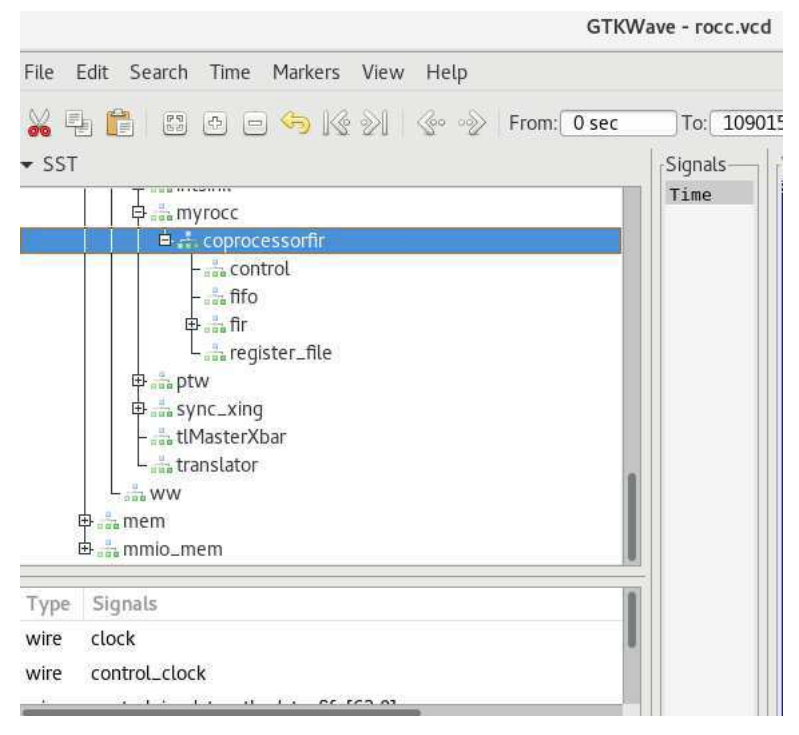

Figura 76: RoCC FIR AxC embutido no Rocket Chip.

## 11.5.2 Problemas Enfrentados e Conclusão

O integração do RoCC FIR AxC foi feita como pôde ser vista nas seções anteriores, porém, os resultados gerados pelo coprocessador  $(y_n)$  não foram satisfatórios, precisando de mais depuração para avaliar quais sinais precisão de correção. Isso aconteceu devido a incompatibilidade das linguagens Chisel usadas no Rocket Chip e da versão usada para desenvolvimento do RoCC FIR AxC.

Além disso, o sistema de emulação é bastante lento, precisando de horas, ou até mesmo um dia inteiro, para processar as 2000 amostras dos sinais, impossibilitando avaliar tempo de processamento, etc.

Não houve tempo para sintetizar a solução em FPGA, isso impossibilitou o levantamente de consumo de energia, testar o circuito em uma aplicação real, com amostras reais, etc.

Apesar desses problemas, um grande legado é deixado, possibilitando que os próximos estágiarios ou Engenheiros do Laboratório TIMA possam entender o framework Rocket Chip mais rapidamente e com isso, resolver os problemas enfrentados e avançar nos desafios restantes.

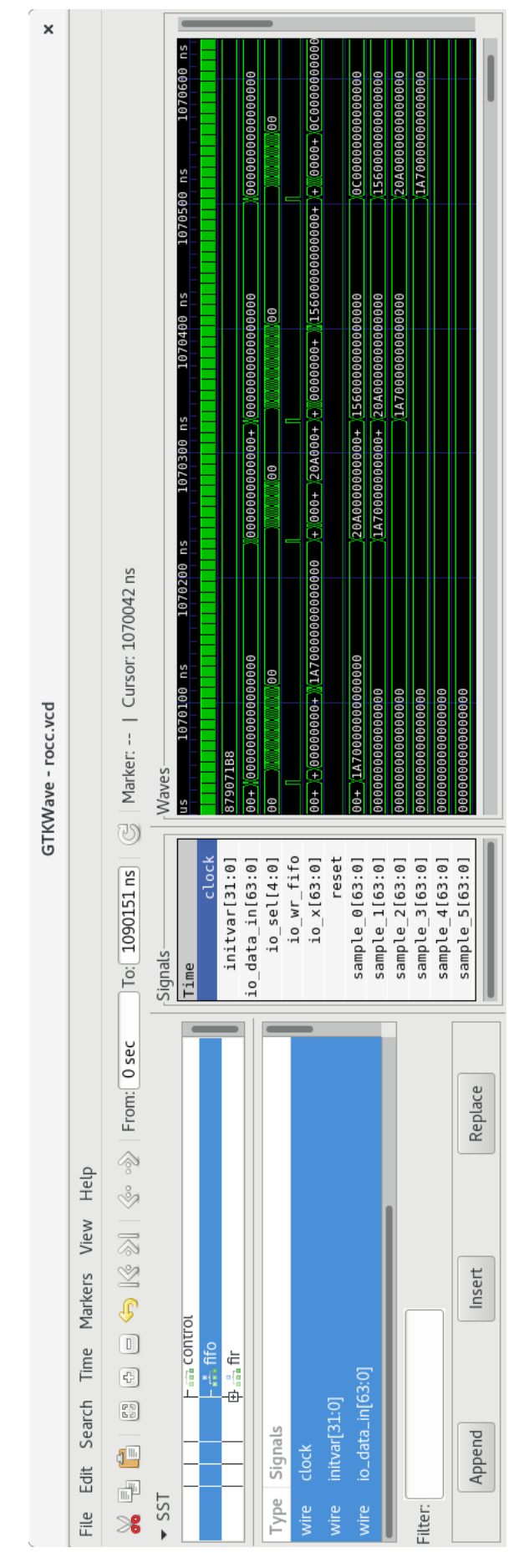

| ×                  |                                    | $\boxed{$ To: $\boxed{$ 1090151 ns $\boxed{\odot}$   Marker: --   Cursor: 1067950 ns | sn 0801<br>1070 us<br>Waves | 000000000+ 08400000000000000   | $00000000 + 0757000000000000$                    | $000000000 + 040000000000000$ |                        | $0000000000+ 010000000000000$                    | $00000000000 + 0015000000000000$ |                        | 9000000000000000       |                        |                        |                  |
|--------------------|------------------------------------|--------------------------------------------------------------------------------------|-----------------------------|--------------------------------|--------------------------------------------------|-------------------------------|------------------------|--------------------------------------------------|----------------------------------|------------------------|------------------------|------------------------|------------------------|------------------|
| GTKWave - rocc.vcd |                                    |                                                                                      | Signals<br>Time             | register_file_23[63:0]         | register_file_24[63:0]<br>register_file_25[63:0] | register_file_26[63:0]        | register_file_27[63:0] | register_file_28[63:0]<br>register_file_29[63:0] | register_file_30[63:0]           | register_file_31[63:0] | register_file_32[63:0] | register file 33[63:0] | register_file_34[63:0] | reset            |
|                    |                                    | From: 0 sec                                                                          |                             |                                |                                                  |                               |                        |                                                  |                                  |                        |                        |                        |                        | Replace          |
|                    | Edit Search Time Markers View Help | X 4 6 6 9 9 4 14 11 4 3                                                              | 中高正                         | L <sub>ata</sub> register_file | 中品 ptw                                           | Signals                       |                        | io_precision[63:0]                               | io_reg_done                      | io_sel[4:0]            |                        |                        |                        | Insert<br>Append |

Figura 78: Banco de Registradores recebendo valores do SW.

## 12 Conclusão

A realização desse trabalho foi, sem dúvidas, um grande desafio e os aprendizados adquiridos foram inúmeros. Com o objetivo de escolher uma plataforma computacional para a pesquisa Approximate Computing, muitos projetos que envolvem concepção de SoCs foram avaliados, sendo escolhida a plataforma Rocket Chip. Essa plataforma é destaque nos projetos relacionados ao RISC-V e traz o estado-da-arte no que diz respeito a geração e prototipação rápida de SoCs.

O desafio de documentar um projeto como o Rocket Chip aprimora os conhecimentos e as habilidades exigidas no que está relacionado a design de computadores. Um sistema de construção de SoC complexo como esse, que permite a construção de sistemas multi-processados Linux-Capable ou até mesmo Microcontroladores para aplicações Ultra-Low-Power, com a maioria de seus componentes personalizáveis, como: FPU, MMU, coprocessadores, cache, barramentos e periféricos, exige que o Engenheiro conheça em um nível mais aprofundado arquiteturas computacionais e a relação entre hardware e software.

A necessidade de entender e documentar a Hardware Description Language Chisel usada para o projeto do Rocket Chip, foi outro desafio que, apesar das dificuldades, por ser algo totalmente novo e com pouquissíma documentação, foi vencido e isso mostra que toda a base adquirida ao longo do curso de Engenheria Elétrica, nos torna capazes de resolver os problemas que nos são dados.

Após a documentação do Rocket Chip e sua HDL, um estudo de caso fora realizado no tema da pesquisa Approximate Computing. Um coprocessador implementando um filtro FIR em paradigma AxC usou muitas das habilidades aprendidas ao longo do estágio, isto é, desenvolvimento de hardware com linguagem Chisel, criação e integração de coprocessadores no Rocket Chip, ajustes no processo de construção de software para teste e validação do projeto.

Isso mostra que o estágio foi bastante proveitoso e o legado deixado é que novos estudiosos, pesquisadores e estudantes usem esse material como forma de avançar nas pesquisas relacionadas a design de computadores, em especial a pesquisa Approximate Computing realizada no laboratório TIMA.

### Referências

- [1] Approximate Computing https://gi.de/informatiklexikon/approximate-computing/.
- [2] Y.-K. Chen et al., "Convergence of recognition, mining, synthesis workloads and its implications," Proc. IEEE, vol. 96, no. 5, pp. 790–807, May 2008.
- [3] Qiang Xu, Todd Mytkowicz and Nam Sung Kim, "Approximate Computing: a survey", in IEEE Design & Test journal, Vol. 33, Issue 1, PP. 8-22, February 2016).
- [4] "EnerJ: Approximate Data Types for Safe and General Low-Power Computation. In Proc. International Conference on Programming Language Design and Implementation (PLDI)", A. Sampson, W. Dietl, E. Fortuna, D. Gnanapragasam, L. Ceze, and D. Grossman. - 2011.
- [5] "Verifying quantitative reliability for programs that execute on unreliable hardware.", M. Carbin, S. Misailovic, and M. C. Rinard. - 2013.
- [6] S. Z. Gilani, N. S. Kim, and M. Schulte, "Scratchpad memory optimization for digital signal processing applications," in Proc. IEEE/ACM Design Autom. Test Eur., 2011, DOI: 10.1109/DATE.2011.5763158.
- [7] S. Liu, K. Pattabiraman, T. Moscibroda, and B. G. Zorn, "Flikker: Saving refreshpower in mobile devices through critical data partitioning," in Proc. Int. Conf. Architect. Support Programm. Lang. Oper. Syst., 2011, pp. 213–224.
- [8] V. Sathish, M. J. Schulte, and N. S. Kim, "Lossless and lossy memory I/O link compression for improving performance of GPGPU workloads," in Proc. Int. Conf. Parallel Architect. Compilat. Tech., 2008, pp. 325–334.
- [9] S. Borkar, T. Karnik, and V. De, "Design and reliability challenges in nanometer technologies," in Proc. IEEE/ACM Design Autom. Conf., 2004, pp. 7–11.
- [10] Jörg Henkel ; Santiago Pagani ; Heba Khdr ; Florian Kriebel ; Semeen Rehman ; Muhammad Shafique"Towards performance and reliability-efficient computing in the dark silicon era", in IEEE Design, Automation & Test in Europe Conference & Exhibition (DATE), 2016 pp 1 - 6.
- [11] V. K. Chippa, S. T. Chakradhar, K. Roy, and A. Raghunathan, "Analysis and characterization of inherent application resilience for approximate computing," in Proc. IEEE/ACM Design Autom. Conf., 2013, DOI: 10.1145/2463209.2488873.
- [12] S. Mittal, A Survey of Techniques for Approximate Computing, journal of ACM Computing Surveys (CSUR), Volume 48 Issue 4, May 2016.
- [13] The RISC-V Instruction Set Manual, Volume I: User-Level ISA, Version 2.2, Andrew Waterman, Krste Asanović, May 7, 2017.
- [14] The Rocket-Chip Generator, https://www2.eecs.berkeley.edu/Pubs/TechRpts/2016/EECS-2016-17.html.
- [15] The Rocket-Chip Generator GitHub Repository https://github.com/freechipsproject/rocket-chip.
- [16] BOOM project https://github.com/ucb-bar/riscv-boom.
- [17] Z-Scale project https://github.com/ucb-bar/zscale.
- [18] The RISC-V Instruction Set Manual, Volume I: User-Level ISA, Version 2.2, Andrew Waterman, Krste Asanović, May 7, 2017.
- [19] RISC-V, Calling Convention https://riscv.org/wp-content/uploads/2015/01/riscv-calling.pdfPDF Doc).
- [20] The RISC-V Instruction Set Manual, Volume II: Privileged Architecture, Privileged Architecture Version 1.10, Andrew Waterman, Krste Asanović, May 7, 2017.
- [21] RISC-V, Spike and the Rocket Core Lab. http://www-inst.eecs.berkeley.edu/~cs250/fa13/handouts/lab2-riscv.pdf.
- [22] SiFive U5 Project Documentation https://static.dev.sifive.com/SiFive-U5-Coreplex-v1.0.pdf.
- [23] SiFive E31 Coreplex Docuementaion https://static.dev.sifive.com/E31-Coreplex.pdf.
- [24] RoCC Documentation https://docs.google.com/document/d/1CH2ep4YcL\_ojsa3BVHEW-uwcKh1FlFTjH\_ kg5v8bxVw/edit.
- [25] SiFive, TileLink Specification https://static.dev.sifive.com/docs/tilelink/tilelink-spec-1.7-draft. pdfPDF Doc).
- [26] AMBA AXI Reference Guide https://www.xilinx.com/support/documentation/ip\_documentation/ug761\_ axi\_reference\_guide.pdf.
- [27] Bootloader process of Rocket-Chip https://groups.google.com/a/groups.riscv.org/forum/m/#!topic/hw-dev/ Pv8jUk0DzKI.
- [28] DTB Bootloaders in Embedded Linux Systems link.
- [29] RISC-V External Debug Support Version 0.13 link.
- [30] UC Berkeley Paper, Chisel: Constructing Hardware in a Scala Embedded Language https://chisel.eecs.berkeley.edu/chisel-dac2012.pdf.
- [31] UC Berkeley, Chisel Official WebSite https://chisel.eecs.berkeley.edu/.
- [32] UC Berkeley, Specification for the FIRRTL Language https://www2.eecs.berkeley.edu/Pubs/TechRpts/2016/EECS-2016-9.html.
- [33] Chisel Manual, UC Berkeley https://chisel.eecs.berkeley.edu/2.2.0/chisel-manual.pdf.
- [34] Chisel Wiki https://github.com/freechipsproject/chisel3/wiki.
- [35] API Chisel3 https://chisel.eecs.berkeley.edu/api/3.0.1/index.html;
- [36] Chisel2 Cheat Sheet, May 22, 2015 https://chisel.eecs.berkeley.edu/2.2.0/chisel-cheatsheet.pdf.
- [37] Chisel3 Cheat Sheet, February 2018 https://chisel.eecs.berkeley.edu/doc/chisel-cheatsheet3.pdf.
- [38] SpinalHDL Documentation https://spinalhdl.github.io/SpinalDoc/spinal/core/registers/.
- [39] Chisel 3 GitHub https://github.com/freechipsproject/chisel3#installation.
- [40] "Seeking Low-Power Synchronous/Asynchronous Systems: A FIR Implementation Case Study", Ali Skaf, Jean Simatic and Laurent Fesquet - 2017.

# Anexo A: Códigos p/ compilação cruzada com RISC-V GNU Toolchain

# See LICENSE for license details. #include "encoding.h #if \_\_riscv\_xlen = 64  $#$  define LREG 1d  $\#$  define SREG sd  $#$  define REGBYTES 8  $#else$  $#$  define LREG lw  $#$  define SREG sw  $\#$  define REGBYTES 4  $\overset{\circ}{\#}$ endif . section  $\ ^\shortparallel$  . text . init  $\ ^\shortparallel$ .globl \_start  $\mathbf{r}$  $1\,\mathrm{i}\quad \ \ \mathbf{x}1\;,\ \ \, 0$  $\begin{array}{ccc} 1\, \mathrm{i} & \mathrm{x}\, 2 \, , & 0 \\ 1\, \mathrm{i} & \mathrm{x}\, 3 \, , & 0 \end{array}$  $1i$   $x4$ , 0  $1i$   $x5, 0$  $1\,\mathrm{i}\quad \ \ \mathbf{x6}\;,\ \ \, 0$  $1i \times 7$ , 0  $1i$   $x8, 0$  $1\,\mathrm{i}\quad \ \ \mathbf{x}\,9\ ,\quad 0$  $1i$   $x10,0$  $\,$  1i  $\,$   $\,$  x11  $,0$  $1i$   $x12,0$  $1\,\mathrm{i}$   $\quad$   $\ge 13$  ,<br>  $0$  $1i \times 14, 0$  $1i$   $\times 15$ , 0  $1i \times 16, 0$  $1i - x17, 0$  $1i$   $\times 18, 0$  $1i \times 19,0$  $1i \times 20, 0$  $1i$   $\times 21, 0$  $1\,\mathrm{i}$   $\quad$   $\geq 22$  ,<br>  $0$  $1i \times 23, 0$  $1\,\mathrm{i}$   $\quad$   $\geq 24$  ,<br>  $0$  $1i$   $x25,0$  $1i$   $\times 26, 0$  $1i \times 27,0$  $1i$   $\times 28, 0$  $1i$   $\times 29,0$  $1i$   $\times 30, 0$  $1i$   $x31,0$ # enable FPU and accelerator if present  $\frac{1}{1}$  i t0, MSTATUS\_FS | MSTATUS\_XS  $\csc s$  mstatus, t0  $\#$  make sure XLEN agrees with compilation choice  $1i + 0$ . 1  $\verb|slli|$  to ,  $\verb|t0|, \>\> 31$ #if \_\_riscv\_xlen = 64  $begin{bmatrix} b \end{bmatrix}$  $\# \text{else}$  $bltz$  to, 1f  $#endif$  $\overline{2}$ : li  $a0$ , 1 sw a0, tohost, t0  ${\rm j}$   $\,$   $2{\rm b}$  $\overline{1}$ : ifdef \_\_riscv\_flen<br># initialize FPU if we have one  $\#ifdef$ la $% \left\{ \left( \begin{array}{cc} 1 & 0 \\ 0 & 1 \end{array} \right) \right\}$ csrw mtvec, t0  ${\rm f}\,{\rm s}\,{\rm s}\,{\rm r} \hspace{1cm} {\rm x}\,0$  $fmv.s.x f0, x0$ 

```
fmv.s.x f1, x0{\rm fm}\,{\rm v} . {\rm s} . {\rm x} \, {\rm f}2 , \, \, {\rm x}0fmv.s.x f3, x0fmv.s.x f4, x0fmv.s.x f5, x0fmv.s.x f6, x0fmv.s.x f7, x0{\rm fmv}\cdot{\rm s}\cdot{\rm x}\cdot{\rm f8} , ~{\rm x0}fmv.s.x f9, x0f_{\text{mv},s,x} f10.x0
   fmv.s.x f11, x0{\rm fmv}\cdot{\rm s}\cdot{\rm x}\ {\rm f}12 , {\rm x}0{\rm fmv}\cdot{\rm s}\cdot{\rm x}\ {\rm f}13 , {\rm x}0fmv.s.x f14, x0fmv.s.x f15, x0fmv.s.x f16, x0fmv.s.x f17, x0fmv.s.x f18, x0fmv.s.x f19,x0fmv.s.x f20, x0fmv.s.x f21,x0fmv.s.x f22, x0fmv \cdot s \cdot x f23 \cdot x0fmv.s.x f24, x0fmv.s.x f25,x0{\rm fmv}\cdot{\rm s}\cdot{\rm x}\ {\rm f}26 , {\rm x0}fmv.s.x f27,x0fmv.s.x f28, x0fmv.s.x f29,x0fmv.s.x f30,x0\, fmv \, s \, . \, x \, f31 \, , \rm x01:#endif# initialize trap vector
  la t0, trap_entry
  csrw mtvec, t0
  # initialize global pointer
.option push
.option norelax
la gp, \frac{1}{2}global_pointer$
  la tp, _{end} + 63<br>and tp, tp, -64
  # get core id
  \texttt{cstr} a0, mhartid
  # for now, assume only 1 core
   1i al, 11:bgeu a0, a1, 1b\# give each core 128KB of stack + TLS
#define STKSHIFT 17
  sll a2, a0, STKSHIFT
  \label{eq:10} \begin{array}{ll} \text{add } \text{tp} \; , \  \  \text{tp} \; , \  \  \text{a2} \end{array}\label{eq:10} \begin{array}{ll} \text{add}\ \ \text{sp}\ ,\ \ \text{a}0\ ,\ \ 1 \end{array}s11 sp, sp, STKSHIFT
  add sp, sp, tp
   j _init
   .align 2
trap entry:
  addi sp, sp, -272SREG x1, 1*REGBYTES(sp)SREG x2, 2*REGBYTES(sp)<br>SREG x3, 3*REGBYTES(sp)SREG x4, 4*REGBYTES(sp)<br>SREG x5, 5*REGBYTES(sp)
  SREG x6, 6*REGBYTES(sp)<br>SREG x7, 7*REGBYTES(sp)SREG x8, 8*REGBYTES(sp)SREG x9, 9*REGBYTES(sp){\tt SREG\_x10\ ,\ 10*REGBYTES(\,sp\,)}SREG x11, 11*REGBYTES(sp)SREG x12, 12*REGBYTES(sp)SREG x13, 13*REGBYTES(sp)<br>SREG x14, 14*REGBYTES(sp)
  SREG x15, 15*REGBYTES(sp)<br>SREG x16, 16*REGBYTES(sp)
```
SREG x17 , 17∗REGBYTES( sp ) SREG  $x18$ ,  $18*REGBYTES(sp)$ SREG x19 , 19∗REGBYTES( sp ) SREG  $x20$ ,  $20*REGBYTES(sp)$  $SREG x21, 21*REGBYTES(sp)$  $SREG x22$ ,  $22*REGBYTES(sp)$ SREG  $x23$ ,  $23*REGPTES(sp)$ SREG $\,$  x24 ,  $\,$  24∗REGBYTES(  ${\rm sp}$  ) SREG x25 , 25∗REGBYTES( sp ) SREG x26 , 26∗REGBYTES( sp ) SREG x27 , 27∗REGBYTES( sp ) SREG x28 , 28∗REGBYTES( sp ) SREG x29 , 29∗REGBYTES( sp ) SREG x30 , 30∗REGBYTES( sp ) SREG  $x31$ ,  $31*REGBYTES(sp)$ csrr a0, mcause csrr al, mepc  $mv$  a<sub>2</sub>, sp  $j$  al handle\_trap csrw mepc , a0 # Remain in M–mode after eret li ${\tt t0}$  , MSTATUS MPP  $\frac{-}{\text{c} \cdot \text{s} \cdot \text{s}}$  mstatus,  $\frac{1}{\text{t} \cdot 0}$ LREG x1 , 1∗REGBYTES( sp ) LREG  $x2$ , 2∗REGBYTES(sp) LREG x3 , 3∗REGBYTES( sp ) LREG  $x4$ ,  $4*REGBYTES(sp)$ LREG  $x5$ ,  $5*REGBYTES(sp)$ LREG  $x6$ , 6∗REGBYTES( $sp$ ) LREG $\,$  x7 ,  $\,$  7\*REGBYTES(  $\rm sp$  ) LREG x8 , 8∗REGBYTES( sp ) LREG  $x9$ ,  $9 * REGBYTES(sp)$ LREG  $x10$ ,  $10*REGBYTES(sp)$ LREG x11 , 11∗REGBYTES( sp ) LREG x12 , 12∗REGBYTES( sp ) LREG x13 , 13∗REGBYTES( sp ) LREG x14 , 14∗REGBYTES( sp ) LREG x15 , 15∗REGBYTES( sp ) LREG x16 , 16∗REGBYTES( sp ) LREG x17 , 17∗REGBYTES( sp ) LREG x18 , 18∗REGBYTES( sp ) LREG x19 , 19∗REGBYTES( sp ) LREG $\ x20$  ,  $\ 20*{\bf REGBYTES}$  (  ${\bf sp}$  ) LREG x21 , 21∗REGBYTES( sp ) LREG x22 , 22∗REGBYTES( sp ) LREG x23 , 23∗REGBYTES( sp ) LREG  $x24$ ,  $24*REGBYTES(sp)$ LREG  $x25$ ,  $25*REGBYTES(sp)$ LREG  $x26$ ,  $26*REGBYTES(sp)$ LREG x27 , 27∗REGBYTES( sp ) LREG x28 , 28∗REGBYTES( sp ) LREG  $x29$ ,  $29*REGBYTES(sp)$ LREG $\ x30$  ,  $\ 30*{\bf REGBYTES}$  (  ${\bf sp}$  ) LREG x31 , 31∗REGBYTES( sp ) addi sp, sp, 272 mret . s e c t i o n " . td a t a . b e g in " .globl tdata begin \_tdata\_beg in :  $.$  section  $" .$  tdata.end"  $.$ g $\text{lobl}$  \_tdata\_end  $-tdata$ <sub>end</sub> :  $\overline{\phantom{a}}$ . section  $\overline{\phantom{a}}$ . tbss.end" .  $g \,$ lobl \_tbss\_end  $_{\rm -}$ tbss $_{\rm -}$ end :  $. section$   $" . to host" , "aw" , @proof is$ . align 6 .globl tohost tohost: .dword 0 . align 6 .globl fromhost fromhost: .dword 0

Código 66: entry.S.

```
// See LICENSE for license details.
\#include \leq <i>stdimt</i> .h>\#include <string.h>
#include \langlestdarg.h\rangle\#include \leq stdio.h>
#include \langlelimits.h>
\#include <sys/signal.h>
#include "util.h"
#define SYS_write 64
#undef strcmp
extern volatile uint64_t tohost;
extern volatile uint64<sup>-</sup>t fromhost;
static uintptr_t syscall(uintptr_t which, uint64_t arg0, uint64_t arg1, uint64_t arg2)
\left\{ \right.volatile uint64_t magic_mem[8] __attribute__((aligned(64)));
  \begin{array}{rcl} \mathrm{magic\_mem}\left[\,0\,\right] & = & \mathrm{which}\; ; \end{array}\text{magic\_mem} [1] = \text{arg0};
  \text{magic} mem [2] = \text{arg1};
  \text{magic} mem [3] = \text{arg2};
  \frac{1}{2} synchronize ();
  tohost = (uintptr_t)magic_mean;<br>while (fromhost == 0)\overline{\phantom{a}}:
  from host = 0:
     _sync_synchronize();
  return \ magic \_mem [0];\overline{\mathbf{r}}#define NUM COUNTERS 2
static uintptr t counters [NUM COUNTERS];
static char* counter names [NUM COUNTERS];
void setStats (int enable)
\{int i = 0:
#define READ CTR(name) do { \
     while (i >= NUM_COUNTERS) ; \
     \texttt{uintptr}\_t \texttt{ csr} = \texttt{read}\_csr(\texttt{name}); \ \ \texttt{}if (!enable) { \text{csr} = counters [i]; counter_names [i] = #name; } \
    counters [i++] = \text{csr}; \ \ \ \ \ \ \ \ \ \\} while (0)READ CTR(mcycle);
  READ CTR(minstret);#undef READ CTR
-3
void __attribute__((noreturn)) tohost_exit(uintptr t code)
  \text{tohost} = (\text{code} \ll 1) | 1;while (1);\mathcal{E}uintptr_t __attribute__((weak)) handle_trap(uintptr_t cause, uintptr_t epc, uintptr_t regs [32])
\{tohost_exit(1337);\lambdavoid exit (int code)
  tohost exit(code);
\mathbf{r}void abort ()
\left\{ \right.ext(128 + SIGABRT);\rightarrowvoid printstr (const char* s)
\left\{ \right.syscall (SYS_write, 1, (uintptr_t)s, strlen(s));
```

```
}
void \text{__attribute}_ ( (weak) ) thread \text{entry} (int \text{ cid }, int \text{ nc } ){
 // multi-threaded programs override this function.
  // for the case of single-threaded programs, only let core 0 proceed.
 while (cid != 0);}
\text{int}_{\text{--}}attribute<sub>--</sub> ( ( weak ) ) main ( int argc, char** argv )
{
  // single-threaded programs over ride this function.printstr ("Implement main (), foo !\setminus n");
  return -1;
}
static void init t \, \text{ls} ()
{
 register void* thread_pointer asm("tp");
  extern char _tls_data;
  extern __thread char _tdata_begin , _tdata_end , _tbss_end ;
  size_t t t data_size = \&_tdata_end - \&_tdata_begin;
  memcpy(thread_pointer, &_tls_data, tdata_size);
  size_t t tbss_size = &_tbss_end - &_tdata_end;
 memset (thread pointer + tdata size, 0, tbss size);
}
\text{void } init (int cid, int nc)
{
 init t l s ( ) ;
 thread entry ( cid , nc ) ;
  // only single-threaded programs should ever get here.int ret = main(0, 0);
  char buf [NUM\_COUNTERS * 32] _{--} attribute _{--} ((aligned (64)));
  char* pbuf = buf;
  for (int i = 0; i < NUM COUNTERS; i++)
   if (counters [i])
     pbuf += sprintf (pbuf, \sqrt[m]{s} = \sqrt[m]{d \n\vert n \vert}, counter names [i], counters [i]);
  if (\text{pbuf} := \text{buf})printstr(buf);ext(<b>ret</b>):
}
\#undef putchar
int putchar (int ch)
{
  static thread char buf [64] attribute ((\text{aligned} (64)));
  static thread int buflen = 0;
  buf [buflen++] = ch;if (ch == ' \n' | buflen = size of (buf))
 {
   syscall(SYS_write, 1, (uintptr_t) but, buffer_i);\mathtt{buffer}\ =\ 0\,;\lambdareturn 0;
}
void printhex (uint64 + x)
{
 char str[17];int i;
 for (i = 0; i < 16; i++){
   str [15-i] = (x \& 0xF) + ((x \& 0xF) < 10 ? '0' : 'a' -10);x \gg= 4;\mathfrak{r}str [16] = 0;printstr (str);
}
static inline void printnum (void (* putch) (int, void **), void **putdat,
                      unsigned long long num, unsigned base, int width, int padc)
{
 unsigned digs [size of(num)*CHAR-BIT];
```

```
int \; pos = 0;
  while (1){
    digs [pos++] = num \% base;if (num \langle base)
      break;
    num / base;
  }
   while (width--> pos)
     putch ( padc , putdat ) ;
  while (\text{pos} \rightarrow 0)putch ( digs [pos] + (digs [pos] \ge 10 ? 'a' - 10 : '0'), putdat );
}
static unsigned long long getuint (va list *ap, int lflag)
{
  if ( l f l a g >= 2)return va_arg (*ap, unsigned long long);
  else if (lflag)
    return va_{arg} (* ap, unsigned long );
  e l s e
    return va arg (* ap, unsigned int );}
static long long getint ( va list *ap, int l flag )
{
  if ( l f l a g >= 2)return va arg ( *ap, long long );
  else if (\hat{1} f \bar{1} ag )return va_{arg} (*ap, long);
  e l s e
    return va arg (* ap, int);
}
static void v printfmt ( void ( * putch ) ( int, void **), void ** putdat, const char *fmt, va list ap )
{
  register const char* p;
  const char* last_fmt;
  register int ch, \overline{er};
  unsigned long long num;
  \quad \  \  \, \textbf{int} \ \ \textbf{base} \ , \ \ \text{If} \ \texttt{lag} \ , \ \ \text{width} \ , \ \ \texttt{precision} \ , \ \ \texttt{altflag} \ ;char padc ;
  while (1) {
     while (( \text{ch} = * (unsigned char *) fmt) != '%' ) {
        if (ch == ' \backslash 0')
         return ;
       fmt++;putch (ch, putdat);
    }
    fmt++;// Process a %−escape sequence
    \ln \left( \frac{d}{dt} \right) as t_fm t = fm t;
    padc = ' ;
     width = -1;
     precision = -1:
     l \, f \, l \, a \, g \ = \ 0 \; ;\label{eq:1} \texttt{altflag}\ =\ 0\,;r e s w i t c h :
    switch ( ch = *( unsigned char *) fmt++) {
     // flag to pad on the right
    case '−':
      padc = '-';
       goto reswitch;
     // flag to pad with 0's instead of spaces\, {\bf case} \, \, \, 0 \, \, \, \, \, \, \,_{\mathrm{padc}} = \degree{0} ';
       goto reswitch;
    // width fieldcase '1 :
     case ' 2'.case '3 :
     case '4 :
     case '5 :
    case 6 :
```

```
case '7 :
case '8':
case '9 :
  for (precision = 0;; ; +fmt) {
    precision = precision * 10 + ch - 9;
    ch = * fmt ;if (ch < '0' || ch > '9')
       break ;
  }
  goto process _ precision;
case ' * ':
  precision = va_{arg}(ap, int);goto process precision;
case ' . ' :
 if (width < 0)
    width = 0;goto reswitch;
case '#.
  \label{eq:1} \begin{array}{rcl} \texttt{altflag} & = & 1 \, ; \end{array}goto reswitch;
process precision:
 if (\text{width} < 0)width = precision, precision = -1;
  goto reswitch;
// long flag (doubled for long long)case ' l ' :
 l f l a g ++;goto reswitch;
// charactercase ^{\circ} c ^{\circ}putch ( va_{arg}( ap, int), putdat );break ;
// string
case 's :
  \begin{array}{rcl} \texttt{if} & \big( \big( \, p \; = \; v a \, \underline{\hspace{0.3cm}} \rule[0.3cm]{0.3cm}{0.3cm} \texttt{arg} \, \big( \, ap \; , \; \; \texttt{char} \; \; * \, \big) \, \end{array} \big) \; := \; \texttt{NULL} \big)p = " (null)if (width > 0 && padc != '-')
     for ( width - strnlen (p, precision ); width > 0; width --)
   putch (padc, putdat);<br>
for (; (ch = *p) != '\0' && (precision < 0 || −−precision >= 0); width-−) {
   putch (ch, putdat);
    p_{++};
   }
   for (; width > 0; width--)
    putch('' , putdat);break ;
// (signed) decimalcase 'd' :
  num = getint(<math>\&ap</math>, 1flag);if ((\text{long long}) \text{num} < 0) {
    putch('-'', putdat);num = -(long long) num;}
   base = 10;goto signed_number ;
// unsigned decimal
case 'u':
  base = 10;
  goto unsigned_number ;
// (unsigned) <i>octal</i>case \partial o \partial// should do something with padding so it's always 3 octits
  base = 8:
  goto unsigned_number ;
// pointer
case 'p' :
  \text{static} _ assert (size of (long) == size of (void *));
   l f l a g = 1;
   {\tt putch}('0', {\tt putdat});
```

```
putch('x', putdat);\frac{1}{x} fall through to 'x' */
    // (unsigned) \ hexadecimalcase x )base = 16;unsigned_number :
      num = getuint(\&ap, 1flag);signed number :
      \overline{\text{p}} intnum ( putch, putdat, num, base, width, padc);
      break ;
    //\ \ escaped\ \ '%\ \ 'chara cter\frac{1}{\sqrt{2}}putch (ch, putdat);
      break ;
     // unrecognized escape sequence - just print it literally
    \det default :
       putch('%', putdat);
       {\rm fmt} \;=\; {\rm last\_fmt} \; ;break ;
    }
 }
}
int printf (const char* fmt, ...)
{
  va list ap;
 va<sup>\frac{ }{ }</sup>start (ap, fmt);
  v print fm t ((void *) putchar, 0, fmt, ap);va end (ap );
  return 0; // incorrect return value, but who cares, anyway?
}
\int \int \mathrm{d}x \, dx sprintf ( char* str, const char* fmt, ...)
{
  va list ap;
  char* str0 = str;
 va\_start(ap, fmt);void sprintf_putch(int ch, void∗* data)
  {
    char** pstr = (char **) data;**pstr = ch:
   (* p str) + +;
  \mathfrak{r}v print fm t ( sprint f putch, ( void **) & str, fmt, ap ) ;
  * s t r = 0;va end (ap );
  return str - str0 ;}
void∗ memcpy ( void* dest, const void* src, size_t len)
{
  if \ ((((\text{uintptr}\_t )\text{ dest } | \ (\text{uintptr}\_t )\text{ src } | \text{ len } ) \& (\text{size of } (\text{uintptr}\_t )-1)) = 0)const uintptr t * s = src;
     uintptr t *d = dest;while (d < (uintptr t * ) ( dest + len ) )
      *d++ = *s++;\} else {
    const char* s = src;
    char *d = dest;while (d < (char*) (dest + len))*d++ = *s++;}
  return dest;
}
void∗ memset ( void* dest, int byte, size_t len)
{
  if ((( (((( uintptr_t ) dest | len ) & (sizeof ( uintptr_t) -1)) == 0) {
    uintptr t word = byte & 0xFF;
    word |= word << 8;word |= word << 16;
    word |= word << 16 << 16;
    u in tp tr *d = dest ;while (d < (uintptr_t * ) ( dest + len ) )
      *d++ = word
```

```
} else {
    char *d = dest;while (d < (char*) (dest + len))*d++ = byte;}
 return dest;
}
size_t strlen (const char *s)
{
  const char *p = s;
 while (*p)p++;
 return p − s ;
}
size_t strnlen (const char *s, size_t n)
{
 const char *p = s;
  while (n- && *p)
   p_{++};
 return p − s ;
}
\begin{minipage}[c]{0.9\linewidth} \begin{tabular}{c} \bf{int} \hspace{0.2cm} \tt{strong}\hspace{0.2cm} \tt{const} \hspace{0.2cm} \tt{char}*\hspace{0.2cm} \tt{s1} \end{tabular} \end{minipage}{
  unsigned char c1 , c2 ;
  do {
   c1 = *s1++;c2 = *s2++;} while (c1 := 0 \& c1 == c2);
  return c1 - c2;}
char* strcpy (char* dest, const char* src)
{
  char* d = dest ;while (( * d++ = * sr c++) );
   return dest;
}
long atol(const char* str)
{
 long res = 0;
 int sign = 0;
  while (*str == '')\sin x + 1;
  if (*str = '-''] | * str = '+'') {
   sign = * str = -;
    \sin x + \sin x + \sin x}
  while (* str) \{res \equiv 10;
    res += *str++ - '0';
  }
  return sign ? -res : res;
}
```
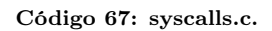

```
\#include \leq tdio .h>
int main (void)
{
         print f("Hello World! \n\\" ;
         return 0;
}
```
#### Código 68: main.c.

```
OUTPUT ARCH( "riscv")ENTRY(start)
/* Sections */
SECTIONS
\{/* text: test code section */= 0x80000000;.text.init : { *(.text.init } }
  .tohost ALIGN(0x1000) : { *(. \text{tohost}) }
  . text : { *(.text)} }/* data segment */data ALIGN(0x40) : { *(.data)}
  sdata : \{\text{Lglobal}\pointer$ = . + 0x800;
*(. srodata. cst16)*(. srodata. cst8)*(. srodata. cst4)*(. srodata. cst2)*(. srodata*)*(.sdata .sdata.* .gnu.linkonce.s.*)
  \mathcal{E}/* bss segment */
  .sbss : {
     *(. sbss . sbss .* .gnu .linkonce . sb .*)*(. scommon)\left\{ \right.. bss ALIGN(0x40) : { *(. \text{ bss}) }
  \frac{1}{2} thread-local data segment */
  . tdata :\{_{\text{1}}tls_{\text{1}}data = .;
     *(.\tdata.\begin{pmatrix} \text{begin}}) \end{pmatrix})*(.\tdata)*(.\tdata.end)\mathcal{E}.\,tbss :
  \{*(. tbss)*(. tbss . end)\left\{ \right./* End of uninitalized data segement */
  end = .;
```
Código 69: link.ld.

```
\frac{1}{\sqrt{2}} See LICENSE for license details.
\#ifndef UTIL H
\#define UTIL H
//−−−−−−−−−−−−−−−−−−−−−−−−−−−−−−−−−−−−−−−−−−−−−−−−−−−−−−−−−−−−−−−−−−−−−−−−−−
// Macros
// Set HOST_DEBUG to 1 if you are going to compile this for a host
// machine (ie Athena/Linux) for debug purposes and set HOST_DEBUG
// to 0 if you are compiling with the smips-gcc toolchain.
\#ifndef HOST_DEBUG
\#define HOST DEBUG 0
#endif
// Set PREALLOCATE to 1 if you want to preallocate the benchmark
\frac{1}{\sqrt{2}} function before starting stats. If you have instruction/data
\frac{1}{2} caches and you don't want to count the overhead of misses, then
\frac{1}{2} you will need to use preallocation.
\#ifndef PREALLOCATE
\frac{n}{\#}</math>define PREALLOCALCATE 0\#end if
\sqrt{2} Set SET_STATS to 1 if you want to carve out the piece that actually
// does the computation .
\#if HOST DEBUG
\overline{\#}include <stdio.h>
static void set Stats (int enable) \{\}\#else
extern void set Stats (int enable);
#endif\frac{1}{2}include \ltstdint.h>
#define static_assert(cond) switch(0) { case 0: case !!(long)(cond): ; }static void printArray (const char name [], int n, const int arr [])
{
#if HOST DEBUG
 int i;
  printf ( " %10s :", name );
 for ( i = 0; i < n; i++ )
     printf( " %3d ", arr[i] );
   print(f(\n\mathbf{v}\n);
.<br>#endif
}
static void printDoubleArray(const char name \vert \vert, int n, const double arr \vert \vert)
{
\#i f HOST DEBUG
 int i:
   printf( " %10s :", name );
  for ( i = 0; i < n; i++)printf ( " %g " , arr [i] );
   print(f(\n\mathbf{v}\n);
#endif}
static int verify (int n, const volatile int* test, const int* verify)
{
 int i;
  // Unrolled for faster verification
  for (i = 0; i < n/2*2; i+=2)
  {
   int t0 = \text{test}[i], t1 = \text{test}[i+1];
   int v0 = verify[i], v1 = verify[i+1];if (t0 := v0) return i+1;
   if (t1 = v1) return i+2;
  }<br>if (n % 2 != 0 && test[n−1] != verify[n−1])
    return n;
  return 0;
}
static int verifyDouble(int n, const volatile double* test, const double* verify)
{
  int i \cdot//\ \ Unrolled\ \ for\ \ faster\ \ verificationfor (i = 0; i < n/2*2; i+=2)
  {
    double t0 = \text{test}[i], t1 = \text{test}[i+1];double v0 = verify[i], v1 = verify[i+1];int eq1 = t0 = v0, eq2 = t1 = v1;
   if (!(eq1 \& eq2)) return i+1+eq1;
  }
  if (n \times 2!) = 0 & test [n-1] := \text{verify } [n-1]return n:
  return 0:
\lambda
```

```
static void _{--}attribute_{--} ((noinline)) barrier (int ncores)
{
     static volatile int sense;
     static volatile int count;
   static \begin{bmatrix} 1 & 1 & 1 & 1 \\ -1 & 1 & 1 & 1 \end{bmatrix} is the readsense;
    =-\frac{\text{sync}}{\text{sync}} synchronize ( );
   th read sense =! thread sense;
    if \ (-3)^{n}r_{n} = f(tch_{and} - add(kcount, 1) = ncores - 1){
      count = 0;sense = threadsense;}
     else while (sense != threadsense)
       ;
   _{--}sync_{\rm -}synchronize ( ) ;
}
static \text{uint64}_{t}t lfsr(\text{uint64}_{t}t x)
{
   uint64_t bit = (x \land (x \gg 1)) & 1;
   return (x \gg 1) | (bit \ll 62);
 }
\#ifdef riscv
#include "encoding.h"
#endif
\#\text{define stringify}\_1(s) #s
\# \text{define} stringify (s) stringify 1(s)#define stats(code, iter) do { \<br>unsigned long _c = -read_csr(mcycle), _i = -read_csr(minstret); \
       code;\begin{array}{rcl} \n\begin{array}{c} \n\hline \n-c \end{array} & \leftarrow \text{ read\_csr (mcycle)}, \quad \n\begin{array}{c} \n\hline \nI & \n\hline \n\end{array} & \text{read\_csr (minstret)}; \n\end{array}if ( cid = 0) \setminus{\tt printf('n\%s: %Id\_cycles~, %Id. %Id\_cycles/iter~, %Id. %Id\_CPI\n''', \mathcal{N}':\mathcal{N}':\stringify (code), _c, _c/iter, 10*_c/iter%10, _c/_i, 10*_c/_i%10); \
   \} while (0)#endif //_UTIL_H
```
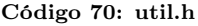

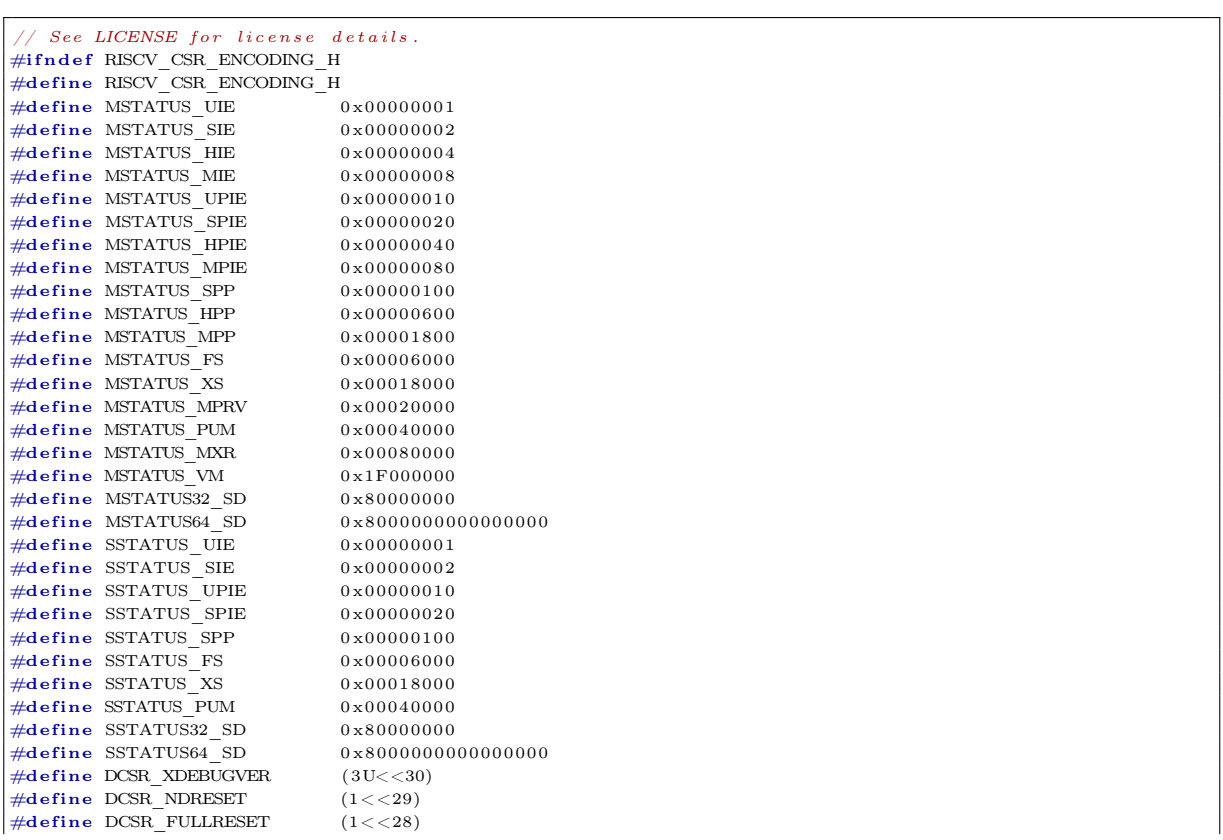

#define DCSR EBREAKM  $(1 < 15)$ #define DCSR EBREAKH  $(1 < 14)$ #define DCSR EBREAKS  $(1 < 13)$  $\overline{\text{#define }DCSR}$  EBREAKU  $(1 < < 12)$  $\overline{\text{#define }DCSR}$  STOPCYCLE  $(1 < 10)$  $#$ define DCSR STOPTIME  $(1\lt<9)$  $\#$ define DCSR CAUSE  $(7 < 6)$  $#$ define DCSR DEBUGINT  $(1 < 5)$ #define DCSR\_HALT  $(1 < < 3)$  $\#$ define DCSB STEP  $(1 < 2)$  $\overline{\text{#define }DCSR}$  PRV  $(3 < 0)$ #define DCSR CAUSE NONE  $\sqrt{ }$ #define DCSR\_CAUSE\_SWBP  $\overline{1}$ #define DCSR CAUSE HWBP  $\alpha$  $\overline{\text{#define }DCSR}$  CAUSE DEBUGINT 3  $\#$ define DCSR CAUSE STEP 4  $#$ define DCSR CAUSE HALT  $\overline{5}$ #define MCONTROL TYPE(xlen)  $(0 \times \text{fULL} < \lt((\text{xlen } -4))$  $#define MCONTROL DMODE(xlen)$  $(1 \text{ULL} < ((\text{xlen } -5))$  $\#$ define MCONTROL MASKMAX(xlen) (0x3fULL<<((xlen)-11))  $\#$ **define** MCONTROL\_SELECT  $(1 < 19)$ #define MCONTROL\_TIMING<br>#define MCONTROL\_TIMING<br>#define MCONTROL\_ACTION  $(1 < 18)$  $(0 \times 36 \times 12)$ #define MCONTROL\_CHAIN  $(1 < < 11)$  $#$ define MCONTROL MATCH  $(0 \times f \lt c 7)$ #define MCONTROL\_M  $(1\lt<6)$ #define MCONTROL H  $(1\lt<5)$  $#$ define MCONTROL S  $(1\lt<4)$  $\#$ define MCONTROL U  $(1 < < 3)$ #define MCONTROL EXECUTE  $(1\lt< 2)$  $#$ **d** = 1.1.1.1<br>  $#$ **d** e fine MCONTROL\_STORE  $(1<<1)$  $#define MCONTROL$  LOAD  $(1 < 0)$ #define MCONTROL\_TYPE\_NONE<br>#define MCONTROL\_TYPE\_NATCH  $\begin{matrix}0\end{matrix}$ 2 #define MCONTROL\_ACTION\_DEBUG EXCEPTION  $\Omega$ #define MCONTROL ACTION DEBUG MODE  $\mathbf{I}$ #define MCONTROL\_ACTION\_TRACE\_START  $\circ$ #define MCONTROL ACTION TRACE STOP  $\overline{3}$ #define MCONTROL ACTION TRACE EMIT  $\overline{4}$ #define MCONTROL MATCH EQUAL  $\overline{0}$ #define MCONTROL MATCH NAPOT  $\overline{1}$ #define MCONTROL MATCH GE  $\overline{2}$  $#$ define MCONTROL MATCH LT  $\overline{3}$  $#$ define MCONTROL MATCH MASK LOW 4  $#$ define MCONTROL\_MATCH\_MASK\_HIGH 5  $\begin{array}{c} \mbox{1C4\_MASN\_rilGr1} \ \ \, 0 \ \ \, (1\,\,\leq\,\, {\rm IRQ\_S\_SOFT}) \\ \mbox{(1}\,\leq\,\, {\rm IRQ\_H\_SOFT}) \\ \mbox{(1}\,\leq\,\, {\rm IRQ\_M\_SOFT}) \\ \mbox{(1}\,\leq\,\, {\rm IRQ\_S\_TIMER}) \\ \mbox{(1}\,\leq\,\, {\rm IRQ\_M\_TIMER}) \\ \mbox{(1}\,\leq\,\, {\rm IRQ\_M\_TIMER}) \end{array}$  $#define$  MIP\_SSIP<br>#define MIP\_SSIP<br>#define MIP HSIP  $#$ define MIP\_MSIP<br>#define MIP\_MSIP<br>#define MIP\_STIP  $#define$  MIP\_HTIP  $#define$  MIP MTIP  $\#$ define MIP SEIP  $(1 \ll \text{IRQ S EXT})$  $\frac{1}{\#$ define MIP HEIP  $(1 \ll \text{IRQ H EXT})$  $#$ define MIP MEIP  $(1 \lt\lt \text{IRQ} \text{ M} \text{ EXT})$ #define SIP\_SSIP MIP\_SSIP<br>#define SIP\_STIP MIP STIP  $#$ define PRV\_U 0<br> $#$ define PRV\_U 0  $#define PRV_H^ \#$ define PRV M 3 #define VM MBARE 0  $\pm$ define  $\overline{\text{V}}$ MBB  $\overline{1}$  $\overline{\text{#define}}$  VM MBBID 2  $\overline{\text{#define}}$  VM\_SV32 8  $#$ define  $VM$  SV39 9  $\#$ define  $VM$  SV48 10  $\overline{\text{#define}}$  IRQ S SOFT 1  $#define \ RQ_H$ SOFT  $\overline{2}$  $#$ define  $IRQ_M$ SOFT  $\overline{3}$  $#define \t IRQ_S$ \_TIMER 5  $\#$ define IRQ H TIMER 6  $\#$ define  $IRQ$ <sup> $M$ </sup>TIMER 7  $#define \ RQ S EXT$  $\mathbf{q}$  $#$ define  $IRQH$  EXT 10  $#define \ RQ M EXT$  $11$  $#define \ \overline{\text{IRQ}_COP}$ 12  $#define \nRQ HOST$  $13$  $#$ define DEFAULT RSTVEC  $0 \times 00001000$  $\#$ define DEFAULT NMIVEC  $0 \times 00001004$  $\overline{H}$   $\overline{H}$   $\overline{$  $0 \times 00001010$ 

```
#define CONFIG STRING_ADDR 0x0000100C
#define EXT IO BASE
                                       0 \times 40000000\#define DRAM BASE
                                       0 \times 80000000\frac{1}{\sqrt{2}} page table entry (PTE) fields
#define PTE V
                       0 \times 001 // Valid
\#define PTE R
                       0 \times 002 // Read
\#define PTE W
                         0x004 // Write
                         0x008 // Execute
\#define PTE X
\#define PTE U
                         0x010 // User
\#define PTE G
                         0 \times 020 // Global
                        0x040 // Accessed
#define PTE A
                         0x080 // Dirty\#define PTE D
\#define PTE_SOFT 0x300 // Reserved for Software
\#define PTE PPN SHIFT 10
\#define PTE TABLE(PTE) (((PTE) & (PTE V | PTE R | PTE W | PTE X)) == PTE V)
\frac{\text{#define}}{\text{#ifdef}} = \frac{\text{riscv}}{\text{riscv64}}\# define MSTATUS SD MSTATUS64 SD
\# define SSTATUS SD SSTATUS64 SD
\# define RISCV PGLEVEL BITS 9
\#else
# define MSTATUS_SD MSTATUS32_SD<br># define SSTATUS SD SSTATUS32_SD
# define RISCV PGLEVEL BITS 10
\#endif
#define RISCV_PGSHIFT 12
\frac{1}{\text{#define RISCV}} PGSIZE (1 << RISCV PGSHIFT)
\#ifndef __ASSEMBLER
\begin{array}{lll} \text{\#ifdef} & \text{\#ifdef} & \text{\#ifdef} \\ \text{\#define } & \text{\#define } & \text{\#def} \\ \text{\#define } & \text{\#def} & \text{\#def} \\ \end{array}\mathbf{L}_{\text{temp}};
  asm volatile ("csrr %0, " #reg : "=r"(__tmp)); \
    \text{tmp}; \ \}\# \text{define write\_csr}(\text{reg}, \text{val}) ({ \
  if \left(\begin{array}{cc} 1 & \text{if } \\ -\text{1} & \text{if } \\ 0 & \text{if } \\ \end{array}\right) \text{constant } p(\text{val}) & \text{usingned long}(\text{val}) < 32asm volatile ("csrw " #reg ", \%0" :: "i"(val)); \
   elseasm volatile ("csrw" #reg ", \%0" :: "r" (val)); \})<br>#define swap_csr(reg, val) ({ unsigned long __tmp; \
  if \left(\begin{array}{c|c}\n&\text{builtin}\n\end{array}\right] constant p(\text{val}) & (\text{unsigned long})(\text{val}) < 32)\overline{\text{asm} \text{ volatile}} ("csrrw %0, " #reg ", %1" : "=r"(__tmp) : "i"(val));
   else\setminusasm volatile ("csrrw %0, " #reg ", %1" : "=r"(__tmp) : "r"(val)); \
      t_{\text{MD}}: \}\begin{array}{ll}\n\text{#define set\_csr (reg, bit) ( { unsigned long \_\_tmp)} \\\ \n \text{if } (\_\_building\_constant\_p(\text{bit}) \& (unsigned \; long)(\text{bit}) \,<\, 32)} \n \end{array}asm volatile ("csrrs %0, " #reg ", %1" : "=r"(__tmp) : "i"(bit)); \
   \alphaleo\lambdaasm volatile ("csrrs %0, " #reg ", %1" : "=r"( tmp) : "r"(bit)); \
      tmp; \})#define clear_csr(reg, bit) ({ unsigned long
                                                                   tmp;if (\underline{\hspace{0.5cm}}\underline{\hspace{0.5cm}}\phantom{0} ) builtin constant p(bit) && (unsigned long)(bit) < 32)
     asm volatile ("csrrc %0, "#reg ", %1" : "=r"(__tmp) : "i"(bit));
   elseasm volatile ("csrrc %0, " #reg ", %1" : "=r"( tmp) : "r"(bit));
      \text{tmp}: \mathcal{V}#define rdtime() read csr(time)
#define rdcycle() read_csr(cycle)<br>#define rdinstret() read_csr(instret)
\#endif
\#ondif
\#endif
#endif\Huge \begin{array}{c} \hline \end{array} /* Automatically generated by parse-opcodes */
#ifndef RISCV_ENCODING_H
#define RISCV ENCODING H
\#define MATCH BEQ 0 \times 63\overline{\text{#define}} MASK BEQ 0x707f
#define MATCH BNE 0x1063
\overline{4} define MASK BNE 0x707f
\overline{\text{#define} \text{ MATCH}} BLT 0x4063
H_{\text{define}} MASK BLT 0x707fH_{\text{define}} MATCH RGE 0x5063
\pmdefine MASK BGE 0 \times 707f
#define MATCH BLTU 0x6063
\#define MASK BLTU 0 \times 707f
\overline{\text{#define} MATCH BGEU 0x7063
\overline{\text{#define}} MASK BGEU 0x707f
#define MATCH JALR 0x67
\overline{\text{#define}} MASK JALR 0 \times 707f
\overline{4}define MATCH JAL 0x6f
```
 $\#$ define MASK JAL  $0 \times 7f$ #define MATCH LUI 0x37  $\#$ define MASK LUI  $0 \times 7$ f  $#$ define MATCH AUIPC 0x17  $\overline{\text{4}}$ define MASK AUIPC 0x7f  $#$ define MATCH ADDI 0x13  $\overline{\text{#define}}$  MASK ADDI 0x707f  $#$ define MATCH SLLI 0x1013  $\overline{\mathcal{H}}$ define MASK SLLI 0xfc00707f  $\overline{\text{#define}}$  MATCH SLTI 0x2013  $\#$ define MASK SLTI 0x707f  $\overline{\text{#define}$  MATCH SLTILL 0x3013 #define MASK SLTIU 0x707f  $\overline{4}$ define MATCH XORI 0x4013  $\overline{\text{#define}}$  MASK XORI 0x707f  $\overline{\text{#define}}$  MATCH SRLI 0x5013  $#$ define MASK SRLI 0xfc00707f  $\overline{\mathcal{H}}$ define MATCH SRAI 0x40005013  $\overline{\text{#define}}$  MASK SRAI 0xfc00707f  $\overline{\mathcal{H}}$ define MATCH ORI 0x6013  $#$ define MASK ORI 0x707f  $\overline{\text{#define} \text{ MATCH}}$  ANDI 0x7013  $\#$ define MASK ANDI 0x707f  $\pm$ define MATCH ADD 0x33  $\overline{\text{4}}$ define MASK ADD 0xfe00707f  $\overline{\text{#define}$  MATCH SUB 0x40000033  $\#$ define MASK SUB 0xfe00707f  $#$ define MATCH SLL 0x1033  $\overline{\text{#define}}$  MASK SLL 0xfe00707f  $#$ define MATCH SLT 0x2033  $\overline{\text{#define}}$  MASK SLT 0xfe00707f  $#$ define MATCH SLTU 0x3033  $\overline{\text{#define}}$  MASK SLTU 0xfe00707f  $\overline{\text{#define} \text{ MATCH} \text{ XOR } 0 \times 4033}$  $\overline{\text{#define}}$  MASK XOR  $0 \times \text{fe } 00707 \text{f}$  $#$ define MATCH SRL 0x5033 #define MASK SRL 0xfe00707f  $\overline{4}$ define MATCH SBA 0x40005033  $\overline{\text{#define}}$  MASK SRA 0xfe00707f  $\overline{\text{#define} \text{ MATCH}}$  OR 0x6033  $#$ define MASK OR 0xfe00707f #define MATCH AND 0x7033  $\overline{\text{#define}}$  MASK AND 0xfe00707f  $\overline{\mathcal{H}}$ define MATCH ADDIW 0x1b  $\overline{\text{#define}}$  MASK ADDIW 0x707f  $\overline{\text{#define}}$  MATCH SLLIW 0x101b  $\#$ define MASK SLLIW 0xfe00707f  $H_{\text{define}}$  MATCH SRLIW 0x501b  $\#$ define MASK SBLIW  $0 \times f \in 00707f$  $#$ define MATCH SRAIW 0x4000501b #define MASK SRAIW 0xfe00707f  $#$ define MATCH ADDW 0x3b  $\overline{\text{#define}}$  MASK ADDW 0xfe00707f  $\overline{\text{#define} \text{ MATCH} \text{ SUBW} \text{ 0x4000003b}}$  $\overline{\text{#define}}$  MASK SUBW 0xfe00707f  $#$ define MATCH SLLW 0x103b  $\dddot{\mathcal{L}}$  define MASK SLLW 0xfe00707f  $H$ define MATCH SRLW  $0 \times 503$  $\frac{1}{4}$ define MASK SRLW 0xfe00707f #define MATCH SRAW 0x4000503b #define MASK SRAW 0xfe00707f  $\#$ define MATCH LB 0x3  $\overline{\text{#define}}$  MASK LB 0x707f  $\#$ define MATCH LH  $0 \times 1003$  $\overline{\text{#define}}$  MASK LH  $0 \times 707$  f  $\overline{\text{#define} \text{ MATCH}}$  LW 0x2003  $\overline{\text{#define}}$  MASK LW 0x707f  $\overline{\text{#define} \text{ MATCH}}$  LD 0x3003  $\overline{4}$ define MASK LD 0x707f  $\overline{\text{#define} \text{ MATCH}}$  LBU 0x4003  $H_{\text{define}}$  MASK LBU  $0x707f$  $H_{\text{define}}$  MATCH LHIL 0x5003  $\pm$ define MASK LHU 0x707f  $#$ define MATCH LWU 0x6003 #define MASK LWU 0x707f  $\overline{\text{#define} \text{ MATCH}}$  SB 0x23  $\frac{1}{\# \text{define}}$  MASK SB 0x707f  $#$ define MATCH SH  $0 \times 1023$  $\overline{\text{#define}}$  MASK SH 0x707f  $\#$ define MATCH SW 0x2023

 $\#$ define MASK SW  $0x707f$ #define MATCH SD 0x3023  $\pm$ define MASK SD  $0x707f$  $#$ define MATCH FENCE 0xf  $\overline{\text{#define}}$  MASK FENCE 0x707f  $#$ define MATCH FENCE I 0x100f  $\frac{1}{\# \text{define}}$  MASK FENCE I 0x707f  $\overline{\text{#define}$  MATCH MUL  $0 \times 2000033$  $\overline{\text{4}}$ define MASK MUL 0xfe00707f  $\overline{H}$ define MATCH MULH 0x2001033  $\overline{\text{#define}}$  MASK MULH 0xfe00707f  $\#$ define MATCH MULHSU 0x2002033 #define MASK MULHSU 0xfe00707f  $\#$ define MATCH MULHU 0x2003033  $\overline{\text{#define}}$  MASK MULHU 0xfe00707f  $\overline{\mathcal{H}}$ define MATCH DIV 0x2004033  $\overline{\text{#define}}$  MASK DIV 0xfe00707f  $\overline{\mathcal{H}}$ define MATCH DIVU 0x2005033  $\overline{\text{#define}}$  MASK DIVU 0xfe00707f  $\overline{\text{#define} \text{ MATCH}}$  REM 0x2006033  $\overline{\text{#define}}$  MASK REM 0xfe00707f  $\overline{\text{#define} \text{ MATCH} \text{ REMU} \text{ 0} \times 2007033}}$  $H$ define MASK REMIL  $0 \times 600707$ f  $\#$ define MATCH MILW 0x200003b  $\pm$ define MASK MILW 0xfe00707f  $#$ define MATCH DIVW 0x200403b #define MASK DIVW 0xfe00707f  $\overline{\text{#define}$  MATCH DIVUW 0x200503b  $\overline{\text{#define}}$  MASK DIVUW 0xfe00707f  $#$ define MATCH REMW 0x200603b  $\overline{\text{#define}}$  MASK REMW 0xfe00707f  $#$ define MATCH REMUW 0x200703b  $\overline{\text{#define}}$  MASK REMUW 0xfe00707f  $\overline{\text{#define}$  MATCH AMOADD W  $0 \times 202$ f  $\overline{\text{4}}$ define MASK AMOADD W 0xf800707f  $\#$ define MATCH AMOXOB W 0x2000202f #define MASK AMOXOR W 0xf800707f  $\#$ define MATCH AMOOB W 0x4000202f  $\overline{\text{#define}}$  MASK AMOOR W 0xf800707f  $#$ define MATCH AMOAND W 0x6000202f  $#$ define MASK AMOAND W 0xf800707f #define MATCH AMOMIN W 0x8000202f  $\overline{\text{#define}}$  MASK AMOMIN W 0xf800707f  $\overline{\text{#define} \text{ MATCH} \text{ AMOMAX} \text{ W } 0 \text{xa} 000202f}$  $\overline{\text{4}}$ define MASK AMOMAX W 0xf800707f  $H$ define MATCH AMOMINIL W 0xc000202f #define MASK AMOMINI W  $0 \times 5007076$  $#$ define MATCH AMOMAXU W 0xe000202f  $\#$ define MASK AMOMAXII W 0xf800707f #define MATCH AMOSWAP W 0x800202f  $\#$ define MASK AMOSWAP W 0xf800707f  $\overline{\text{#define} \text{ MATCH}}$  LR W  $0 \times 1000202$ f  $\overline{\mathcal{H}}$ define MASK LR W 0xf9f0707f  $\overline{\text{#define} \text{ MATCH}}$  SC W 0x1800202f  $\overline{\text{#define}}$  MASK SC W 0xf800707f  $#$ define MATCH AMOADD D 0x302f  $\overline{4}$ define MASK AMOADD D 0xf800707f  $H = 2000302f$  $\overline{\text{#define}}$  MASK AMOXOR  $\overline{D}$  0xf800707f  $\#$ define MATCH AMOOR D 0x4000302f #define MASK AMOOR D 0xf800707f  $\pm$ define MATCH AMOAND D 0x6000302f  $\overline{\text{#define}}$  MASK AMOAND D 0xf800707f  $#$ define MATCH\_AMOMIN\_D  $0 \times 8000302$ f  $\#$ define MASK AMOMIN D 0xf800707f #define MATCH AMOMAX D  $0 \times a000302f$  $\overline{\text{#define}}$  MASK AMOMAX D 0xf800707f  $#$ define MATCH AMOMINU D 0xc000302f  $\overline{4}$ define MASK AMOMINU D 0xf800707f  $\overline{\text{4}}$ define MATCH AMOMAXU D 0xe000302f  $\frac{1}{466}$  MASK AMOMANI $\overline{D}$  0xf800707f  $\#$ define MATCH AMOSWAP D 0x800302f  $\#$ define MASK AMOSWAP D 0xf800707f  $\overline{\text{#define} \text{ MATCH}}$  LR D  $0 \times 1000302 \text{f}$  $\#$ define MASK LR  $\overline{D}$  0xf9f0707f  $\overline{\text{#define} \text{ MATCH}}$  SC D 0x1800302f  $\overline{\mathcal{H}}$ define MASK SC D 0xf800707f  $#$ define MATCH ECALL  $0 \times 73$  $\overline{\text{#define}}$  MASK ECALL 0xffffffff  $\overline{4}$ define MATCH EBREAK 0x100073

```
#define MASK EBREAK 0xffffffff
#define MATCH URET 0x200073
\#define MASK URET 0 x ffffffff
\overline{\text{#define} \text{ MATCH} \text{ SRET} \text{ 0x10200073}}\overline{\text{4}}define MASK SRET 0xffffffff
#define MATCH HRET 0x20200073
\overline{\mathcal{H}}define MASK HRET 0xffffffff
\overline{\text{#define} \text{ MATCH}} MRET 0x30200073
\overline{\text{4}}define MASK MRET 0xffffffff
\overline{H}define MATCH DRET 0x7b200073
\#define MASK DRET 0xffffffff
\overline{4}define MATCH SFENCE VM 0x10400073
#define MASK SFENCE VM 0xfff07fff
H_{\text{define}} MATCH WELL \overline{u}_{\text{ref}}\overline{\text{#define}} MASK WFI 0 x f f f f f f f
#define MATCH CSRRW 0 \times 1073\overline{\text{#define}} MASK CSRRW 0x707f
\overline{\mathcal{H}}define MATCH CSRRS 0x2073
\overline{\text{#define}} MASK CSRRS 0x707f
\overline{\mathcal{H}}define MATCH CSRRC 0x3073
#define MASK CSRRC 0 \times 707f
\overline{\text{#define} MATCH CSRRWI 0x5073
H_{\text{define}} MASK CSBBWL 0x707f
\overline{\text{4}}define MATCH CSRRSI 0x6073
\overline{\text{#define}} MASK CSBBSI 0x707f
#define MATCH CSRRCI 0x7073
\#define MASK CSRRCI 0x707f
#define MATCH FADD S 0x53
\overline{\text{#define}} MASK FADD S 0xfe00007f
\overline{\text{#define} \text{ MATCH} \text{ FSUB S 0x8000053}}\overline{\text{#define}} MASK FSUB S 0xfe00007f
\overline{\text{#define} MATCH FMUL S 0x10000053
\overline{\text{#define}} MASK FMUL S 0xfe00007f
\frac{1}{4}define MATCH FDIV S 0x18000053
\overline{\mathcal{H}}define MASK FDIV S 0xfe00007f
\#define MATCH FSGNJ S 0x20000053
#define MASK FSGNJ S 0xfe00707f
\pmdefine MATCH ESGNJN S 0x20001053
\overline{\text{#define}} MASK FSGNJN S 0xfe00707f
#define MATCH FSGNJX S 0x20002053
#define MASK FSGNJX S 0xfe00707f
\overline{\text{#define} MATCH FMIN S 0x28000053
\overline{\text{#define}} MASK FMIN S 0xfe00707f
\overline{\text{#define} \text{ MATCH}} FMAX S 0x28001053
\overline{\text{#define}} MASK FMAX S 0xfe00707f
\overline{\text{#define} \text{ MATCH}} FSQRT S 0x58000053
\pmdefine MASK FSORT S 0 \times f f f 0 0 0 7 fHdefine MATCH FADD D 0x2000053
\pmdefine MASK FADD D. 0xfe00007f
#define MATCH FSUB D 0xa000053
\#define MASK FSUB D 0xfe00007f
\overline{\text{#define} \text{ MATCH}} FMUL D 0x12000053
\overline{\text{#define}} MASK FMUL D 0xfe00007f
\overline{\text{#define} MATCH FDIV D 0x1a000053
\overline{\text{#define}} MASK FDIV D 0xfe00007f
\overline{\text{#define} \text{ MATCH}} FSGNJ D 0x22000053
\overline{z} = \overline{z} = \overline{z} = 0xfe00707f
\overline{H}define MATCH ESGNIN D 0x22001053
\overline{H} define MASK FSGNJN \overline{D} 0xfe00707f
\#define MATCH ESGNJX D 0x22002053
\overline{\text{#define}} MASK FSGNJX \overline{D} 0xfe00707f
\pmdefine MATCH FMIN D 0x2a000053
\overline{\text{#define}} MASK FMIN D 0xfe00707f
\overline{\text{#define} MATCH_FMAX_D 0x2a001053
\overline{\text{#define}} MASK FMAX D 0xfe00707f
\overline{\text{#define} \text{ MATCH} \text{ FCVT} \text{ S D 0x40100053}}\overline{H} define MASK FCVT S D 0xfff0007f
\overline{\text{#define} \text{ MATCH} + \text{CVT}} D S 0x42000053
\overline{4}define MASK FCVT D S 0xfff0007f
H_{\text{define}} MATCH ESORT D 0x5a000053
H = 0 \times 10007 MASK FSORT D 0xfff0007f
#define MATCH FLE S 0xa0000053
#define MASK FLE S 0 \times 10^{-7}#define MATCH FLT S 0xa0001053
#define MASK \overline{FLT} S 0xfe00707f
\overline{\text{#define} \; \text{MATCH} \; \text{FEQ} \; \text{S} \; 0 \text{xa} 0002053}}\overline{\text{#define}} MASK FEQ S 0xfe00707f
#define MATCH FLE D 0xa2000053
\overline{\text{#define}} MASK FLE D 0xfe00707f
\overline{H} \overline{H} \overline{
```

```
#define MASK FLT D 0 \times 100707f
\#define MATCH_FEQ_D 0xa2002053
\#define MASK FEQ D 0xfe00707f
#define MATCH FCVT W S 0xc0000053
\overline{A} define MASK FCVT W S 0xfff0007f
#define MATCH FCVT WU S 0xc0100053
\overline{\text{#define}} MASK FCVT WU S 0xfff0007f
#define MATCH FCVT L S 0xc0200053
\overline{z} \overline{z} \overline{\#define MATCH FCVT LU S 0xc0300053
\#define MASK_FCVT_LU_S 0xfff0007f
#define MATCH \text{FMV}_X S 0xe0000053
#define MASK FMV X S 0xfff0707f
\pmdefine MATCH ECLASS S 0xe0001053
\overline{\text{#define}} MASK FCLASS S 0xfff0707f
\overline{\text{#define} \text{ MATCH} \text{ FCVT} \text{ W} \text{ D } 0 \text{ xc} 2000053}#define MASK FCVT W D 0 \times f f 0007f\overline{\text{#define} \text{ MATCH} \text{ FCVT} \text{ WU} \text{ D } 0 \text{ xc} 2100053}\overline{\text{#define}} MASK FCVT WU D 0xfff0007f
\overline{\text{#define} \text{ MATCH} \text{ FCVT} \text{ L}} D 0xc2200053
#define MASK FCVT L D 0 \times f f 0007f\overline{\text{#define} \text{ MATCH} \text{ FCVT}} LU D 0xc2300053
#define MASK FCVT LU \overline{D} 0xfff0007f
#define MATCH FMV X D 0xe2000053
#define MASK FMV X D 0 \times f f f 0707f#define MATCH FCLASS D 0xe2001053
\#define MASK FCLASS D 0xfff0707f
#define MATCH FCVT S W 0xd0000053
\overline{\text{#define}} MASK FCVT S W 0xfff0007f
#define MATCH FCVT S WU 0xd0100053
\overline{\text{#define}} MASK FCVT S WU 0xfff0007f
\overline{\text{#define} \text{ MATCH} \text{ FCVT} \text{ S L 0} \times 0.000053}\pmdefine MASK FCVT S L 0xfff0007f
\frac{1}{4}define MATCH FCVT S LU 0xd0300053
#define MASK FCVT S LU 0 \times f f f 0007f#define MATCH FMV S X 0 \times 100000053#define MASK FMV S \times 0 \times f f f 0707f\#define MATCH FCVT D W 0xd2000053
\overline{\text{#define}} MASK FCVT D W 0xfff0007f
\overline{\text{#define} \text{ MATCH} \text{ FCVT} \text{ D} \text{ WU} 0 \text{xd} 2100053}\overline{\text{#define}} MASK FCVT D WU 0xfff0007f
#define MATCH FCVT D L 0xd2200053
#define MASK FCVT \overline{D} \overline{L} 0xfff0007f
\overline{\text{#define} \text{ MATCH} \text{ FCVT} \text{ D}} LU 0xd2300053
\overline{H} define MASK FCVT D LU 0xfff0007f
\overline{\text{#define} \text{ MATCH} \text{ FMV D X 0xf2000053}}H = \frac{1}{2} MASK FMV D X 0xfff0707f
\#define MATCH FLW 0 \times 2007\pmdefine MASK \overline{F}W 0x707f
#define MATCH FLD 0x3007
\pmdefine MASK \overline{F}.D. 0x707f
\overline{\text{#define} \text{ MATCH}} FSW 0x2027
\overline{\text{#define}} MASK FSW 0x707f
\overline{\text{#define} MATCH FSD 0x3027
\overline{\text{#define}} MASK FSD 0x707f
#define MATCH FMADD S 0x43
\overline{u} + \overline{u} + \overline{u} + \overline{u} + \overline{v} + \overline{u} + \overline{u} + \overline{u} + \overline{v} + \overline{v} + \overline{v} + \overline{u} + \overline{u} + \overline{v} + \overline{u} + \overline{u} + \overline{u} + \overline{u} + \overline{u} + \overline{u} + H = 6<br>H = 12\overline{\text{#define}} MASK FMSUB S 0x600007f
\#define MATCH FNMSUB S 0x4b
#define MASK FNMSUB S 0x600007f
#define MATCH FNMADD S 0 \times 4f\overline{\text{#define}} MASK FNMADD S 0x600007f
\overline{\text{#define} MATCH_FMADD_D 0x2000043
\overline{\text{#define}} MASK FMADD D 0x600007f
\overline{\mathcal{H}}define MATCH FMSUB D 0x2000047
\overline{\text{#define}} MASK FMSUB D 0x600007f
\overline{\text{#define} \text{ MATCH}} FNMSUB D 0x200004b
Hdefine MASK FNMSUB D 0x600007f
H_{\text{define}} MATCH ENMADD D 0x200004f
H = 0 \times 600007\#define MATCH C NOP 0x1\#define MASK C NOP 0 x ffff
#define MATCH C ADDI16SP 0x6101
#define MASK \overline{C} ADDI16SP 0xef83
#define MATCH C JR 0x8002
\overline{\mathcal{H}}define MASK C JR 0xf07f
#define MATCH C JALR 0x9002
\frac{\text{Hole}}{\text{44}} = \frac{1}{2}
```
#define MASK C EBREAK 0xffff  $\#$ define MATCH C LD 0x6000  $\#$ define MASK C LD 0xe003  $#$ define MATCH C SD 0xe000  $\overline{\text{#define}}$  MASK  $\overline{\text{CD}}$  0xe003  $#$ define MATCH C ADDIW 0x2001  $\overline{\mathcal{H}}$ define MASK C ADDIW 0xe003  $#$ define MATCH C LDSP 0x6002  $\overline{\mathcal{H}}$ define MASK C LDSP 0xe003  $\overline{\text{4}}$ define MATCH C SDSP 0xe002  $\overline{\mathcal{H}}$ define MASK  $\overline{C}$  SDSP 0xe003  $\overline{\mathcal{H}}$ define MATCH C ADDI4SPN 0x0 #define MASK\_C\_ADDI4SPN 0xe003  $\pm$ define MATCH C FLD 0x2000  $\overline{\text{#define}}$  MASK C FLD 0xe003  $\overline{\mathcal{H}}$ define MATCH C LW 0x4000  $\overrightarrow{\text{#define}}$  MASK  $\overline{C}$  LW 0xe003  $\overline{\mathcal{H}}$ define MATCH C FLW 0x6000  $#$ define MASK C FLW 0xe003  $\overline{\mathcal{H}}$ define MATCH C FSD 0xa000  $\#$ define MASK C FSD 0xe003  $\overline{\text{#define} \text{ MATCH}}$  C SW 0xc000  $\overline{H}$ define MASK C SW 0xe003  $\pm$ define MATCH C FSW 0xe000  $\pm$ define MASK C  $\overline{FSW}$  0xe003  $#$ define MATCH C ADDI 0x1 #define MASK  $\overline{C}$  ADDI 0xe003  $\overline{\text{#define} \text{ MATCH}}$  C JAL 0x2001  $\overline{\text{#define}}$  MASK  $\overline{\text{C}}$  JAL 0xe003  $\overline{\text{#define} \text{ MATCH}}$  C LI 0x4001  $\overline{\mathcal{H}}$ define MASK C LI 0xe003  $#$ define MATCH C LUI 0x6001  $\overline{\text{#define}}$  MASK  $\overline{\text{C}}$  LUI 0xe003  $\overline{\text{4}}$ define MATCH C SRLI 0x8001  $#$ define MASK  $\overline{C}$  SRLI 0xec03  $\#$ define MATCH C SBAL 0x8401  $\#$ define MASK  $\overline{C}$  SRAI 0xec03  $\overline{\text{#define} \text{ MATCH}}$  C ANDI 0x8801  $\overline{\text{#define}}$  MASK  $\overline{C}$  ANDI 0xec03  $\overline{\#}$ define MATCH C SUB 0x8c01 #define MASK  $\overline{C}$  SUB 0xfc63  $\#$ define MATCH C XOR 0x8c21  $\overline{\text{#define}}$  MASK C XOR 0xfc63  $\overline{\mathcal{H}}$ define MATCH C OR 0x8c41  $\overline{\text{#define}}$  MASK  $\overline{C}$  OR 0xfc63 #define MATCH C AND  $0 \times 8c61$  $H$ define MASK C AND 0xfc63  $H_{\text{define}}$  MATCH C SURW 0x9c01  $\pm$ define MASK C SUBW 0xfc63 #define MATCH  $\overline{C}$  ADDW  $0 \times 9c21$  $\#$ define MASK C ADDW 0xfc63  $#$ define MATCH C J 0xa001 #define MASK  $\overline{C}$  J 0xe003  $\overline{\#}$ define MATCH C BEQZ 0xc001  $\overline{\text{#define}}$  MASK  $\overline{C}$  BEQZ 0xe003  $#$ define MATCH C BNEZ 0xe001  $\overline{z}$  =  $\overline{z}$  =  $\overline{z}$  = 0xe003  $H$  define MATCH C SLL 0x2  $\frac{\text{Hole}}{\text{44}}$   $\frac{\text{Hole}}{\text{44}}$   $\frac{\text{Hole}}{\text{44}}$   $\frac{\text{Hole}}{\text{44}}$   $\frac{\text{MSE_C}}{\text{ELDSP 0x2002}}$ #define MASK C FLDSP 0xe003  $\overline{4}$ define MATCH C LWSP 0x4002  $\overline{\text{#define}}$  MASK  $\overline{\text{C}}$  LWSP 0xe003  $\overline{\text{#define} \; \text{MATCH}}$  C\_FLWSP 0x6002  $\overline{\text{#define}}$  MASK C FLWSP 0xe003 #define MATCH  $\overline{C}$  MV 0x8002  $\frac{1}{4}$ define MASK C MV 0xf003  $\overline{\mathcal{H}}$ define MATCH C ADD 0x9002  $\overline{\text{#define}}$  MASK C ADD 0xf003  $#$ define MATCH C FSDSP 0xa002  $\#$ define MASK C ESDSP 0xe003  $\overline{\text{#define} \text{ MATCH}}$  C SWSP 0xc002  $\#$ define MASK C SWSP 0xe003  $\overline{\text{#define} \text{ MATCH}}$  C FSWSP 0xe002  $\#$ define MASK C FSWSP 0xe003  $#$ define MATCH CUSTOM0 0xb  $\overline{\mathcal{H}}$ define MASK CUSTOM0 0x707f  $#$ define MATCH CUSTOM0 RS1 0x200b  $\overline{\text{#define}}$  MASK CUSTOM0 RS1 0x707f  $\overline{\text{#define} \text{ MATCH} \text{ CUSTOM0 RS1 RS2 0x300b}}$  #define MASK CUSTOM0 RS1\_RS2 0x707f #define MATCH CUSTOMO RD 0x400b  $\#$ define MASK CUSTOM0 RD 0x707f  $#$ define MATCH CUSTOM0 RD RS1 0x600b  $\overline{\text{4}}$ define MASK CUSTOMO RD RS1 0x707f  $#$ define MATCH CUSTOM0 RD RS1 RS2 0x700b  $\overline{\mathcal{H}}$ define MASK CUSTOMO RD RS1 RS2 0x707f  $\#$ define MATCH CUSTOMI  $0x2b$  $#$ **define** MASK CUSTOM1  $0 \times 707$  f  $\#$ define MATCH CUSTOM1 BS1 0x202b  $\overline{\mathcal{H}}$ define MASK CUSTOM1 RS1 0x707f  $#$ define MATCH CUSTOM1 RS1 RS2 0x302b #define MASK CUSTOM1 RS1 RS2 0x707f  $\pm$ define MATCH CUSTOM1 BD 0x402b  $\overline{\text{#define}}$  MASK CUSTOM1 RD 0x707f  $#$ define MATCH CUSTOM1 RD RS1 0x602b  $#$ define MASK CUSTOM1 RD RS1 0x707f  $#$ define MATCH CUSTOM1 RD RS1 RS2 0x702b  $\overline{\text{#define}}$  MASK CUSTOM1 RD RS1 RS2 0x707f  $\overline{\mathcal{H}}$ define MATCH CUSTOM2 0x5b  $\#$ define MASK CUSTOM2 0x707f  $\overline{\text{#define}$  MATCH CUSTOM2 RS1 0x205b  $\overline{H}$ define MASK CUSTOM2 BS1 0x707f  $\overline{\text{4}}$ define MATCH CUSTOM2 BS1 BS2 0x305b  $\#$ define MASK CUSTOM2 RS1 RS2 0x707f  $#define$  MATCH CUSTOM2 RD 0x405b  $\#$ define MASK CUSTOM2 RD  $0 \times 707$ f  $#$ define MATCH CUSTOM2 RD RS1 0x605b  $\overline{\text{#define}}$  MASK CUSTOM2 RD RS1 0x707f  $#$ define MATCH CUSTOM2 RD RS1 RS2 0x705b  $\overline{\text{\#define}}$  MASK CUSTOM2 RD RS1 RS2 0x707f  $#define$  MATCH CUSTOM3 0x7b  $\overline{\text{4}}$ define MASK CUSTOM3 0x707f  $\overline{\text{#define}$  MATCH CUSTOM3 BS1 0x207b  $\overline{\mathcal{H}}$ define MASK CUSTOM3 RS1 0x707f  $\#$ define MATCH CUSTOM3 BS1 BS2 0x307b #define MASK CUSTOM3 RS1 RS2 0x707f  $\pm$ define MATCH CUSTOM3 BD  $0 \times 407$ b  $\overline{\text{#define}}$  MASK CUSTOM3 RD 0x707f  $#$ define MATCH CUSTOM3 RD RS1 0x607b  $\overline{\text{#define}}$  MASK CUSTOM3 RD RS1 0x707f #define MATCH CUSTOM3 RD RS1 RS2 0x707b  $\overline{\text{#define}}$  MASK CUSTOM3 RD RS1 RS2 0x707f  $\overline{\text{#define}}$  CSR FFLAGS 0x1  $\#$ define CSR FRM 0x2  $#define \text{ CSR}$  FCSR 0x3  $\#$ define CSB CYCLE 0xc00  $#$ define CSR TIME  $0 \times c01$  $#define \text{CSR}$  INSTRET  $0 \times c02$  $#$ define CSR\_HPMCOUNTER3 0xc03 #define CSR HPMCOUNTER4 0xc04  $#$ define CSR HPMCOUNTER5 0xc05  $\overline{\mathcal{H}}$ define CSR HPMCOUNTER6 0xc06  $\overline{\text{#define}}$  CSR HPMCOUNTER7 0xc07  $\overline{\text{#define}}$  CSR HPMCOUNTER8 0xc08  $#$ define CSR HPMCOUNTER9 0xc09  $\overset{\shortparallel}{\#}$ define CSR HPMCOUNTER10 0xc0a  $H$ define CSR HPMCOUNTER11 0xc0b  $\#$ define CSR\_HPMCOUNTER12 0xc0c #define CSR HPMCOUNTER13 0xc0d #define CSR HPMCOUNTER14 0xc0e  $\#$ define CSB  $H$ PMCOUNTER15 0xc0f  $\overline{\text{#define}}$  CSR HPMCOUNTER16 0xc10 #define CSR\_HPMCOUNTER17 0xc11  $#$ define CSR HPMCOUNTER18 0xc12  $\overline{\mathcal{H}}$ define CSR HPMCOUNTER19 0xc13  $\overline{\text{#define}}$  CSR HPMCOUNTER20 0xc14  $\overline{\mathcal{H}}$ define CSR HPMCOUNTER21 0xc15  $\#$ define CSR HPMCOUNTER22 0xc16  $#$ define CSR HPMCOUNTER23 0xc17  $\#$ define CSR HPMCOUNTER24 0xc18 #define CSR HPMCOUNTER25 0xc19 #define CSR HPMCOUNTER26 0xcla  $#$ define CSR HPMCOUNTER27 0xc1b #define CSR HPMCOUNTER28 0xc1c  $\overline{\text{#define}}$  CSR HPMCOUNTER29 0xc1d  $\overline{\mathcal{H}}$ define CSR HPMCOUNTER30 0xcle  $#$ define CSR HPMCOUNTER31 0xc1f  $\overline{\mathcal{H}}$ define CSR SSTATUS 0x100  $\#$ define CSR SIE 0x104

 $\#$ define CSR STVEC 0x105  $\#$ define CSR SSCRATCH 0x140  $\#$ define CSR SEPC 0x141  $#$ define CSR SCAUSE 0x142  $\overline{\text{#define}}$  CSR SBADADDR 0x143  $#$ define CSR SIP 0x144  $\overline{\text{#define}}$  CSR SPTBR 0x180  $\#$ define CSR MSTATUS 0x300  $\dddot{\#}$ define CSR MISA 0x301  $\overline{\text{#define}}$  CSR. MEDELEG 0x302 #define CSR\_MIDELEG 0x303  $\pm$ define CSB MIE 0x304 #define CSR MTVEC 0x305  $\#$ define CSR MSCRATCH  $0x340$  $\overline{\text{#define}}$  CSR MEPC 0x341  $\overline{\text{#define}}$  CSR MCAUSE 0x342  $#$ define CSR MBADADDR 0x343  $\overline{\text{#define } \text{CSR}}$  MIP 0x344  $#$ define CSR TSELECT 0x7a0  $\overline{\mathcal{H}}$ define CSR TDATA1 0x7a1  $#$ define CSR TDATA2 0x7a2  $#define \text{ CSR}$ \_TDATA3 0x7a3  $\#$ define CSR DCSR  $0x7b0$ #define CSR\_DPC 0x7b1  $\#$ define CSR DSCRATCH 0x7b2  $#$ define CSR MCYCLE 0xb00  $\#$ define CSR MINSTRET 0xb02  $#$ define CSR MHPMCOUNTER3 0xb03  $#$ define CSR MHPMCOUNTER4 0xb04  $#$ define CSR MHPMCOUNTER5 0xb05  $#$ define CSR MHPMCOUNTER6 0xb06  $#$ define CSR MHPMCOUNTER7 0xb07 #define CSR MHPMCOUNTER8 0xb08  $\#$ define CSR MHPMCOUNTER9 0xb09  $#define \text{ CSR\_MHPMCOUNTER10 0xb0a}$  $\#$ define CSR MHPMCOUNTER11 0xb0b #define CSR\_MHPMCOUNTER12 0xb0c #define CSR MHPMCOUNTER13 0xb0d  $\overline{\text{#define}}$  CSR MHPMCOUNTER14 0xb0e  $#$ define CSR MHPMCOUNTER15 0xb0f  $#define \text{ CSR}$  MHPMCOUNTER16 0xb10 #define CSR MHPMCOUNTER17 0xb11  $\overline{\text{#define}}$  CSR MHPMCOUNTER18 0xb12  $\#$ define CSR MHPMCOUNTER19 0xb13  $\overline{\text{#define}}$  CSR MHPMCOUNTER20 0xb14 #define CSR MHPMCOUNTER21 0xb15 #define CSB MHPMCOUNTER22 0xb16 #define CSR\_MHPMCOUNTER23 0xb17 #define CSR MHPMCOUNTER24 0xb18  $#define \text{ CSR}$  MHPMCOUNTER25 0xb19 #define CSR MHPMCOUNTER26 0xb1a  $#$ define CSR MHPMCOUNTER27 0xb1b  $\#$ define CSR MHPMCOUNTER28 0xb1c  $\overline{\text{#define } \text{CSR}}$  MHPMCOUNTER29 0xb1d #define CSR MHPMCOUNTER30 0xb1e  $#$ define CSR MHPMCOUNTER31 0xb1f  $\overline{\mathcal{H}}$ define CSR MUCOUNTEREN 0x320  $H$ define CSR MSCOUNTEREN 0x321  $\#$ define CSR\_MHPMEVENT3 0x323  $\#$ define CSR MHPMEVENT4 0x324 #define CSR\_MHPMEVENT5 0x325  $\#$ define  $CSB$  MHPMEVENT6 0x326  $\overline{\text{#define}}$  CSR MHPMEVENT7 0x327  $\#$ define CSR\_MHPMEVENT8 0x328  $#$ define CSR MHPMEVENT9 0x329  $\overline{\mathcal{H}}$ define CSR MHPMEVENT10 0x32a  $\overline{\text{#define}}$  CSR MHPMEVENT11 0x32b  $\overline{\mathcal{H}}$ define CSR MHPMEVENT12 0x32c  $\overline{4}$ define CSR MHPMEVENT13 0x32d  $#$ define CSR MHPMEVENT14 0x32e  $\#$ define CSR. MHPMEVENT15 0x32f  $#$ define CSR MHPMEVENT16 0x330  $\#$ define CSR MHPMEVENT17 0x331  $#$ define CSR MHPMEVENT18 0x332 #define CSR MHPMEVENT19 0x333  $\overline{\text{#define}}$  CSR MHPMEVENT20 0x334  $\overline{\mathcal{H}}$ define CSR MHPMEVENT21 0x335  $\overline{\text{#define}}$  CSR MHPMEVENT22 0x336  $\overline{\text{#define}}$  CSR MHPMEVENT23 0x337  $\#$ define CSR MHPMEVENT24 0x338

#define CSR MHPMEVENT25 0x339  $\#$ define CSR\_MHPMEVENT26 0x33a #define CSR MHPMEVENT27 0x33b  $\overline{\text{#define}}$  CSR MHPMEVENT28 0x33c  $\overline{\mathcal{H}}$ define CSR MHPMEVENT29 0x33d  $#$ define CSR MHPMEVENT30 0x33e  $\overline{\mathcal{H}}$ define CSR MHPMEVENT31 0x33f  $#$ define CSR MVENDORID 0xf11  $#$ define CSR\_MARCHID 0xf12<br>#define CSR\_MARCHID 0xf12  $\overline{\#}$ define CSR MHARTID 0xf14  $\#$ define CSR CYCLEH 0xc80 #define CSR TIMEH 0xc81  $\pm$ define CSB INSTRETH  $0xc82$  $\overline{\text{#define}}$  CSR HPMCOUNTER3H 0xc83  $\overline{\text{#define}}$  CSR HPMCOUNTER4H 0xc84  $#$ define CSR HPMCOUNTER5H 0xc85  $\overline{\mathcal{H}}$ define CSR HPMCOUNTER6H 0xc86  $#$ define CSR HPMCOUNTER7H  $0 \times c87$  $\overline{\mathcal{H}}$ define CSR HPMCOUNTER8H 0xc88  $#$ define CSR HPMCOUNTER9H  $0 \times c89$ #define CSR HPMCOUNTER10H 0xc8a #define CSR HPMCOUNTER11H 0xc8h #define CSR HPMCOUNTER12H 0xc8c  $\#$ define CSR HPMCOUNTER13H 0xc8d #define CSR HPMCOUNTER14H 0xc8e #define CSR HPMCOUNTER15H 0xc8f  $#$ define CSR HPMCOUNTER16H 0xc90  $\#$ define CSR HPMCOUNTER17H  $0 \times c91$  $#$ define CSR HPMCOUNTER18H 0xc92  $#$ define CSR HPMCOUNTER19H 0xc93  $\overline{\text{#define}}$  CSR HPMCOUNTER20H 0xc94  $\overline{\text{#define}}$  CSR HPMCOUNTER21H 0xc95  $\overline{\text{#define}}$  CSR HPMCOUNTER22H 0xc96 #define CSR HPMCOUNTER23H 0xc97 #define CSR HPMCOUNTER24H 0xc98 #define CSR HPMCOUNTER25H 0xc99 #define CSR HPMCOUNTER26H 0xc9a  $\overline{\text{#define}}$  CSR HPMCOUNTER27H 0xc9b #define CSR HPMCOUNTER28H 0xc9c #define CSR HPMCOUNTER29H 0xc9d #define CSR HPMCOUNTER30H 0xc9e  $\overline{\text{#define}}$  CSR HPMCOUNTER31H 0xc9f  $\overline{\mathcal{H}}$ define CSR MCYCLEH 0xb80  $\overline{\text{#define}}$  CSR MINSTRETH 0xb82  $\#$ define CSR\_MHPMCOUNTER3H 0xb83 #define CSB MHPMCOLINTER4H 0xb84  $\# \texttt{define } \texttt{CSR\_MHPMCOUNTER5H} \texttt{ 0xb85}$ #define CSR MHPMCOUNTER6H 0xb86 #define CSR MHPMCOUNTER7H 0xb87 #define CSR MHPMCOUNTERSH 0xb88 #define CSR MHPMCOUNTER9H 0xb89  $\overline{\#}$ define CSR MHPMCOUNTER10H 0xb8a #define CSR MHPMCOUNTER11H 0xb8b  $#$ define CSR MHPMCOUNTER12H 0xb8c  $#$ define CSR MHPMCOUNTER13H 0xb8d #define CSR MHPMCOUNTER14H 0xb8e  $H$ define CSR MHPMCOUNTER15H  $0 \times h8f$ #define CSR\_MHPMCOUNTER16H 0xb90 #define CSB MHPMCOLINTER17H 0xb91 #define CSR MHPMCOUNTER18H 0xb92  $\#$ define  $CSR$ MHPMCOUNTER19H 0xb93  $#$ define CSR MHPMCOUNTER20H 0xb94 #define CSR\_MHPMCOUNTER21H 0xb95  $#$ define CSR MHPMCOUNTER22H 0xb96  $\#$ define CSR MHPMCOUNTER23H 0xb97  $#$ define CSR MHPMCOUNTER24H 0xb98  $\#$ define CSR MHPMCOUNTER25H 0xb99  $\#$ define CSR MHPMCOUNTER26H 0xb9a #define CSR MHPMCOUNTER27H 0xb9b  $\pm$ define CSR MHPMCOUNTER28H 0xb9c  $\# \texttt{define } \texttt{CSR}\_ \texttt{MHPMCOUNTER29H}$  0xb9d #define CSR MHPMCOUNTER30H 0xb9e  $#$ define CSR MHPMCOUNTER31H  $0 \times b9f$ #define CAUSE MISALIGNED FETCH 0x0  $#define$  CAUSE FAULT FETCH  $0x1$ #define CAUSE ILLEGAL INSTRUCTION 0x2  $#$ define CAUSE BREAKPOINT 0x3  $#$ define CAUSE MISALIGNED LOAD 0x4  $\#$ define CAUSE FAULT LOAD 0x5

```
\#define CAUSE MISALIGNED STORE 0 x6
\#define CAUSE FAULT STORE 0 x7
\overline{\text{#define}} CAUSE_USER_ECALL 0 x8
#define CAUSE SUPERVISOR ECALL 0x9
#define CAUSE HYPERVISOR ECALL 0 xa
#define CAUSE MACHINE ECALL 0xb
\overset{\shortparallel}{\#}endif
\#ifdef DECLARE INSN
\overset{\cdot\cdot}{\operatorname{DECLARE\_INSN}}(\ \overset{-}{\operatorname{beq}}\ ,\ \ \text{MATCH\_BEQ},\ \ \text{MASK\_BEQ})DECLARE_INSN( bne , MATCH_BNE, MASK_BNE)
\overline{\text{DECLARE}}_{}^{\text{INSN}}\left(\text{blt }, \text{MATCH}^{\text{BLT}}, \text{MASK }^{\text{BLT}}\text{BLT}\right)DECLARE_INSN( bge , MATCH_BGE, MASK_BGE)
\rm DECLARE\_INSN( \;bltu\; ,\; \; MATCH\_BLTU, \; \; MASK\_BLTU)DECLARE_INSN( bgeu , MATCH_BGEU, MASK_BGEU)
DECLARE<sup>INSN(jalr, MATCH JALR, MASK JALR)</sup>
DECLARE<sup>INSN</sup>(j a l , MATCH JAL, MASK JAL)
DECLARE_INSN( lui, MATCH_LUI, MASK_LUI)
DECLARE_INSN(auipc, MATCH_AUIPC, MASK_AUIPC)
DECLARE_INSN( add i , MATCH_ADDI, MASK_ADDI)
DECLARE_INSN( s l l i , MATCH_SLLI, MASK_SLLI)
DECLARE_INSN( s l t i , MATCH_SLTI, MASK_SLTI)
\label{eq:2} \text{DECLARE\_INSN(sltiu , MATCH\_SLTIU, MASK\_SLTIU)}\rm{DECLARE\_INSN} (\;x \,or \;i\;,\;\; \rm{MATCH\_XORI},\;\; \rm{MASK\_XORI})\begin{tabular}{ll} \bf{DECLARE\_INSN(} $\,\tt{srli}\,\, ,\,\, MATCH\_SRLI,\,\, $MASK\_SRLI}) \end{tabular}DECLARE_INSN( s r a i , MATCH_SRAI, MASK_SRAI)
\overline{\text{DECLARE\_INSN(} \text{ or i }, \text{ MATCH\_ORI, \text{ MASK\_ORI})}}DECLARE_INSN( and i , MATCH_ANDI, MASK_ANDI)
DECLARE_INSN( add , MATCH_ADD, MASK_ADD)
DECLARE_INSN( sub , MATCH_SUB, MASK_SUB)
\begin{tabular}{ll} \multicolumn{2}{l}{{\small{\textbf{DECLARE}}}}\n\multicolumn{2}{l}{\textbf{INSN}} & \multicolumn{2}{l}{\textbf{s11}}\n\end{tabular}, \begin{tabular}{l}{\textbf{MATCH}}\n\end{tabular} \textbf{SLL}, \begin{tabular}{l}\n\multicolumn{2}{l}{\textbf{MASK}}\n\end{tabular} \end{tabular}DECLARE<sup>INSN(slt, MATCH SLT, MASK SLT)</sup>
DECLARE<sup>INSN(sltu, MATCH SLTU, MASK SLTU)</sup>
\overline{\text{DECLARE\_INSN}}(\text{xor },\text{MATCH\_XOR},\text{MASK\_XOR})\begin{tabular}{ll} \bf{DECLARE\_INSN( sr1 , MATCH\_SRL, MAX\_SRL)} \end{tabular}\overline{\text{DECLARE\_INSN}}\left(\text{ s r a },\text{ MATCH\_SRA},\text{ MASK\_SRA}\right)DECLARE_INSN( or , MATCH_OR, MASK_OR)
DECLARE_INSN( and , MATCH_AND, MASK_AND)
\overline{\text{DECLARE\_INSN}}\text{(addiw , MATCH ADDIW, MASK ADDIW)}\overline{\text{DECLARE\_INSN}}\left(\begin{smallmatrix} \texttt{slliw} \end{smallmatrix}\right.,\ \texttt{MATCH\_SLLIW},\ \texttt{MASK\_SLLIW}\right)\begin{tabular}{l} \multicolumn{2}{l}{{\bf DECLARE}}^{\!\!\!\!\top}{\bf INSN}({\bf s}\,{\bf r}\,{\bf l}\,{\bf i}\,{\bf w}\,\,,\,\,\, {\bf MATCH}^{\!\!\!\top}{\bf SRLIW},\,\, {\bf MASK}^{\!\!\!\top}{\bf SRLIW}) \end{tabular}\overline{\text{DECLARE\_INSN}}\left(\text{sraiw },\text{MATCH\_SRAIW},\text{MASK\_SRAIW}\right)DECLARE_INSN( addw , MATCH_ADDW, MASK_ADDW)
DECLARE_INSN( subw , MATCH_SUBW, MASK_SUBW)
\overline{\text{DECLARE\_INSN}}\left(\begin{smallmatrix} \texttt{sllw} \end{smallmatrix}\right.,\ \overline{\text{MATCH\_SLLW}},\ \overline{\texttt{MASK\_SLLW}}\right)\overline{\text{DECLARE\_INSN}}\left(\begin{smallmatrix} \texttt{sr1w} \end{smallmatrix}\right.,\ \ \overline{\texttt{MATCH\_SRLW}},\ \ \underline{\texttt{MASK\_SRLW}})DECLARE_INSN( sraw , MATCH_SRAW, MASK_SRAW)
DECLARE INSN(1b, MATCH_LB, MASK_LB)
\begin{minipage}{.4\linewidth} \textbf{DECLARE\_INSN(1h , MATCH\_LH, MASK\_LH)} \end{minipage}DECLARE_INSN( lw , MATCH_LW, MASK_LW)
DECLARE_INSN( ld , MATCH_LD, MASK_LD)
DECLARE_INSN( lbu , MATCH_LBU, MASK_LBU)
DECLARE_INSN( lhu , MATCH_LHU, MASK_LHU)
DECLARE<sup>-</sup> INSN( lwu , MATCH LWU, MASK LWU)
DECLARE<sup>INSN(sb, MATCH SB, MASK SB)</sup>
\label{eq:2} \text{DECLARE\_INSN(} \text{sh }, \text{MATCH\_SH}, \text{MASK\_SH})\overline{\textrm{DECLARE\_INSN}}(\textrm{sw}\,,\;\;\textrm{MATCH\_SW},\;\;\textrm{MASK\_SW})DECLARE_INSN( sd , MATCH_SD, MASK_SD)
DECLARE_INSN(fence, MATCH_FENCE, MASK_FENCE)
\overline{\text{DECLARE\_INSN}}\left(\text{ fence\_i },\text{ MATCH\_FENCE\_I},\text{ MAX\_FENCE\_I}\right)DECLARE_INSN(mul , MATCH_MUL, MASK_MUL)
DECLARE_INSN(mulh, MATCH_MULH, MASK_MULH)
DECLARE_INSN(mulhsu, MATCH_MULHSU, MASK_MULHSU)
DECLARE_INSN(mulhu , MATCH_MULHU, MASK_MULHU)
\begin{tabular}{ll} \multicolumn{2}{l}{{\bf DECLARE\_INSN( div }} , {\bf MATCH\_DIV} , {\bf MASK\_DIV} ) \end{tabular}DECLARE_INSN(divu, MATCH_DIVU, MASK_DIVU)
DECLARE_INSN(rem, MATCH_REM, MASK_REM)
DECLARE_INSN( remu , MATCH_REMU, MASK_REMU)
\begin{array}{lll} \mathrm{DECLARE\_INSN}(\mathrm{mulw}\,,\;\mathrm{MATCH\_MLW},\;\;\mathrm{MASK\_MLW}) \end{array}\overline{\text{DECLARE}}^{\text{T}}\text{INSN}(\text{div}\,\text{w}\;,\;\text{MATCH}\;\text{DIVW},\;\text{MASK}\;\text{DIVW})\begin{minipage}{.4\linewidth} \textbf{DECLARE\_INSN} \end{minipage} \begin{minipage}{.4\linewidth} \textbf{DIVUW, MAX\_DIVUW} \end{minipage} \begin{minipage}{.4\linewidth} \textbf{DIVUW, MAX\_DIVUW} \end{minipage}\begin{tabular}{ll} \bf{DECLARE} \end{tabular} \begin{tabular}{ll} \bf{INSN} \end{tabular} \begin{tabular}{ll} \bf{NENW}, \bf{MASK} \textcolor{red}{REMW} \end{tabular}DECLARE_INSN(remuw, MATCH_REMUW, MASK_REMUW)
DECLARE_INSN(amoadd_w, MATCH_AMOADD_W, MASK_AMOADD_W)
DECLARE_INSN( amoxor_w , MATCH_AMOXOR_W, MASK_AMOXOR_W)
\overline{\text{DECLARE}}\text{INSN}(\text{amoor}\text{ } \overset{-}{\text{w}}, \text{ MATCH}\text{ AMOOR}\text{ } \overset{-}{\text{MMSK}}\text{ AMOOR}\text{ } \overset{-}{\text{W}})DECLARE_INSN(amoand_w, MATCH_AMOAND_W, MASK_AMOAND_W)
DECLARE_INSN(amomin_w , MATCH_AMOMIN_W, MASK_AMOMIN_W)
DECLARE_INSN(amomax_w , MATCH_AMOMAX_W, MASK_AMOMAX_W)
DECLARE_INSN(amominu_w , MATCH_AMOMINU_W, MASK_AMOMINU_W)
DECLARE_INSN(amomaxu_w , MATCH_AMOMAXU_W, MASK_AMOMAXU_W)
```
DECLARE\_INSN(amoswap\_w , MATCH\_AMOSWAP\_W, MASK\_AMOSWAP\_W)  $\overline{\text{DECLARE\_INSN}}\left(\text{lr\_w },\text{ MATCH\_LR\_W},\text{ MASK\_LR\_W}\right)$  $\overline{\text{DECLARE\_INSN}}\hspace{-0.1cm}(s\overline{c\_w}\hspace{0.1cm},\hspace{0.1cm}\overline{\text{MATCH\_SC\_W}}\hspace{0.1cm},\hspace{0.1cm}\overline{\text{MASK\_SC\_W}})$ DECLARE\_INSN( amoadd\_d , MATCH\_AMOADD\_D, MASK\_AMOADD\_D) DECLARE\_INSN( amoxor\_d , MATCH\_AMOXOR\_D, MASK\_AMOXOR\_D) DECLARE\_INSN( amoor \_d , MATCH\_AMOOR\_D, MASK\_AMOOR\_D) DECLARE\_INSN( amoand\_d , MATCH\_AMOAND\_D, MASK\_AMOAND\_D)  $\begin{tabular}{l} DECLARE\_INSN(amomin\_d\,,\,\, \text{MATCH\_AMOMIN\_D},\,\, \text{MASK\_AMOMIN\_D}) \end{tabular}$ DECLARE\_INSN(amomax\_d , MATCH\_AMOMAX\_D, MASK\_AMOMAX\_D)  $\begin{minipage}{.4\linewidth} \textbf{DECLARE\_INSN} \textbf{(amominu_d, MATCH\_AMOMINU_D, MASK\_AMOMINU_D)} \end{minipage}$  $\begin{array}{lll} \textbf{DECLARE\_INSN} (\textbf{amounted}, \textbf{MATCH\_AMOMAXU\_D}, \textbf{MASK\_AMOMAXU\_D}) \end{array}$ DECLARE\_INSN( amoswap\_d , MATCH\_AMOSWAP\_D, MASK\_AMOSWAP\_D) DECLARE\_INSN( lr\_d , MATCH\_LR\_D, MASK\_LR\_D)  $DECLARE$ <sup>INSN(sc\_d, MATCH SC\_D, MASK SC\_D)</sup>  $DECLARE$   $INSN$  ( e c a l l , MATCH ECALL, MASK ECALL)  $\overline{DECLARE}$  INSN(ebreak, MATCH EBREAK, MASK EBREAK)  $\begin{tabular}{l} DECLARE\_INSN(uret , MATCH_URET, MASK_URET) \end{tabular}$ DECLARE\_INSN( s r e t , MATCH\_SRET, MASK\_SRET) DECLARE\_INSN( h r e t , MATCH\_HRET, MASK\_HRET)  $\begin{tabular}{ll} \bf{DECLARE\_INSN} {\bf{(}}\,\,{} {\bf{mret}}\,\,{} ,\,\,{} {\bf{MATCH\_MRET}}\,{} ,\,\,{} {\bf{MASK\_MRET}} \end{tabular}$  $\begin{tabular}{ll} \bf{DECLARE} & \bf{INSN} ( \, dret \, , \, \, MATCH \, \, DRET, \, \, MASK \, \, DRET) \end{tabular}$ DECLARE\_INSN( sfence\_vm , MATCH\_SFENCE\_VM, MASK\_SFENCE\_VM) DECLARE\_INSN( w fi , MATCH\_WFI, MASK\_WFI) DECLARE\_INSN( csrrw , MATCH\_CSRRW, MASK\_CSRRW) DECLARE\_INSN( c s r r s , MATCH\_CSRRS, MASK\_CSRRS)  $\overline{\text{DECLARE\_INSN}}\left(\text{c} \, \text{sr} \, \text{r} \, \text{c}, \, \text{MATCH\_CSRRC}, \, \text{MASK\_CSRRC}\right)$  $\overline{\text{DECLARE}}_{}^-\text{INSN}(\text{cstrwi },\text{MATCH } \text{CSRRWI},\text{ MASK } \text{CSRRWI})$  $\texttt{DECLARE\_INSN}(\texttt{csrrsi},\texttt{MATCH\_CSRRSI},\texttt{MASK\_CSRRSI})$ DECLARE\_INSN( c s r r c i , MATCH\_CSRRCI, MASK\_CSRRCI)  $\begin{tabular}{l} \multicolumn{2}{c}{\textbf{DECLARE\_INSN (fadd_s , MATCH\ \ FADD S, MASK\ \ FADD S)}}\\ \end{tabular}$  $\text{DECLARE\_INSN} \left(\text{fsub\_s}\;,\;\text{MATCH\_FSUB\_S}\right) \text{MASK\_FSUB\_S}$  $\label{eq:2} \text{DECLARE\_INSN}(\text{fmul\_s}\;,\;\text{MATCH\_FMUL\_S}\;,\;\text{MASK\_FMUL\_S})$  $\overline{\text{DECLARE\_INSN}(\text{fdiv\_s}, \text{ MATCH\_FDIV\_S}, \text{MASK\_FDIV\_S})}$  $DECLARE$ <sub>INSN</sub>( $fsgnj_s$ , MATCH<sub>I</sub>FSGNJ S, MASK FSGNJ S)  $\overline{\text{DECLARE\_INSN}}\left(\text{fsgn}|\text{n}_s\right.,\ \text{MATCH\_FSGNJN\_S},\ \text{MASK\_FSGNJN\_S}\right)$  $\texttt{DECLARE\_INSN}(\texttt{fsgnjx\_s}\;,\;\texttt{MATCH\_FSGNJX\_S},\;\texttt{MASK\_FSGNJX\_S})$  $\overline{\text{DECLARE\_INSN}(\text{fmin\_s}, \text{ MATCH\_FMIN\_S}, \text{MASK\_FMIN\_S})}$  $\overline{\text{DECLARE\_INSN}(\text{fmax\_s}, \text{ MATCH\_FMAX\_S}, \text{MASK\_FMAX\_S})}$  $DECLARE$   $\overline{INSN(fsqrt s)}$ , MATCH FSQRT S, MASK FSQRT S) DECLARE\_INSN( fadd\_d , MATCH\_FADD\_D, MASK\_FADD\_D) DECLARE\_INSN( fsub\_d , MATCH\_FSUB\_D, MASK\_FSUB\_D)  $\label{eq:2} \text{DECLARE\_INSN}(\text{fmul\_d}\;,\;\text{MATCH\_FMUL\_D},\;\text{MASK\_FMUL\_D})$  $DECLARE$ <sup>INSN</sup>( $\overrightarrow{fair\_d}$ , MATCH FDIV D, MASK FDIV D)  $\overline{\text{DECLARE\_INSN}}(\overline{\text{fsgnj\_d}}\ ,\ \ \underline{\text{MATCH\_FSGNJ\_D}}\ ,\ \ \underline{\text{MASK\_FSGNJ\_D}})$  $\begin{minipage}{.4\linewidth} \textbf{DECLARE\_INSN} \textbf{(fsgnjn_d d, MATCH_FSGNJN_D, MASK_FSGNJN_D)} \end{minipage}$  $\overline{\text{DECLARE\_INSN}(\text{fsgnjx\_d}, \text{MATCH\_FSGNJX\_D}, \text{MASK\_FSGNJX\_D})}$  $\overline{\text{DECLARE\_INSN}(\text{fmin\_d},\text{ MATCH\_FMIN\_D},\text{MASK\_FMIN\_D})}$  $\begin{array}{lll} \texttt{DECLARE\_INSN}(\texttt{fmax\_d}\,,\texttt{ MATCH\_FMAX\_D}\!,\texttt{ MASK\_FMAX\_D}) \end{array}$  $\overline{\text{DECLARE\_INSN}(\text{fcvt s d}, \text{MATCH FCVT S D}, \text{MASK FCVT S D})}$  $\texttt{DECLARE\_INSN}(\texttt{fcvt\_d\_s\,}, \texttt{MATCH\_FCVT\_D\_S}, \texttt{MASK\_FCVT\_D\_S})$ DECLARE\_INSN( fsqrt\_d , MATCH\_FSQRT\_D, MASK\_FSQRT\_D)  $\overline{\text{DECLARE\_INSN( file\_s , \; MATCH\_FLE_S, \;MASK\_FLE\_S)}}$  $DECLARE$ <sup>-</sup> $INSN$ ( $ft$ <sup>-</sup> $s$ , MATCH<sup>-</sup>FLT<sup>-</sup>S, MASK<sup>-FLT</sup>-S) DECLARE\_INSN( feq\_s , MATCH\_FEQ\_S, MASK\_FEQ\_S)  $\begin{minipage}{.4\linewidth} \textbf{DECLARE\_INSN(} file_d , \textbf{MATCH\_FLE\_D, \textbf{MASK\_FLE\_D})} \end{minipage}$  $\rm{DECLARE\_INSN( \, fl \, t\_d \ , \ \ MATCH\_FLT\_D, \ \ MAX\_FLT\_D)}$  $\overline{\text{DECLARE\_INSN}(\text{feq\_d},\text{ MATCH\_FEQ\_D},\text{MASK\_FEQ\_D})}$  $\overline{\text{DECLARE\_INSN}}\left(\text{fovt\_w\_s}\;,\;\;\overline{\text{MACT}}\text{\_FCVT\_W\_S}\right)$  $\text{DECLARE\_INSN}(\ \text{fcvt\_wu\_s}\ ,\ \ \text{MATCH\_FCVT\_WU\_S}\ ,\ \ \text{MASK\_FCVT\_WU\_S})$  $\texttt{DECLARE\_INSN}(\ \texttt{fcvt\_l\_s}\ ,\ \ \texttt{MATCH\_FCVT\_L\_S},\ \ \texttt{MASK\_FCVT\_L\_S})$  $\rm DECLARE\_INSN({\it fcvt}\_lu\_s\,,\,\,\, MATCH\_FCVT\_LU\_S,\,\,\,MASK\_FCVT\_LU\_S)$  $DECLARE$   $\overline{INSN}$ (fmv  $\overline{x}$  s, MATCH FMV  $X$  S, MASK FMV  $X$  S)  $DECLARE$   $INSN$ ( $f class$  s, MATCH FCLASS S, MASK FCLASS S)  $\begin{tabular}{l} \bf DECLARE\_INSN (fcvt_w_d, \; MATCH\_FCVT_W_D, \; MAX\_FCVT_W_D) \end{tabular}$  $\overline{DECLARE}$  INSN( $fcvt$ <sup>-wu\_d</sup>, MATCH\_FCVT\_WU\_D, MASK\_FCVT\_WU\_D) DECLARE\_INSN( fcvt\_ l\_d , MATCH\_FCVT\_L\_D, MASK\_FCVT\_L\_D) DECLARE\_INSN( fcvt\_ lu\_d , MATCH\_FCVT\_LU\_D, MASK\_FCVT\_LU\_D)  $\overline{\text{DECLARE\_INSN}(\text{fmv}_x_d, \text{MATCH\_FMV}_x_D, \text{MASK\_FMV}_x_D)}$  $\begin{tabular}{lcccccc} \multicolumn{2}{c|}{\textbf{DECLARE\_INSN}} \end{tabular} \begin{tabular}{lcccccc} \multicolumn{2}{c|}{\textbf{C1}} & \multicolumn{2}{c}{\textbf{C1}} & \multicolumn{2}{c}{\textbf{C2}} & \multicolumn{2}{c}{\textbf{C1}} & \multicolumn{2}{c}{\textbf{C2}} & \multicolumn{2}{c}{\textbf{C3}} & \multicolumn{2}{c}{\textbf{C4}} & \multicolumn{2}{c}{\textbf{C5}} & \multicolumn{2}{c}{\textbf{D1}} & \multicolumn{2}{c}{\textbf{C5}} & \mult$  $\overline{\text{DECLARE\_INSN}}\left(\text{fcvt}\_\text{s}\_\text{w}\right),\ \overline{\text{MACT}}\_\text{FCVT}\_\text{S}\_\text{W},\ \overline{\text{MASK}\_\text{FCVT}}\_\text{S}\_\text{W})$  $\overline{\text{DECLARE\_INSN}}\left(\text{fcvt}\_\text{s}\_\text{wu}\right.,\ \ \text{MATCH\_FCVT}\_\text{S}\_\text{WU},\ \ \text{MASK\_FCVT}\_\text{S}\_\text{WU}\right)$  $\texttt{DECLARE\_INSN}(\ \texttt{fcvt\_s\_l}\ ,\ \ \texttt{MATCH\_FCVT\_S\_L},\ \ \texttt{MASK\_FCVT\_S\_L})$ DECLARE\_INSN( $fcvt$  s lu, MATCH FCVT S LU, MASK FCVT S LU)  $\overline{\text{DECLARE\_INSN}(\text{fmv_s_x}, \text{MATCH\_FMV_S_X}, \text{MASK\_FMV_S_X})}$  $\overline{\text{DECLARE\_INSN}}\left(\text{fcvt\_d\_w}\;,\;\text{MATCH\_FCVT\_D\_W}\right),\;\text{MASK\_FCVT\_D\_W}$  $\begin{tabular}{lcccccc} \multicolumn{1}{c|}{\textbf{DECLARE}} & \multicolumn{1}{c|}{\textbf{INSN}} & \multicolumn{1}{c}{\textbf{G-vu}} & \multicolumn{1}{c}{\textbf{WUT}} & \multicolumn{1}{c}{\textbf{D-WU}} & \multicolumn{1}{c}{\textbf{MASK}} & \multicolumn{1}{c}{\textbf{FCVT}} & \multicolumn{1}{c}{\textbf{D-WU}} \\ \end{tabular}$ DECLARE\_INSN( fcvt\_d\_ l , MATCH\_FCVT\_D\_L, MASK\_FCVT\_D\_L) DECLARE\_INSN( fcvt\_d\_ lu , MATCH\_FCVT\_D\_LU, MASK\_FCVT\_D\_LU) DECLARE\_INSN( fmv\_d\_x , MATCH\_FMV\_D\_X, MASK\_FMV\_D\_X)  $DECLARE$   $INSN( flux, MATCH FLW, MASK FLW)$ 

DECLARE INSN(fld, MATCH\_FLD, MASK\_FLD)  $\overline{\text{DECLARE\_INSN}}\left(\text{fsw },\text{ MATCH\_FSW},\text{MASK\_FSW}\right)$ DECLARE\_INSN(fsd, MATCH\_FSD, MASK\_FSD)  $\overline{\text{DECLARE\_INSN}(\text{fmadd}\_\text{s}\, ,\ \text{MATCH\_FMADD\_S},\ \text{MASK\_FMADD\_S})}$  $\overline{DECLARE}$  INSN( $\overline{fmsub}$  s, MATCH FMSUB S, MASK FMSUB S) DECLARE\_INSN(fnmsub\_s, MATCH\_FNMSUB\_S, MASK\_FNMSUB\_S)  $\overline{\text{DECLARE\_INSN}(\text{fnmadd}\_\text{s}\,,\text{ MATCH}\_\text{FNMADD\_S}\,,\text{MASK}\_\text{FNMADD\_S})}$ DECLARE\_INSN( fmadd\_d , MATCH\_FMADD\_D, MASK\_FMADD\_D) DECLARE\_INSN( fmsub\_d , MATCH\_FMSUB\_D, MASK\_FMSUB\_D) DECLARE\_INSN( fnmsub\_d , MATCH\_FNMSUB\_D, MASK\_FNMSUB\_D) DECLARE\_INSN( fnmadd\_d , MATCH\_FNMADD\_D, MASK\_FNMADD\_D)  $\overline{\text{DECLARE\_INSN}}\left( \text{ }c\_\text{nop} \right., \overline{\text{ MATCH\_C\_NOP}}, \overline{\text{ MASK\_C\_NOP}}\right)$ DECLARE\_INSN( c\_add i16sp , MATCH\_C\_ADDI16SP, MASK\_C\_ADDI16SP)  $DECLARE$ <sup>INSN( $c$ </sup> jr, MATCH C\_JR, MASK\_C\_JR) DECLARE\_INSN(c\_jalr, MATCH\_C\_JALR, MASK\_C\_JALR) DECLARE\_INSN( c\_ebreak , MATCH\_C\_EBREAK, MASK\_C\_EBREAK)  $\label{eq:2} \text{DECLARE\_INSN} \left(\text{c\_ld} \right., \ \ \text{MATCH\_C\_LD} \text{, \ \ } \text{MASK\_C\_LD} \right)$  $\overline{\text{DECLARE\_INSN}}\text{(}\text{c\_sd}\text{ , } \text{MATCH\_C\_SD}, \text{ } \overline{\text{MASK\_C\_SD}}\text{ )}$  $\overline{\text{DECLARE\_INSN}}(\text{c\_addiw },\text{ MATCH\_C\_ADDIW},\text{MASK\_C\_ADDIW})$ DECLARE\_INSN( c\_ ldsp , MATCH\_C\_LDSP, MASK\_C\_LDSP) DECLARE\_INSN( c\_sdsp , MATCH\_C\_SDSP, MASK\_C\_SDSP)  $\rm{DECLARE\_INSN}$  (  $\rm{c\_addi4spn}$  ,  $\rm{~MATCH\_C\_ADDI4SPN},~\rm{MASK\_C\_ADDI4SPN})$  $\rm{DECLARE\_INSN} \left( {\rm \, c\_fld} \right), \rm{\ \, MAYCH\_C\_FLD}, \rm{\ \, MASK\_C\_FLD} \label{eq:2}$  $\label{eq:2} \text{DECLARE\_INSN} \left ( \left \langle c\_\text{lw} \right \rangle, \text{ MATCH\_C\_LW}, \text{ MASK\_C\_LW} \right )$  $DECLARE$ <sup>INSN(c<sup>-flw</sup>, MATCH C\_FLW, MASK C\_FLW)</sup>  $\overline{\text{DECLARE\_INSN}}\big(\, \overline{c\_fsd} \,\, , \,\, \overline{\text{MATCH\_C\_FSD}}\big, \,\, \overline{\text{MSK\_C\_FSD}}\big)$  $DECLARE$ <sup>INSN</sup>( $c$ <sub>sw</sub>, MATCH  $\overline{C}$  SW, MASK  $\overline{C}$  SW) DECLARE\_INSN( c\_fsw , MATCH\_C\_FSW, MASK\_C\_FSW)  $\begin{tabular}{l} \multicolumn{2}{l}{{\bf DECLARE\_INSN(}}\text{ }c\_addi\text{ },\text{ } \text{MATCH\_C\_ADDI},\text{ } \text{ } \text{MASK\_C\_ADDI}) \end{tabular}$  $\rm DECLARE\_INSN\left(\sqrt{c} \text{ jal },\text{ MATCH\_C\_JAL},\text{ MASK\_C\_JAL}\right)$ DECLARE\_INSN( c\_ l i , MATCH\_C\_LI, MASK\_C\_LI) DECLARE\_INSN( c\_ lu i , MATCH\_C\_LUI, MASK\_C\_LUI) DECLARE\_INSN( c\_ s r l i , MATCH\_C\_SRLI, MASK\_C\_SRLI) DECLARE\_INSN( c\_ s r a i , MATCH\_C\_SRAI, MASK\_C\_SRAI)  $\begin{tabular}{l} \multicolumn{2}{l}{{\bf DECLARE\_INSN}(c\_andi\;,\;\; \text{MATCH\_C\_ANDI},\;\; \text{MASK\_C\_ANDI})} \end{tabular}$  $\label{eq:2} \text{DECLARE\_INSN}(\text{c\_sub}, \text{MATCH\_C\_SUB}, \text{MASK\_C\_SUB})$ DECLARE\_INSN( c\_xor , MATCH\_C\_XOR, MASK\_C\_XOR)  $\overline{\text{DECLARE\_INSN}}\left(\text{c}^{\top}\text{or}\right.,\ \ \text{MATCH}\ \ \overline{\text{C}}\ \ \text{OR},\ \ \text{MASK}\ \ \text{C}\ \ \text{OR}\right)$  $DECLARE$   $\overline{INSN}$  ( $c$  and, MATCH  $\overline{C}$  AND, MASK  $\overline{C}$  AND) DECLARE\_INSN(c\_subw, MATCH\_C\_SUBW, MASK\_C\_SUBW) DECLARE INSN(c addw, MATCH C ADDW, MASK C ADDW)  $\text{DECLARE\_INSN}(\texttt{c\_j} \, , \, \texttt{MATCH\_C\_J} , \, \texttt{MASK\_C\_J})$  $\rm DECLARE\_INSN (c\_begz ~,~MATCH\_C\_BEQZ,~MASK\_C\_BEQZ)$  $\begin{tabular}{l} \multicolumn{2}{l}{{\bf DECLARE\_INSN(c\_bnez\_MATCH\_C\_BNEZ, \; \; \text{MASK\_C\_BNEZ})}} \end{tabular}$  $DECLARE$ <sub>INSN</sub>( $c$ <sub>slli</sub>), MATCH<sub>C</sub> slli, MASK<sub>C</sub> SLLI)  $\begin{minipage}{.4\linewidth} \begin{tabular}{l} \multicolumn{2}{l}{} \multicolumn{2}{l}{}$ DECLARE\_INSN( c\_lwsp , MATCH\_C\_LWSP, MASK\_C\_LWSP)  $\texttt{DECLARE\_INSN}(\texttt{c\_flwsp},\texttt{MATCH\_C\_FLWSP},\texttt{MASK\_C\_FLWSP})$  $DECLARE$   $INSN(c$  mv, MATCH C MV, MASK C MV) DECLARE\_INSN( c\_add , MATCH\_C\_ADD, MASK\_C\_ADD)  $\overline{\text{DECLARE\_INSN}}\left(\right.\overline{\rightleftharpoons}\overline{\text{fsdsp}}\left.\right.,\left.\overline{\text{MATCH}}\right]\overline{\text{C}}\left.\overline{\text{FSDSP}}\right.,\left.\overline{\text{MASK}}\right.\left.\overline{\text{C}}\left.\right.\overline{\text{FSDSP}}\right)$  $\overline{\text{DECLARE\_INSN}}(\text{c\_swsp}, \text{ MATCH\_C\_SWSP}, \text{ MASK\_C\_SWSP})$  $\overline{DECLARE}$  INSN( $\overline{c}$  fswsp, MATCH  $\overline{C}$  FSWSP, MASK  $\overline{C}$  FSWSP)  $\overline{\text{DECLARE}}\text{INSN}\left(\text{custom 0}\right),\text{ MATCH}\text{CCISTOM0},\text{ MASK}\text{CCISTOM0}\right)$  $\stackrel{\_}{\phantom{\quad}}\text{DECLARE\_INSN}(\text{custom0\_rs1 },\text{ MATCH\_CUSTOM0\_RS1},\text{ MASK\_CUSTOM0\_RS1})$  $\widehat{\text{DECLARE\_INSN}}(\text{custom}0_\text{rs1}\_\text{rs2}\,,\;\text{MATCH\_CUSTOM0}\_\text{RS1}\_\text{RS2}\!,\;\;\text{MASK\_CUSTOM0}\_\text{RS1}\_\text{RS2})$ DECLARE\_INSN( custom0\_rd , MATCH\_CUSTOM0\_RD, MASK\_CUSTOM0\_RD) DECLARE\_INSN( custom0\_rd\_rs1 , MATCH\_CUSTOM0\_RD\_RS1, MASK\_CUSTOM0\_RD\_RS1) DECLARE\_INSN( custom0\_rd\_rs1\_rs2 , MATCH\_CUSTOM0\_RD\_RS1\_RS2, MASK\_CUSTOM0\_RD\_RS1\_RS2) DECLARE\_INSN( custom1 , MATCH\_CUSTOM1, MASK\_CUSTOM1)  $\rm DECLARE\_ISSN\,(\,custom\,1\,\_\,rs1\,\,,\,\,\, MATCH\_CUSTOM1\,\_\,RS1,\,\,\,MASK\_CUSTOM1\,\_\,RS1)$ DECLARE\_INSN(custom1\_rs1\_rs2, MATCH\_CUSTOM1\_RS1\_RS2, MASK\_CUSTOM1\_RS1\_RS2)  $\overline{\text{DECLARE}}_{}^-\text{INSN}\left(\text{custom1}\text{ }\overset{-}\text{rd}\text{ },\text{MATCH}\text{ CUSTOM1}\text{ }\text{RD},\text{ MASK}\text{ CUSTOM1}\text{ }\text{RD}\right)$  $\texttt{DECLARE\_INSN}(\texttt{custom1\_rd\_rs1} \, , \; \texttt{MATCH\_CUSTOM1\_RD\_RS1} \, , \; \texttt{MASK\_CUSTOM1\_RD\_RS1})$ DECLARE\_INSN( custom1\_rd\_rs1\_rs2 , MATCH\_CUSTOM1\_RD\_RS1\_RS2, MASK\_CUSTOM1\_RD\_RS1\_RS2)  $\overline{\text{DECLARE\_INSN}}\left(\text{custom2}\right.,\text{ MATCH}\_\text{CUSTOM2},\text{ MASK\_CUSTOM2}\right)$  $\overline{\text{DECLARE\_INSN}}(\text{custom2\_rs1 }, \text{ MATCH\_CUSTOM2\_RS1}, \text{MASK } \overline{\text{CUSTOM2 }} \text{RS1})$  $\overline{\text{DECLARE\_INSN}}(\text{custom2\_rs1\_rs2\,},\ \overline{\text{MATCH\_CUSTOM2\_RS1\_RS2\,},\ \overline{\text{MASK\_CUSTOM2\_RS1\_RS2}})$  $\overline{\text{DECLARE\_INSN}}(\text{custom2\_rd} , \overline{\text{MATCH\_CUSTOM2\_RD}}, \overline{\text{MASK\_CUSTOM2\_RD}})$  $\rm DECLARE\_INSN\,(\,custom2\_rd\_rs1\,\, ,\ \, MATCH\_CUSTOM2\_RD\_RS1\, ,\ \, MAXC\_CUSTOM2\_RD\_RS1\, )$ DECLARE\_INSN( custom2\_rd\_rs1\_rs2 , MATCH\_CUSTOM2\_RD\_RS1\_RS2, MASK\_CUSTOM2\_RD\_RS1\_RS2) DECLARE\_INSN( custom3 , MATCH\_CUSTOM3, MASK\_CUSTOM3) DECLARE\_INSN( custom3\_rs1 , MATCH\_CUSTOM3\_RS1, MASK\_CUSTOM3\_RS1) DECLARE\_INSN( custom3\_rs1\_rs2 , MATCH\_CUSTOM3\_RS1\_RS2, MASK\_CUSTOM3\_RS1\_RS2) DECLARE\_INSN( custom3\_rd , MATCH\_CUSTOM3\_RD, MASK\_CUSTOM3\_RD) DECLARE\_INSN( custom3\_rd\_rs1 , MATCH\_CUSTOM3\_RD\_RS1, MASK\_CUSTOM3\_RD\_RS1)  $\rm{DECLARE\_INSN}(\rm{custom3\_rd\_rs1\_rs2} \ , \ \ \rm{MATCH\_CUSTOM3\_RD\_RS1\_RS2} \ , \ \ \rm{MASK\_CUSTOM3\_RD\_RS1\_RS2}$  $\#$ endif  $\#$ ifdef DECLARE CSR  $\overline{\text{DECLARE\_CSR(}\text{fflags },\text{CSR\_FFLAGS})}$ 

DECLARE\_CSR( $\text{frm}$ , CSR\_FRM)  $\overline{\text{DECLARE\_CSR}}\left(\begin{smallmatrix} \text{fc}\,s\,r \end{smallmatrix}\right.,\hspace{0.1cm}\overline{\text{CSR\_FCSR}}\right)$  $\begin{array}{lcl} \text{DECLARE\_CSR( cycle\; , \; CSR\_CYCLE)} \end{array}$  $DECLARE$  $CSR$ ( $time$ ,  $CSR$  TIME)  $\overline{DECLARE}$   $\overline{CSR}$  in s t r e t ,  $\overline{CSR}$  INSTRET) DECLARE\_CSR( hpmcounter3 , CSR\_HPMCOUNTER3) DECLARE\_CSR( hpmcounter4 , CSR\_HPMCOUNTER4) DECLARE\_CSR( hpmcounter5 , CSR\_HPMCOUNTER5)  $\label{eq:2} \text{DECLARE\_CSR}(\text{hpmcounter6}\;,\;\text{CSR\_HPMCOUNTER6})$ DECLARE\_CSR( hpmcounter7 , CSR\_HPMCOUNTER7) DECLARE\_CSR( hpmcounter8 , CSR\_HPMCOUNTER8) DECLARE\_CSR( hpmcounter9 , CSR\_HPMCOUNTER9) DECLARE\_CSR( hpmcounter10 , CSR\_HPMCOUNTER10) DECLARE\_CSR( hpmcounter11 , CSR\_HPMCOUNTER11) DECLARE\_CSR( hpmcounter12 , CSR\_HPMCOUNTER12) DECLARE\_CSR( hpmcounter13 , CSR\_HPMCOUNTER13) DECLARE\_CSR( hpmcounter14 , CSR\_HPMCOUNTER14) DECLARE\_CSR( hpmcounter15 , CSR\_HPMCOUNTER15) DECLARE\_CSR( hpmcounter16 , CSR\_HPMCOUNTER16) DECLARE\_CSR( hpmcounter17 , CSR\_HPMCOUNTER17) DECLARE\_CSR( hpmcounter18 , CSR\_HPMCOUNTER18) DECLARE\_CSR( hpmcounter19 , CSR\_HPMCOUNTER19) DECLARE\_CSR( hpmcounter20 , CSR\_HPMCOUNTER20) DECLARE\_CSR( hpmcounter21 , CSR\_HPMCOUNTER21) DECLARE\_CSR( hpmcounter22 , CSR\_HPMCOUNTER22) DECLARE\_CSR( hpmcounter23 , CSR\_HPMCOUNTER23) DECLARE\_CSR( hpmcounter24 , CSR\_HPMCOUNTER24) DECLARE\_CSR( hpmcounter25 , CSR\_HPMCOUNTER25) DECLARE\_CSR( hpmcounter26 , CSR\_HPMCOUNTER26) DECLARE\_CSR( hpmcounter27 , CSR\_HPMCOUNTER27) DECLARE\_CSR( hpmcounter28 , CSR\_HPMCOUNTER28) DECLARE\_CSR( hpmcounter29 , CSR\_HPMCOUNTER29) DECLARE\_CSR( hpmcounter30 , CSR\_HPMCOUNTER30) DECLARE\_CSR( hpmcounter31 , CSR\_HPMCOUNTER31) DECLARE\_CSR(sstatus, CSR\_SSTATUS)  $DECLARE$  $CSR(sie, \nCSR$   $SIE)$  $DECLARE$   $CSR$  (stvec,  $CSR$  STVEC) DECLARE\_CSR(sscratch, CSR\_SSCRATCH)  $\overline{\text{DECLARE\_CSR}}( \text{ sep}\, c \; , \; \overline{\text{CSR\_SEPC}})$ DECLARE\_CSR(scause, CSR\_SCAUSE) DECLARE\_CSR( sbadaddr , CSR\_SBADADDR)  $DECLARE$  $CSR(sip, CSR$  SIP)  $DECLARE$  $CSR(sptbr, CSR$  SPTBR) DECLARE\_CSR( mstatus , CSR\_MSTATUS) DECLARE\_CSR( misa , CSR\_MISA) DECLARE\_CSR( mede leg , CSR\_MEDELEG) DECLARE\_CSR(mideleg, CSR\_MIDELEG) DECLARE\_CSR( mie , CSR\_MIE) DECLARE\_CSR( mtvec , CSR\_MTVEC) DECLARE\_CSR( mscratch , CSR\_MSCRATCH) DECLARE\_CSR(mepc , CSR\_MEPC) DECLARE\_CSR( mcause , CSR\_MCAUSE) DECLARE\_CSR( mbadaddr , CSR\_MBADADDR)  $DECLARE$  $CSR(mip, \nCSR$  $MIP)$ DECLARE\_CSR( t s e l e c t , CSR\_TSELECT)  $\label{eq:2} \text{DECLARE\_CSR}(\, \text{tdata1\,}\,,\;\; \text{CSR\_TDATA1})$  $\label{eq:2} \text{DECLARE\_CSR( tdata2 , CSR\_TDATA2)}$ DECLARE\_CSR(tdata3 , CSR\_TDATA3)  $\overline{\textrm{DECLARE\_CSR}}\left(\textrm{d}\,\textrm{c}\,\textrm{sr}\right.,\;\;\textrm{CSR\_DCSR}\right)$ DECLARE\_CSR( dpc , CSR\_DPC) DECLARE\_CSR( d s c r a t c h , CSR\_DSCRATCH) DECLARE\_CSR( mcyc le , CSR\_MCYCLE)  $\overline{\text{DECLARE}}$  CSR(minstret, CSR\_MINSTRET) DECLARE\_CSR( mhpmcounter3 , CSR\_MHPMCOUNTER3) DECLARE\_CSR( mhpmcounter4 , CSR\_MHPMCOUNTER4) DECLARE\_CSR( mhpmcounter5 , CSR\_MHPMCOUNTER5)  $\begin{tabular}{l} \bf{DECLARE\_CSR(} $m$~hpmcounter6$ , $CSR$~MHPMCOUNTER6) \end{tabular}$ DECLARE\_CSR( mhpmcounter7 , CSR\_MHPMCOUNTER7) DECLARE\_CSR( mhpmcounter8 , CSR\_MHPMCOUNTER8)  $\label{eq:2} \text{DECLARE\_CSR}(\text{mhpmcounter9}\;,\;\text{CSR\_MHPMCOUNTER9})$ DECLARE\_CSR( mhpmcounter10 , CSR\_MHPMCOUNTER10) DECLARE\_CSR( mhpmcounter11 , CSR\_MHPMCOUNTER11) DECLARE\_CSR( mhpmcounter12 , CSR\_MHPMCOUNTER12) DECLARE\_CSR( mhpmcounter13 , CSR\_MHPMCOUNTER13) DECLARE\_CSR( mhpmcounter14 , CSR\_MHPMCOUNTER14) DECLARE\_CSR( mhpmcounter15 , CSR\_MHPMCOUNTER15) DECLARE\_CSR( mhpmcounter16 , CSR\_MHPMCOUNTER16) DECLARE\_CSR( mhpmcounter17 , CSR\_MHPMCOUNTER17) DECLARE\_CSR( mhpmcounter18 , CSR\_MHPMCOUNTER18) DECLARE\_CSR( mhpmcounter19 , CSR\_MHPMCOUNTER19)
DECLARE\_CSR( mhpmcounter20 , CSR\_MHPMCOUNTER20) DECLARE\_CSR( mhpmcounter21 , CSR\_MHPMCOUNTER21) DECLARE\_CSR( mhpmcounter22 , CSR\_MHPMCOUNTER22) DECLARE\_CSR( mhpmcounter23 , CSR\_MHPMCOUNTER23) DECLARE\_CSR( mhpmcounter24 , CSR\_MHPMCOUNTER24) DECLARE\_CSR( mhpmcounter25 , CSR\_MHPMCOUNTER25) DECLARE\_CSR( mhpmcounter26 , CSR\_MHPMCOUNTER26) DECLARE\_CSR( mhpmcounter27 , CSR\_MHPMCOUNTER27) DECLARE\_CSR( mhpmcounter28 , CSR\_MHPMCOUNTER28) DECLARE\_CSR( mhpmcounter29 , CSR\_MHPMCOUNTER29) DECLARE\_CSR( mhpmcounter30 , CSR\_MHPMCOUNTER30) DECLARE\_CSR( mhpmcounter31 , CSR\_MHPMCOUNTER31) DECLARE\_CSR( mucounteren , CSR\_MUCOUNTEREN) DECLARE\_CSR( mscounteren , CSR\_MSCOUNTEREN) DECLARE\_CSR(mhpmevent3 , CSR\_MHPMEVENT3)  $\overline{\text{DECLARE}}^{\text{CSR}}(\text{mhpmevent4\,}, \text{CSR\_MHPMEVENT4})$ DECLARE\_CSR(mhpmevent5 , CSR\_MHPMEVENT5) DECLARE\_CSR(mhpmevent6 , CSR\_MHPMEVENT6) DECLARE\_CSR(mhpmevent7 , CSR\_MHPMEVENT7) DECLARE\_CSR(mhpmevent8 , CSR\_MHPMEVENT8) DECLARE\_CSR(mhpmevent9 , CSR\_MHPMEVENT9) DECLARE\_CSR( mhpmevent10 , CSR\_MHPMEVENT10) DECLARE\_CSR( mhpmevent11 , CSR\_MHPMEVENT11) DECLARE\_CSR( mhpmevent12 , CSR\_MHPMEVENT12) DECLARE\_CSR( mhpmevent13 , CSR\_MHPMEVENT13) DECLARE\_CSR( mhpmevent14 , CSR\_MHPMEVENT14) DECLARE\_CSR( mhpmevent15 , CSR\_MHPMEVENT15) DECLARE\_CSR( mhpmevent16 , CSR\_MHPMEVENT16) DECLARE\_CSR( mhpmevent17 , CSR\_MHPMEVENT17) DECLARE\_CSR( mhpmevent18 , CSR\_MHPMEVENT18) DECLARE\_CSR( mhpmevent19 , CSR\_MHPMEVENT19) DECLARE\_CSR( mhpmevent20 , CSR\_MHPMEVENT20)  $\operatorname{\bf DECLARE\_CSR}\nolimits({\operatorname{mhpmevent21}\,}, {\operatorname{\bf CSR\_MHPMEVENT21}\,})$ DECLARE\_CSR( mhpmevent22 , CSR\_MHPMEVENT22) DECLARE\_CSR( mhpmevent23 , CSR\_MHPMEVENT23) DECLARE\_CSR( mhpmevent24 , CSR\_MHPMEVENT24) DECLARE\_CSR( mhpmevent25 , CSR\_MHPMEVENT25) DECLARE\_CSR( mhpmevent26 , CSR\_MHPMEVENT26) DECLARE\_CSR( mhpmevent27 , CSR\_MHPMEVENT27) DECLARE\_CSR( mhpmevent28 , CSR\_MHPMEVENT28) DECLARE\_CSR( mhpmevent29 , CSR\_MHPMEVENT29) DECLARE\_CSR( mhpmevent30 , CSR\_MHPMEVENT30) DECLARE\_CSR( mhpmevent31 , CSR\_MHPMEVENT31) DECLARE\_CSR( mvendorid , CSR\_MVENDORID)  $\rm DECLARE\_CSR(\,marchid\;,\;\;CSR\;\;\overline{MARCHID})$ DECLARE\_CSR( mimpid , CSR\_MIMPID) DECLARE\_CSR( mhart id , CSR\_MHARTID)  $\begin{array}{lll} \texttt{DECLARE\_CSR( cycle\, \textcolor{red}{}, \texttt{CSR\_CYCLEH})} \end{array}$ DECLARE\_CSR( timeh , CSR\_TIMEH)  $\overline{\text{DECLARE\_CSR}}( \text{insert} \, \overline{\text{.}} \, \overline{\text{.}} \, \overline{\text{.}} \, \overline{\text{.}} \, \overline{\text{INSTRETH}})$ DECLARE\_CSR( hpmcounter3h , CSR\_HPMCOUNTER3H) DECLARE\_CSR( hpmcounter4h , CSR\_HPMCOUNTER4H) DECLARE\_CSR( hpmcounter5h , CSR\_HPMCOUNTER5H) DECLARE\_CSR( hpmcounter6h , CSR\_HPMCOUNTER6H)  $\overline{\text{DECLARE\_CSR}}\left(\text{hpmcounter7h}\right.,\ \overline{\text{CSR}}\ \overline{\text{HPMCOUNTER7H}}\right)$ DECLARE\_CSR( hpmcounter8h , CSR\_HPMCOUNTER8H) DECLARE\_CSR( hpmcounter9h , CSR\_HPMCOUNTER9H) DECLARE\_CSR( hpmcounter10h , CSR\_HPMCOUNTER10H) DECLARE\_CSR( hpmcounter11h , CSR\_HPMCOUNTER11H) DECLARE\_CSR( hpmcounter12h , CSR\_HPMCOUNTER12H) DECLARE\_CSR( hpmcounter13h , CSR\_HPMCOUNTER13H) DECLARE\_CSR( hpmcounter14h , CSR\_HPMCOUNTER14H) DECLARE\_CSR( hpmcounter15h , CSR\_HPMCOUNTER15H) DECLARE\_CSR( hpmcounter16h , CSR\_HPMCOUNTER16H) DECLARE\_CSR( hpmcounter17h , CSR\_HPMCOUNTER17H) DECLARE\_CSR( hpmcounter18h , CSR\_HPMCOUNTER18H) DECLARE\_CSR( hpmcounter19h , CSR\_HPMCOUNTER19H) DECLARE\_CSR( hpmcounter20h , CSR\_HPMCOUNTER20H) DECLARE\_CSR( hpmcounter21h , CSR\_HPMCOUNTER21H) DECLARE\_CSR( hpmcounter22h , CSR\_HPMCOUNTER22H) DECLARE\_CSR( hpmcounter23h , CSR\_HPMCOUNTER23H) DECLARE\_CSR( hpmcounter24h , CSR\_HPMCOUNTER24H) DECLARE\_CSR( hpmcounter25h , CSR\_HPMCOUNTER25H) DECLARE\_CSR( hpmcounter26h , CSR\_HPMCOUNTER26H) DECLARE\_CSR( hpmcounter27h , CSR\_HPMCOUNTER27H) DECLARE\_CSR( hpmcounter28h , CSR\_HPMCOUNTER28H) DECLARE\_CSR( hpmcounter29h , CSR\_HPMCOUNTER29H) DECLARE\_CSR( hpmcounter30h , CSR\_HPMCOUNTER30H) DECLARE\_CSR( hpmcounter31h , CSR\_HPMCOUNTER31H) DECLARE\_CSR(mcycleh, CSR\_MCYCLEH)

```
DECLARE_CSR(minstreth, CSR_MINSTRETH)
DECLARE_CSR( mhpmcounter3h , CSR_MHPMCOUNTER3H)
DECLARE_CSR( mhpmcounter4h , CSR_MHPMCOUNTER4H)
DECLARE_CSR( mhpmcounter5h , CSR_MHPMCOUNTER5H)
\begin{tabular}{l} DECLARE\begin{tabular}{l} \hline \textbf{CSR} \end{tabular} \end{tabular}, \begin{tabular}{l} CSR\end{tabular} \end{tabular}DECLARE_CSR( mhpmcounter7h , CSR_MHPMCOUNTER7H)
DECLARE_CSR( mhpmcounter8h , CSR_MHPMCOUNTER8H)
DECLARE_CSR( mhpmcounter9h , CSR_MHPMCOUNTER9H)
DECLARE_CSR( mhpmcounter10h , CSR_MHPMCOUNTER10H)
DECLARE_CSR( mhpmcounter11h , CSR_MHPMCOUNTER11H)
DECLARE_CSR( mhpmcounter12h , CSR_MHPMCOUNTER12H)
DECLARE_CSR( mhpmcounter13h , CSR_MHPMCOUNTER13H)
DECLARE_CSR( mhpmcounter14h , CSR_MHPMCOUNTER14H)
DECLARE_CSR( mhpmcounter15h , CSR_MHPMCOUNTER15H)
DECLARE_CSR( mhpmcounter16h , CSR_MHPMCOUNTER16H)
DECLARE_CSR( mhpmcounter17h , CSR_MHPMCOUNTER17H)
DECLARE_CSR( mhpmcounter18h , CSR_MHPMCOUNTER18H)
DECLARE_CSR( mhpmcounter19h , CSR_MHPMCOUNTER19H)
DECLARE_CSR( mhpmcounter20h , CSR_MHPMCOUNTER20H)
DECLARE_CSR( mhpmcounter21h , CSR_MHPMCOUNTER21H)
DECLARE_CSR( mhpmcounter22h , CSR_MHPMCOUNTER22H)
\label{eq:2.1} \textsc{DECLARE\_CSR}\xspace(\text{mhpmcounter23h}\xspace, \text{ CSR\_MHPMCOUNTER23H}\xspace)DECLARE_CSR( mhpmcounter24h , CSR_MHPMCOUNTER24H)
DECLARE_CSR( mhpmcounter25h , CSR_MHPMCOUNTER25H)
DECLARE_CSR( mhpmcounter26h , CSR_MHPMCOUNTER26H)
DECLARE_CSR( mhpmcounter27h , CSR_MHPMCOUNTER27H)
DECLARE_CSR( mhpmcounter28h , CSR_MHPMCOUNTER28H)
DECLARE_CSR( mhpmcounter29h , CSR_MHPMCOUNTER29H)
DECLARE_CSR( mhpmcounter30h , CSR_MHPMCOUNTER30H)
DECLARE_CSR( mhpmcounter31h , CSR_MHPMCOUNTER31H)
#endif\#i f d e f DECLARE_CAUSE
\texttt{DECLARE\_CAUSE}(\texttt{ "misaligned } \texttt{fetch", CAUSE\_MISALIGNED\_FETCH})\texttt{DECLARE\_CAUSE}(\texttt{"fault feetch", CAUSE\_FAULT\_FETCH})DECLARE_CAUSE("illegal instruction", CAUSE_ILLEGAL_INSTRUCTION)
DECLARE_CAUSE(" b r e a k p o i n t " , CAUSE_BREAKPOINT)
DECLARE_CAUSE("misaligned load", CAUSE_MISALIGNED_LOAD)
\overline{\text{DECLARE\_CAUSE}}(\texttt{ " fault load", CAUSE\texttt{ FAUT LOAD}})DECLARE_CAUSE("misaligned_store", CAUSE_MISALIGNED_STORE)
DECLARE_CAUSE(" fault_store", CAUSE_FAULT_STORE)
\overline{\text{DECLARE\_CAUSE}}(\texttt{ " user\_ecall", CAUSE\_USER\_ECALL})DECLARE_CAUSE( " s u p e r v i s o r _ e c a l l " , CAUSE_SUPERVISOR_ECALL)
DECLARE_CAUSE(" hypervisor_ecall", CAUSE_HYPERVISOR_ECALL)
\textbf{DECLARE\_CAUSE}(\texttt{ "machine\_ecall"}\text{ , } \textbf{CAUSE\_MACHINE\_ECALL})\#endif
```
Código 71: enconding.h.

export RISCV=\$TOP/riscv export PK=\$RISCV/riscv64-unknown-elf/bin export PATH=\$PATH: \$RISCV/bin: \$PK export LD\_LIBRARY\_PATH=\$LD\_LIBRARY\_PATH: rocket-chip / riscv-tools / riscv / lib

Código 72: Variáveis de ambiente para configuração do Rocket Chip.

```
#=======================================================================
\stackrel{\cdot}{\#} UCB VLSI FLOW: Makefile for riscv-bmarks
#−−−−−−−−−−−−−−−−−−−−−−−−−−−−−−−−−−−−−−−−−−−−−−−−−−−−−−−−−−−−−−−−−−−−−−−
...<br># Yunsup Lee (yunsup@cs.berkeley.edu)
#−−−−−−−−−−−−−−−−−−−−−−−−−−−−−−−−−−−−−−−−−−−−−−−−−−−−−−−−−−−−−−−−−−−−−−−
\# Modify by Gabriel Villanova
#−−−−−−−−−−−−−−−−−−−−−−−−−−−−−−−−−−−−−−−−−−−−−−−−−−−−−−−−−−−−−−−−−−−−
# Set arch.
#−−−−−−−−−−−−−−−−−−−−−−−−−−−−−−−−−−−−−−−−−−−−−−−−−−−−−−−−−−−−−−−−−−−−
XLEN ?= 64
ISA ?= rv 6 4 im a fd
ABI ?= l p 6 4
APP = main#−−−−−−−−−−−−−−−−−−−−−−−−−−−−−−−−−−−−−−−−−−−−−−−−−−−−−−−−−−−−−−−−−−−−
# Sources and Includes
#−−−−−−−−−−−−−−−−−−−−−−−−−−−−−−−−−−−−−−−−−−−−−−−−−−−−−−−−−−−−−−−−−−−−
\texttt{SOURCES}\ =\ \ldotp/\ \texttt{src}INCS += -I. / include
LINKER = link. ld
#−−−−−−−−−−−−−−−−−−−−−−−−−−−−−−−−−−−−−−−−−−−−−−−−−−−−−−−−−−−−−−−−−−−−
# Build rules
#−−−−−−−−−−−−−−−−−−−−−−−−−−−−−−−−−−−−−−−−−−−−−−−−−−−−−−−−−−−−−−−−−−−−
RISCV PREFIX ?= r i s c v \Ket{XLEN} -unknown-e l f −
RISCV<sup>C</sup>CC ?= *(RISCV PREFIX) gcc
RISCV_GCC_QPTS ?= -march=\$(ISA) -mabi=\$(ABI) -mcmodel= medany -ffreestanding \ \ \ \ \ \−s t a t i c −n o s t d l i b −n o s t a r t f i l e s −s t d=gnu99 −O0 −f f a s t −math −fno−common $ ( INCS )
RISCV_LINK ?= *(RISCV_GCC) -T*(LINKER) *(INCS)RISCV_LINK OPTS ?= -static -n ost d lib -n o start files -lm -l g c c -T$ (LINKER)
RISCV_OBJDUMP ?= $(RISCV_PREFIX) objdump --disassemble-all --disassemble-zeroes \
          −−s e c t i o n =. t e x t −−s e c t i o n =. t e x t . s t a r t u p −−s e c t i o n =. data
RISCV_SIM ?= spike --isa=rv$(XLEN)gc
#RISCV GCC OPTS ?= -DPREALLOCATE=1 -mcmodel=medany -static -std=gnu99 -O2 \
          −f f a s t −math −fno−common −fno−b u i l t i n −p r i n t f
#−−−−−−−−−−−−−−−−−−−−−−−−−−−−−−−−−−−−−−−−−−−−−−−−−−−−−−−−−−−−
\frac{n}{\#} make all
all: obj link size
#−−−−−−−−−−−−−−−−−−−−−−−−−−−−−−−−−−−−−−−−−−−−−−−−−−−−−−−−−−−−
# size
s i z e :
         *(RISCV_PREFIX) size (APP)#−−−−−−−−−−−−−−−−−−−−−−−−−−−−−−−−−−−−−−−−−−−−−−−−−−−−−−−−−−−−
# make link
\ln \ln k :
         *(RISCV LINK) * (SOURCES) / sys calls . o * (SOURCES) / crt . o \\overline{\$ (SOURCES)/\$(APP). o \$(RISCV LINK OPTS) -o \$(APP)
#−−−−−−−−−−−−−−−−−−−−−−−−−−−−−−−−−−−−−−−−−−−−−−−−−−−−−−−−−−−−
# make objects .o
ob j :
          $ (RISCV_GCC) $ (RISCV_GCC_OPTS) $ ( INCS ) −c $ (SOURCES) / s y s c a l l s . c −o $ (SOURCES) / s y s c a l l s . o
          $ (RISCV_GCC) $ (RISCV_GCC_OPTS) $ ( INCS ) −c $ (SOURCES) / c r t . S −o $ (SOURCES) / c r t . o
         $ (RISCV_GCC) $ (RISCV_GCC_OPTS) $ ( INCS ) −o $ (SOURCES) / $ (APP ) . o −c $ (SOURCES) / $ (APP ) . c
\operatorname{sim} :
         @sp ike $ (APP)
mem_dump :
         $ (RISCV_PREFIX) objdump −d $ (APP)
hex :
         r is c v 64 −unknown−e l f −objcopy −I binary −O ihex $(APP) $ (APP). hex
         @#r i s c v 6 4 −unknown−e l f −ob j c opy −O i h e x $ (APP) $ (APP ) . hex
clean:
         rm -rf src/*.0
         rm-rf a. out
         rm-rf \quad \$(APP)
```
Código 73: Makefile.

## Anexo B: Testbench RoCC FIR AxC

```
/* @author : Gabriel Villanova N. Magalh es
 ∗ @company : Laboratory TIMA
 ∗ @date : Ju ly 2018
 ∗/
module tb coprocessor();
 /* Defines */
  <sup>'</sup>define SYNTHESIS
  /∗ Parameters ∗/
  localparam CLOCK = 5;
  localparam CLOCK_CYCLE =10;
  localparam WIDTH =64;localparam ADDR COEF =5;
  localparam NB COEFS =32;\overline{\text{localparam NB\_SAMPLES}} =2000;
  localparam ADDR PRECIS =32;
  localparam ADDR STATUS =33;
  localparam ADDR_RESULT =34;
  /* Wires to interface module */
  logic CLK = 1'b1;
  logic RST = 1'b1;/* RoCC Interface */
  // RISC-V instruction coprocessor:
  // FUNCT[ 7 ] | RS2 | RS1 | XD XRS1 XRS2 | RD | OPCODE
  \log ic [6:0] cmd inst funct;
   \log ic \quad [4:0] \quad cmd \quad inst \quad rs2 \ = \ 0 \,;logic [4:0] \quad cmd\_inst\_rs1 = 0;\begin{array}{lll} \texttt{logic} & \texttt{[4:0]} & \texttt{cmd\_inst\_rd} \,; \end{array}// Data valueslogic [WIDTH-1:0] cmd rs1;
  logic [WIDTH-1:0] cmd\_rs2;// READY/VALID
  logic cmd_ready;
  \log i c cmd_valid = 0;
  // memory
  \frac{1}{\sqrt{2}} input
  \log i c mem_req_ready = 1'b0;
  // outputs
   logic resp_valid;
   logic [39:0] mem req addr;
  logic [9:0] mem_req_tag;
  logic [4:0] mem_req_cmd;
  logic [2:0] mem_req_typ;
  logic [WIDTH-1:0] mem req_data;
  logic mem_req_phys;
   logic mem_req_valid;
   logic mem_invalidate_lr;
  logic busy;
  logic interrupt;
  /* input signal and filtre coefs (1 byte) */
  logic [WIDTH−1:0] inputSignal[NB_SAMPLES];
  logic [WIDTH-1:0] coef[32] ={
    "h00D000000000000000" \qquad 'h01500000000000000" \qquad 'h01F00000000000000" \qquad 'h02C000000000000000"' h03C0000000000000 , ' h04D0000000000000 , ' h0610000000000000 , ' h0750000000000000 ,
    ' h08A0000000000000 , ' h09F0000000000000 , ' h0B30000000000000 , ' h0C50000000000000 ,
    ' h0D40000000000000 , ' h0E10000000000000 , ' h0E90000000000000 , ' h0EE0000000000000 ,
    ^{\prime} h0EE00000000000000^{\prime}, ^{\prime} h0E900000000000000^{\prime}, ^{\prime} h0E1000000000000000^{\prime}, ^{\prime} h0D40000000000000^{\prime}, ^{\prime} h0C500000000000000, ^{\prime} h0B30000000000000, ^{\prime} h09F000000000000000, ^{\prime} h
    ' h0C50000000000000 , ' h0B30000000000000 , ' h09F0000000000000 , ' h08A0000000000000 ,
    ' h0750000000000000 , ' h0610000000000000 , ' h04D0000000000000 , ' h03C0000000000000 ,
                              \begin{array}{c} ' h01F00000000000000000 \ , \ \hline \end{array}, 'h1F00, ' h2C00,
   \frac{1}{2}// 'h0D00, 'h1500, 'h1F00, 'h2C00,<br>\frac{1}{2}'h3C00, 'h4D00, 'h6100, 'h7500
                   'h4D00, ' h6100,// 'h8A00, 'h9F00, 'hB300, 'hC500
    // 'hD400, 'hE100, 'hE900, 'hEE00,\frac{1}{1} 'hEE00, 'hE900, 'hE100, 'hD400,<br>\frac{1}{1}'hC500, 'hB300, 'h9F00, 'h8A00,
       hC500, hB300, h9F00, h8A00,<br>h7500, h6100, h4D00, h3C00,
                              h4D00,
```

```
// 'h2C00, 'h1F00, 'h1500, 'h0D00
} ;
/* DUT connection */Coprocessor\text{FIR} dut coprocessor (
. cl k (CLK),
. r e s e t (RST),
\label{eq:1} \begin{array}{c} \text{i} \text{io\_rocc\_cmd\_inst\_funct \, (cmd\_inst\_funct \, )} \, , \end{array}. io_rocc_cmd_ inst_rs2 ( cmd_inst_rs2 ) ,
 . io_rocc_cmd_ inst_rs1 ( cmd_inst_rs1 ) ,
\label{eq:1} \begin{array}{lll} \text{iio\_rocc\_cmd\_inst\_rd (cmd\_inst\_rd )}\,, \end{array}\therefore io_rocc_cmd_rs1 (\overline{\text{cmd\_rs1}} ),
 . io rocc cmd rs2 ( cmd rs2 ),
 . io rocc cmd ready ( cmd ready ),
 . io rocc cmd valid ( cmd valid ),
 . io rocc resp valid ( resp valid ),
 . io rocc mem req addr (mem req addr),
\begin{array}{c} \texttt{.io\_rocc\_mem\_req\_tag (mem\_req\_tag )}\,, \end{array}\begin{array}{c} \text{i} \text{o\_rocc\_mem\_req\_cmd (mem\_req\_cmd) \end{array} ,\begin{array}{c} \text{i} \text{o\_rocc\_mem\_req\_typ (mem\_req\_typ ) \end{array} ,\cdot io_rocc_mem_req_data (mem_req_data) ,
\therefore io_rocc_mem_req_phys (mem_req_phys),
\cdot io_rocc_mem_req_valid (mem_req_valid),
\therefore io_rocc_mem_req_ready (mem_req_ready )
. io \overline{\phantom{a}} rocc_mem_ invalidate_ lr ( mem_ invalidate_ lr ),
 . io rocc busy ( busy ),
 .io rocc interrupt (interrupt)
);
/* Clock generator */
initial begin
 forever \#CLOCK CLK = \tilde{C}CLK;
end
/∗ Main ∗/
// variables
int i = 0;\log i c aux \phi done = 0;
l o g i c [WIDTH-1:0 ] aux mem read = 0;
int \, \text{aux}_{-}t=0;// test
initial begin
  \delta \, \text{display} \left( \sqrt{\frac{1}{n} \cdot \frac{1}{n} \cdot \frac{1}{n}\text{S display ({}''Test. \text{S)} satisfied starts!");
   $ d i s p l a y ( "∗∗ ∗∗ ∗∗ ∗∗∗ ∗∗ ∗∗∗ ∗∗ ∗∗∗ ∗∗ ∗∗ ∗∗ \ n\n " ) ;
   flush inputs();
   RST = 1 'b1;
   #(CLOCK CYCLE*2)
   RST = 1 \cdot b0;
   #5;
   /* Basic tests */// write i in each register
   // for (i = 0; i < 35; i++) begin
    // if (i == ADDR_STATUS) begin
    // s mv(CLK, 'h0BAD0000, i);
    \hspace{.15cm} // \hspace{.6cm} 3\,displaystyle \,d\,i\,s\,p\,l\,a\,y\,(\,''\,i\;=\; \% 0\,d\,''\, , \;\; i\,) \,;\frac{1}{\sqrt{2}} end
   \frac{1}{\sqrt{2}} else begin
    // s mv(CLK, i, i);
    // end
   \frac{1}{\sqrt{2}} end
   \frac{1}{\sqrt{2}} s_mv(CLK, 0, ADDR_PRECIS);
   // // make if <math>if o</math> puts// s fifo put (CLK, 'hDEAD);
    // s fifo put (CLK, 'hBEEF);
    // s fifo put (CLK, 'h0BAD);
    // s fifo put (CLK, 'hF00D);
    // s fifo put (CLK, 'h0);
    // // make a simple s_str_instruction_of_status_regs (BAD)
    \textit{if $f$} \in \textit{str}(\textit{CLK}, \textit{ADDR\_STATUS}, \textit{``hCAFE}, \textit{aux\_mem\_read})\hspace{0.1 cm} // \hspace{0.2 cm} \begin{array}{ll} \displaystyle {\mathscr{S}display\,(\text{ "result } read\text{ mem}=\text{ %}x \text{ "},\text{ aux\_mem\_read}) \, ;} \end{array}\frac{1}{2} aux_mem_read = 0;
```

```
// // enable fir and wait bit done// s mv(CLK, 'h1, ADDR STATUS); // enable FIR is active and not use interrupt
   // aux_t = 3time();
   \sqrt{\frac{2}{\sqrt{3}}} subsplay ("\nstart polling:");
   // while (law mem~read /WIDTH-I) ) begin// s_str(CLK, ADDR_STATUS, 'hCAFE, aux_mem_read); // "read" registers
   \hspace{0.1 cm} // \hspace{0.1 cm} \textit{S display} \> \textit{display} \hspace{0.1 cm} \textit{R} \textit{e} \textit{g} \textit{is} \textit{ter} \hspace{0.1 cm} = \hspace{0.1 cm} \textit{Wx} \textit{m} \hspace{0.1 cm} \textit{a} \textit{var} \hspace{0.1 cm} \textit{mean\_read} \hspace{0.1 cm} );// end// $display ("end polling, time %0t!", $time()-aux t);
   // aux mem read = 0;
   // // interrupt flag test
   // s mv(CLK, 'h3, ADDR STATUS); // clear bit done and enable FIR and interrupt
   \sqrt{u} aux t = $time ();
   \sqrt{\frac{2}{\sqrt{3}}\sinh(y(\sqrt{\frac{n}{\sqrt{1}}})} start polling:");
   // while (law_mean\_read[WDTH-1]) begin
   // s_str (CLK, ADDR_STATUS, 'hCAFE, aux_mem_read); // "read" registers
   \hspace{0.1 cm} // \hspace{0.1 cm} \textit{S display} \> \textit{display} \hspace{0.1 cm} \textit{R} \textit{e} \textit{g} \textit{is} \textit{ter} \hspace{0.1 cm} = \hspace{0.1 cm} \textit{Wx} \textit{m} \hspace{0.1 cm} \textit{a} \textit{var} \hspace{0.1 cm} \textit{mean\_read} \hspace{0.1 cm} );// end
   // $display ("end polling, time %0t!", $time()-aux t);
   \hspace{2em} // \hspace{2em} aux\_mem\_read = 0 \hspace{2em} ;// FIR test
   sreadmemh ("stimulus/ecg_64.txt", input Signal); // (ref: frequency sample = 1k Hz)
   // \textit{Secadmemh("stimulus/file_64\_step.txt", input \textit{Signal})}; // (ref: frequency sample = 1k Hz)foreach (inputSignal [i]) begin
    \frac{1}{8} // $ display ("input Signal [%d] = %x", i, input Signal [i]);
   end
   \delta display ("\n\overline{\n}' );
   // load codesfor (int i = 0; i < NB\_COEFS; i++) begin
      s_mv(CLK, c o e f [ i ] , i ) ;
   end
   \delta display ("Read coeficients in register file : \n");
   for (int i = 0; i < NB COEFS; i++) begin
    s\_str(CLK, i, 'h0, aux\_mem\_read); // "read" registers\overline{\$ display\} d isplay ("coef [%0d] \ t= %x", i, aux_mem_read);
  end
  aux\_mem\_read = 0;
   \mathrm{s\_mv}(\mathrm{CLK}, 'h0\,, ADDR_STATUS); // clear status
   for (int i = 0; i < NB\_SAMPLES; i++) begin
      s_f if o_put (CLK, in put Signal [i]);
      \delta display ("data_in= %x", in put Signal [i]);
      // if (i == 500) begin
      // s mv(CLK, 'h0x1FFFFFF, ADDR PRECIS);// s mv(CLK, 'h1, ADDR STATUS); // enable FIR is active and not use interrupt
      \frac{1}{\sqrt{2}} end
      if (i == 500) begin
         s_mv(CLK, 'h0x2FFFFFFFFFFFFFFFFFF,ADDR_PRECIS);
         \text{s\_mv}(\text{CLK}, \text{ 'h1}, \text{ADDR\_STATUS}); // enable FIR is active and not use interrupt
      end else if (i == 1000) begin
         s_mv(CLK,_'h0x3FFFFFFFFFFFFFFFFFF,_ADDR_PRECIS);
         s mv(CLK, 'h1, ADDR STATUS); // enable FIR is active and not use interrupt
      end else if (i == 1500) begin
         s_mv(CLK,_'h0xFFFFFFFFFFFFFFFFFFF,_ADDR_PRECIS);
         s mv(CLK, 'h1, ADDR STATUS); // enable FIR is active and not use interrupt
      end else begin
      s mv(CLK, 'h1, ADDR STATUS); // enable FIR is active and not use interrupt
      end
      // wait done bit
      while (!aux_mem_read [WIDTH-1]) s_str (CLK, ADDR_STATUS, 'hCAFE, aux_mem_read) ; // "read" status reg
      s_str (CLK, ADDR_RESULT, 'h0BAD, aux_mem_read) ;
      \overline{\$ display display ("data_out= %x", aux_mem_read);
       \text{mv}(\text{CLK}, \text{ 'h0}, \text{ADDR} \text{ STATUS}) ; // clear bit done
     aux mem read = 0;
   end
   $ d i s p l a y ( "\n ∗∗∗∗∗∗∗∗∗∗∗∗∗∗∗∗∗∗∗∗∗∗∗∗∗ " ) ;
   $ display); \frac{1}{2}\text{stising} \left( \frac{1}{1} \cdot \frac{1}{1} \cdot \$finish:
end // initial
```

```
/* tasks */task flush _inputs();
     \text{cmd} inst funct = 0;
     cmd inst rs2 = 0;
   cmd<sup>-</sup>inst<sup>-</sup>rs1 = 0;
     cmd\_rs1 = 0;cmd\_rs2 = 0;\text{cmd\_valid} = 0;
     \text{mem\_req\_ready} = 0;end task : fluxh_inputs
  task automatic cmd_handshake(
   ref logic CLK
  );
    \text{cmd} valid = 1 ' b1;
    @( posedge CLK);while (!\,\mathrm{cmd\_ready}) @(posedge CLK);
    cmd\_valid = 1' b0;@( posedge CLK );
  end task : cmd\_handshaketask automatic s_mwref logic CLK,
    input [WIDTH-1:0] data_rs1,
    input [WIDTH-1:0] address rs2
  );
    cmd\_inst\_funct = 7'b0000000;cmd_rs1 = data_rs1; // data
    cmd\_rs2 = address\_rs2; // addresscmd_handshake (CLK ) ;
  endtask : s_mwtask automatic s_f fifo_put(
    ref logic CLK,
    input [{\rm WIDTH}-1:0] data // rs1
  \sum_{i=1}^{n}\text{cmd} inst funct = 7 ' b0000001 ;
     \text{cmd/s1} = \text{data} ;
    cmd handshake (CLK) ;
  \overline{\text{endtask}} : s_fifo_put
  task automatic s str(
     ref logic CLK,
    input [WDTH-1:0] register _address, // rs2input [WIDTH-1:0] mem_address, // rs1output [WIDTH−1 : 0 ] r e ad
  ) ;
   cmd\_inst\_funct = 7'b0000010;\text{cmd} \text{rs2} = \text{register} \text{ address }cmd\_rs1 = mem\_address;cmd<sub>_</sub>handshake(\overline{\text{CLK}});
     // mem handshake :
     mem req ready = 1 ' b1 ;@( posedge CLK );
    \text{read} = \text{mem\_req\_data};
    mem\_req\_ready = 1 'b0 ;@( posedge CLK);end task : s str
endmodule // tb coprocessor
```
Código 74: Testbench para RoCC FIR AxC em SystemVerilog.

## Anexo C: main.c para teste de RoCC FIR AxC

```
#include "encoding.h"
#include "in signal.h"
\#define STR1(x) \#x
\overrightarrow{\text{#define}} STR(x) STR1(x)
\frac{m}{\pi}define EXTRACT(a, size, offset) (((~(~0 << size) << offset) & a) >> offset)
\#define CUSTOMX OPCODE(x) CUSTOM \# x
\overline{\text{#}}</math>define CUSTOM 0 0 b0001011\#define CUSTOM 1 0 b0101011
\#define CUSTOM 2 0b1011011
\#define CUSTOM_3 0b1111011
 \sqrt{z} x s x s x s y s s y s y s y s\# \text{define } \text{CUSTOMX}(X, \text{ rd}, \text{ rs1}, \text{ rs2}, \text{ funct} \,)CUSTOMX OPCODE(X)(\text{rd} \leq (7))(0 \times 3<br>
(\text{rs1})<br>
(< (7+5)<br>
(< (7+5+3)(r s 1<br>
(r s 2)<br>
(r s 3)<br>
(r s 4)<br>
(r s 4)<< (7+5+3+5))(EXTRACT(funct, 7, 0) << (7+5+3+5+5))// Standard macro that passes rd, rs1, and rs2 via registers
\#define ROCC_INSTRUCTION(X, rd, rs1, rs2, funct) \qquad \qquad \backslash\widetilde{\text{ROCC}\text{ INSTRUCTION\_R\_R\_R}(X, \text{ rd}, \text{ rs1 }, \text{ rs2 }, \text{ funct }, 5, 6, 7 )}// rd, rs1, and rs2 are data
 \sqrt{r} rd_n, rs_1, and rs2_n are the register numbers to use
\#define ROCC_INSTRUCTION_R_R_R(X, rd, rs1, rs2, funct, rd_n, rs1_n, rs2_n) {
     register unsigned long int rd asm ("x" # rd n);
     register unsigned long int rs1_ asm ("x" # rs1_n) = (unsigned long int) rs1;
     register unsigned long int rs2_ asm ("x" # rs2_n) = (unsigned long int) rs2;
     asm volatile ( \setminus" . word " STR(CUSTOMX(X, rd_n, rs1_n, rs2_n, func t) ) "\n\t"
         : "=r" (rd_)
         : \left[\begin{array}{cc} r \ -r \ s \end{array}\right] \frac{1}{r} \frac{1}{r} (r s1_ ), \frac{1}{r} \frac{r s2}{r} \frac{1}{r} (r s2_: " c c "
          ); the contract of the contract of the contract of the contract of the contract of the contract of the contract of the contract of the contract of the contract of the contract of the contract of the contract of the contra
    rd = rd ;}
\#define k DO WRITE 0
#define XCUSTOM ACC 0
\overline{\#}define doWrite (y, rocc_rd, data)
 ROCC_INSTRUCTION(XCUSTOM_ACC, y, data, rocc_rd, k_DO_WRITE) ;
\#define S_MV 0
\#define S FIFO 1
\#define S STR 2
#define NB_COEFS 32
unsigned long int h [NB COEFS] ={
   0 x00D0000000000000 , 0 x0150000000000000 , 0 x01F0000000000000 , 0 x02C0000000000000 ,
    0 x03C0000000000000 , 0 x04D0000000000000 , 0 x0610000000000000 , 0 x0750000000000000 ,
    0 x08A0000000000000 , 0 x09F0000000000000 , 0 x0B30000000000000 , 0 x0C50000000000000 ,
    0 x0D40000000000000 , 0 x0E10000000000000 , 0 x0E90000000000000 , 0 x0EE0000000000000 ,
    0 x0EE0000000000000 , 0 x0E90000000000000 , 0 x0E10000000000000 , 0 x0D40000000000000 ,
    0 x0C50000000000000 , 0 x0B30000000000000 , 0 x09F0000000000000 , 0 x08A0000000000000 ,
    0 x0750000000000000 , 0 x0610000000000000 , 0 x04D0000000000000 , 0 x03C0000000000000 ,
    0 \times 02 \text{C} 0000000000000, 0 \times 01 \text{F} 000000000000000, 0 \times 015000000000000000, 0 \times 00 \text{D} 00000000000000\mathfrak{r}.
int main () {
\frac{1}{\sqrt{Funct(7bits)/rs2(5bits)/rs1(5bits)/xd(1bit)/xs1(1bit)/xs2(1bit)/rd(5bits)/opcode(7bits)}}// 0000001 01011 01010 000 01010 1111011
// rs2 = a1// rs1 = a0unsigned long int y;
  unsigned long int read h [NB_COEFS] = \{0\};unsigned long int status read = 0;
   unsigned long int result = 0;
  \text{write\_csr} (\text{mie}, 0);\text{write}\overline{\text{c}} csr (sie, 0);
  write \csc(mip, 0);
  \text{write} \boxed{\text{csr} (\text{sip}, 0)};
  write \csc(\text{mideleg}, 0);
  \text{write} \overline{\text{c}} csr (medeleg, 0);
```

```
// enable machine interrupts
  \text{L}=\text{L}=\text{L} asm \text{L} = \begin{pmatrix} 1 & 1 & 10 \\ 1 & 10 & 1096 \\ 1 & 1 & 10 & 10 \end{pmatrix} to the RoCC int.
            " csrrs zero, mie, t0 \n\backslash n \backslash t" // Machine External Interrupt Enable
            " li t0, 8\overline{\phantom{a}}t "
           " c s r s z ero, mstatus, t0 \setminus n t" // Machine Status enable Machine Int. Enable
           ) ;
  //\ delayvolatile int aux=500;
  while (aux := 0) aux - -;for (int i = 0; i < 4; i++){
     // take a sampleROCC_INSTRUCTION( 0 , y , in signal [i] , 0 , S_FIFO)
     // enable rocc fir
    ROCC_INSTRUCTION(0, y, ( unsigned long int ) 0 x01, ( unsigned long int ) 33, S_MV)
     // read status register\overline{ROC\_INSTRUCTION(0, y, \& status\_read, 33, S\_STR)}// is it done?
    while (! ( status read & 0 x80000000000000000 ) ) {
     ROCC_INSTRUCTION(0, y, &status_read, 33, S_STR) // ROCC_INSTRUCTION(0, y, &status_read, 33, S_STR)
       \overline{de \log} ( );
    }
    // it's done!\overline{R}OCC_INSTRUCTION(0, y, &result, 34, S_STR)
    delay();
    \frac{1}{\sqrt{p}}rintf ("result = 0x%lx\n", result);
     // acknowlegemnt that's done!
     ROCC_INSTRUCTION(0, y, (unsigned long int)0, (unsigned long int)33, S_MV)
    \overline{delay}( ;
  }
  return 0;
}
```
Código 75: main.c para testar RoCC FIR AxC.